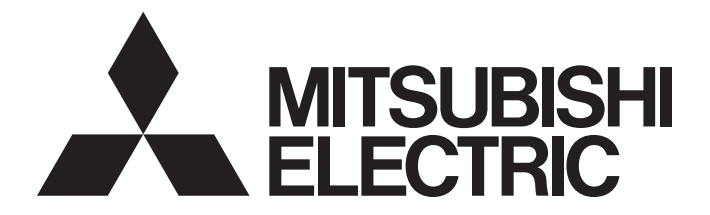

## **Programmable Controller**

 $\mathbb{MELSEG}\textbf{\textit{L}}_{series}$ 

## MELSEC-L CPU Module User's Manual (Built-In Ethernet Function)

-L02CPU -L02CPU-P -L06CPU -L06CPU-P -L26CPU -L26CPU-P -L26CPU-BT -L26CPU-PBT

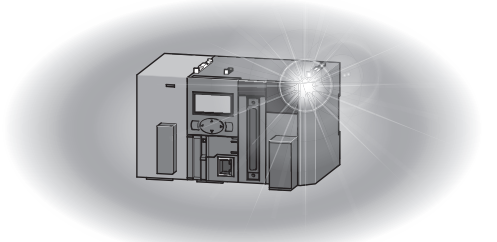

## **SAFETY PRECAUTIONS**

(Read these precautions before using this product.)

<span id="page-2-0"></span>Before using this product, please read this manual and the relevant manuals carefully and pay full attention to safety to handle the product correctly.

In this manual, the safety precautions are classified into two levels: " $\bigwedge$  WARNING" and " $\bigwedge$  CAUTION".

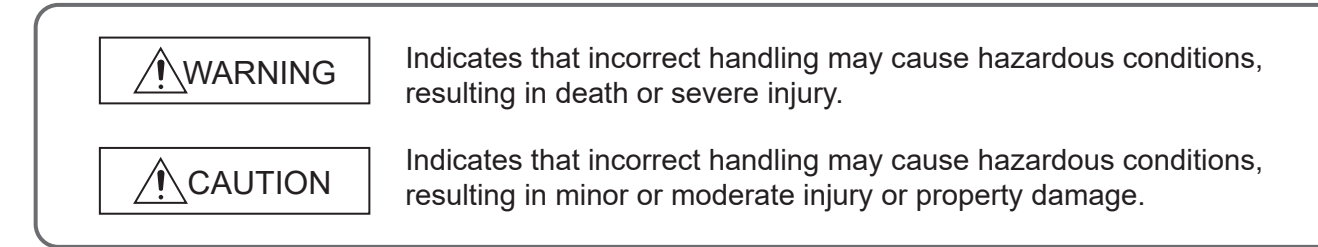

Under some circumstances, failure to observe the precautions given under " $\bigwedge$ CAUTION" may lead to serious consequences.

Observe the precautions of both levels because they are important for personal and system safety.

Make sure that the end users read this manual and then keep the manual in a safe place for future reference.

### **[Design Precautions]**

## **WARNING**

- Configure safety circuits external to the programmable controller to ensure that the entire system operates safely even when a fault occurs in the external power supply or the programmable controller. Failure to do so may result in an accident due to an incorrect output or malfunction.
	- (1) Emergency stop circuits, protection circuits, and protective interlock circuits for conflicting operations (such as forward/reverse rotations or upper/lower limit positioning) must be configured external to the programmable controller.
	- (2) Machine OPR (Original Point Return) of the positioning function is controlled by two kinds of data: an OPR direction and an OPR speed. Deceleration starts when the near-point dog signal turns on. If an incorrect OPR direction is set, motion control may continue without deceleration. To prevent machine damage caused by this, configure an interlock circuit external to the programmable controller.
	- (3) When the CPU module detects an error during control by the positioning function, the motion slows down and stops.
	- (4) When the programmable controller detects an abnormal condition, it stops the operation and all outputs are:
		- Turned off if the overcurrent or overvoltage protection of the power supply module is activated.
		- Held or turned off according to the parameter setting if the self-diagnostic function of the CPU module detects an error such as a watchdog timer error.
	- (5) All outputs may be turned on if an error occurs in a part, such as an I/O control part, where the CPU module cannot detect any error. To ensure safety operation in such a case, provide a safety mechanism or a fail-safe circuit external to the programmable controller. For a fail-safe circuit example, refer to "General Safety Requirements" in the MELSEC-L CPU Module User's Manual (Hardware Design, Maintenance and Inspection).
	- (6) Outputs may remain on or off due to a failure of a component such as a transistor in an output circuit. Configure an external circuit for monitoring output signals that could cause a serious accident.
- In an output circuit, when a load current exceeding the rated current or an overcurrent caused by a load short-circuit flows for a long time, it may cause smoke and fire. To prevent this, configure an external safety circuit, such as a fuse.
- Configure a circuit so that the programmable controller is turned on first and then the external power supply. If the external power supply is turned on first, an accident may occur due to an incorrect output or malfunction.
- For the operating status of each station after a communication failure, refer to relevant manuals for each network. Incorrect output or malfunction due to a communication failure may result in an accident.
- To prevent the malfunction of the programmable controller system due to harmful e-mails, take preventive measures (such as antivirus measures) so that the mail server for this module does not receive harmful e-mails.

### **[Design Precautions]**

## **WARNING**

- When changing data from a peripheral device connected to the CPU module during operation, configure an interlock circuit in the program to ensure that the entire system will always operate safely. For other forms of control (such as program modification or operating status change) of a running programmable controller, read the relevant manuals carefully and ensure that the operation is safe before proceeding. Especially, when a remote programmable controller is controlled by an external device, immediate action cannot be taken if a problem occurs in the programmable controller due to a communication failure. To prevent this, configure an interlock circuit in the program, and determine corrective actions to be taken between the external device and CPU module in case of a communication failure.
- An absolute position restoration by the positioning function may turn off the servo-on signal (servo off) for approximately 20ms, and the motor may run unexpectedly. If this causes a problem, provide an electromagnetic brake to lock the motor during absolute position restoration.

### **[Design Precautions]**

## ACAUTION

- Do not install the control lines or communication cables together with the main circuit lines or power cables. Keep a distance of 100mm or more between them. Failure to do so may result in malfunction due to noise.
- During control of an inductive load such as a lamp, heater, or solenoid valve, a large current (approximately ten times greater than normal) may flow when the output is turned from off to on. Therefore, use a module that has a sufficient current rating.
- After the CPU module is powered on or is reset, the time taken to enter the RUN status varies depending on the system configuration, parameter settings, and/or program size. Design circuits so that the entire system will always operate safely, regardless of the time.

### **[Security Precautions]**

## **WARNING**

● To maintain the security (confidentiality, integrity, and availability) of the programmable controller and the system against unauthorized access, denial-of-service (DoS) attacks, computer viruses, and other cyberattacks from external devices via the network, take appropriate measures such as firewalls, virtual private networks (VPNs), and antivirus solutions.

## **[Installation Precautions]**

## **WARNING**

● Shut off the external power supply (all phases) used in the system before mounting or removing a module. Failure to do so may result in electric shock or cause the module to fail or malfunction.

## **[Installation Precautions]**

## ACAUTION

- Use the programmable controller in an environment that meets the general specifications in the MELSEC-L CPU Module User's Manual (Hardware Design, Maintenance and Inspection). Failure to do so may result in electric shock, fire, malfunction, or damage to or deterioration of the product.
- To interconnect modules, engage the respective connectors and securely lock the module joint levers until they click. Incorrect interconnection may cause malfunction, failure, or drop of the module.
- Do not directly touch any conductive parts and electronic components of the module. Doing so can cause malfunction or failure of the module.
- Securely connect an extension cable to the connectors of a branch module and an extension module. After connections, check that the cable is inserted completely. Poor contact may cause malfunction.
- When using an SD memory card, fully insert it into the SD memory card slot. Check that it is inserted completely. Poor contact may cause malfunction.
- Do not directly touch any conductive parts and electronic components of the module or SD memory card. Doing so can cause malfunction or failure of the module.

## **[Wiring Precautions]**

## **WARNING**

- Shut off the external power supply (all phases) used in the system before wiring. Failure to do so may result in electric shock or cause the module to fail or malfunction.
- After installation and wiring, attach the included terminal cover to the module before turning it on for operation. Failure to do so may result in electric shock.

## **[Wiring Precautions]**

## **ACAUTION**

- Individually ground the FG and LG terminals of the programmable controller with a ground resistance of 100 ohms or less. Failure to do so may result in electric shock or malfunction.
- Use applicable solderless terminals and tighten them within the specified torque range. If any spade solderless terminal is used, it may be disconnected when a terminal block screw comes loose, resulting in failure.
- Check the rated voltage and terminal layout before wiring to the module, and connect the cables correctly. Connecting a power supply with a different voltage rating or incorrect wiring may cause a fire or failure.
- Connectors for external devices must be crimped or pressed with the tool specified by the manufacturer, or must be correctly soldered. Incomplete connections may cause short circuit, fire, or malfunction.
- Tighten the terminal block screws within the specified torque range. Undertightening can cause short circuit, fire, or malfunction. Overtightening can damage the screw and/or module, resulting in drop, short circuit, or malfunction.
- When disconnecting the cable from the module, do not pull the cable by the cable part. For the cable with connector, hold the connector part of the cable. For the cable connected to the terminal block, loosen the terminal screw. Pulling the cable connected to the module may result in malfunction or damage to the module or cable.
- Prevent foreign matter such as dust or wire chips from entering the module. Such foreign matter can cause a fire, failure, or malfunction.
- A protective film is attached to the top of the module to prevent foreign matter, such as wire chips, from entering the module during wiring. Do not remove the film during wiring. Remove it for heat dissipation before system operation.
- To use the high-speed counter function, ground the shield cable on the encoder side (relay box). Always ground the FG and LG terminals to the protective ground conductor. Failure to do so may cause malfunction.
- Mitsubishi Electric programmable controllers must be installed in control panels. Connect the main power supply to the power supply module in the control panel through a relay terminal block. Wiring and replacement of a power supply module must be performed by qualified maintenance personnel with knowledge of protection against electric shock.

For wiring methods, refer to the MELSEC-L CPU Module User's Manual (Hardware Design, Maintenance and Inspection).

### **[Startup and Maintenance Precautions]**

## **WARNING**

- Do not touch any terminal while power is on. Doing so will cause electric shock or malfunction.
- Correctly connect the battery connector. Do not charge, disassemble, heat, short-circuit, solder, or throw the battery into the fire. Also, do not expose it to liquid or strong shock.
- Doing so will cause the battery to produce heat, explode, ignite, or leak, resulting in injury and fire. ● Shut off the external power supply (all phases) used in the system before cleaning the module or retightening the terminal block screws. Failure to do so may result in electric shock.

### **[Startup and Maintenance Precautions]**

## **CAUTION**

- Before performing online operations (especially, program modification, forced output, and operating status change) for the running CPU module from the peripheral connected, read relevant manuals carefully and ensure the safety. Improper operation may damage machines or cause accidents.
- Do not disassemble or modify the module. Doing so may cause failure, malfunction, injury, or a fire.
- Use any radio communication device such as a cellular phone or PHS (Personal Handy-phone System) more than 25cm away in all directions from the programmable controller. Failure to do so may cause malfunction.
- Shut off the external power supply (all phases) used in the system before mounting or removing a module. Failure to do so may cause the module to fail or malfunction.
- Tighten the terminal block screws within the specified torque range. Undertightening can cause drop of the component or wire, short circuit, or malfunction. Overtightening can damage the screw and/or module, resulting in drop, short circuit, or malfunction.
- After the first use of the product (module, display unit, and terminal block), the number of connections/disconnections is limited to 50 times (in accordance with IEC 61131-2). Exceeding the limit may cause malfunction.
- After the first use of the SD memory card, do not insert/remove the memory card more than 500 times. Exceeding the limit may cause malfunction.
- Do not drop or apply shock to the battery to be installed in the module. Doing so may damage the battery, causing the battery fluid to leak inside the battery. If the battery is dropped or any shock is applied to it, dispose of it without using.
- Before handling the module, touch a conducting object such as a grounded metal to discharge the static electricity from the human body. Failure to do so may cause the module to fail or malfunction.
- Before testing the operation by the positioning function, set a low speed value for the speed limit parameter so that the operation can be stopped immediately upon occurrence of a hazardous condition.

## **[Disposal Precautions]**

## $\bigwedge$ CAUTION

● When disposing of this product, treat it as industrial waste. When disposing of batteries, separate them from other wastes according to the local regulations. (For details on battery regulations in EU member states, refer to the MELSEC-L CPU Module User's Manual (Hardware Design, Maintenance and Inspection).)

## **[Transportation Precautions]**

## **CAUTION**

● When transporting lithium batteries, follow the transportation regulations. (For details on the regulated models, refer to the MELSEC-L CPU Module User's Manual (Hardware Design, Maintenance and Inspection).)

## <span id="page-8-0"></span>**CONDITIONS OF USE FOR THE PRODUCT**

(1) Mitsubishi programmable controller ("the PRODUCT") shall be used in conditions;

i) where any problem, fault or failure occurring in the PRODUCT, if any, shall not lead to any major or serious accident; and

ii) where the backup and fail-safe function are systematically or automatically provided outside of the PRODUCT for the case of any problem, fault or failure occurring in the PRODUCT.

(2) The PRODUCT has been designed and manufactured for the purpose of being used in general industries. MITSUBISHI SHALL HAVE NO RESPONSIBILITY OR LIABILITY (INCLUDING, BUT NOT LIMITED TO ANY AND ALL RESPONSIBILITY OR LIABILITY BASED ON CONTRACT, WARRANTY, TORT, PRODUCT LIABILITY) FOR ANY INJURY OR DEATH TO PERSONS OR LOSS OR DAMAGE TO PROPERTY CAUSED BY the PRODUCT THAT ARE OPERATED OR USED IN APPLICATION NOT INTENDED OR EXCLUDED BY INSTRUCTIONS, PRECAUTIONS, OR WARNING CONTAINED IN MITSUBISHI'S USER, INSTRUCTION AND/OR SAFETY MANUALS, TECHNICAL BULLETINS AND GUIDELINES FOR the PRODUCT.

("Prohibited Application")

- Prohibited Applications include, but not limited to, the use of the PRODUCT in;
- Nuclear Power Plants and any other power plants operated by Power companies, and/or any other cases in which the public could be affected if any problem or fault occurs in the PRODUCT.
- Railway companies or Public service purposes, and/or any other cases in which establishment of a special quality assurance system is required by the Purchaser or End User.
- Aircraft or Aerospace, Medical applications, Train equipment, transport equipment such as Elevator and Escalator, Incineration and Fuel devices, Vehicles, Manned transportation, Equipment for Recreation and Amusement, and Safety devices, handling of Nuclear or Hazardous Materials or Chemicals, Mining and Drilling, and/or other applications where there is a significant risk of injury to the public or property.

Notwithstanding the above restrictions, Mitsubishi may in its sole discretion, authorize use of the PRODUCT in one or more of the Prohibited Applications, provided that the usage of the PRODUCT is limited only for the specific applications agreed to by Mitsubishi and provided further that no special quality assurance or fail-safe, redundant or other safety features which exceed the general specifications of the PRODUCTs are required. For details, please contact the Mitsubishi representative in your region.

(3) Mitsubishi shall have no responsibility or liability for any problems involving programmable controller trouble and system trouble caused by DoS attacks, unauthorized access, computer viruses, and other cyberattacks.

## **INTRODUCTION**

<span id="page-9-0"></span>Thank you for purchasing the Mitsubishi Electric MELSEC-L series programmable controllers. This manual describes the functions of the CPU module and programming necessary for Ethernet communication.

Before using this product, please read this manual and the relevant manuals carefully and develop familiarity with the functions and performance of the MELSEC-L series programmable controller to handle the product correctly. When applying the program examples introduced in this manual to an actual system, ensure the applicability and confirm that it will not cause system control problems.

Please make sure that the end users read this manual.

#### Relevant CPU modules

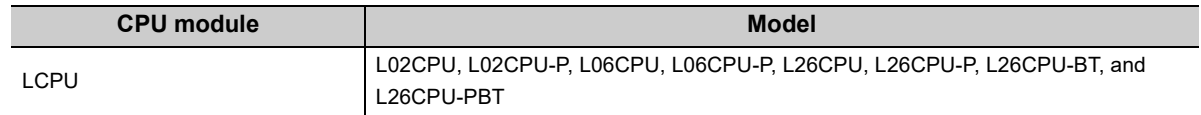

**Remark**  $\bullet$   $\bullet$ 

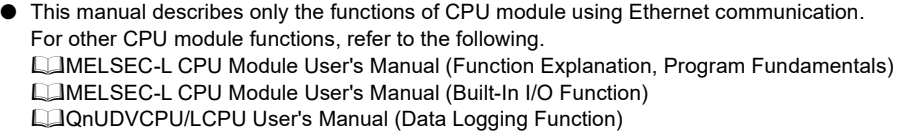

● The L02SCPU and L02SCPU-P do not support the built-in Ethernet function.

### <span id="page-10-0"></span>**(1) CPU module user's manual**

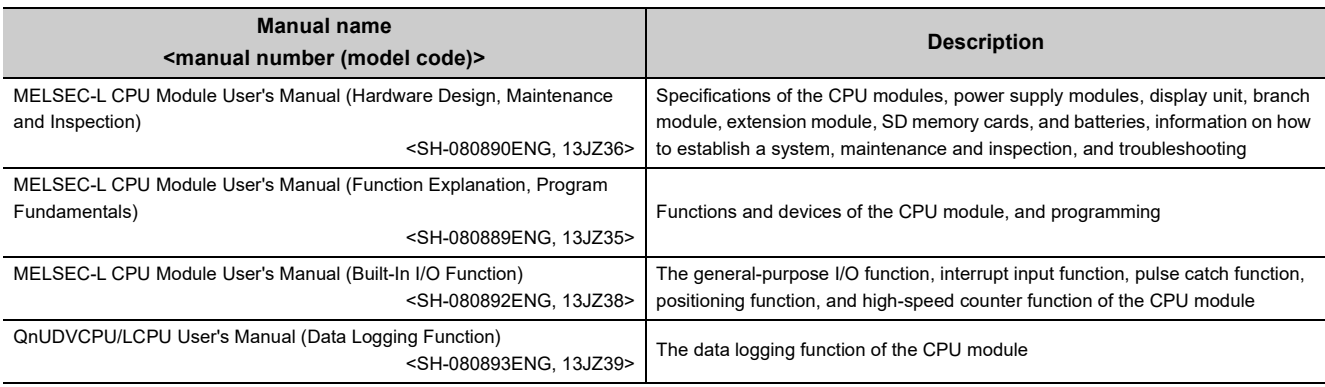

#### **(2) Programming manual**

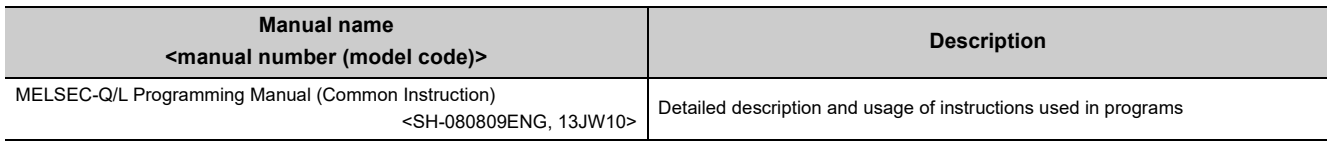

#### **(3) Operating manual**

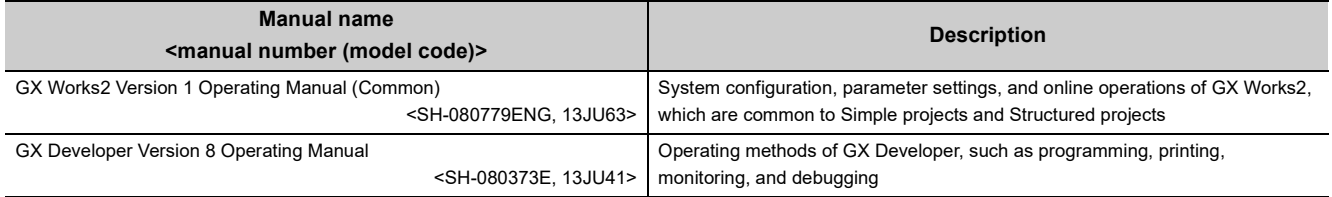

#### **(4) I/O module and intelligent function module manual**

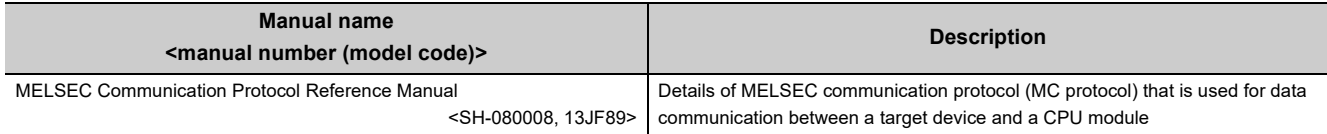

# **CONTENTS**

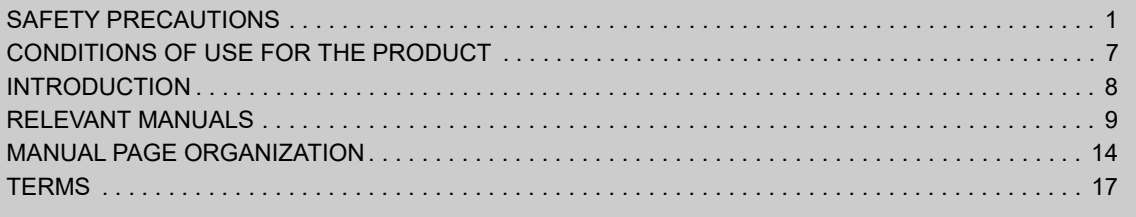

[CHAPTER 1 OVERVIEW](#page-19-0) 18

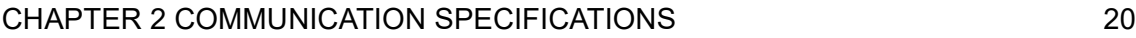

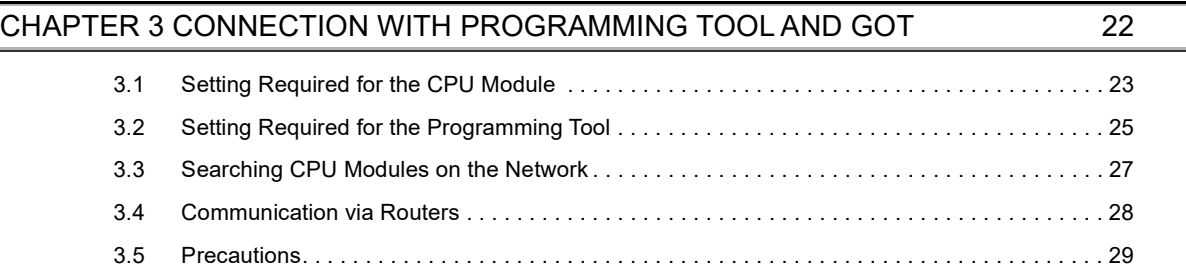

### [CHAPTER 4 DIRECT CONNECTION TO PROGRAMMING TOOL](#page-32-0)  (SIMPLE CONNECTION) 31 [4.1 Setting Method . . . . . . . . . . . . . . . . . . . . . . . . . . . . . . . . . . . . . . . . . . . . . . . . . . . . . . . . . . . . . 3](#page-33-0)2

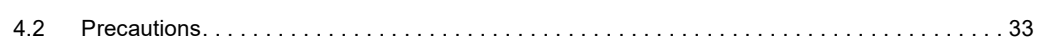

#### [CHAPTER 5 MC PROTOCOL COMMUNICATION](#page-35-0) 34

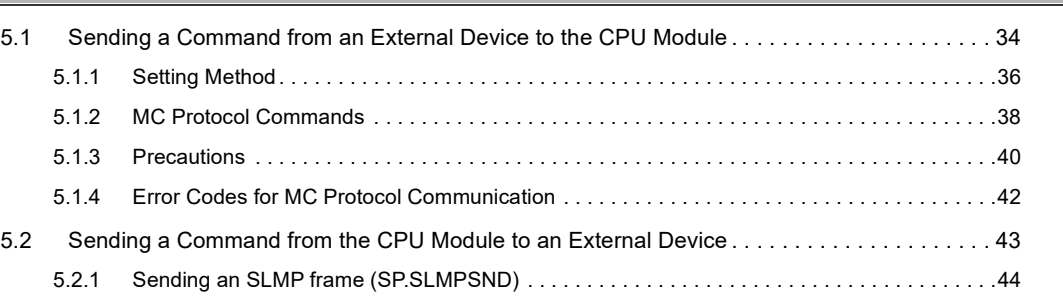

#### [CHAPTER 6 DATA COMMUNICATIONS USING THE PREDEFINED PROTOCOL 53](#page-54-0)

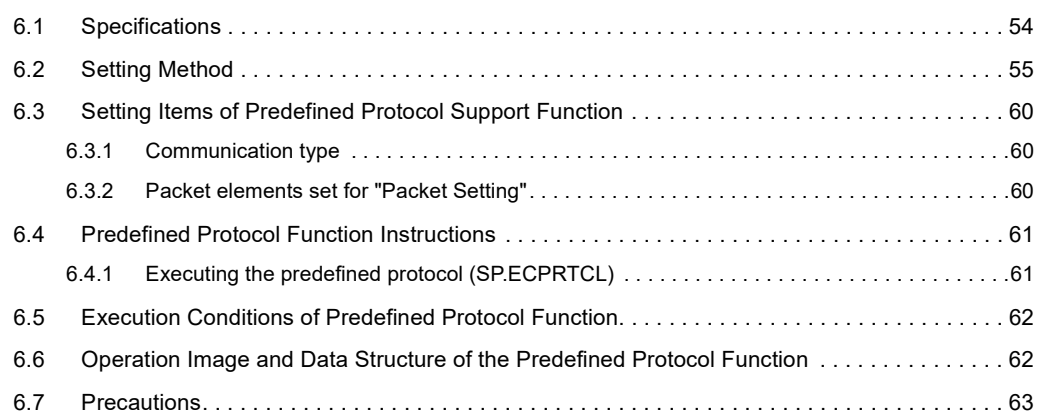

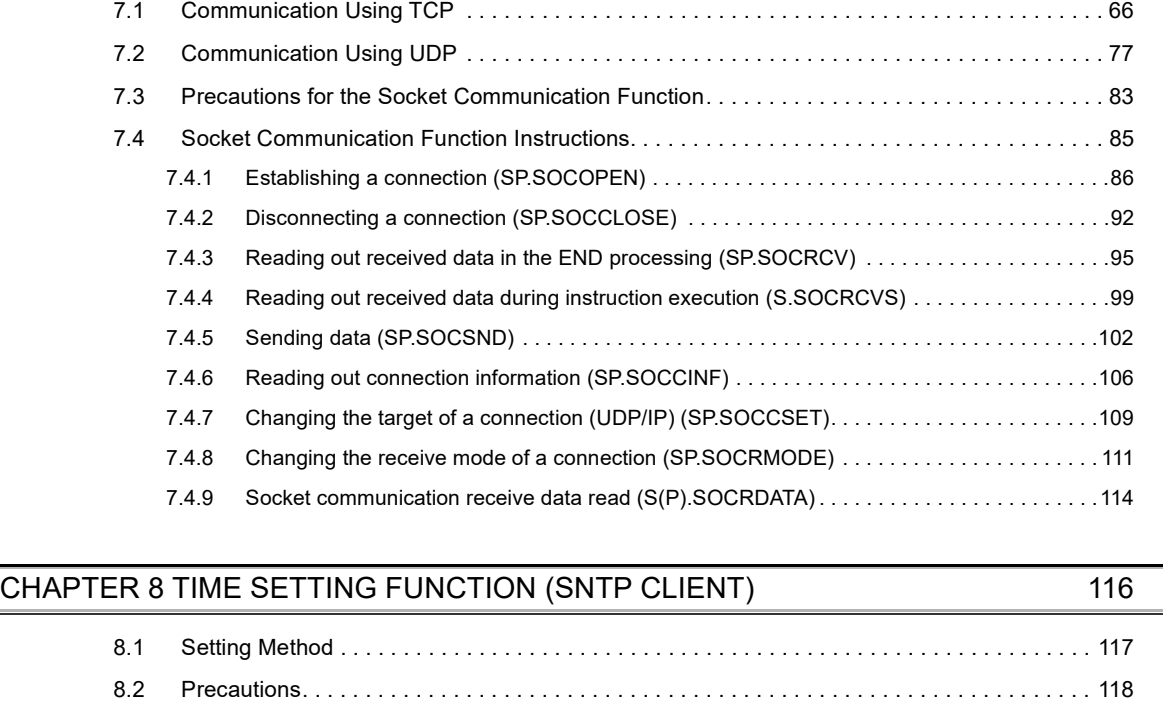

[CHAPTER 7 SOCKET COMMUNICATION FUNCTION](#page-65-0) 64

#### [CHAPTER 9 FILE TRANSFER FUNCTION \(FTP SERVER\)](#page-120-0) 119

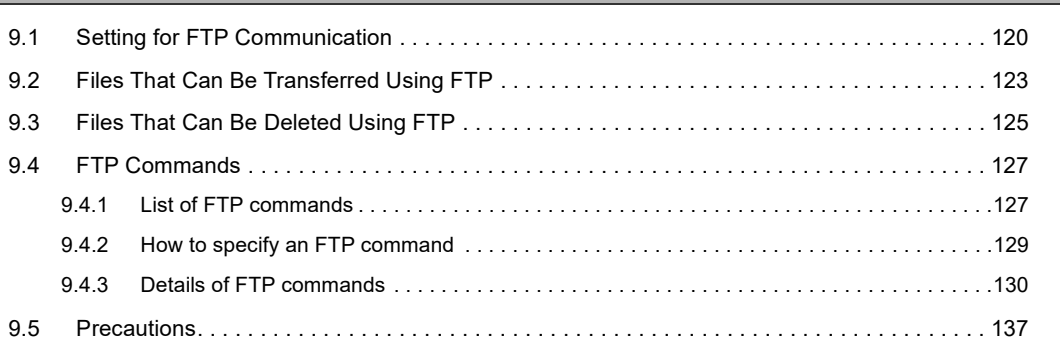

#### [CHAPTER 10 FILE TRANSFER FUNCTION \(FTP CLIENT\)](#page-140-0) 139

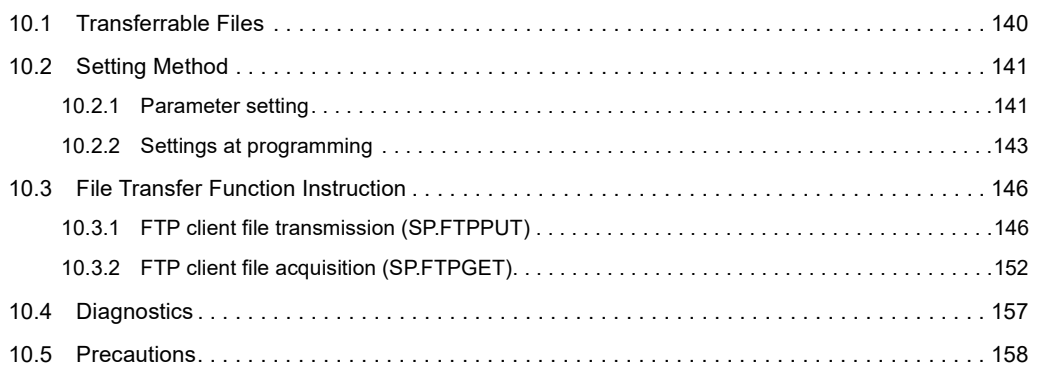

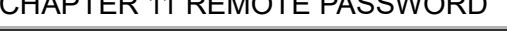

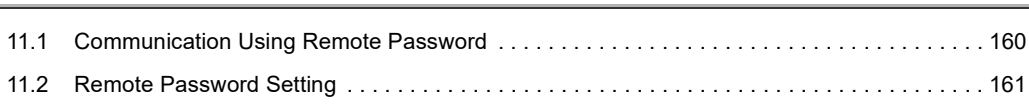

#### [11.3 Precautions. . . . . . . . . . . . . . . . . . . . . . . . . . . . . . . . . . . . . . . . . . . . . . . . . . . . . . . . . . . . . . . 1](#page-164-0)63 [11.4 Detection of Unauthorized Access and Actions . . . . . . . . . . . . . . . . . . . . . . . . . . . . . . . . . . . 1](#page-165-0)64

#### [CHAPTER 12 SIMPLE PLC COMMUNICATION FUNCTION](#page-166-0) 105

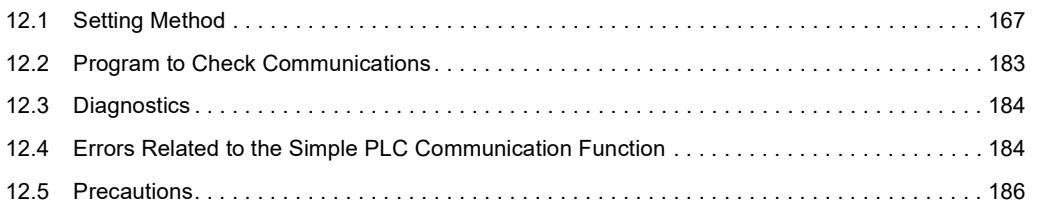

#### [CHAPTER 13 IP ADDRESS CHANGE FUNCTION](#page-189-0) 188

#### [13.1 IP Address of the Built-in Ethernet Port . . . . . . . . . . . . . . . . . . . . . . . . . . . . . . . . . . . . . . . . . 1](#page-190-0)89 [13.2 How to Use the Function . . . . . . . . . . . . . . . . . . . . . . . . . . . . . . . . . . . . . . . . . . . . . . . . . . . . 1](#page-191-0)90 [13.2.1 Write operation. . . . . . . . . . . . . . . . . . . . . . . . . . . . . . . . . . . . . . . . . . . . . . . . . . . . . . . . . . . .1](#page-191-1)90 [13.2.2 Clear operation. . . . . . . . . . . . . . . . . . . . . . . . . . . . . . . . . . . . . . . . . . . . . . . . . . . . . . . . . . . .1](#page-194-0)93 [13.3 Checking the IP Address . . . . . . . . . . . . . . . . . . . . . . . . . . . . . . . . . . . . . . . . . . . . . . . . . . . . 1](#page-197-0)96 [13.4 Precautions. . . . . . . . . . . . . . . . . . . . . . . . . . . . . . . . . . . . . . . . . . . . . . . . . . . . . . . . . . . . . . . 1](#page-198-0)97

#### [CHAPTER 14 IP PACKET TRANSFER FUNCTION](#page-199-0) 198

#### [CHAPTER 15 E-MAIL SEND/RECEIVE FUNCTION](#page-201-0) 200

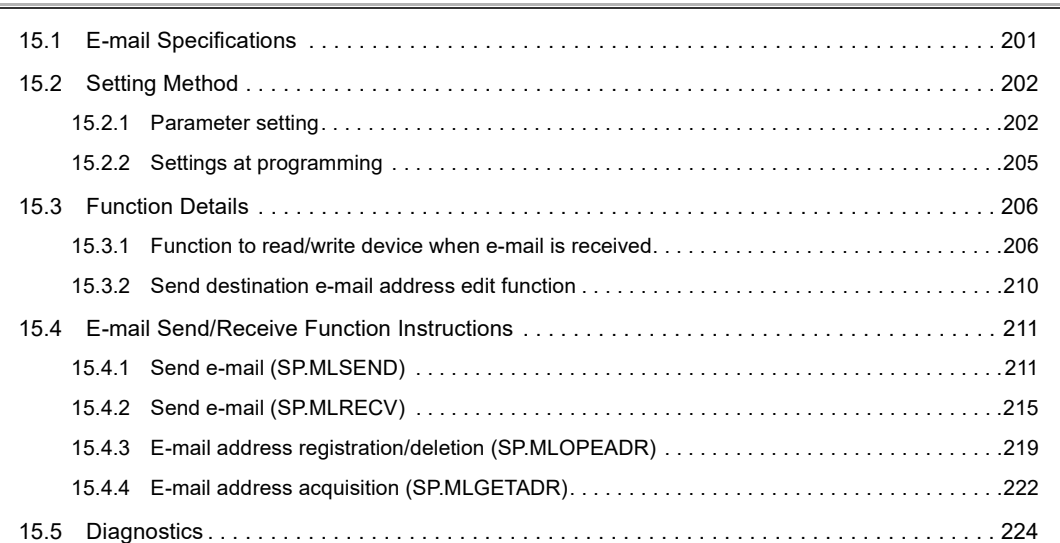

#### [APPENDICES](#page-226-0) 225

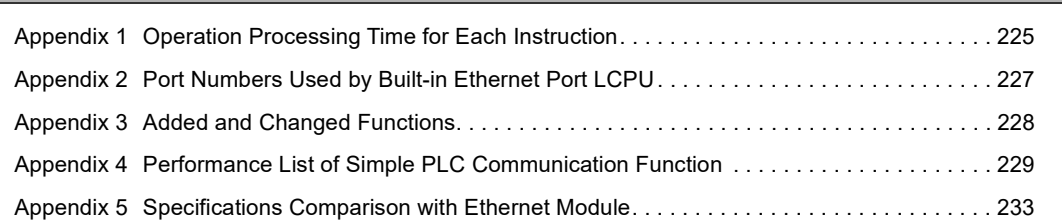

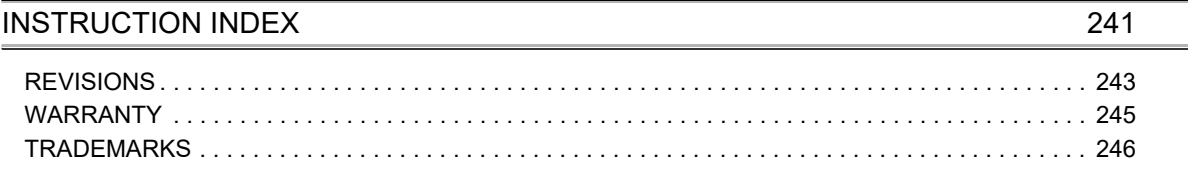

<span id="page-15-0"></span>In this manual, pages are organized and the symbols are used as shown below.

The following illustration is for explanation purpose only, and should not be referred to as an actual documentation.

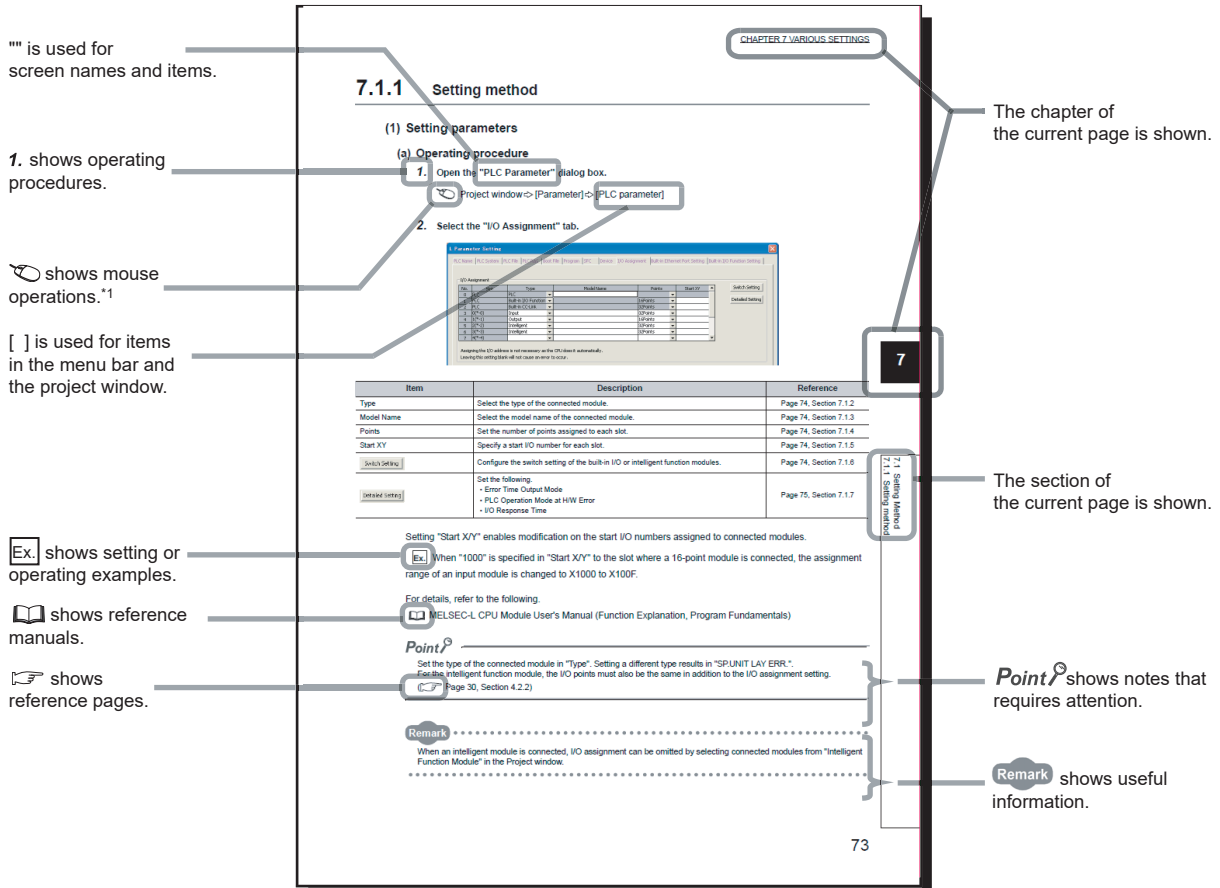

\*1 The mouse operation example (for GX Works2) is provided below.

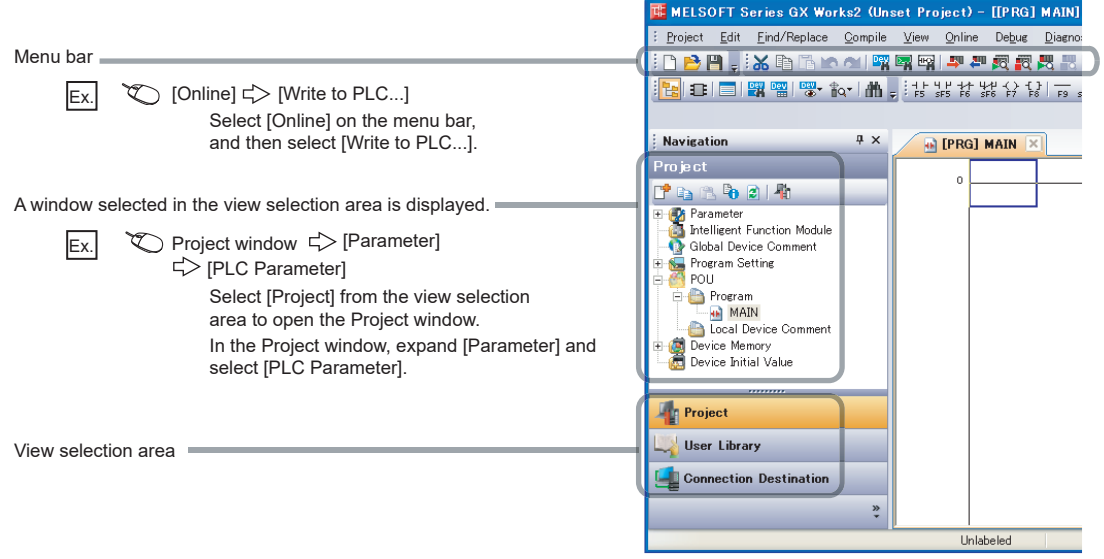

Pages describing instructions are organized as shown below.

The following illustration is for explanation purpose only, and should not be referred to as an actual documentation.

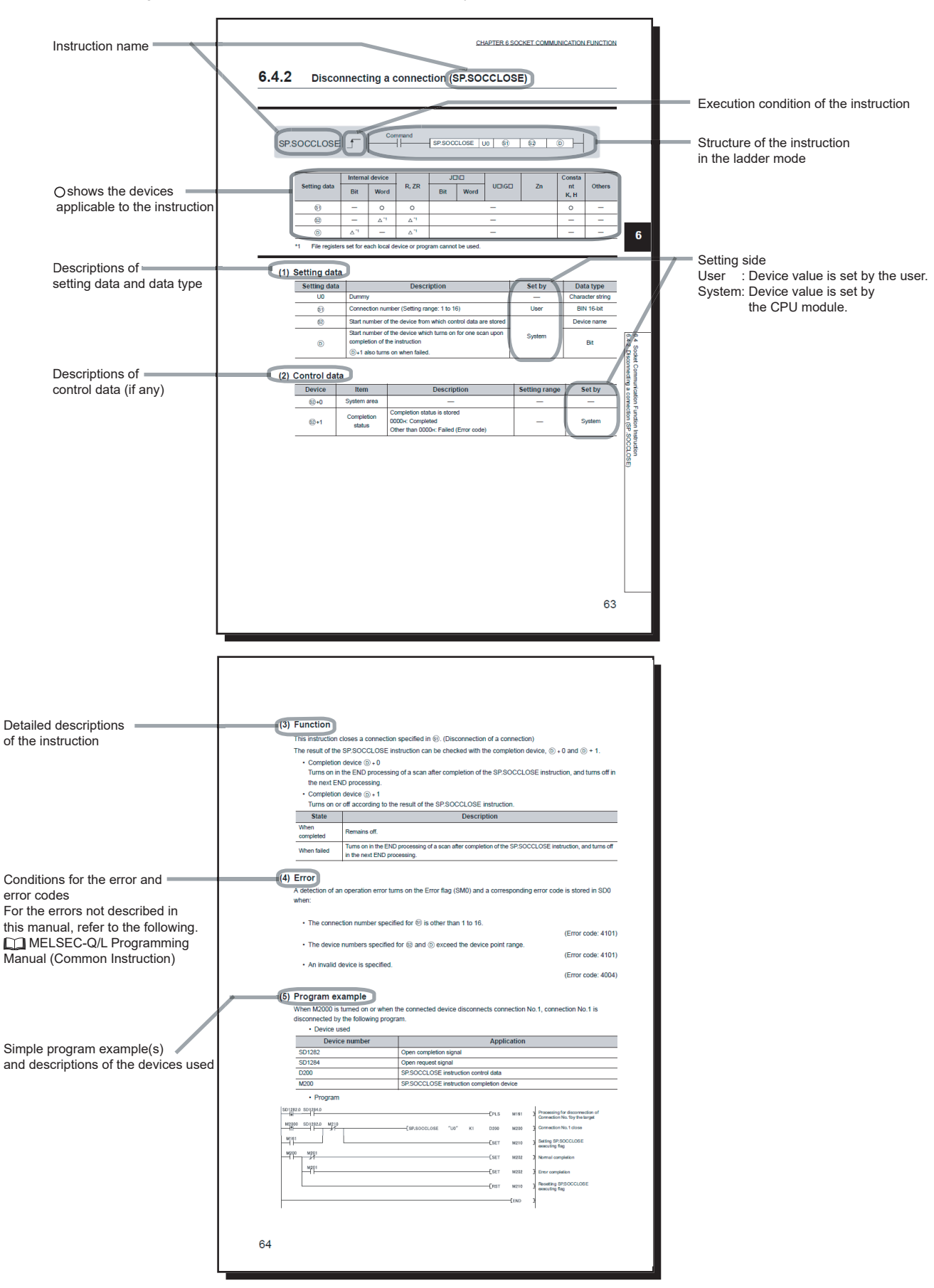

• Instructions can be executed under the following conditions.

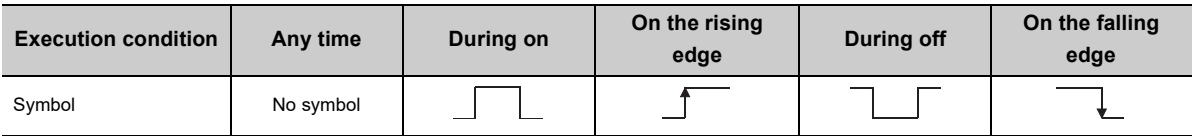

• The following devices can be used.

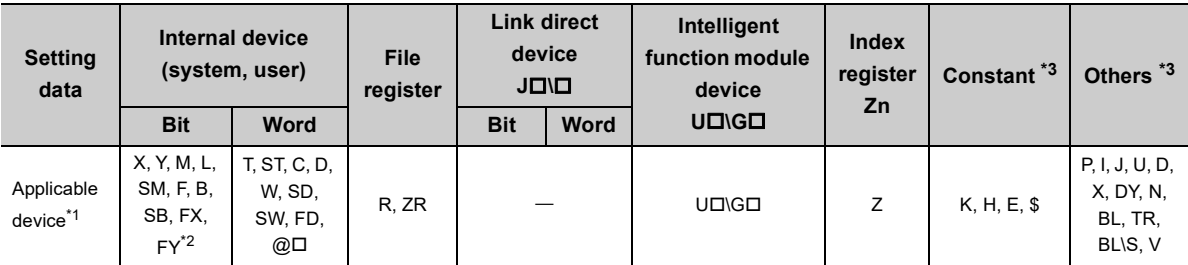

<span id="page-17-1"></span>\*1 For details on each device, refer to the following.

MELSEC-L CPU Module User's Manual (Function Explanation, Program Fundamentals)

<span id="page-17-2"></span>\*2 FX and FY can be used for bit data only, and FD for word data only.

<span id="page-17-0"></span>\*3 In the "Constant" and "Others" columns, a device(s) that can be set for each instruction is shown.

• The following data types can be used.

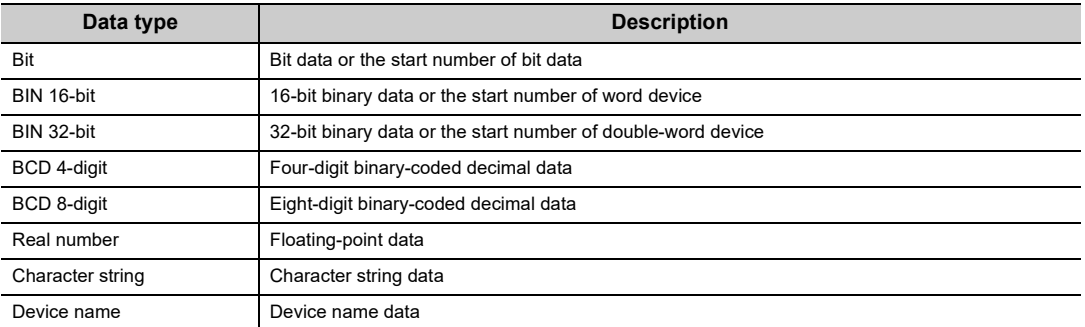

#### <span id="page-18-0"></span>Unless otherwise specified, this manual uses the following terms.

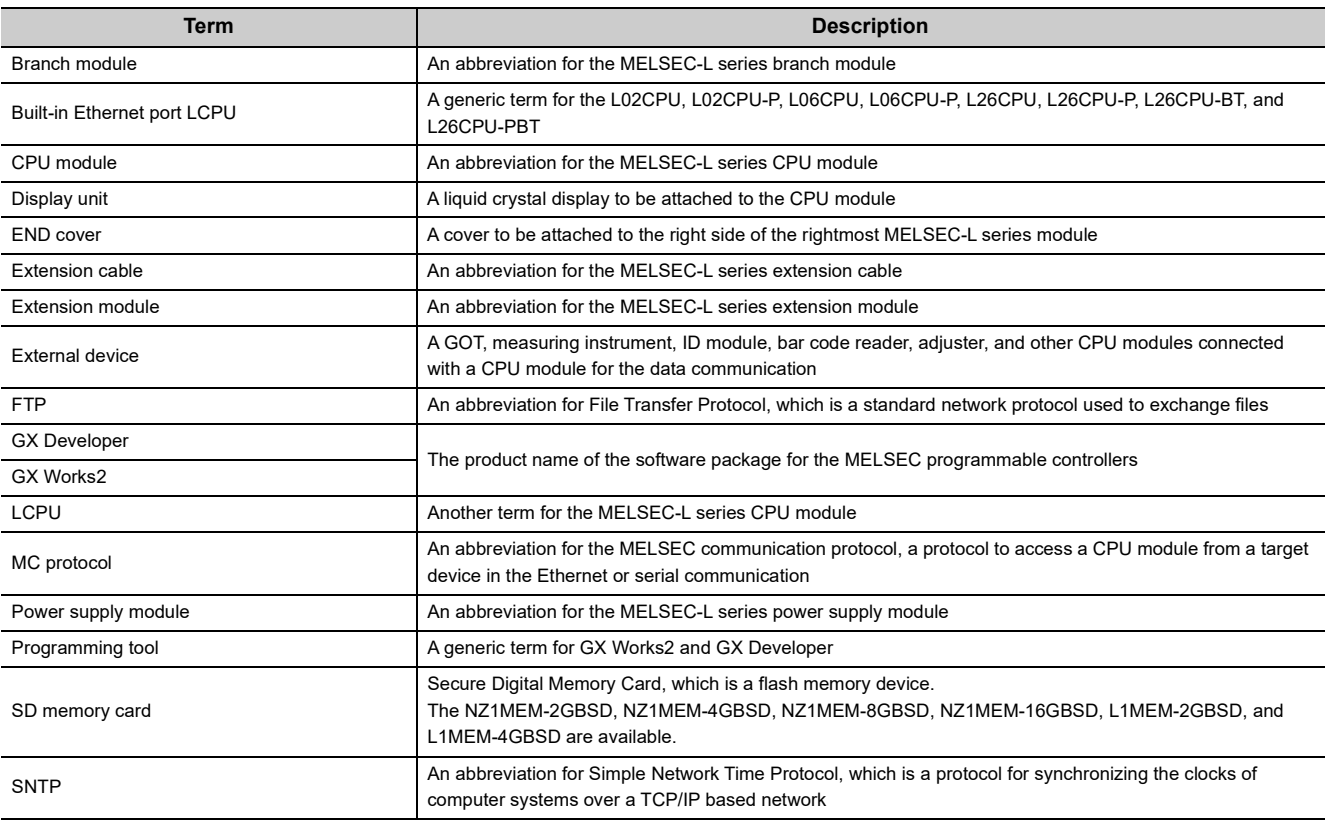

<span id="page-19-0"></span>The following describes the built-in Ethernet function of the CPU module.

#### **(1) Connection with programming tool and GOT ( [Page 22, CHAPTER 3](#page-23-1))**

- By using a hub, the CPU module can be connected to multiple programming tools and GOTs. Up to 16 external devices can be connected to a single CPU module at the same time.
- When CPU modules and a programming tool are connected to the same hub, these CPU modules can be searched from the programming tool. Displayed search results include IP addresses so that any of them can be specified.
- MELSOFT connection allows access through routers in an environment such as a corporate LAN.

#### **(2) Direct connection to programming tool (simple connection) (** $\mathbb{F}$  **Page 31, [CHAPTER 4\)](#page-32-1)**

The CPU module can be directly connected to a programming tool with a single Ethernet cable only, without using a hub (simple connection).

For direct connection, the IP address and host name need not be specified in the transfer setup.

#### **(3) MC protocol communication ( [Page 34, CHAPTER 5\)](#page-35-2)**

From an external device such as a personal computer or HMI, device data of the CPU module can be read or written using MC protocol commands.

In addition, MC protocol messages (QnA-compatible 3E frame) can be sent from the CPU module to external devices connected on the Ethernet network.

#### **(4) Communications using the predefined protocol ( [Page 53, CHAPTER 6\)](#page-54-1)**

The predefined protocol function sends and receives packets predefined by using GX Works2, enabling easy communications with external devices (such as measuring instruments and bar code readers). Protocol can be either selected from the prepared predefined protocol library, or created and edited by users.

#### **(5) Socket communication function ( [Page 64, CHAPTER 7\)](#page-65-1)**

By using instructions dedicated to socket communication, any data can be transferred from and to the external devices connected through Ethernet using TCP or UDP.

#### **(6) Time setting function (SNTP client) ( [Page 116, CHAPTER 8\)](#page-117-1)**

- Automatic time setting of the CPU module can reduce the maintenance cost for time setting.
- By sharing the same clock data among CPU modules connected to Ethernet via their built-in Ethernet ports, the order of errors between processes can be traced, facilitating problem solving.
- Since the automatic time setting is enabled upon power-on of the CPU module, operations can be started based on accurate clock data.

#### **(7) File transfer function (FTP server) (** $\mathbb{F}$  **[Page 119, CHAPTER 9](#page-120-1))**

Each of the files stored in the CPU module can be read or written from the interfacing device with the FTP client function, and a large amount of data can be easily transferred.

#### **(8) File transfer function (FTP client) (** $\sqrt{3}$  **[Page 139, CHAPTER 10\)](#page-140-1)**

Each of the files stored in the CPU module can be read or written from the interfacing device with the FTP server function, and a large amount of data can be easily transferred.

#### **(9) Remote password ( [Page 159, CHAPTER 11\)](#page-160-1)**

Remote password setting can prevent unauthorized access from the outside and enhance the security of the system.

#### **(10)Simple PLC communication function ( [Page 165, CHAPTER 12](#page-166-1))**

Device data can be communicated between the CPU modules connected with Ethernet cable without programming.

#### **(11)IP address change function ( [Page 188, CHAPTER 13](#page-189-1))**

This function changes the IP address of a built-in Ethernet port without changing the built-in Ethernet port settings in PLC parameter, by storing the values in the special relay and special register.

#### **(12)IP packet transfer function ( [Page 198, CHAPTER 14](#page-199-1))**

Communications can be performed with a device which supports the following IP addresses, which have been specified via a CC-Link IE Field Network module, using a protocol such as the FTP or HTTP via a built-in Ethernet port from an Ethernet device such as a personal computer.

- External devices on CC-Link IE Field Network
- External devices on the Ethernet network, which are connected through the built-in Ethernet ports

#### **(13)E-mail send/receive function ( [Page 200, CHAPTER 15\)](#page-201-1)**

E-mail can be sent and received between the CPU module and electronic devices such as mobile phones and personal computers.

In addition, writing an MC protocol command in the message body of incoming mail enables device reading and writing.

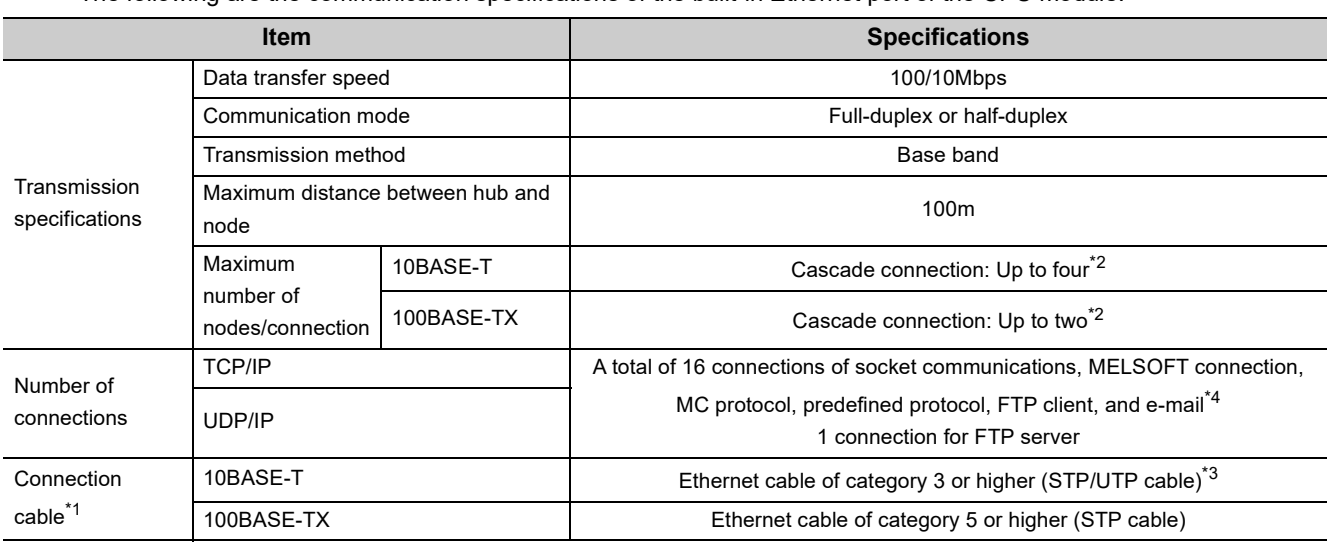

<span id="page-21-0"></span>The following are the communication specifications of the built-in Ethernet port of the CPU module.

<span id="page-21-3"></span>\*1 Straight cables can be used. When the CPU module is directly connected to GOT with the Ethernet cable, a cross cable of Category 5e or lower can also be used.

<span id="page-21-1"></span>\*2 This number applies when a repeater hub is used. When using a switching hub, check the number of cascaded stages with the manufacturer of the hub to be used.

\*3 Use of STP cables is recommended in an environment with noise.

\*4 One setting of FTP client or e-mail uses two consecutive connections.

#### <span id="page-21-4"></span><span id="page-21-2"></span>Hubs with 10BASE-T or 100BASE-TX ports<sup>\*5</sup> can be used.

Up to 16 external devices can access one CPU module at the same time.

\*5 The ports must comply with the IEEE802.3 10BASE-T or IEEE802.3 100BASE-TX standards.

 $Point$ <sup> $\degree$ </sup>

- Use a switching hub with the auto-negotiagtion function to connect a hub. The CPU module determines the cable used (10BASE-T or 100BASE-TX) and the communication mode (full-duplex or half-duplex) according to the hub. Set the hub into the half-duplex mode if the hub that does not have the auto-negotiation function.
- The operation of commercial devices used for the following applications is not guaranteed. Check the operation before using the module.
	- Internet (general public line) (Internet-access service offered by an Internet service provider or a telecommunications carrier)
	- Firewall device(s)
	- Broadband router(s)
	- Wireless LAN
- If Ethernet communication is performed with "Specify service process execution counts" selected for "Service processing setting" in the PLC system tab of PLC parameter, a scan time increases by time for service processing. (approximately 500ms)

To reduce it to 500ms or less, select an item other than "Specify service process execution counts". (Example: Select "Specify service process time" and then enter a time value.)

- If broadcast storm occurs in the network, scan time may be increased.
- If the destination device of the CPU module does not respond due to power-off or other reasons, Ethernet communication of the CPU module may delay up to 500ms.

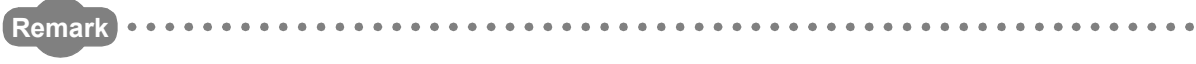

TCP and UDP are defined as follows:

- TCP (Transmission Control Protocol) In communications among programmable controllers and networked devices, this protocol establishes a connection between port numbers of the two devices to perform reliable data communications.
- UDP (User Datagram Protocol)
	- This is a connectionless protocol and thereby its speed is faster than that of TCP. However, the reliability in data communications is low. (Data may be lost or not be received in correct order.) Note that simultaneous broadcast is available.

Select an appropriate protocol, considering the specifications of the external device and the characteristics of the above protocols.

## <span id="page-23-0"></span>**CHAPTER 3 CONNECTION WITH PROGRAMMING TOOL AND GOT**

This chapter describes how to connect the CPU module to a programming tool or GOT.

<span id="page-23-1"></span>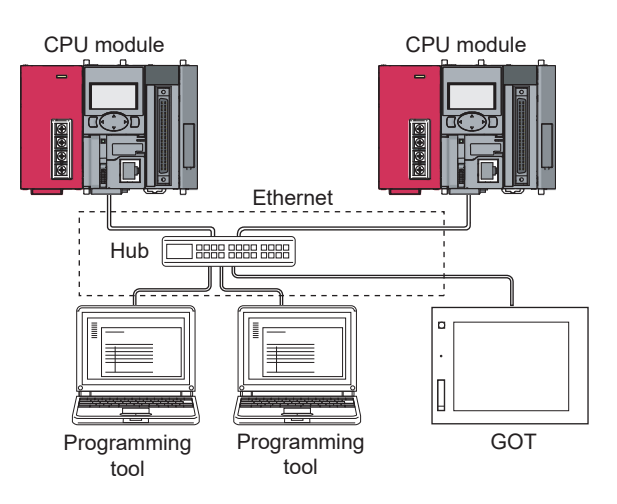

To start Ethernet communication, perform the following steps.

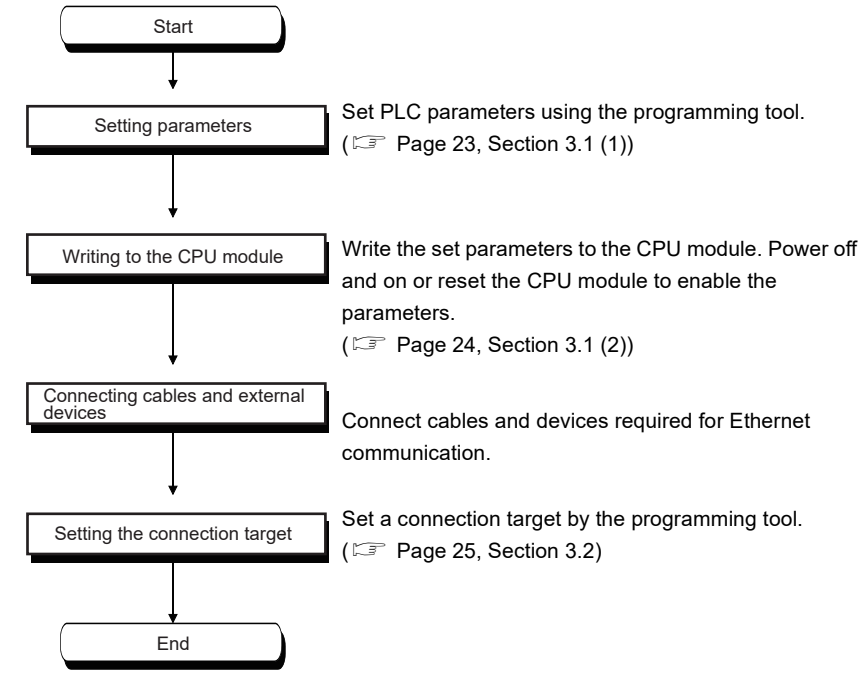

For the GOT setting, refer to the following. **E**Manual for the GOT used

## <span id="page-24-0"></span>**3.1 Setting Required for the CPU Module**

#### <span id="page-24-1"></span>**(1) PLC parameter setting**

Select the "Built-in Ethernet Port Setting" tab and set the parameters.

 $\mathcal{P}$  Project window  $\Rightarrow$  [Parameter]  $\Rightarrow$  [PLC Parameter]  $\Rightarrow$  [Built-in Ethernet Port Setting]

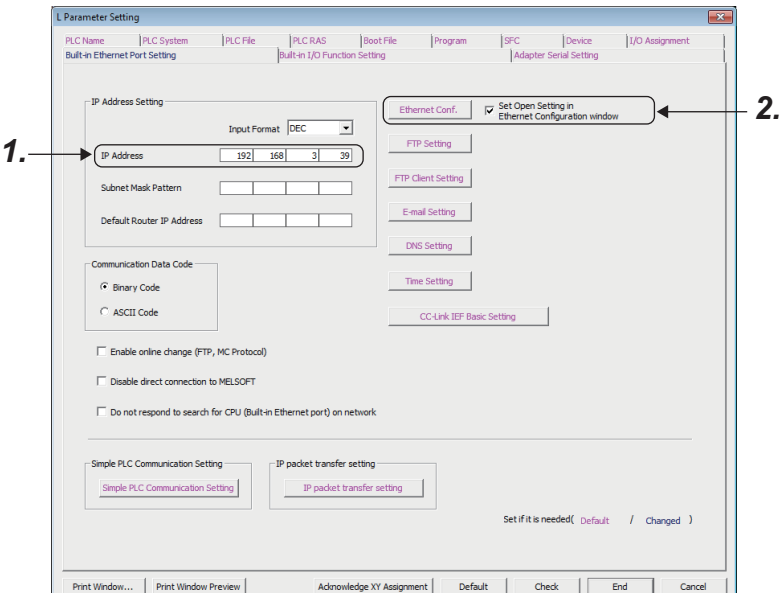

- *1.* **Set the IP address of the CPU module.**
- *2.* **Set MELSOFT connection.**
	- $\mathcal{P} \subset \mathcal{P}$  Project window  $\Rightarrow$  [Parameter]  $\Rightarrow$  [PLC Parameter]  $\Rightarrow$  [Built-in Ethernet Port Setting]  $\Rightarrow$  [Ethernet Conf.] or [Open Setting] button

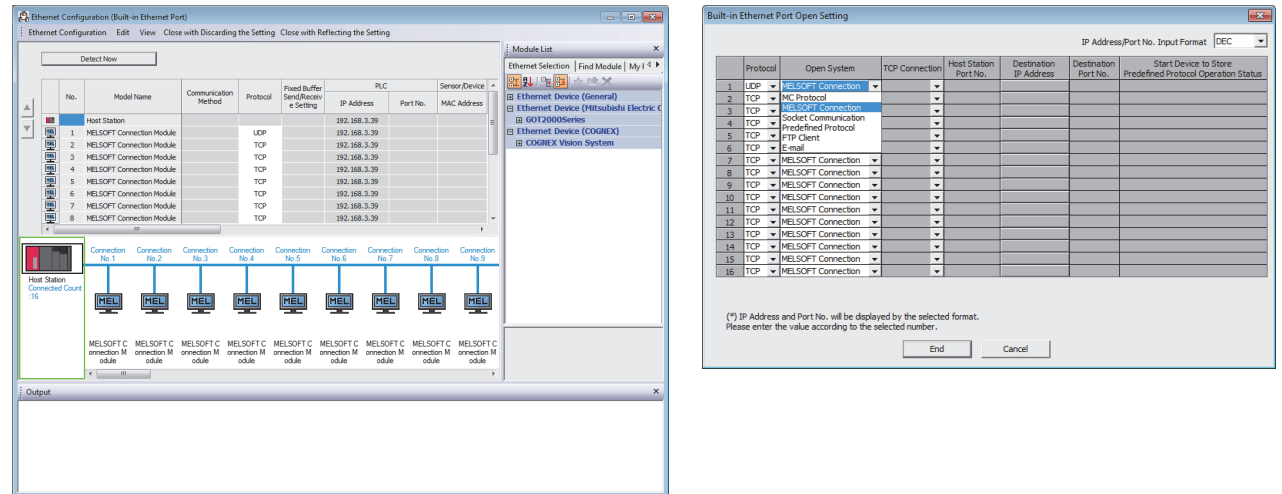

- For the "Ethernet Conf.", drag and drop the "MELSOFT Connection Module" from "Module List" to the left side on the window. Select a protocol from "Protocol" depending on the target device.
- For the "Open Setting"

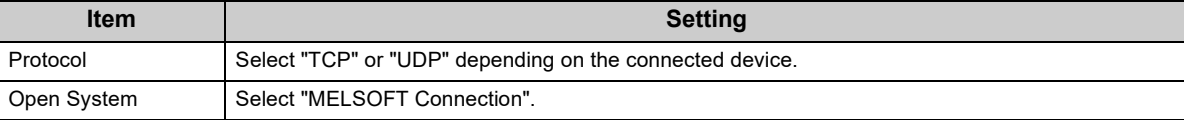

**3**

#### <span id="page-25-0"></span>**(2) Writing parameters to the CPU module**

From the "Write to PLC" window, write the parameters to the CPU module.

 $\mathbb{C}$  [Online]  $\Rightarrow$  [Write to PLC]

After writing the parameters to the CPU module, power off and on or reset the CPU module to enable the parameters.

## <span id="page-26-0"></span>**3.2 Setting Required for the Programming Tool**

Configure the settings in the "Transfer Setup" window.

 $\mathbb{C}$  Connection Destination window  $\Rightarrow$  [Connection1]

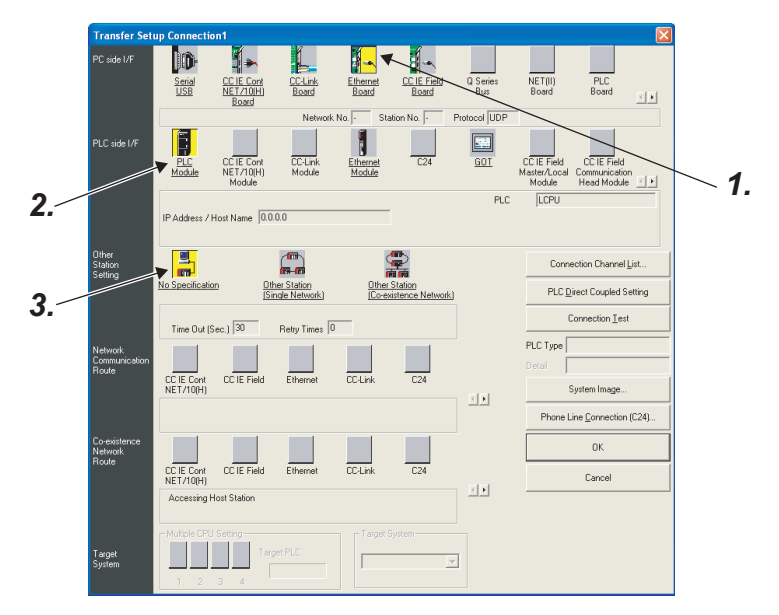

#### *1.* **Select "Ethernet Board" for "PC side I/F".**

In the "PC side IF Ethernet Board Setting" window, select a "TCP" or "UDP" protocol. Select the same protocol as the one set in the "Ethernet Conf." or "Open Setting" window. ( $\mathbb{F}$  [Page 23, Section 3.1](#page-24-0))

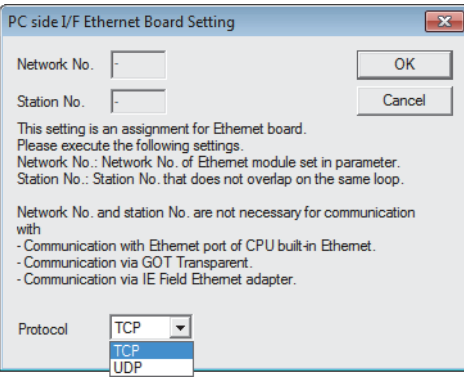

**3**

#### *2.* **Select "PLC Module" for "PLC side I/F".**

Enter the IP address or host name of the CPU module in the "PLC side I/F Detailed Setting of PLC Module" window, as shown below. (For the host name, enter the name set in the Microsoft® Windows® hosts file.)

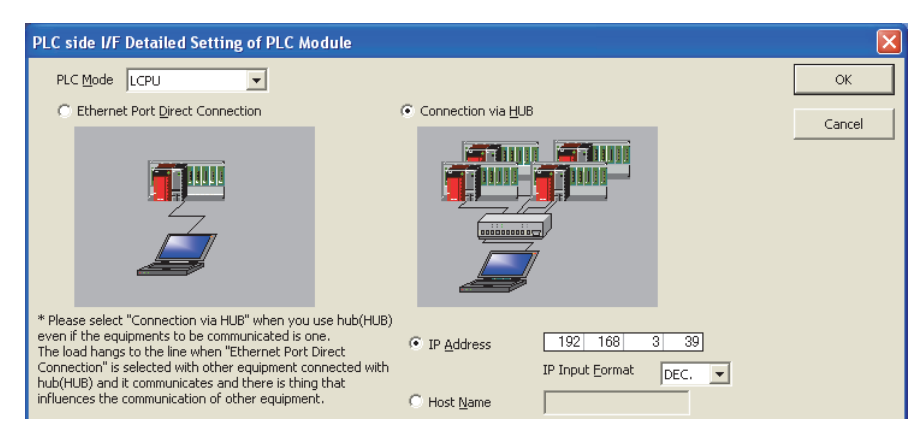

#### *3.* **Set "Other Station Setting".**

Select an item appropriate to the operating environment.

## <span id="page-28-0"></span>**3.3 Searching CPU Modules on the Network**

In a configuration using a hub, clicking the [Find CPU (Built-in Ethernet port) on Network] button in the "PLC side I/F Detailed Setting of PLC Module" window will start searching for CPU modules connected to the hub where the programming tool is also connected, and display a list of them.

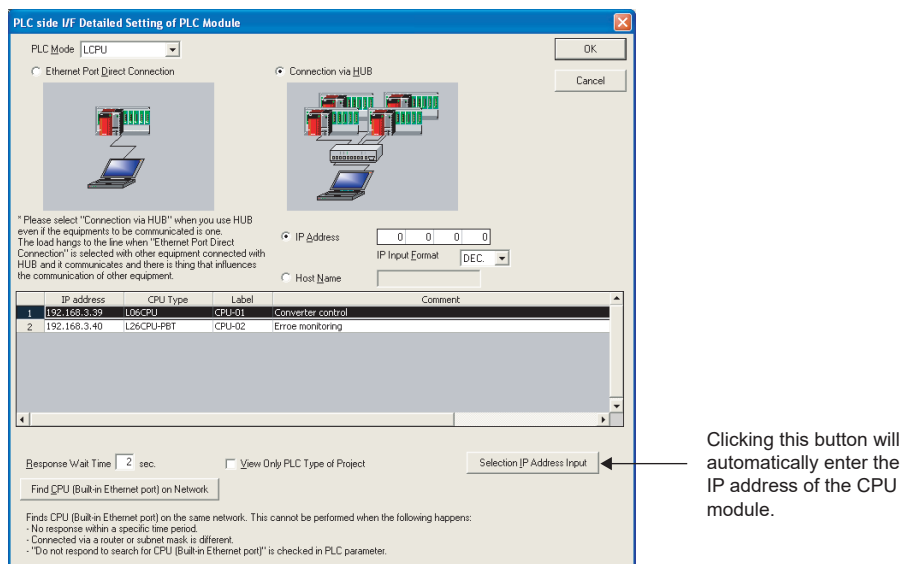

- CPU modules connected to cascaded hubs are also searched and a list of them is displayed.
- CPU modules connected via a router cannot be searched.
- Some CPU modules connected via wireless LAN may not be found since Ethernet communication may not be stable due to packet loss.
- If multiple CPU modules with the same IP address are found in the list, check the IP address parameters for the CPU modules. Starting communication with the IP address duplicated will cause a communication error.
- Appropriate CPU modules may not be found if a heavy load for service processing is applied. Increase the response waiting time value in the "Find CPU (Built-in Ethernet port)" window, or the service processing time value in the Service processing setting tab of PLC parameter.
- By selecting the item shown below in the "Built-in Ethernet Port Setting" tab of PLC parameter, the Find CPU function can be disabled and the system does not respond to a search request on the network.

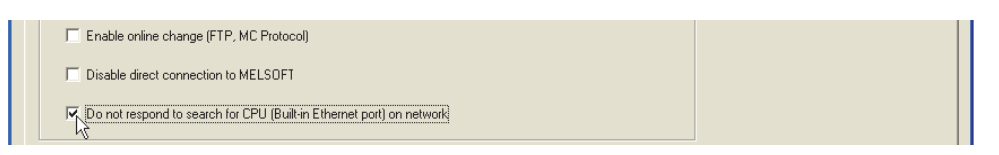

**3**

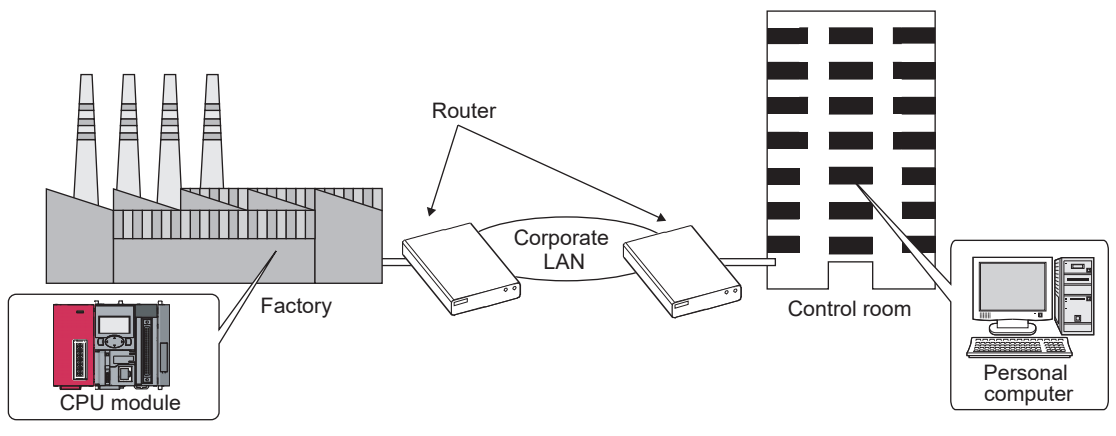

<span id="page-29-0"></span>From the built-in Ethernet port, access is available via routers on a network such as a corporate LAN.<sup>\*1</sup>

- \*1 The following functions do not support the communication via routers.
	- Searching CPU modules on the network
	- Simultaneous broadcast in socket communication

For access via a router, follow the instruction ( $\subset$  in the step 1 on [Page 23, Section 3.1\)](#page-24-0) to set the subnet mask pattern and the default router IP address in addition to the IP address.

 $\textcircled{r}$  Project window  $\Rightarrow$  [Parameter]  $\Rightarrow$  [PLC Parameter]  $\Rightarrow$  [Built-in Ethernet Port Setting]

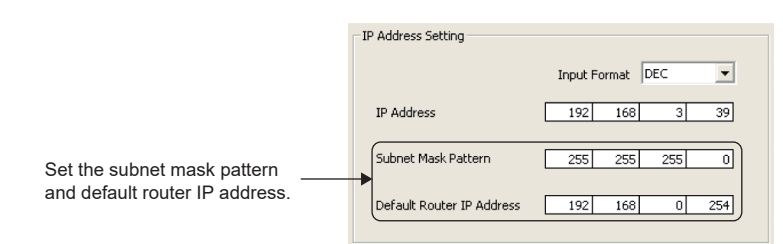

## <span id="page-30-0"></span>**3.5 Precautions**

#### **(1) IP address duplication**

Check that the IP address is not duplicated when configuring a network or connecting a new device to a network. If the IP address is duplicated, a device may communicate with an unintended device. Check for the IP address duplication in the following ways.

- Check for the IP address duplication with the find CPU function.
- Disconnect the device from the line and send ping to the IP address of the disconnected device. Having a response means the IP address duplication.

#### **(2) KeepAlive check**

When the protocol is set to TCP, KeepAlive check is performed. (A response to a KeepAlive ACK message is checked.) An alive check message is sent five seconds after reception of the last message from the connected device to check if the device returns a response or not. If no response is received, the alive check message will be resent at intervals of five seconds. When no response is received for 45 seconds, the connected device is regarded as non-existent and the connection is disconnected. If the connected device does not support the TCP KeepAlive function, the connection may be disconnected.

#### **(3) Connections exceeding the setting**

Do not exceed the number of connections set for "Ethernet Conf." or "Open Setting" of parameters. Establishing too many TCP connections from a personal computer may cause the following states, depending on the application.

- Time before timeout error detection is increased.
- An unexpected timeout error occurs in any of the communicating devices.

#### **(4) Retransmission on TCP connection**

If no ACK response is returned from the other end of a TCP connection, the ACK will be resent six times, starting in 0.3 seconds after the first transmission, and then 0.6, 1.2, 2.4, 4.8, and 9.6 seconds. When no TCP ACK response is returned within 19.2 seconds after the last retransmission, the device is regarded as faulty and the connection is disconnected. (As a result, the connection is disconnected in total of 38.1 seconds.)

#### **(5) MELSOFT connection over TCP or UDP**

For TCP or UDP communications with multiple MELSOFT devices, set the same number of connections as that of the connected MELSOFT devices in PLC parameter.

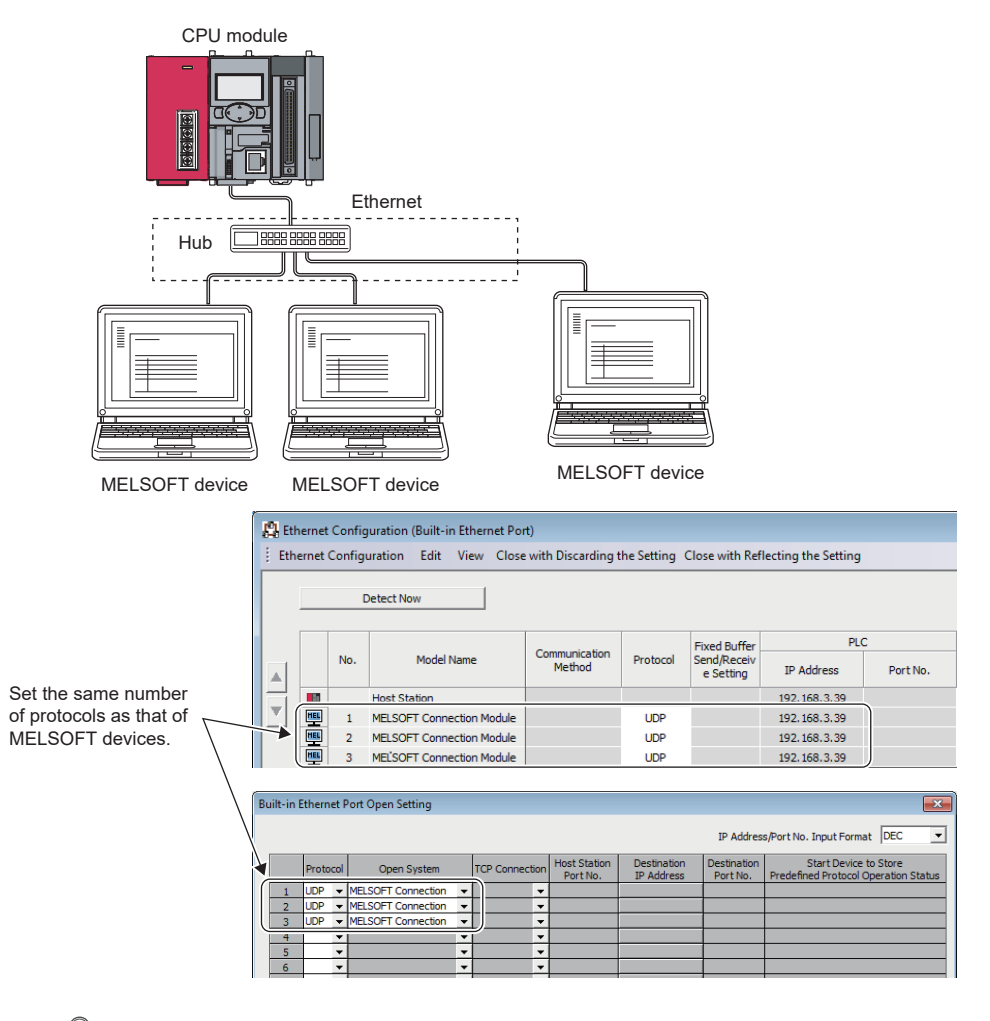

#### Point.

When all MELSOFT devices start communicating at the same time, devices may fail to communicate because of the congestion of communications. In such a case, schedule the timing for when each device starts communicating so that the communication congestion will not occur. When using GOTs, for example, set different rise time and time-out values in the GOTs.

#### **(6) Sampling trace**

When the function has been executed using the programming tool via a built-in Ethernet port, stop the function before powering off or resetting the CPU module.

#### **(7) Remote STOP or remote PAUSE**

When remote STOP or remote PAUSE has been executed using the programming tool via a built-in Ethernet port, perform the following operations before powering off or resetting the CPU module.

- Remote RUN
- Remote RESET

## <span id="page-32-1"></span><span id="page-32-0"></span>**CHAPTER 4 DIRECT CONNECTION TO PROGRAMMING TOOL (SIMPLE CONNECTION)**

The CPU module can be directly connected to the programming tool with an Ethernet cable, without using a hub (simple connection).

For direct connection, the IP address and host name need not be specified in the connection target setting. (Simultaneous broadcast is used.)

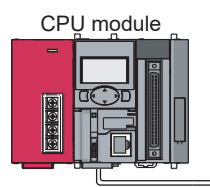

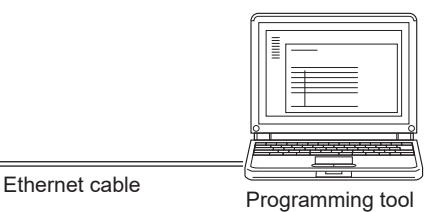

## $Point$

An Ethernet cable used for direct connection will be longer compared with the case of using a USB cable. This can cause an unauthorized connection from a remote location.

Unauthorized connections can be prevented by selecting the following option in the "Built-in Ethernet port" tab of PLC parameter.

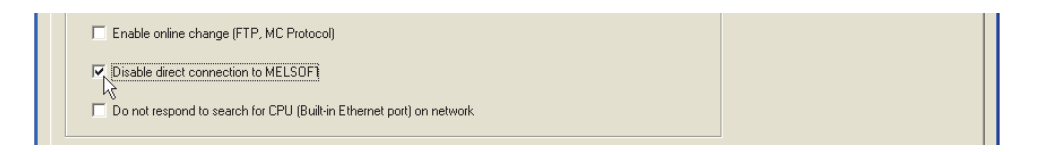

## <span id="page-33-0"></span>**4.1 Setting Method**

Set the items on the "Transfer Setup" window.

- $\mathbb{C}$  Connection Destination window  $\Rightarrow$  [Connection1] Nî NET(II)<br>Board PLC<br>Board CC IE Cont CC-Link<br>Board Seria<br>USB **Etheme**<br>Board  $\frac{1}{2}$  $\boxed{\blacksquare}$ ۱ **CC-Lin** GOT ie Lor<br>[/10[ŀ *1.2.*  $PLC$ **LCPL**  $2$  Host Name  $\overline{0.000}$  $\mathbb{R}$ 島 鲁 Conr n Dh. Other Statio PLC Direct Coupled Setting *3.* :tion  $\mathbf{\underline{I}}$ est Time Out (Sec.)  $\boxed{30}$ Rety Times  $\overline{0}$ PLC Type  $\begin{array}{c} \hline \text{CCE Cont} \\ \text{CCE Cont} \\ \text{NET/10(H)} \end{array}$ CC IE Field  $\frac{1}{\text{CC-Lin!}}$ System Image  $\overline{\Xi}$ Phone Line Connection (C24)  $0K$ CC IE Field CC IE Cont Cancel  $\overline{\Xi}$ <u>san sa</u> .<br>System  $\overline{\mathbb{F}}$
- *1.* **Select "Ethernet Board" for "PC side I/F".**

#### *2.* **Select "PLC Module" for "PLC side I/F".**

In the "PLC side IF Detailed Setting of PLC Module" window, select the Ethernet Port Direct Connection checkbox as shown below.

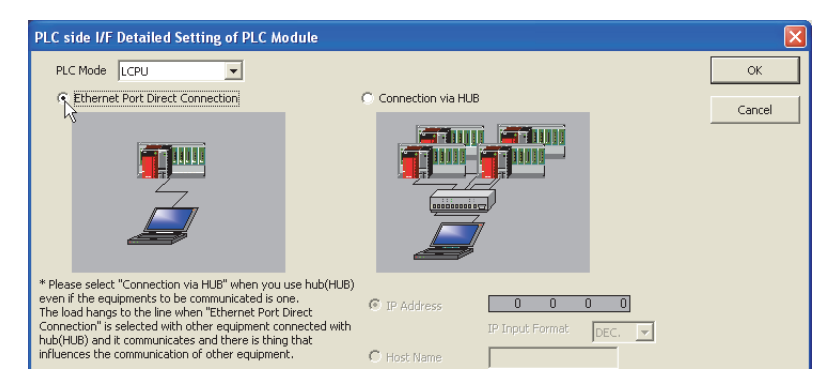

*3.* **Complete setting of "Other Station Setting".**

Select an item appropriate to the operating environment.

## <span id="page-34-0"></span>**4.2 Precautions**

#### **(1) Connection to LAN line**

When connecting the CPU module to a LAN line, do not set direct connection. Doing so will apply a load to the LAN line and adversely affect communications with other external devices.

#### **(2) Indirect connection**

• Do not set up direct connection when a CPU module is connected to an external device in a one-to-one basis using a hub as shown below.

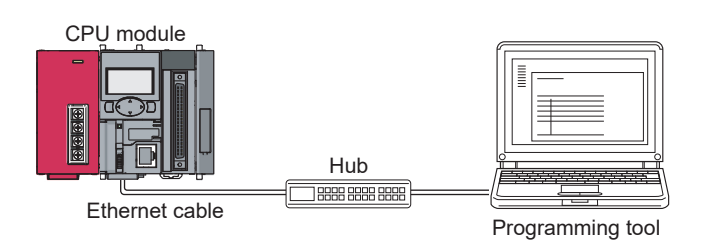

• When two or more Ethernet ports are enabled in the network connections setting on the personal computer, communication by direct connection is not possible. In the setting, leave only one Ethernet port enabled for direct connection and disable other Ethernet ports.

#### **(3) Conditions that disallow direct connection**

When any of the following conditions is met, communication by direct connection may not be available. In that case, check the setting of the CPU module and/or personal computer.

• In the CPU module IP address bits, the bits corresponding to "0" in the personal computer subnet mask are all on or all off.

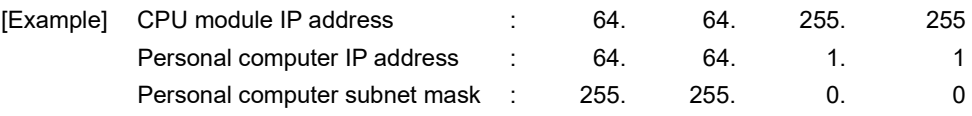

• In the CPU module IP address bits, the bits corresponding to the host address of the class in the personal computer IP address are all on or all off.

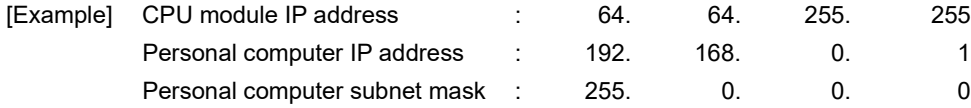

```
Remark
```
- The IP address pattern for each class is as follows. Class A: 0.x.x.x to 127.x.x.x, Class B: 128.x.x.x to 191.x.x.x, Class C: 192.x.x.x to 223.x.x.x
- The host address for each class is the part shown with "0". Class A: 255. 0. 0. 0, Class B: 255.255. 0. 0, Class C: 255.255.255. 0

**4**

## <span id="page-35-0"></span>**CHAPTER 5 MC PROTOCOL COMMUNICATION**

<span id="page-35-2"></span>The built-in Ethernet port allows MC protocol communication.

## <span id="page-35-1"></span>**5.1 Sending a Command from an External Device to the CPU Module**

From an external device such as a personal computer or HMI, device data of the CPU module can be read or written using MC protocol. Monitoring of CPU module operation, data analysis, and production control are available on a personal computer or HMI by these device data reading and writing. Besides, the remote password function can prevent unauthorized access from outside of the system. ( $\mathbb{CP}$  [Page 159, CHAPTER 11\)](#page-160-1)

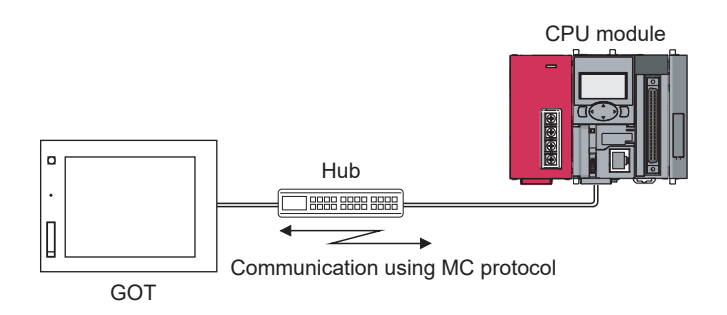

 $Point$ 

From the external device such as a personal computer or HMI, only the CPU module connected can communicate using MC protocol.

An access to a CPU module on another station via CC-Link network is not allowed.

To start MC protocol communication, perform the following steps.

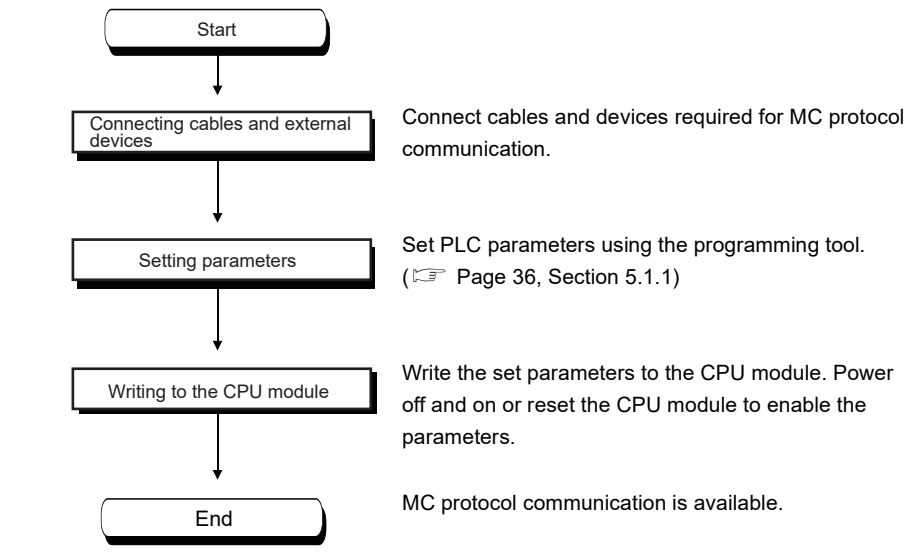

For the MC protocol communication, refer to the following manual. MELSEC Communication Protocol Reference Manual
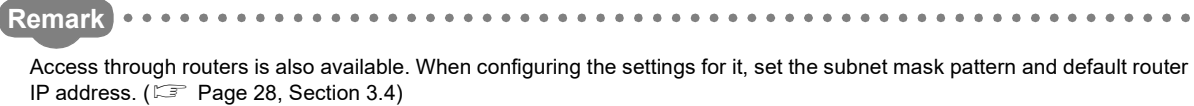

 $\sim$ 

 $\sim$   $\sim$ 

Setting for communication using the MC protocol is described below.

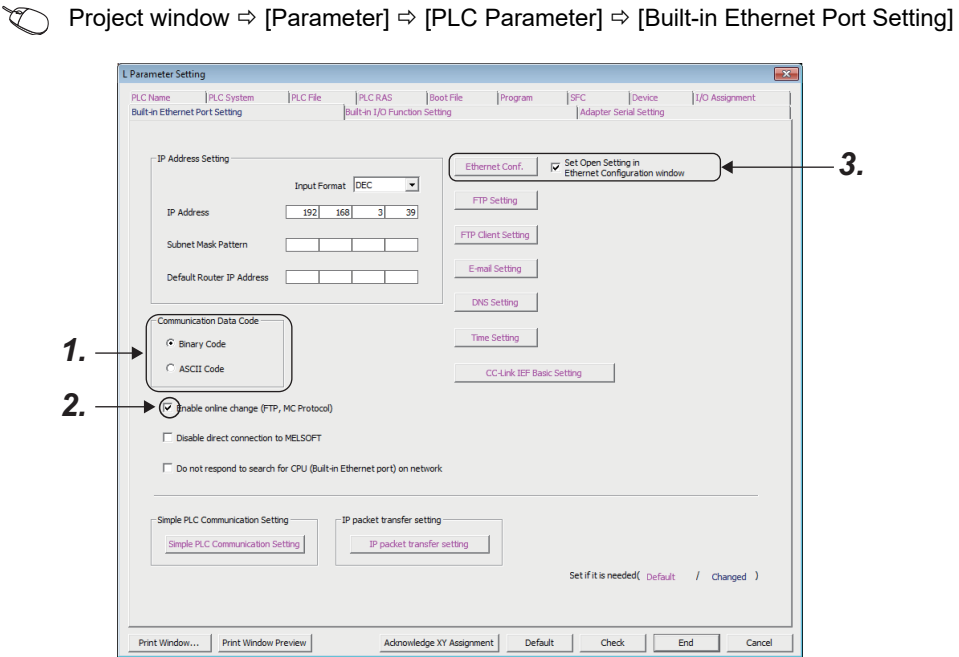

- *1.* **Select Binary or ASCII code as the communication data code used for MC protocol.**
- *2.* **Select the "Enable online change (FTP, MC Protocol)" checkbox to enable data to be written to the CPU module even in the RUN state.**

#### *3.* **Set connections used for MC protocol communication.**

**Project window**  $\Rightarrow$  **[Parameter]**  $\Rightarrow$  **[PLC Parameter]**  $\Rightarrow$  **[Built-in Ethernet Port Setting]**  $\Rightarrow$  **[Ethernet** Conf.] or [Open Setting] button

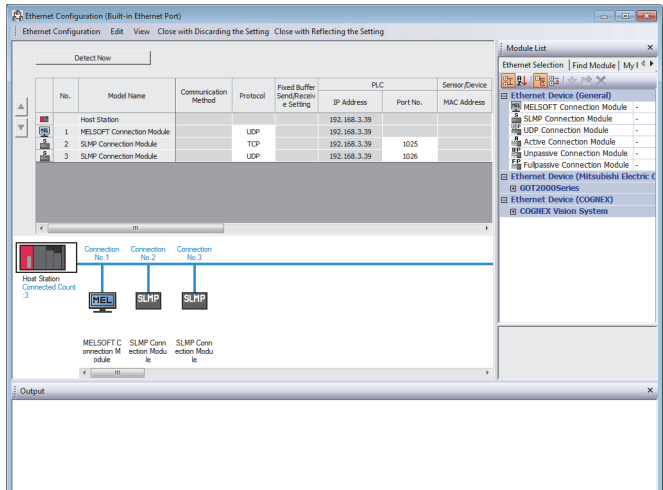

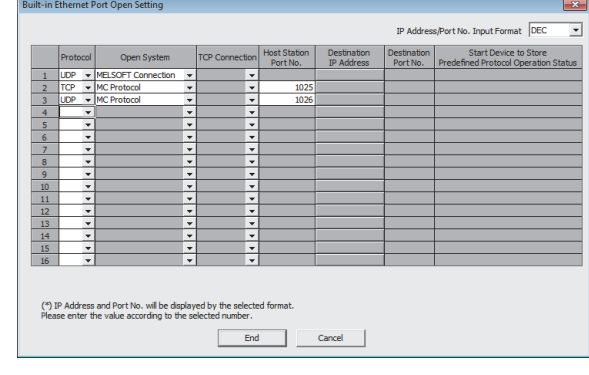

- For "Ethernet Conf.", drag and drop "SLMP Connection Module" from "Module List" to the left side on the window. Select a protocol from "Protocol" depending on the target device. Set the port number of the host station in "Port No.". (Setting range: 1025 to 4999, 5010 to 65534) Do not specify 5000 to 5009 because these ports are used by the system.  $(\mathbb{F}^{\mathbb{F}}$  [Page 227, Appendix 2\)](#page-228-0)
- For the "Open Setting"

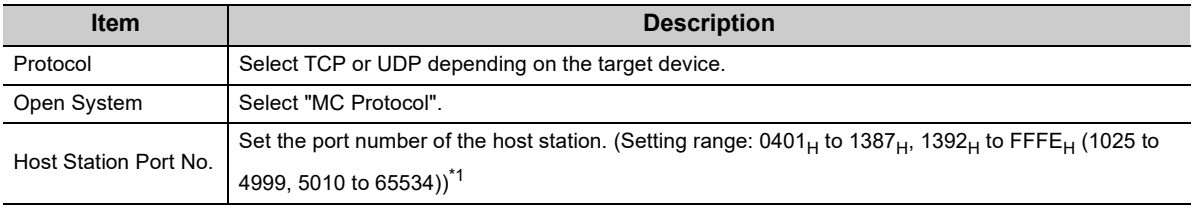

<span id="page-38-0"></span>\*1 Do not specify 1388<sub>H</sub> to 1391<sub>H</sub> (5000 to 5009) because these ports are used by the system. ( $\Box$  Page 227, Appendix [2](#page-228-0))

### $Point<sup>6</sup>$

When the "Enable online change (FTP, MC protocol)" setting is disabled, if the CPU module in the RUN state receives a data write request from the target device, data will not be written and a NAK message will be returned.

### **(1) Command list**

The following commands are executable for MC protocol communication of the CPU module.

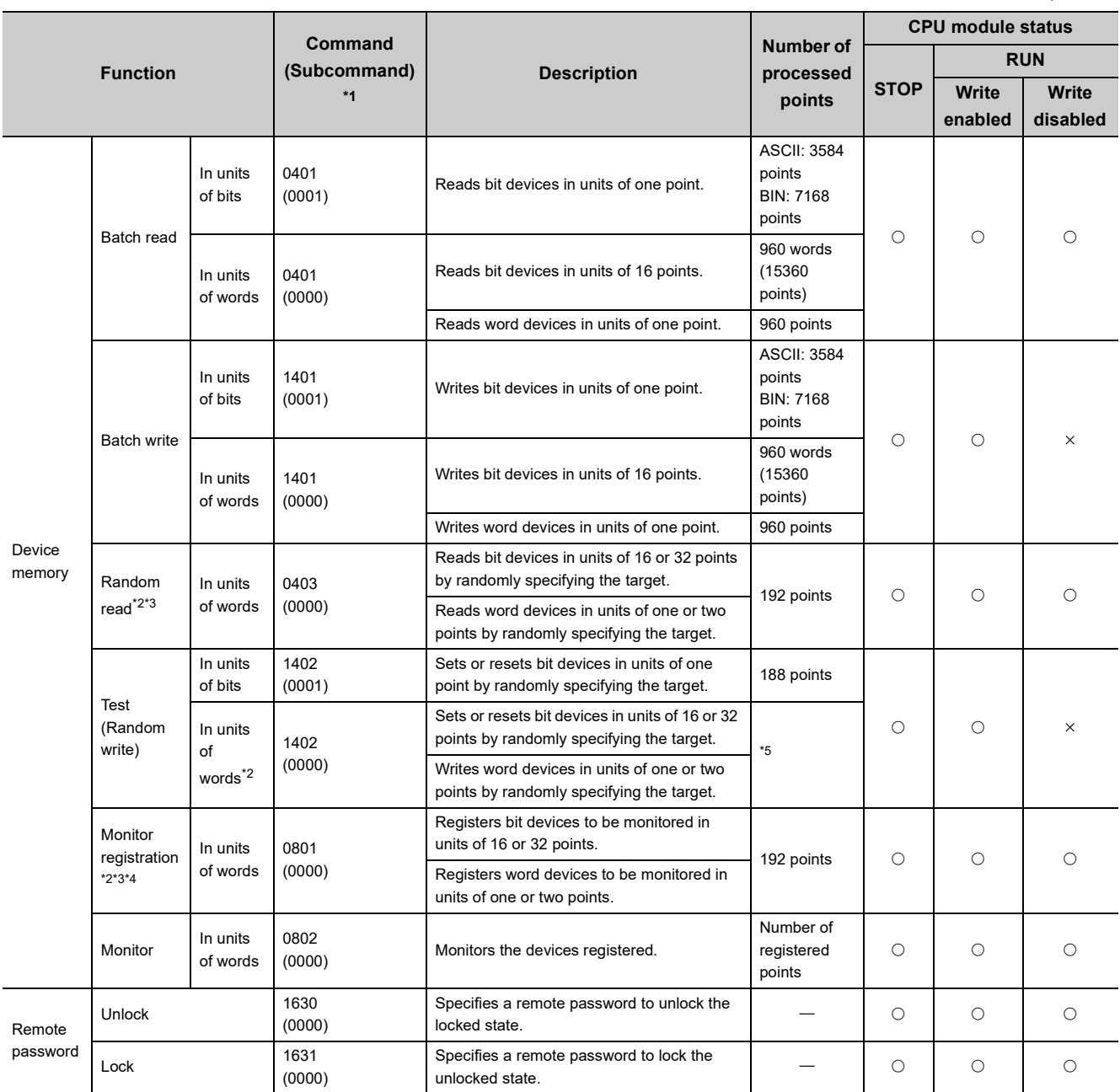

 $\bigcirc$ : Available,  $\times$ : N/A

<span id="page-39-0"></span>\*1 These commands are for QnA-compatible 3E frames.

<span id="page-39-1"></span>\*2 Devices, TS, TC, SS, SC, CS, and CC cannot be specified in units of words. Specifying any of these for monitor registration will cause an error  $(4032_H)$  at the time of monitoring execution.

<span id="page-39-2"></span>\*3 The monitor condition specification cannot be used for these commands.

<span id="page-39-4"></span>\*4 Do not execute monitor registration from multiple devices. If executed, the last monitor registration takes effect.

<span id="page-39-3"></span>\*5 Set the number of processed points so that the following condition is satisfied.

(Number of word access points)  $\times$  12 + (Number of double-word access points)  $\times$  14  $\leq$  1920 For bit devices, one point is regarded as 16 bits in word access and 32 bits in double-word access. For word devices, one point is regarded as one word in word access, and two words in double-word access.

### **(2) Applicable devices**

The following table lists the devices applicable in the commands used for MC protocol communication.

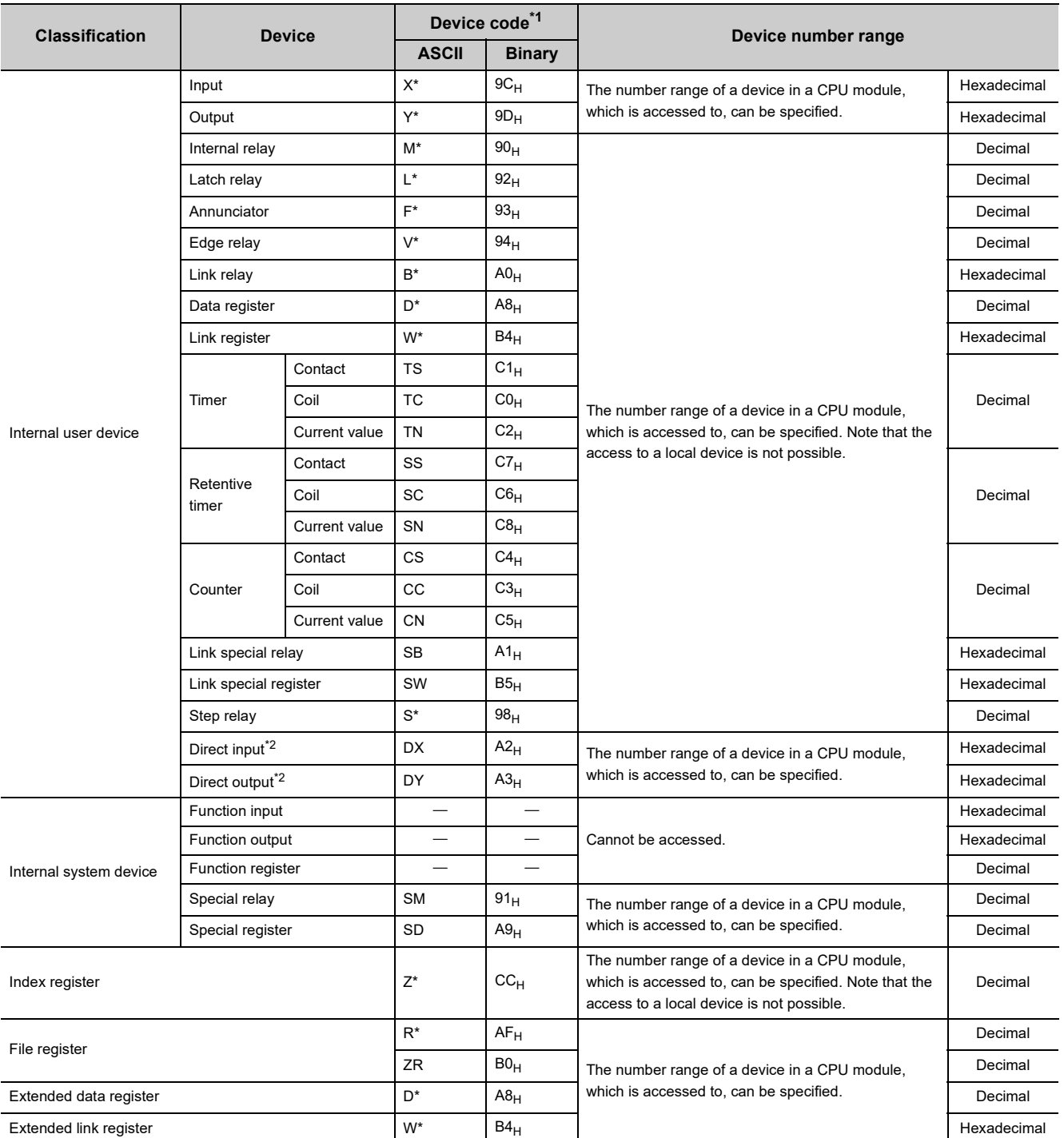

<span id="page-40-0"></span>\*1 This is a code specified in MC protocol messages. When communicating data in ASCII code, specify the code in two characters. If the code consists of only one character, add "\*" (ASCII code:  $2A_H$ ) or a space (ASCII code:  $20_H$ ) after the character.

<span id="page-40-1"></span>\*2 For the L02CPU and L02CPU-P, devices of DX/DY400 or later number cannot be used. Use X/Y devices to access devices of X/Y400 or later. For the L06CPU, L06CPU-P, L26CPU, L26CPU-P, L26CPU-BT, and L26CPU-PBT, devices of DX/DY1000 or later number cannot be used. Use X/Y devices to access devices of X/Y1000 or later.

### **5.1.3 Precautions**

### **(1) Number of devices**

Only the external devices set in "Ethernet Conf." or "Open Setting" can be connected concurrently using MC protocol.

 $\infty$ 

Project window  $\Rightarrow$  [Parameter]  $\Rightarrow$  [PLC Parameter]  $\Rightarrow$  [Built-in Ethernet Port Setting]  $\Rightarrow$  [Ethernet Conf.] or [Open Setting] button

### **(2) Data communication frame**

The QnA-compatible 3E frames only are applicable to CPU modules.

### **(3) Access range**

- Only the connected CPU module can be accessed. Accessing another module will cause an error.
- Accessing another station on a network such as CC-Link is not allowed via the connected CPU module.

### **(4) When UDP is selected for Protocol**

- If a new request message is sent to a UDP port after the previous request message is sent to the same port and before no response is returned, the new request message will be discarded.
- Setting the same host station port number for multiple UDP connections is regarded as one setting. For communication with multiple devices using the same host station port number, select TCP.

### **(5) File access during MC communication**

The CPU module will perform file access processing prior to Ethernet communication processing. Because of this, processing of the MC protocol function may be delayed if a file is accessed by FTP or a programming tool during use of the MC protocol function.

When accessing a file while response time monitoring is performed on the connected device with the MC protocol function, add the time required for file access to the monitoring time.

### **(6) Receiving a response message**

The following shows an example of receive processing on the other device side.

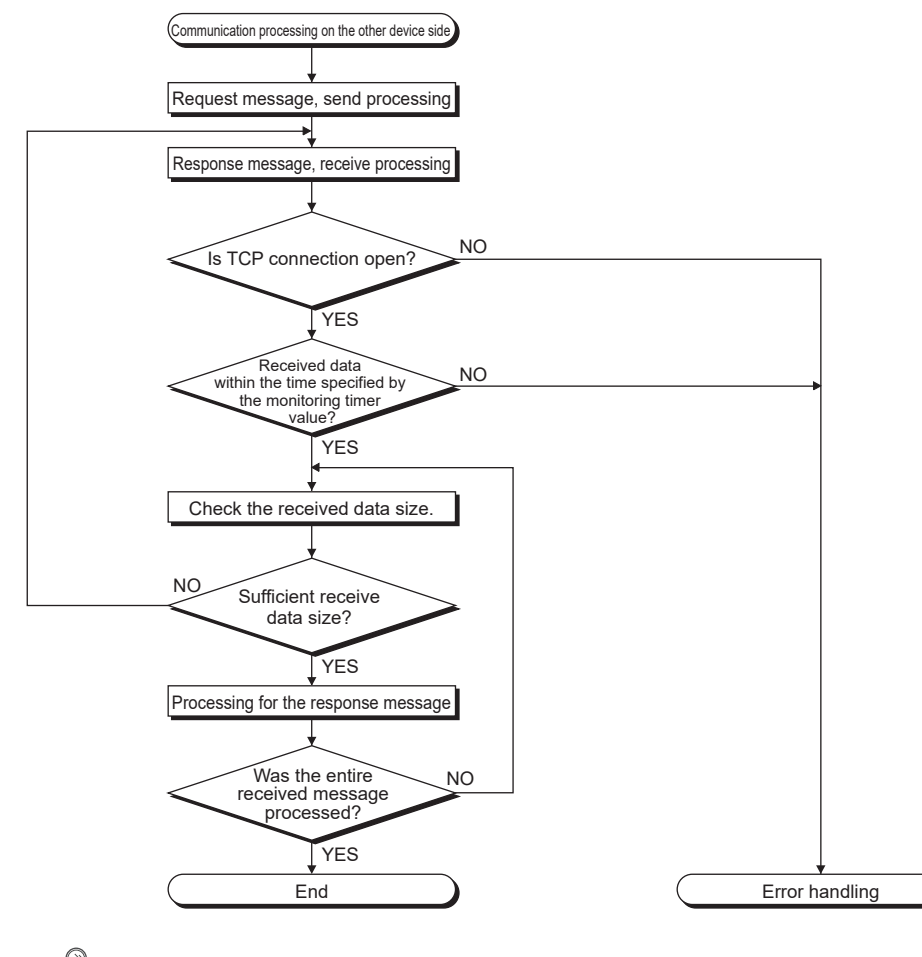

### $Point$

For Ethernet communication, TCP socket functions are used inside personal computers.

The functions do not have boundary concept. Therefore, if the sender sent data by calling the "send" function once, the receiver needs to call the "recv" function once or more times to read out the data. ("send" does not correspond to "recv" on the one-to-one basis.)

For this reason, the processing shown above is always required on the program of the receiving device. Note that, if the "recv" function is used in blocking mode, data may be read by calling the function once.

**5**

### **5.1.4 Error Codes for MC Protocol Communication**

When an error occurs during MC protocol communication, an error code is sent from the CPU module to the external device. The following table lists error codes, error descriptions, and actions to be taken.

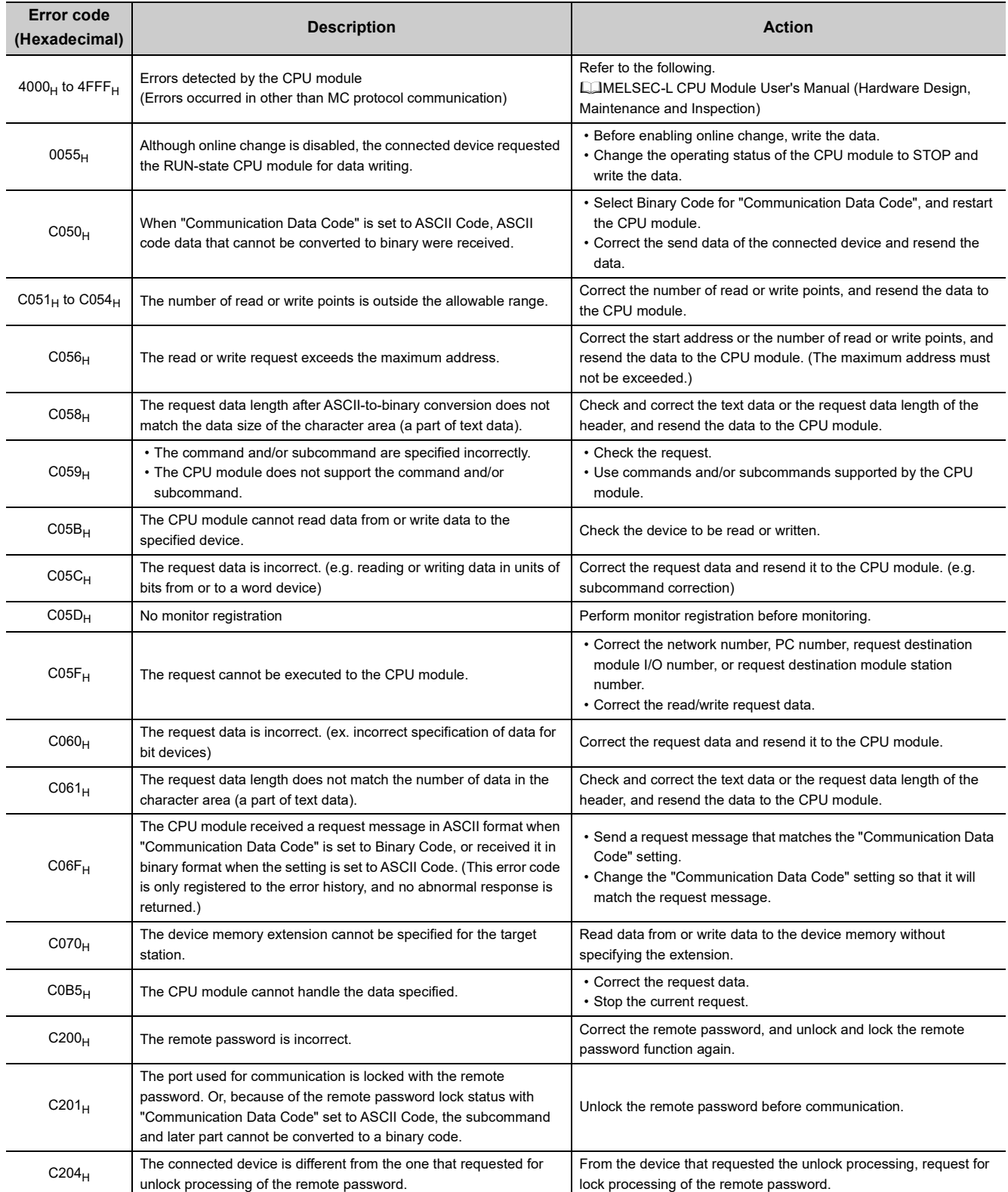

### **5.2 Sending a Command from the CPU Module to an External Device**

MC protocol messages (QnA-compatible 3E frame) can be sent from the CPU module to external devices on the Ethernet network.

To send the messages, use the SLMP frame send instruction.

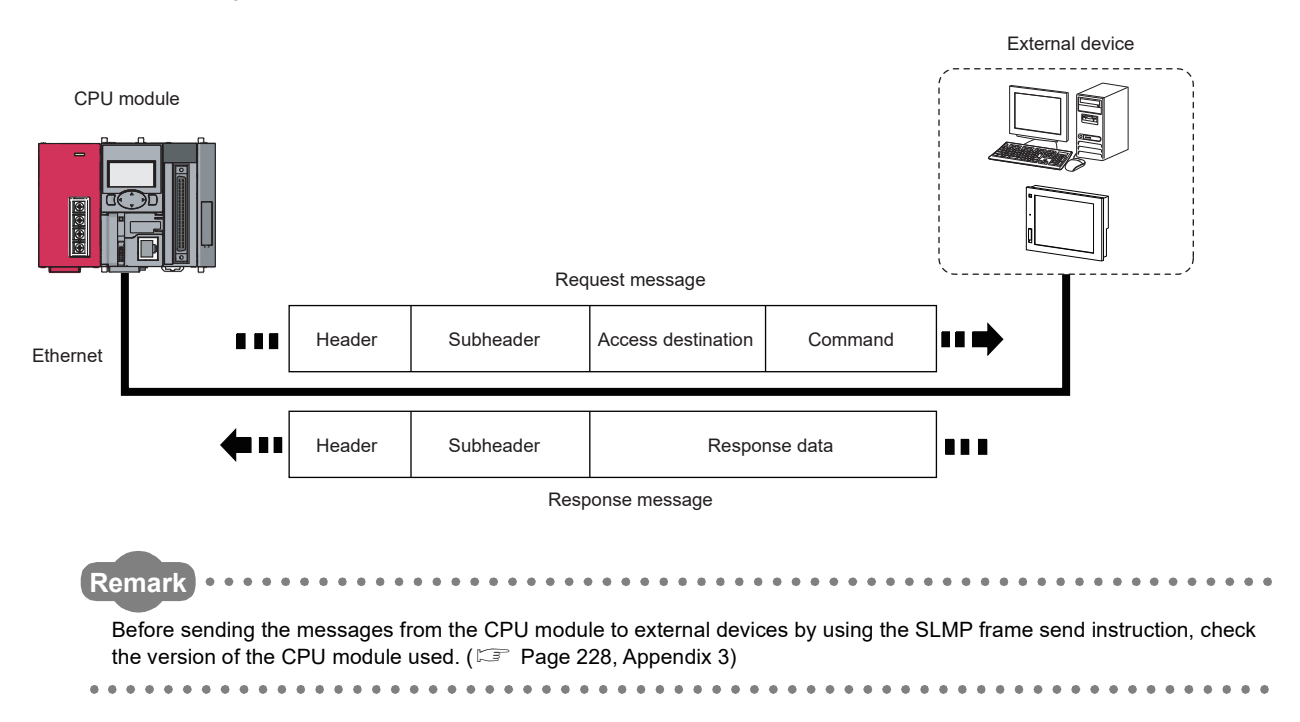

**5**

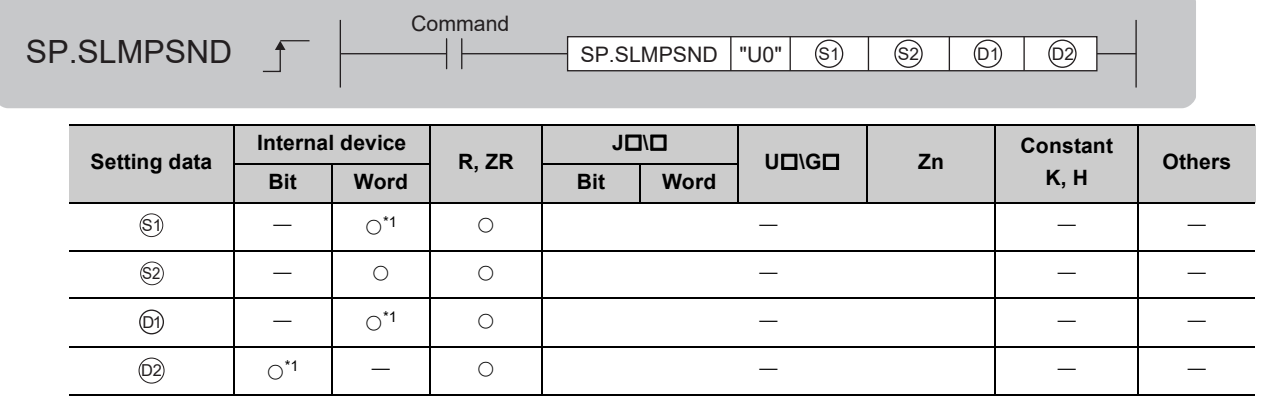

<span id="page-45-0"></span>\*1 Local devices cannot be used.

### **(1) Setting data**

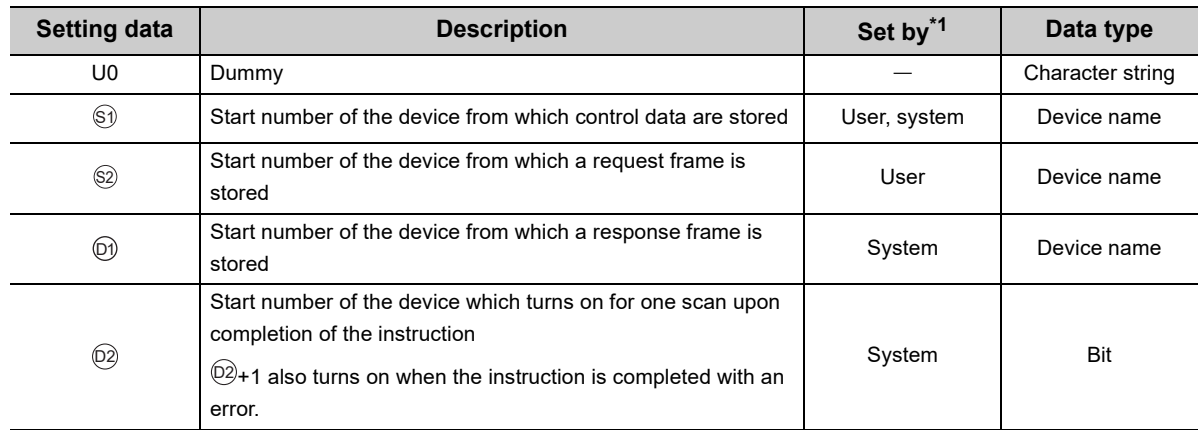

<span id="page-45-1"></span>\*1 The "Set by" column indicates the following.

User: The data must be set before the SP.SLMPSND instruction is executed.

System: The CPU module stores the execution result of the SP.SLMPSND instruction.

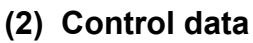

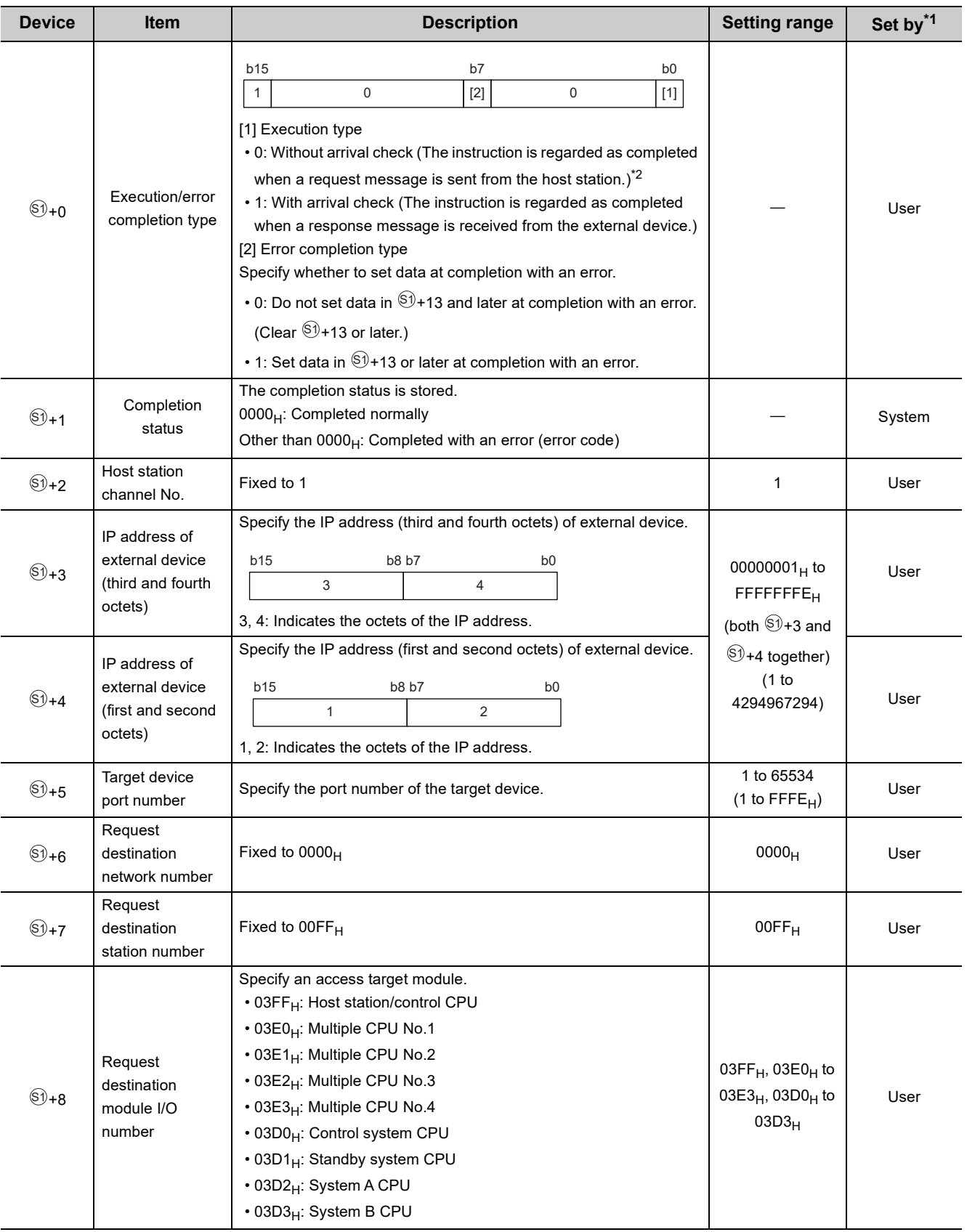

**5**

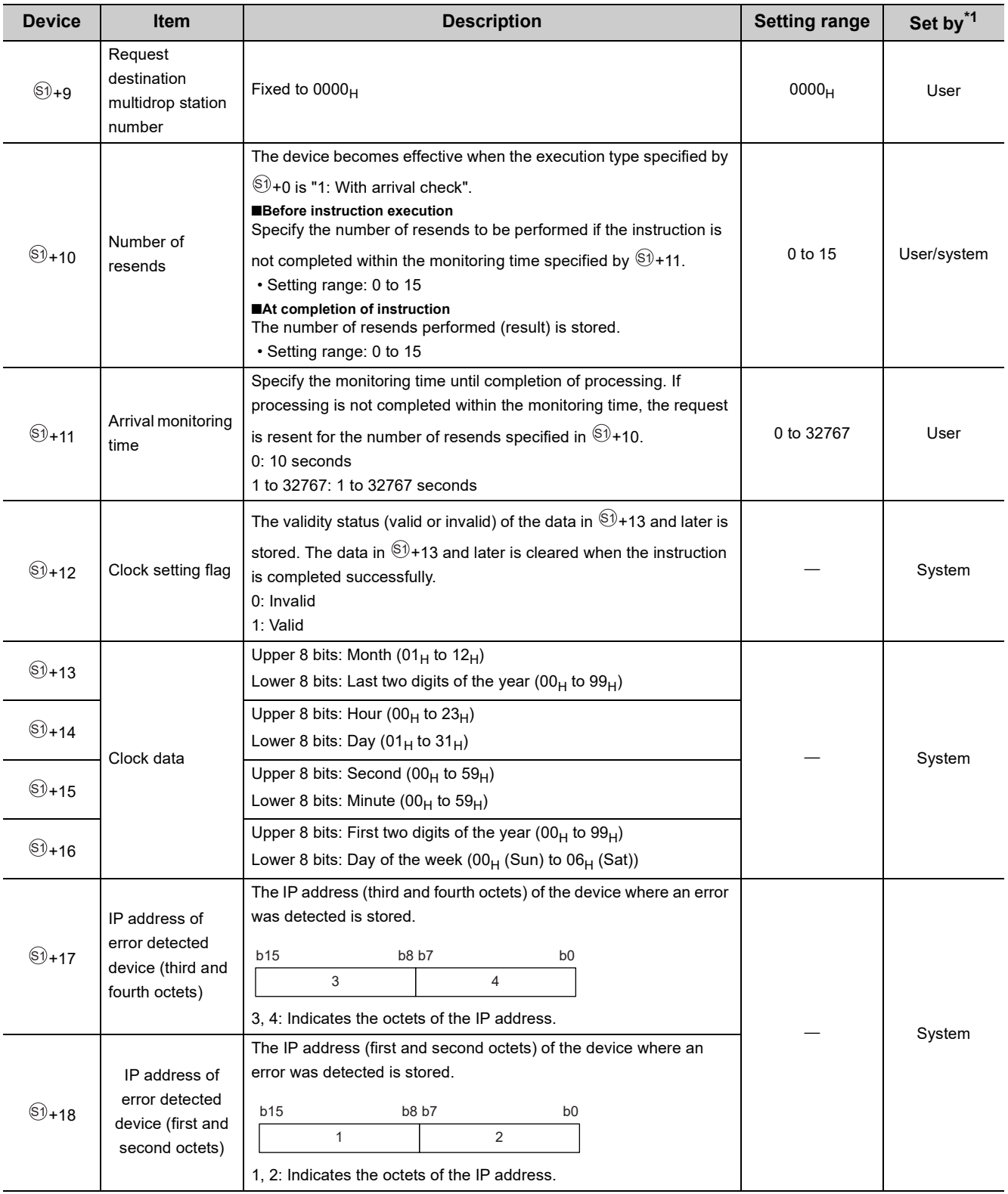

<span id="page-47-0"></span>\*1 The "Set by" column indicates the following.

User: The data must be set before the SP.SLMPSND instruction is executed.

System: The CPU module stores the execution result of the SP.SLMPSND instruction.

<span id="page-47-1"></span>\*2 If  $\mathbb{S}^{y}$ +0 is set to "0: Without arrival check", receive data is not set. Set 0 in  $\mathbb{S}^{y}$ +0 in the following cases:

When a command that does not return a response message is used

When a response message is not referred to

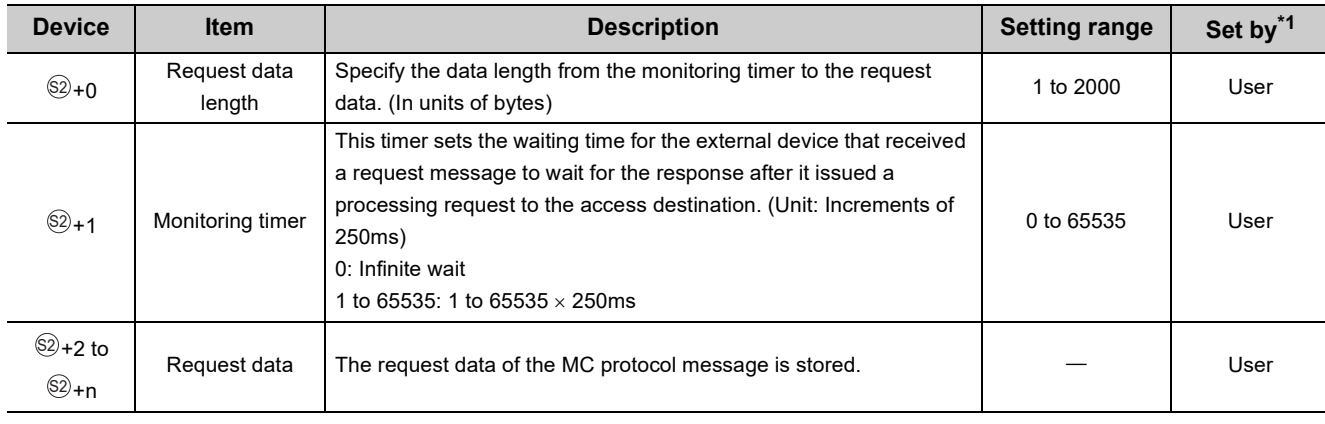

### **(3) Request frame**

\*1 The "Set by" column indicates the following.

User: The data must be set before the SP.SLMPSND instruction is executed.

### <span id="page-48-0"></span>**(4) Response frame**

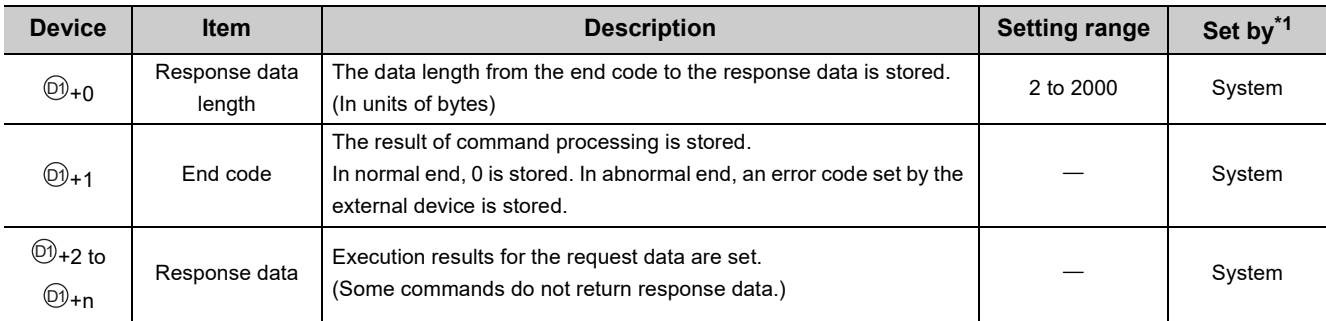

<span id="page-48-1"></span>\*1 The "Set by" column indicates the following.

System: The CPU module stores the execution result of the SP.SLMPSND instruction.

**5**

### **(5) Function**

This instruction sends the request frame in the device specified by  $\otimes$  and later to the external device specified by the external device IP address in the control data. When a response message is received from the external device, it is stored in the device specified by  $\mathbb{O}$  .

The following figures show the request data and the response data in normal/abnormal end.

#### Request data

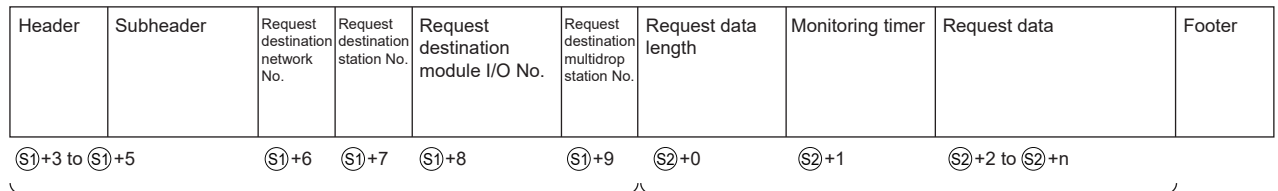

Specified by (s1) (except some devices) Specified by

Specified by (S2)

#### Response data

When completed normally

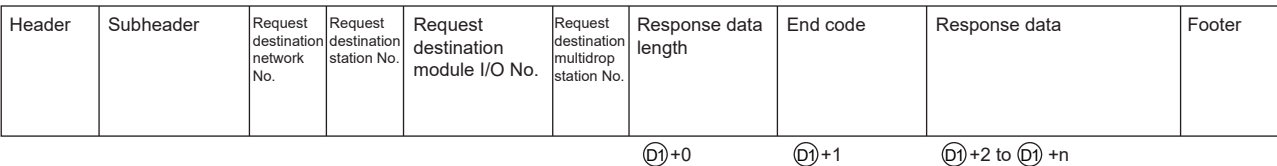

Stored in D1

#### When completed with an error

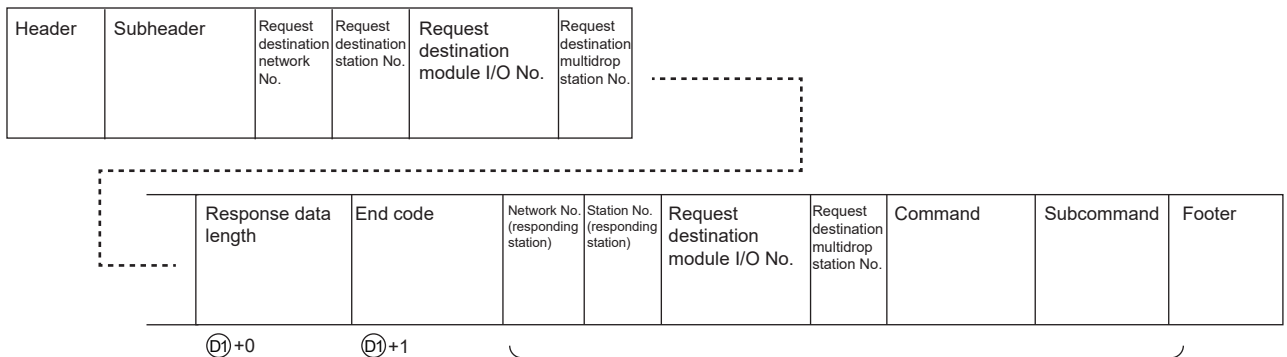

Error information

- The SP.SLMPSND instruction communicates using UDP. Set the external device to use UDP.
- The SP.SLMPSND instruction communicates in binary code. Match the setting of the external device also with the binary code.

Stored in D1

• When the setting is configured in "Simple PLC Communication Setting" of the PLC parameter, the SP.SLMPSND instruction cannot be executed.

• The result of the SP.SLMPSND instruction can be checked with the completion device,  $\mathbb{Q}$ +0 and  $\mathbb{Q}$ +1.

#### • Completion device  $\overline{{\mathbb{Q}}^2}$ +0

This device turns on at the END processing of the scan in which the SP.SLMPSND instruction is completed and turns off at the next END processing.

• Completion device  $\mathbb{Q}$ +1

This device turns on or off according to the result of the SP.SLMPSND instruction.

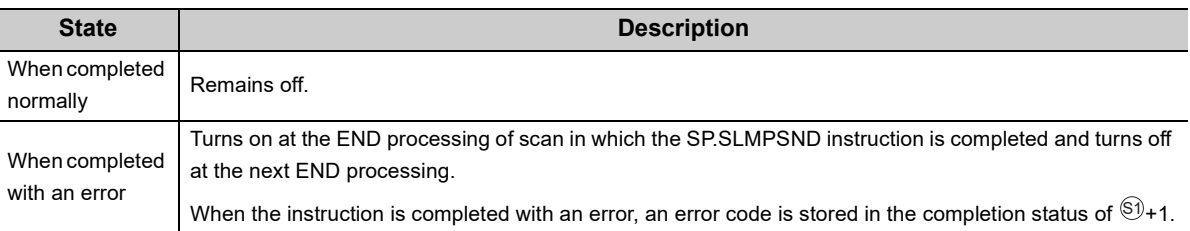

**Ex.** Sending "Batch read in word units (command: 0401<sub>H</sub>)" which reads the value in D100 to D102 Request data

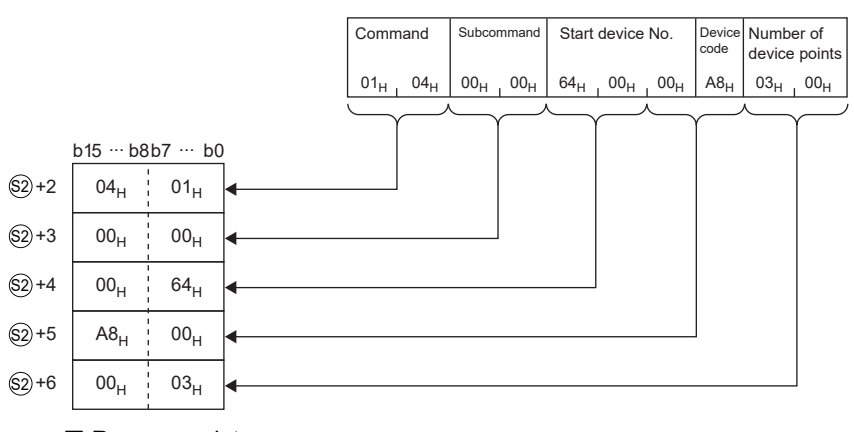

Response data

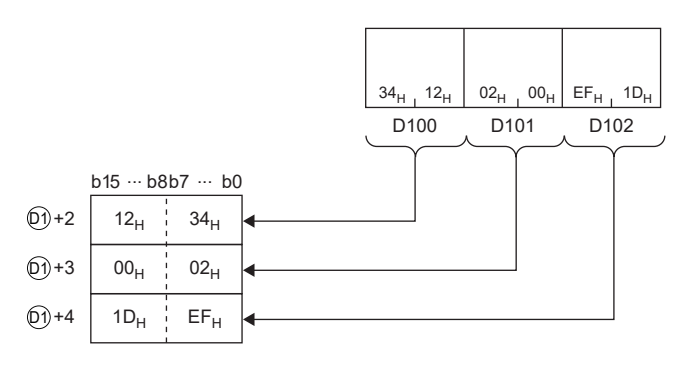

**5**

### **(6) Error**

Each of the following events results in an operation error, and the error flag (SM0) turns on and an error code is stored in SD0.

• An instruction is used in a CPU module with a serial number (first five digits) of "18111" or earlier.

(Error code: 4002)

• The value specified by  $\textcircled{\tiny{1+2}}$  as the host station channel number is outside the specified range.

(Error code: 4101)

 $\bullet~$  The value specified by  $^{\circledS2+0}$  as the request data length is out of the range of 1 to 2000.

(Error code: 4100)

- $\bullet~$  The device specified by  $\mathbb{S}^j,$   $\mathbb{S}^j,$   $\mathbb{C}^j,$  or  $\mathbb{C}^2$  exceeds the range of the number of device points.
- (Error code: 4101)

• A device which cannot be specified is specified.

(Error code: 4004)

• An instruction has been executed when the simple PLC communication is set in the PLC parameter.

(Error code: 4161)

When the instruction completes with an error, the completion status indication device  $@$ +1 turns on and an error code is stored in the completion status  $\circledast$ +1. For the error code stored in the completion status  $\circledast$ +1, refer to the following.

MELSEC-L CPU Module User's Manual (Hardware Design, Maintenance and Inspection)

### **(7) Precautions**

- Do not execute multiple SP.SLMPSND instructions concurrently. Multiple SP.SLMPSND instructions specifying the same channel cannot be used concurrently.
- Specify the arrival monitoring time (S)+11) of the control data and monitoring timer (S)+1) of the request frame so that the arrival monitoring time  $\geq$  monitoring timer.

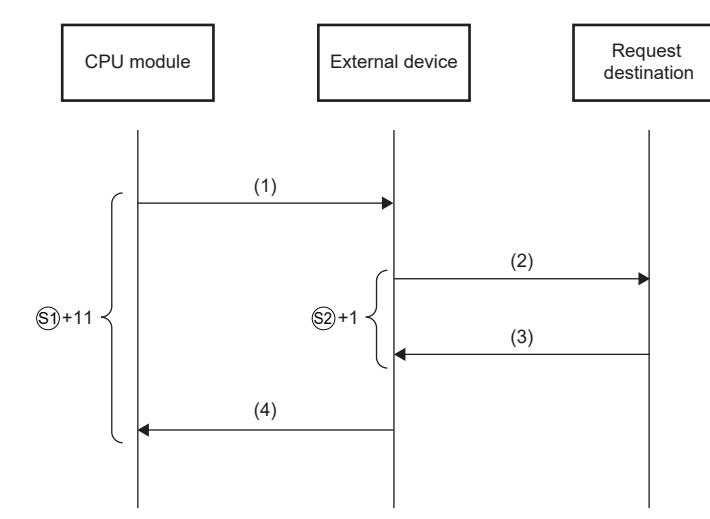

(1)Request message

(2)Processing request from external device to request destination

(3)Processing response from request destination to external device

(4)Response message

 $Point<sup>°</sup>$ 

The SP.SLMPSND instruction is successfully completed even if the external device returns an abnormal response. When the SP.SLMPSND instruction is completed successfully, whether the response is normal or abnormal can be identified by the end code of the response frame. When an abnormal response is returned, check the manual of the external device being used and take corrective action.

• An available port number F000 $_H$  to FFFE $_H$  is used for the SP.SLMPSND instruction as a host station port number. Therefore, during the execution of the SP.SLMPSND instruction, do not specify F000<sub>H</sub> to FFFE<sub>H</sub> as a host station port number for other functions such as the SP.SOCOPEN instruction and the iQ Sensor Solution function of the built-in Ethernet port. If these numbers are set, the function may not be completed properly.

**5**

### **(8) Program example**

When M4000 is turned on, this sample program sends "Batch read in word units (command:  $0401_H$ )" to the CPU module on another station for which the IP address has been set to 192.168.20.4, and reads the values in D100 to D101 (two words).

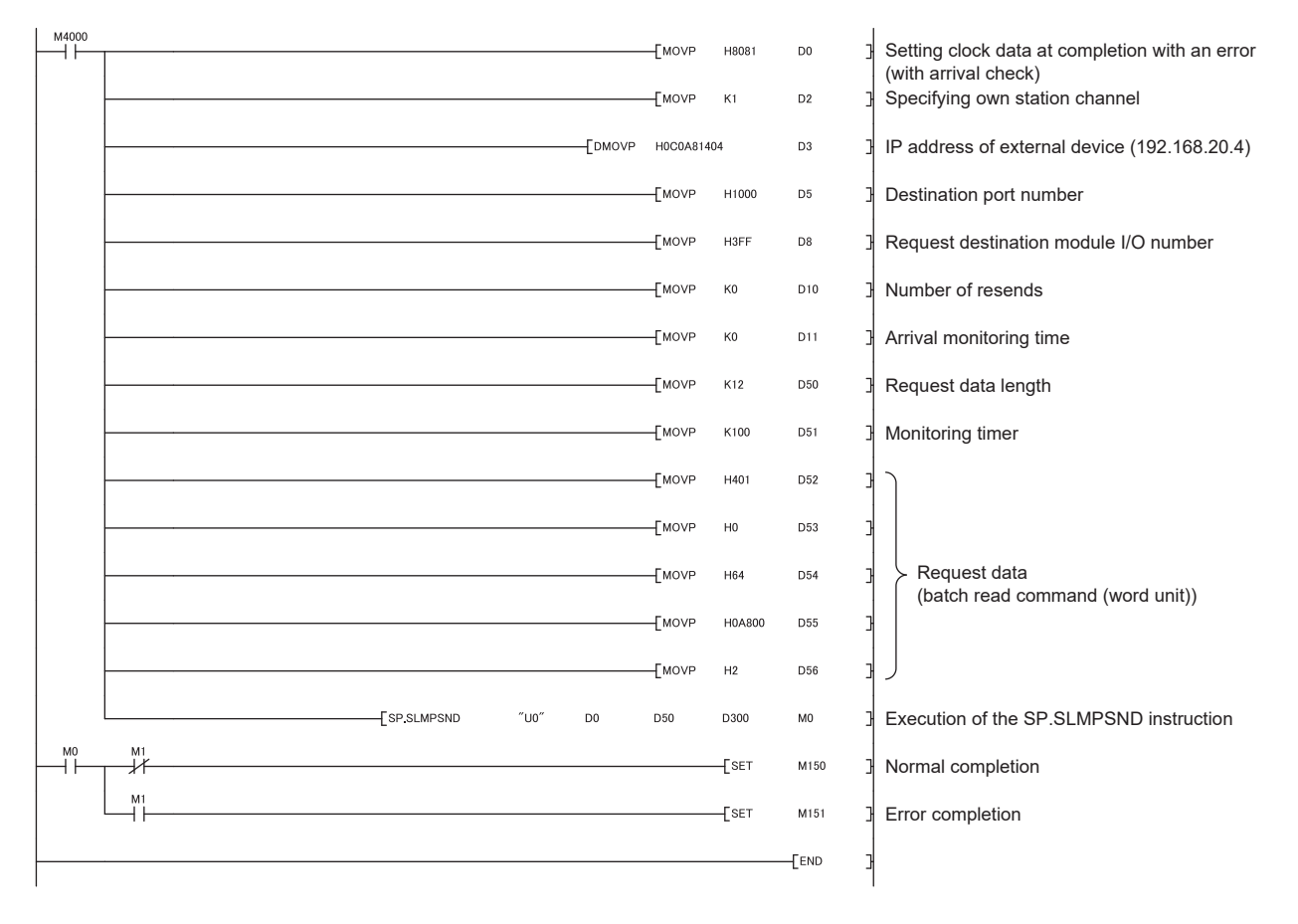

# **CHAPTER 6 DATA COMMUNICATIONS USING THE PREDEFINED PROTOCOL**

The predefined protocol function sends and receives packets predefined by using GX Works2, enabling easy communications with external devices (such as measuring instruments and bar code readers). Protocols can be either selected from the prepared predefined protocol library, or created and edited by users.

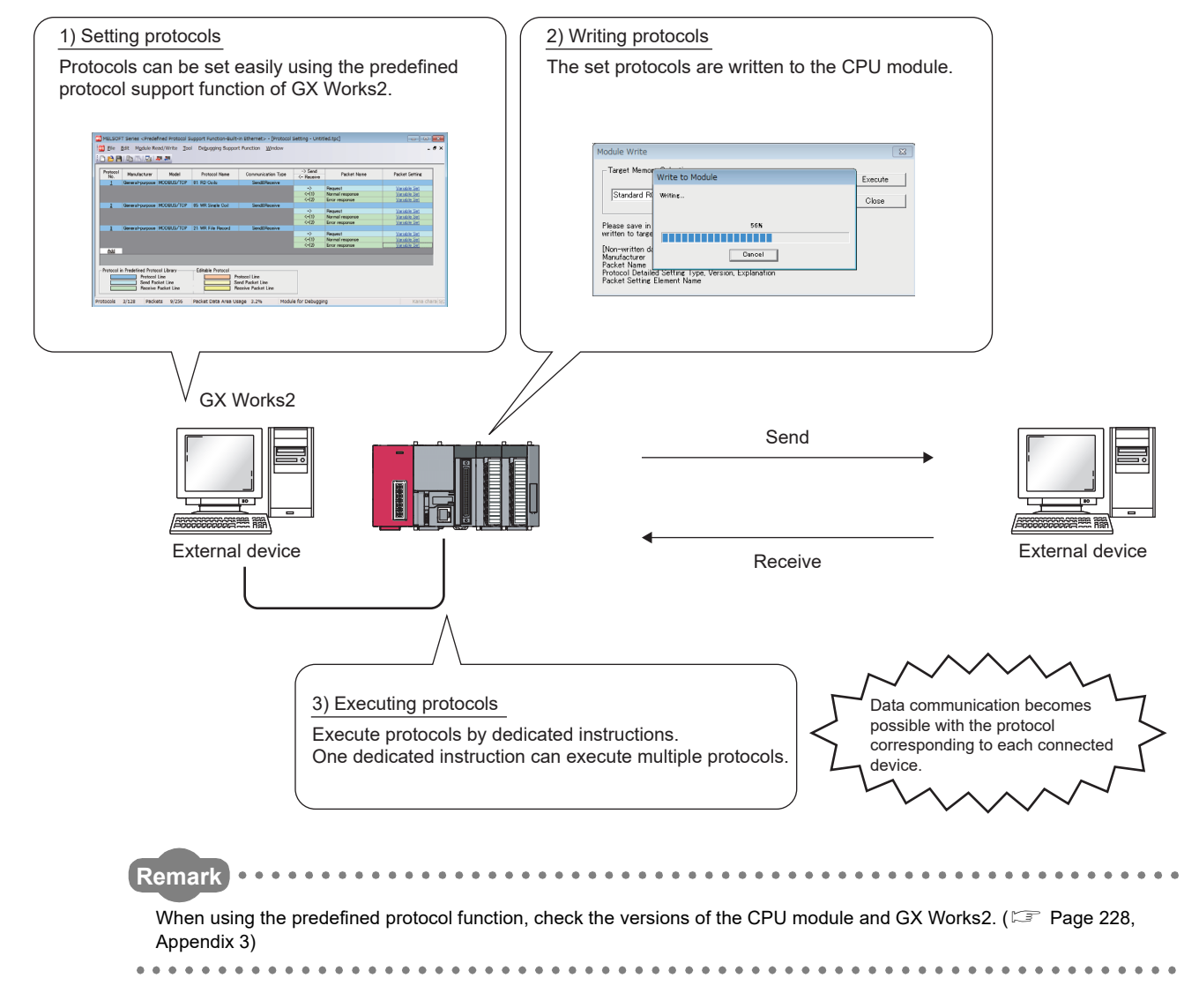

# **6.1 Specifications**

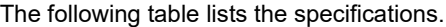

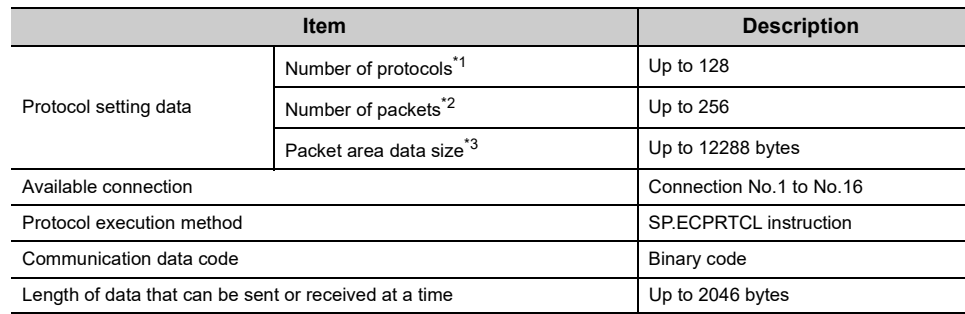

<span id="page-55-0"></span>\*1 Number of protocols specified as the protocol setting data

<span id="page-55-1"></span>\*2 Total number of packets set to each protocol

<span id="page-55-2"></span>\*3 Size as a sum of all packets

### **6.2 Setting Method**

Port Function-Built-in Ethernet> MELSOFT Se File Edit Module Read/Write Tool File Edit Module Read/Writ **DBRINGERS**  $\Rightarrow$  Send Packet Name  $\overline{\phantom{a}}$ Protocol Line<br>Send Packet Line<br>Receive Realist Li  $0.02$ Adds new protocol Selection of Protocol Type to Add Predefined Protocol Library  $\overline{\phantom{a}}$ .<br>ielect from Predefined Protocol Library<br>aase select manufacturer, model and p Protocol to Ade Protoco<br>No Manufacture Model Protocol Name General-purpose 03: RD Holding<br>Registers MODBUS/TCP

The setting required for using the predefined protocol function is described below.

- *1.* **Open the "Predefined Protocol Support Function" window.**
	- $\mathbb{C}$  [Tool]  $\Rightarrow$  [Predefined Protocol Support Function]  $\Rightarrow$ [Built-in Ethernet]

*2.* **Create a new file.**

 $\bigotimes$  [File]  $\Rightarrow$  [New]  $\Rightarrow$  "Add"

*3.* **In the "Add Protocol" window, select "Predefined Protocol Library" or "Add New".** When "Predefined Protocol Library" is selected, select a

desired protocol from the library registered in GX Works2.

**6**

### $\mathsf{Point}\mathcal{P}$

Select "User Protocol Library" in the "Add Protocol" window to read the protocol stored by the user. For details on the user protocol library, refer to the following.

GX Works2 Version 1 Operating Manual (Intelligent Function Module)

Cance

 $OK$ 

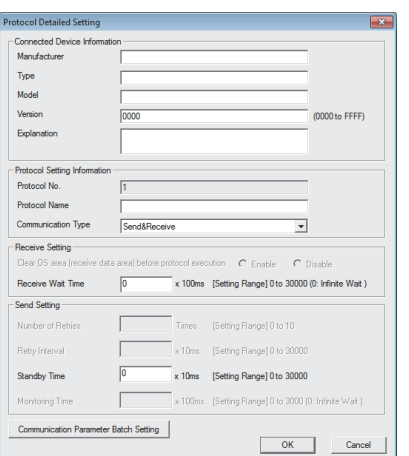

- *4.* **Set the items required for data communications.** In the "Protocol Detailed Setting" window, set the communication parameters for the protocol.
	- $\mathbb{Z}$  "Protocol Setting" window  $\Rightarrow$  Select protocol  $\Rightarrow$  $[Edit] \Rightarrow [Protocol Detailed Setting]$

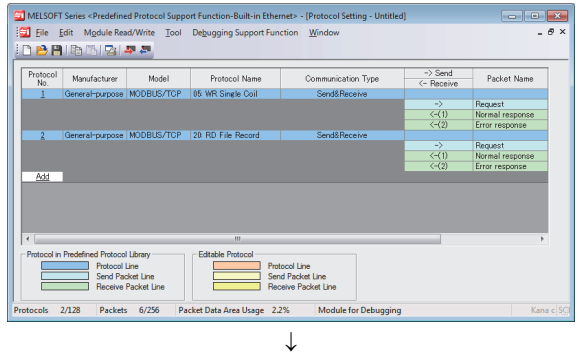

### *5.* **Set the packet configuration.**

In the "Packet Setting" window, set the configuration of packets to be sent or received.

"Protocol Setting" window" "Variable Unset" or "Element Unset"

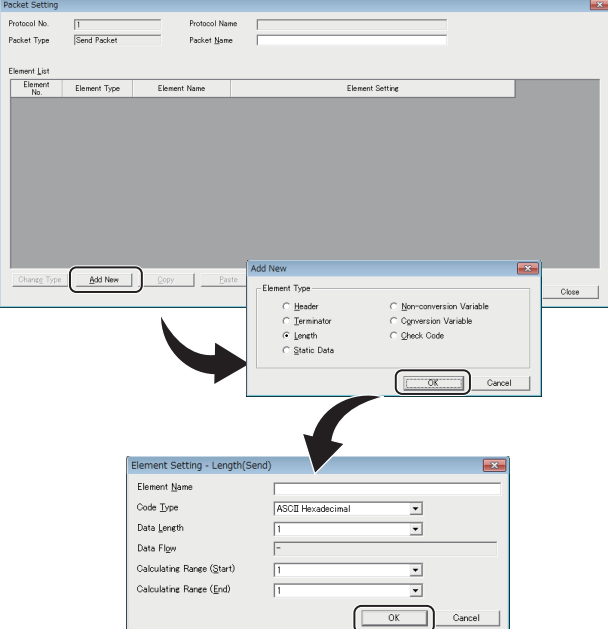

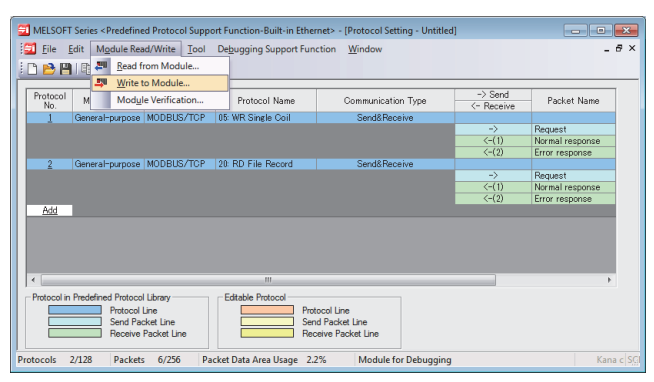

*6.* **Write the protocol setting data to the CPU module.** In the "Writing Protocol Setting" window, specify the write-target drive in the CPU module and write the protocol setting data.\*1

 $\textcircled{I}$  [Module Read/Write]  $\Rightarrow$  [Write to Module]

- \*1 The written protocol setting data will be enabled when
	- the CPU module is powered on or is reset, or
	- SM1355 (Predefined protocol setting check request) is turned on.

 $Point$ 

● To enable the written protocol setting data without powering off or resetting the CPU module, turn on SM1355 (Predefined protocol setting check request). Before enabling the protocol setting data, stop the CPU module and check that no instruction is being executed. Depending on the on-timing of SM1355 (Predefined protocol setting check request), the instruction being executed may end abnormally.

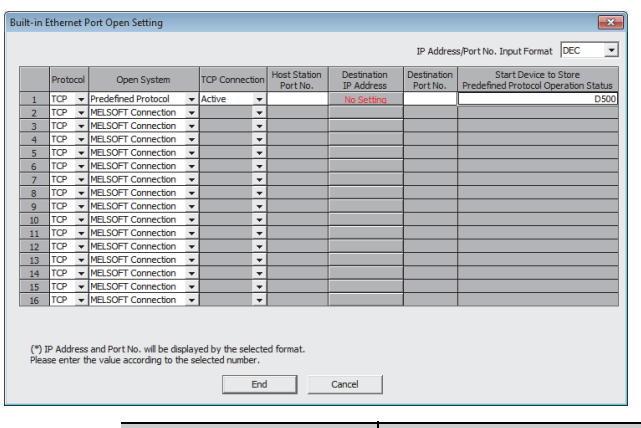

*7.* **Set the connection for connecting the predefined protocol.**

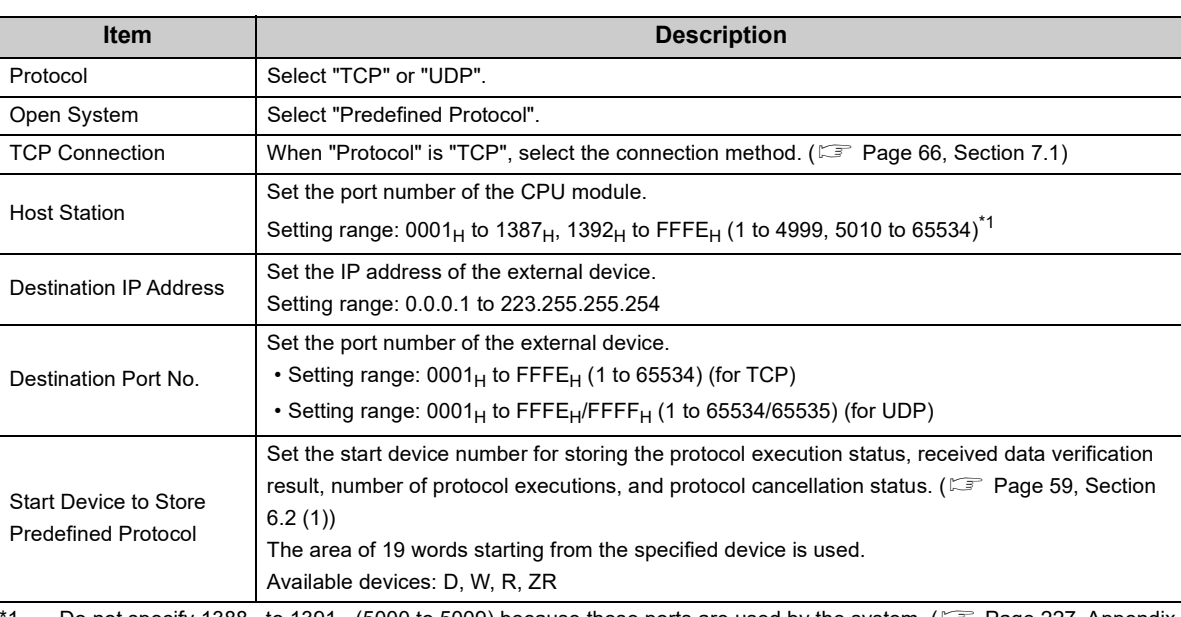

<span id="page-58-0"></span>1 Do not specify 1388<sub>H</sub> to 1391<sub>H</sub> (5000 to 5009) because these ports are used by the system. ( $\mathbb{CP}$  Page 227, Appendix [2](#page-228-0))

### $Point$

When using the predefined protocol function, open setting in the Ethernet configuration window is not available. Do not select the "Set Open Setting in Ethernet Configuration Window" checkbox in "Built-in Ethernet Port Setting" tab.

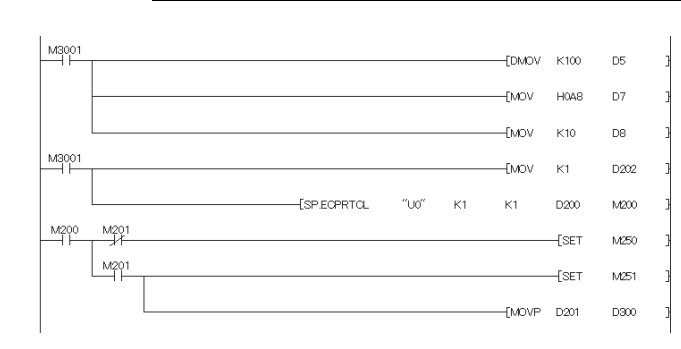

*8.* **Create a program for starting data communications.**

In the case of Active open, create the program in which SP.SOCOPEN instruction is used to establish a connection.  $(EF)$  [Page 86, Section 7.4.1](#page-87-0)) To activate the predefined protocol, the SP.ECPRTCL instruction is used. ( $\sqrt{2}$  [Page 61, Section 6.4.1\)](#page-62-0)

 $\mathbb{C}$  [PLC Parameter]  $\Rightarrow$  [Built-in Ethernet Port Setting] [Open Setting]

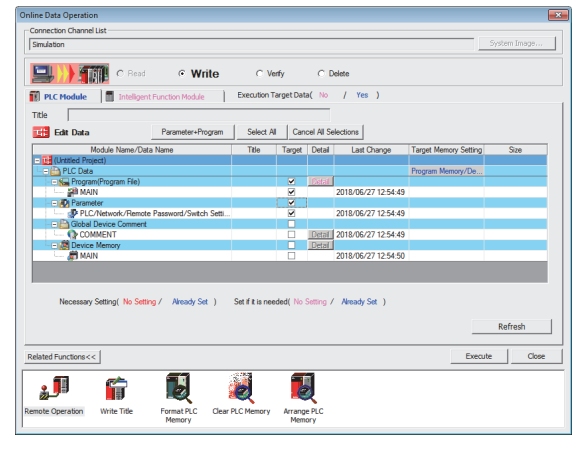

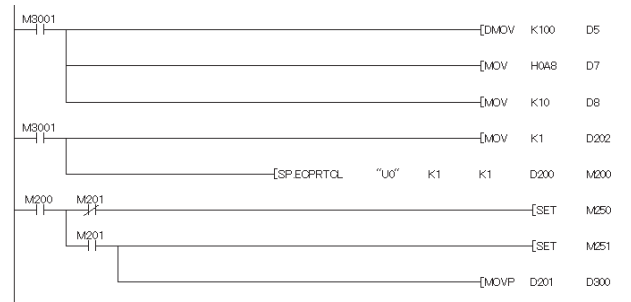

For the protocol setting method, refer to the following.

GX Works2 Version 1 Operating Manual (Intelligent Function Module)

*9.* **Write the program to the CPU module.**

 $\bigcirc$  [Online]  $\Leftrightarrow$  [Write to PLC]

*10.* **Execute the program written to the CPU module by using the SP.ECPRTCL instruction.**

### <span id="page-60-0"></span>**(1) Start device to store the predefined protocol operation status**

In the open setting, set the start device where the predefined protocol operation status is to be stored. The following information is stored in the area of 19 words starting from the selected device.

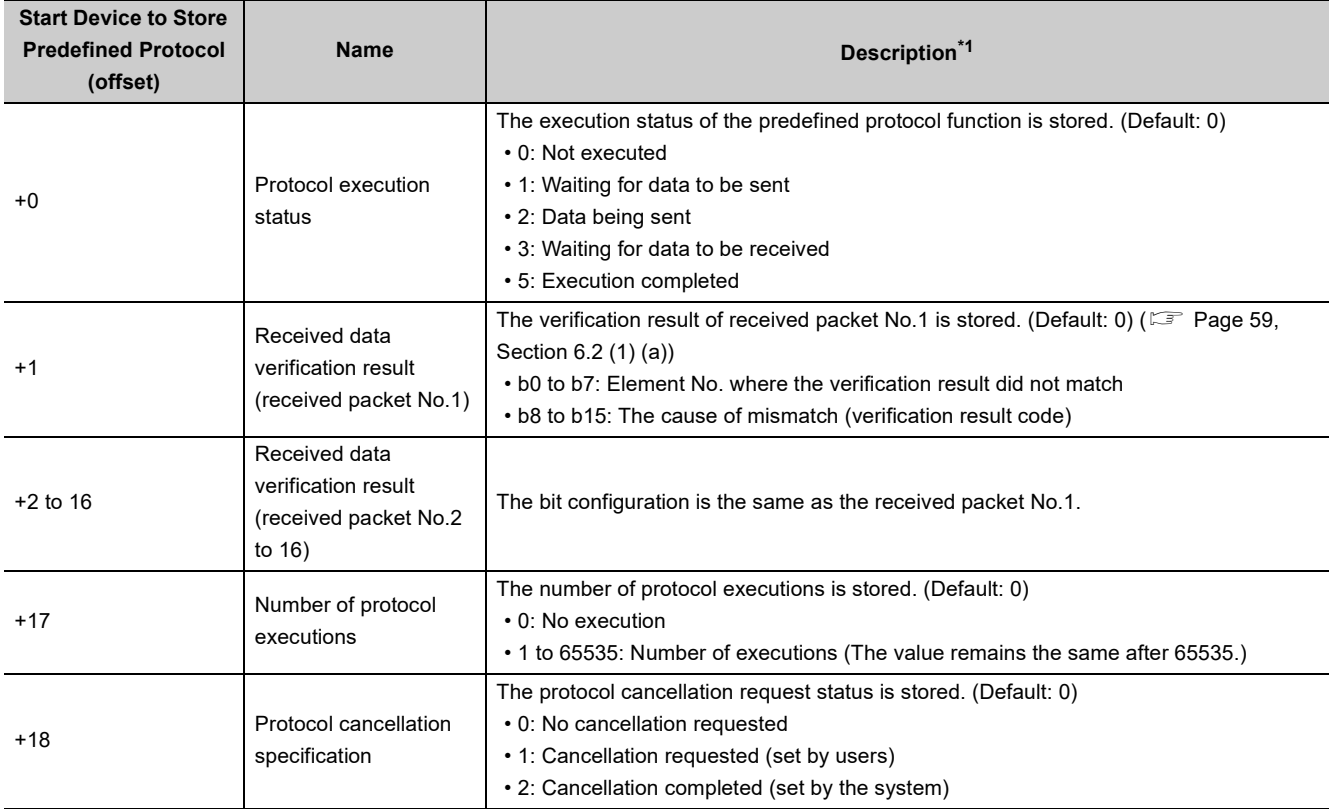

\*1 Even after data communications by the predefined protocol function (executed by the SP.ECPRTCL instruction) is completed, the stored values are held.

#### <span id="page-60-2"></span><span id="page-60-1"></span>**(a) Received data verification result**

The following information is stored in the Received data verification result.

• Element No. where the verification result did not match (b0 to b7)

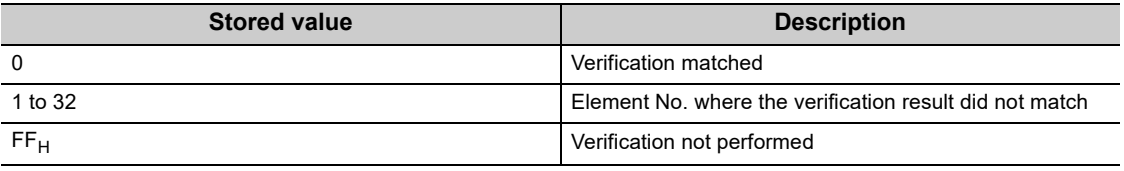

• The cause of mismatch (verification result code) (b8 to b15)

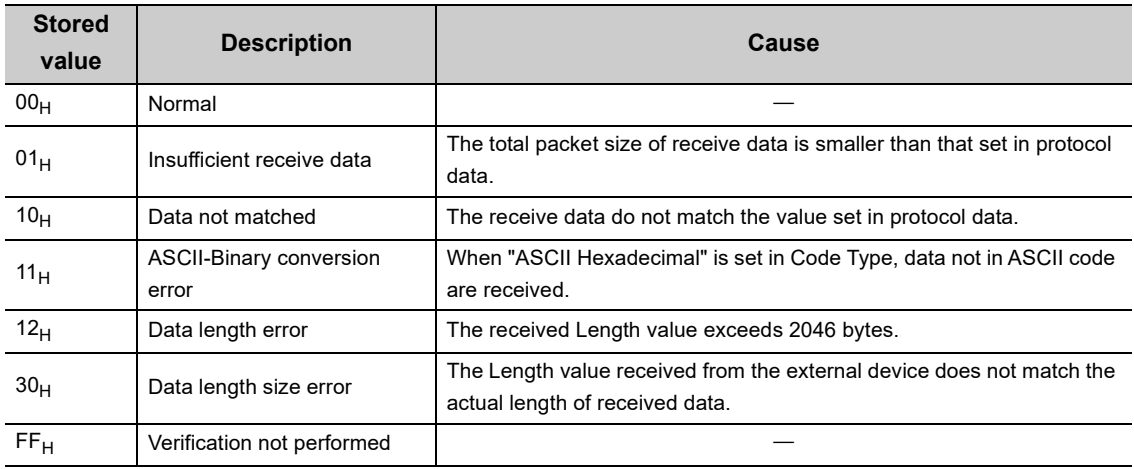

### **6.3.1 Communication type**

There are three protocol communication types: "Send Only", "Receive Only", and "Send & Receive".

For details on the protocol communication types, refer to the following. MELSEC-L Ethernet Interface Module User's Manual (Basic)

### **6.3.2 Packet elements set for "Packet Setting"**

The packet elements include "Length", "Static data", "Non-conversion Variable", and "Non-verified Reception". Up to 32 elements can be set in a single packet.

The protocol setting method and packet elements are the same as those of the Ethernet interface module, except for some differences.

MELSEC-L Ethernet Interface Module User's Manual (Basic)

The following are the differences.

- Read the E71 (Ethernet interface module) as the CPU module in the manual.
- Buffer memory cannot be set as a data storage area for non-conversion variable.

### **6.4 Predefined Protocol Function Instructions**

The predefined protocol function instructions are provided for the CPU module to use the predefined protocol function. This section describes the predefined protocol function instructions.

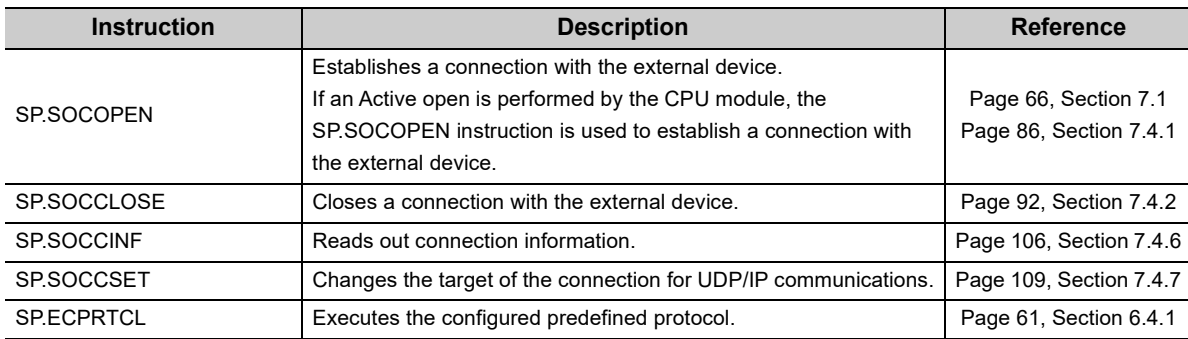

### $Point<sup>°</sup>$

If the instruction has a completion device, do not change any data (such as control data and request data) specified for the instruction until the execution is completed.

### <span id="page-62-0"></span>**6.4.1 Executing the predefined protocol (SP.ECPRTCL)**

This instruction sends and receives packets set by the predefined protocol support function of GX Works2. Usage of the SP.ECPRTCL instruction is the same as that of the GP.ECPRTCL instruction for the Ethernet interface module, except for some differences. For the GP.ECPRTCL instruction, refer to the following. MELSEC-L Ethernet Interface Module User's Manual (Basic)

The following are the differences.

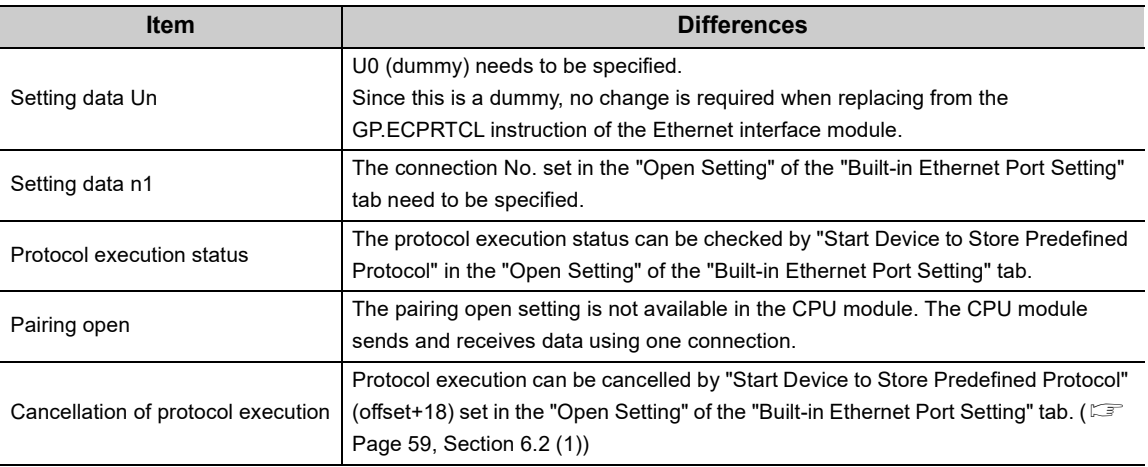

# **6.5 Execution Conditions of Predefined Protocol Function**

The predefined protocol function can be executed when the protocol setting data is enabled and SM1354 (Predefined protocol ready) is on. The written protocol setting data will be enabled when

- the CPU module is powered on or is reset, or
- SM1355 (Predefined protocol setting check request) is turned on.

SM1354 is used as an interlock signal to execute the protocol.

### **(1) Operation of SM1354**

SM1354 (Predefined protocol ready) is turned on when the protocol setting data is normal, and remains off when the protocol setting data is abnormal or not written.

If the protocol setting data is abnormal, the following occurs.

- The error details are stored in SD1359 to SD1362 (Predefined protocol setting data error information).
- The error code is stored in SD1381 (Predefined protocol function error code).

Registration of the protocol setting data can be checked in the following special register areas.

- SD1363 (Number of protocols registered)
- SD1365 to SD1372 (Protocol registration status)

### **(2) Changing the protocol setting data without powering off or resetting the CPU module**

The protocol setting data can be changed by turning on SM1355 (Predefined protocol setting check request). After SM1355 turns on, the following occurs.

- SM1354 (Predefined protocol ready) turns off.
- If the protocol setting data is normal, SM1354 turns on, and SM1355 turns off.
- If the protocol setting data is abnormal, SM1354 does not turn on, and SM1355 turns off. The error information is stored in SD1359 to SD1362 (Predefined protocol setting data error information) and SD1381 (Predefined protocol function error code).

### **6.6 Operation Image and Data Structure of the Predefined Protocol Function**

For operation image and data structure of the predefined protocol function, refer to the following. (Read the E71 (Ethernet interface module) as the CPU module.)

MELSEC-L Ethernet Interface Module User's Manual (Basic)

## **6.7 Precautions**

### **(1) Send/receive packet**

- When a message larger than 1460 bytes is sent from the external device using TCP, a packet may be divided. As a result, data may not be received as one message with the predefined protocol function. Keep the message less than 1460 bytes or use UDP.
- When data is received using TCP, separate data blocks that are sent successively may be combined at the receiving side. Therefore, handshaking is required prior to communications.

### **(2) Predefined protocol setting**

### **(a) To use two predefined protocol functions simultaneously (Ethernet or RS-232/422/485)**

Store the predefined protocol setting files in the same drive. If the setting files are stored separately in the SD memory card and the standard ROM, the setting stored in the SD memory card is enabled while the setting stored in the standard ROM is disabled.

To enable the predefined protocol setting stored in the standard ROM, format the SD memory card or delete the predefined protocol setting stored in the SD memory card. Then, enable the setting.

The predefined protocol setting can be checked and deleted by operating the PLC user data.

 $\mathcal{F}$  [Online]  $\Rightarrow$  [PLC User Data]  $\Rightarrow$  [Read] or [Delete]

#### **(b) After writing the predefined protocol setting**

Power on or reset the CPU module, or turn on SM1355 (Predefined protocol setting check request) to enable the written protocol setting data. If the written data are not enabled, the data may be changed unintentionally when the CPU module is powered on or is reset.

### **(3) Device data**

Data set by the predefined protocol function are communicated during the service processing. Therefore, if COM instruction is executed while b15 of SD778 (Refresh processing selection when the COM/CCOM instruction is executed) is on, data communications are also performed at the execution of the COM instruction.

#### **(4) Connection with different open systems**

Even the connection for which the open system is set to "Socket Communication" in parameter can be reopened as the predefined protocol after the connection is closed. Similarly, the connection for which the open system is set to "Predefined Protocol" in parameter can be reopened as the socket communication after the connection is closed.

However, if the connection for which the open system is set to "Socket Communication" in parameter is reopened as the predefined protocol after completion of closing, the status storage and protocol cancellation are not possible since the start device to store the predefined protocol operation status cannot be specified.

# **CHAPTER 7 SOCKET COMMUNICATION FUNCTION**

The socket communication function allows data communications with the devices on Ethernet by TCP or UDP using various dedicated instructions.

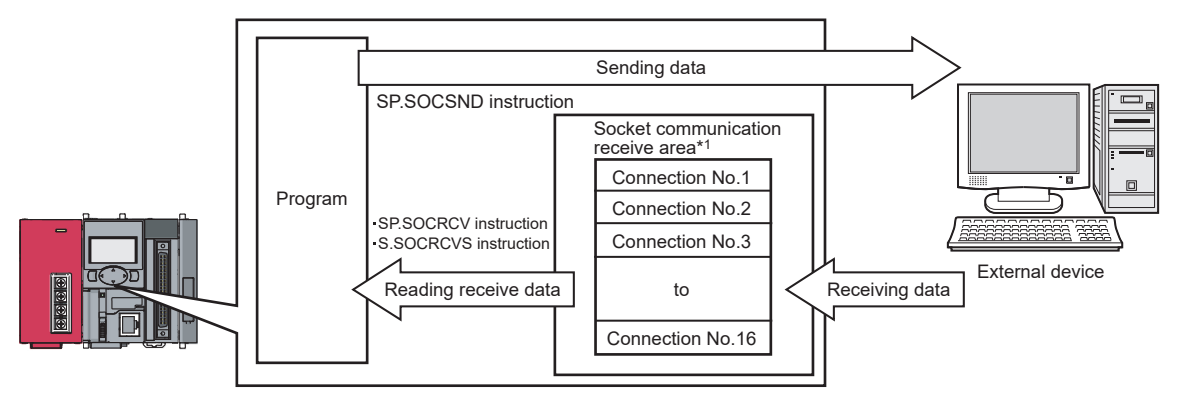

\*1 The area is used for storing data received from the connected open devices.

**Remark** 

- For dedicated instructions used for the socket communication function, refer to [Page 85, Section 7.4.](#page-86-0)
- Access through routers is also available (except for simultaneous broadcast). When configuring the settings for it, set the subnet mask pattern and default router IP address. (Fig. [Page 28, Section 3.4\)](#page-29-0)

 $\overline{a}$ 

### **(1) Port numbers**

In socket communication, port numbers are used to identify respective communications and thereby multiple communications are available both on TCP and UDP.

- For sending: Specify the port number of the CPU module from which data are sent, and the port number of the destination device.
- For receiving: Specify the port number of the CPU module, and read out the data sent to the port.

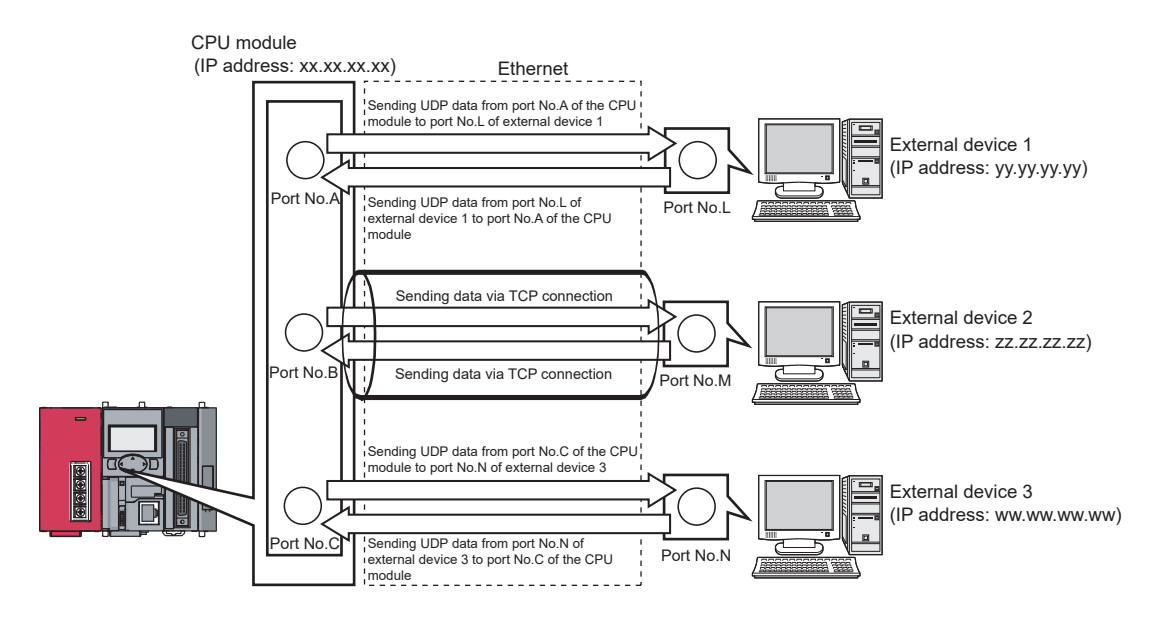

# <span id="page-67-0"></span>**7.1 Communication Using TCP**

TCP (Transmission Control Protocol) establishes a connection to a device with a port number, and performs reliable data communications.

To perform socket communication using TCP, confirm the following in advance.

- IP address and port number of the target device
- IP address and port number of the CPU module
- Which side will open a connection, the target device or CPU module? (Active open or Passive open)

#### **(1) TCP connection**

There are two types of open operation for TCP connection: Active open and Passive open.

Firstly, the device waiting for a TCP connection performs a Passive open at the specified port.

The other device performs an Active open by specifying the port number of the device which is waiting in Passive open state.

Through the above process, a TCP connection is established and communication is available.

#### **(a) Active open**

Active open is a TCP connection method, which actively opens a connection to the device that is passively waiting for a TCP connection.

#### **(b) Passive open**

The following two types of Passive open methods are available for TCP connection.

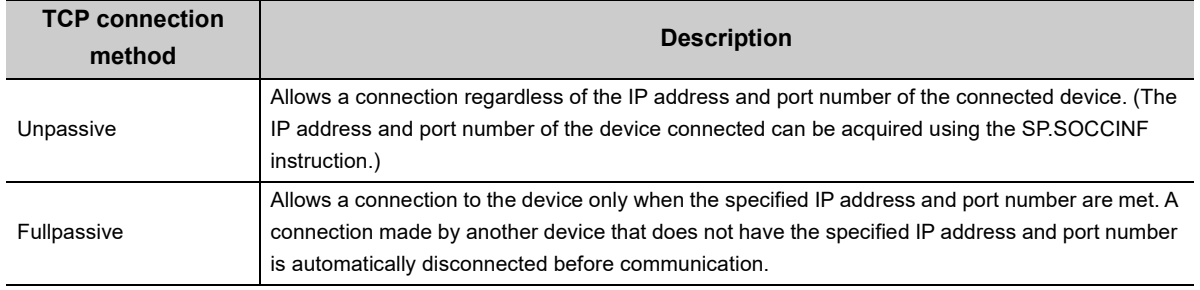

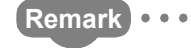

The expressions of Active and Passive opens may vary according to the device.

• Active open: TCP connection initiating device, client, connecting side, and others

• Passive open: TCP connection waiting device, server, listening side, and others 

### **(2) Program example for Active open**

The following shows a communication flow of an Active open.

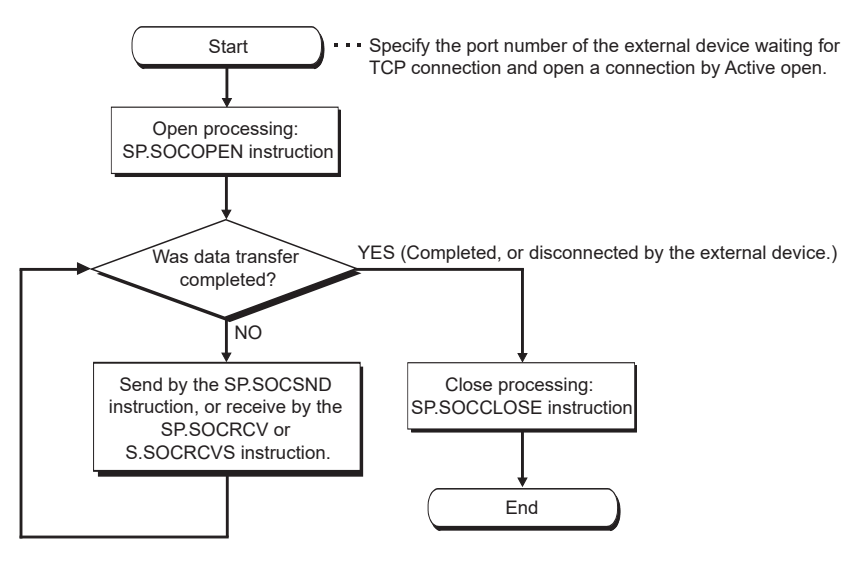

#### **(a) Parameter setting**

The following parameters are set for the sample program.

Project window  $\Rightarrow$  [Parameter]  $\Rightarrow$  [PLC Parameter]  $\Rightarrow$  [Built-in Ethernet Port Setting]  $\Rightarrow$  [Ethernet Conf.] or [Open Setting] button

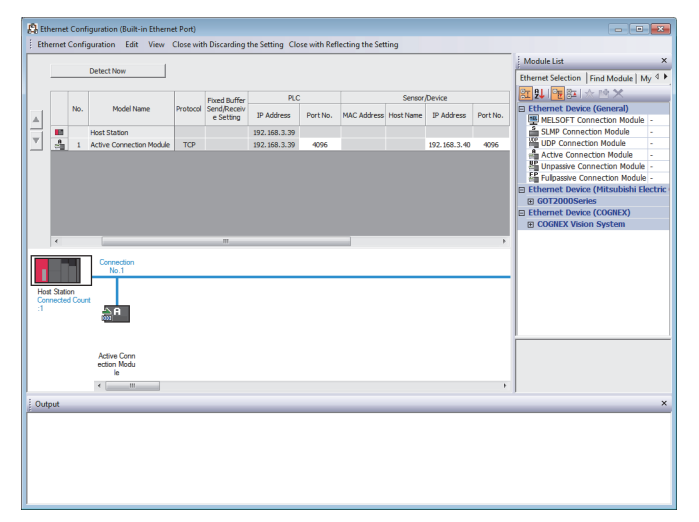

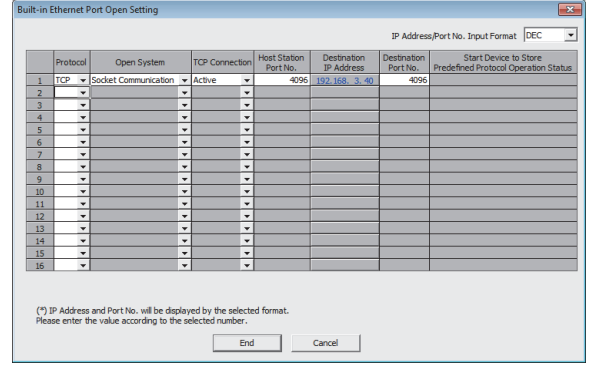

• For "Ethernet Conf.", drag and drop "Active Connection Module" from "Module List" to the left side on the window. Set the port numbers and IP address as mentioned below.

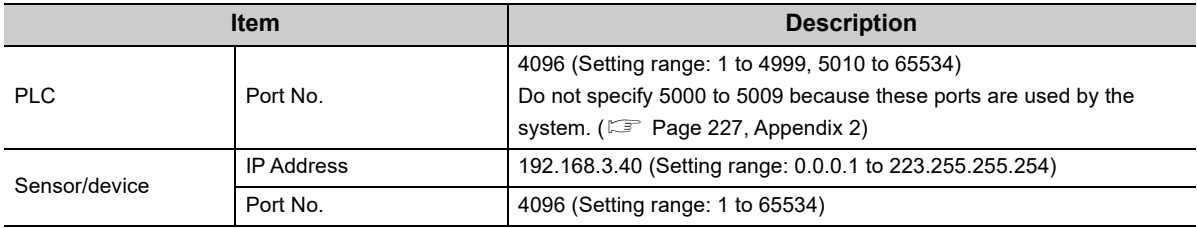

#### • For the "Open Setting"

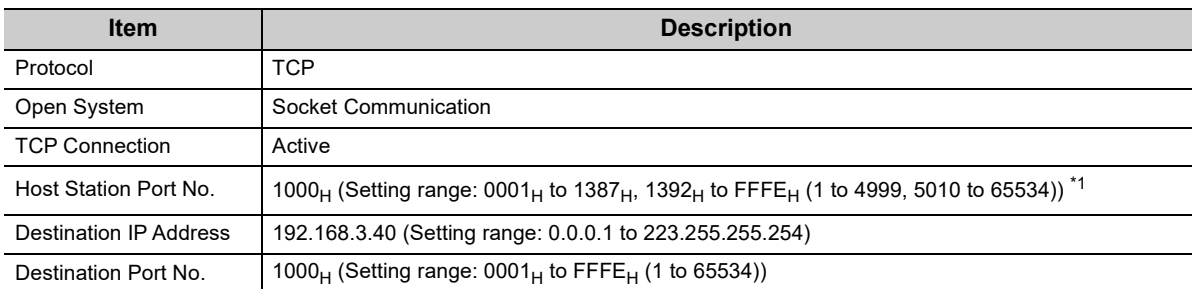

<span id="page-69-0"></span>\*1 Do not specify 1388<sub>H</sub> to 1391<sub>H</sub> (5000 to 5009) because these ports are used by the system. ( $\subset$  Page 227, Appendix [2](#page-228-0))

### **(b) Devices used in programs**

The following table lists the device numbers and applications used in the sample program.

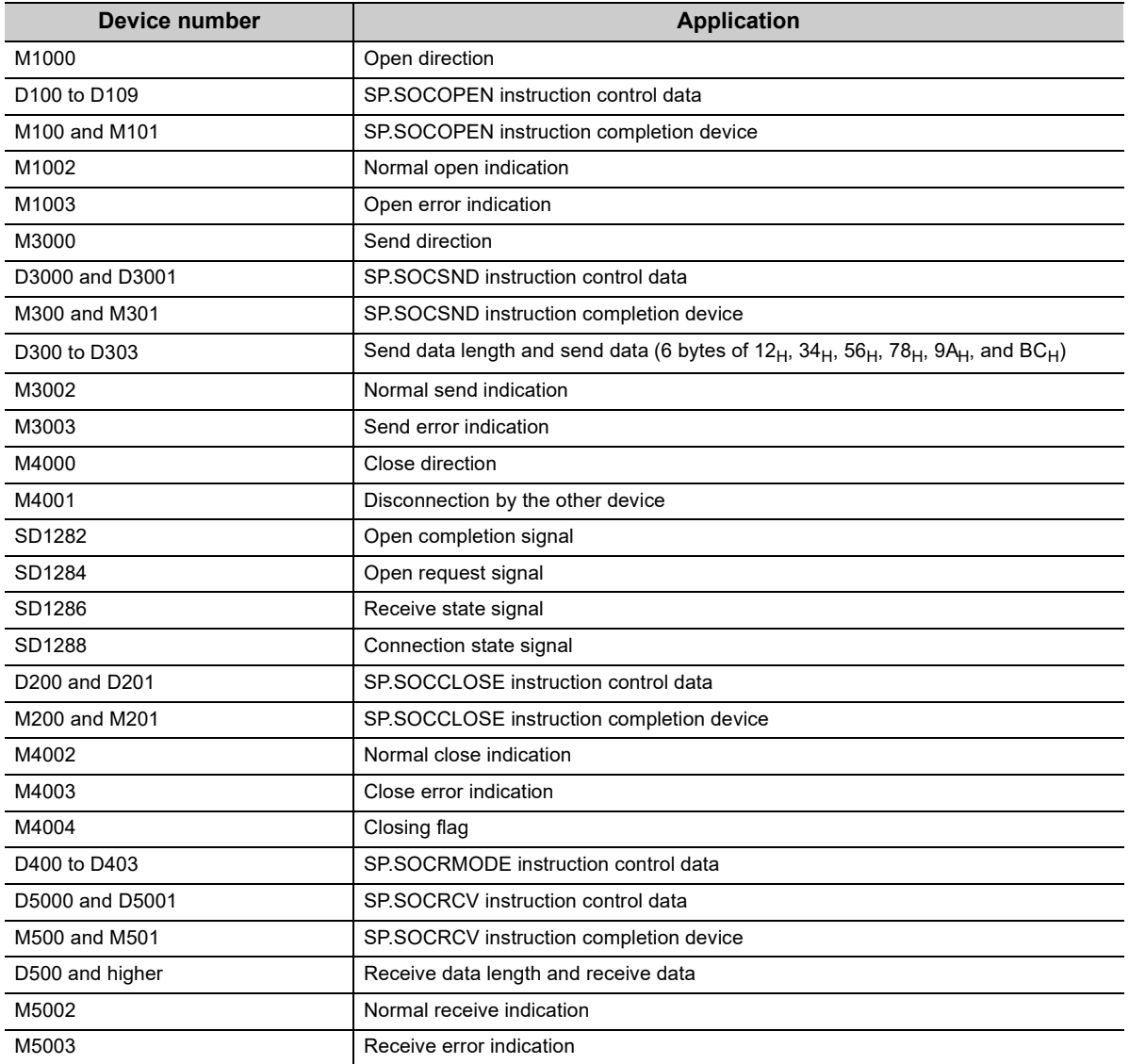

### **(c) Sample program**

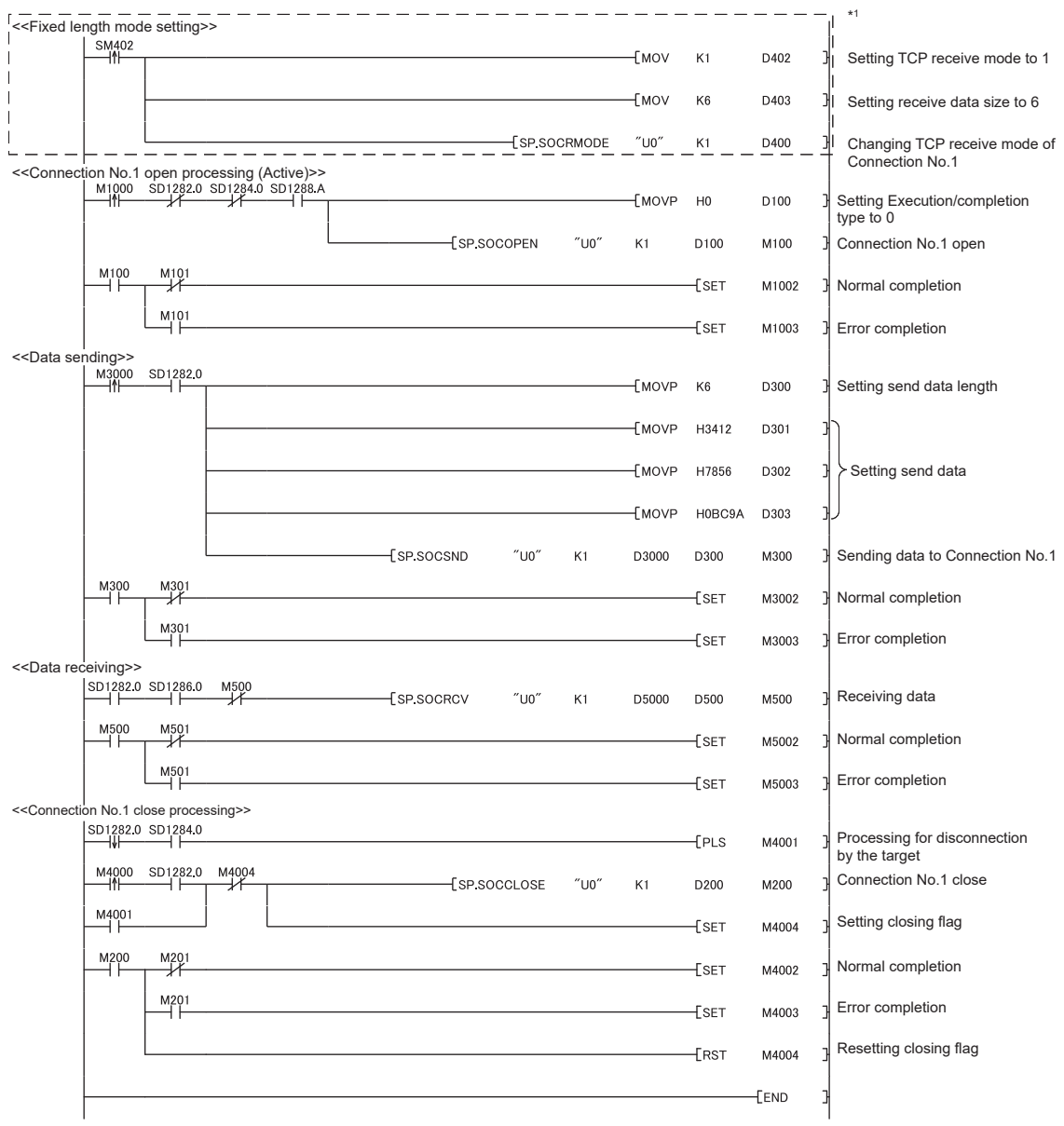

\*1 There are two kinds of TCP receive modes: TCP standard receive mode and TCP fixed-length receive mode. For fixing the data size, run the program enclosed by a dotted line. (It can be omitted when the data size is not fixed.)

For the TCP receive mode, refer to the section for the SP.SOCRMODE instruction. ( $\sqrt{2}$  [Page 111, Section 7.4.8\)](#page-112-0)
#### **(d) Precautions for Active open communication**

Configure an interlock circuit using the Open completion signal (SD1282) and Open request signal (SD1284) in the program.

The following chart shows on/off timings of the Open completion signal and Open request signal.

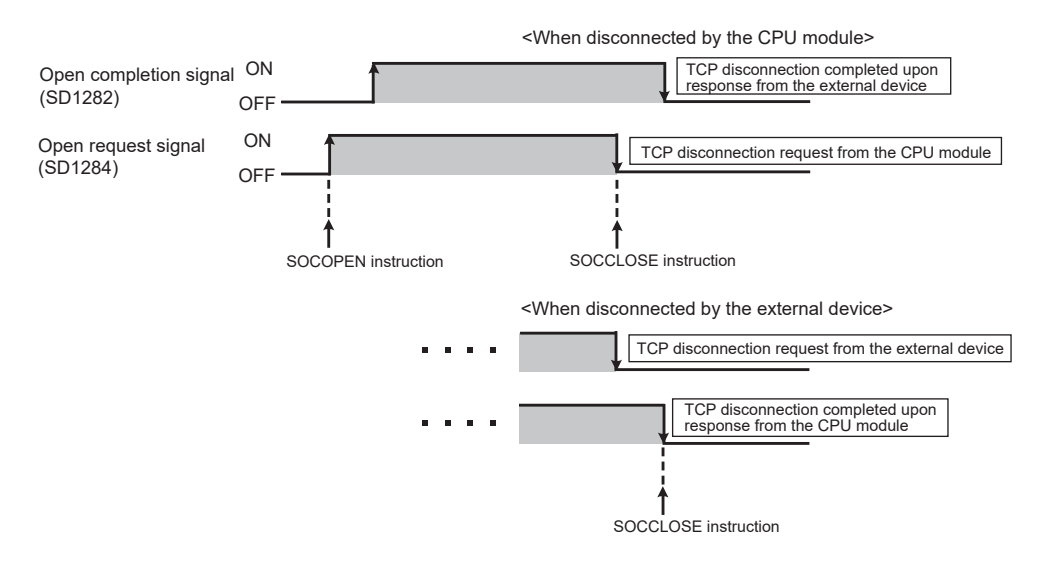

#### **(3) Program example for Passive open**

The following shows a communication flow of a Passive open.

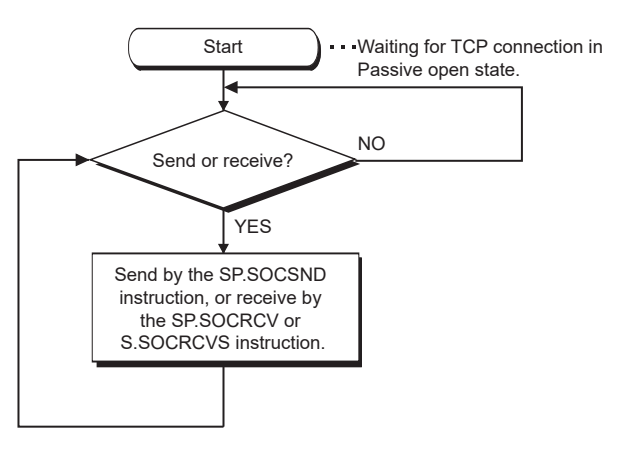

#### **(a) Parameter setting**

The following parameters are set for the sample program.

 $\mathcal{L}$  Project window  $\Rightarrow$  [Parameter]  $\Rightarrow$  [PLC Parameter]  $\Rightarrow$  [Built-in Ethernet Port Setting]  $\Rightarrow$  [Ethernet Conf.] or [Open Setting] button

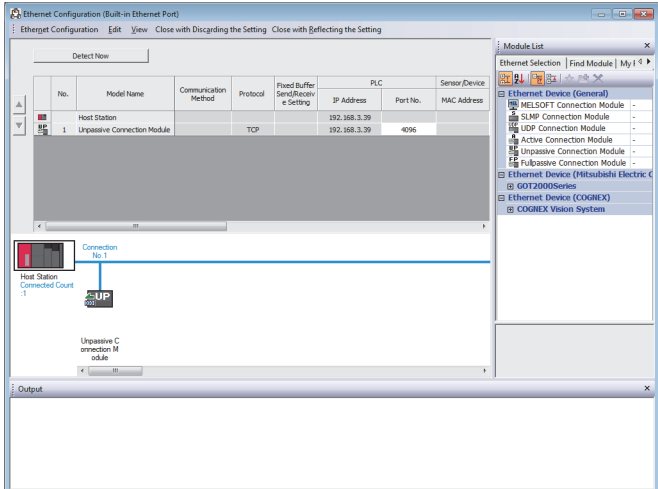

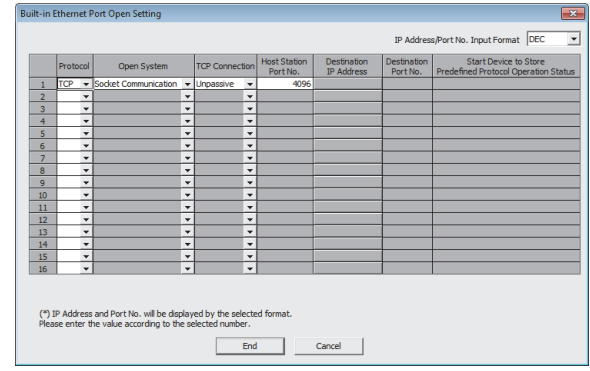

• For "Ethernet Conf.", drag and drop "Unpassive Connection Module" or "Fullpassive Connection Module" from "Module List" to the left side on the window. Set the port numbers and IP address as mentioned below.

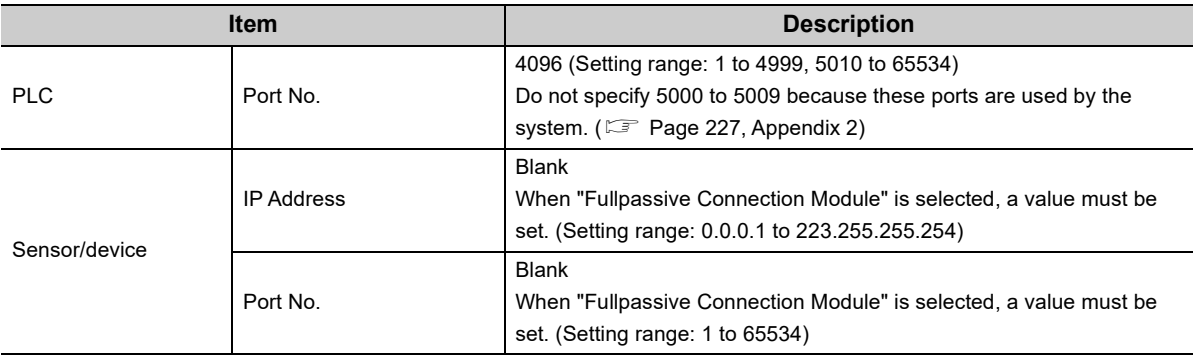

#### • For the "Open Setting"

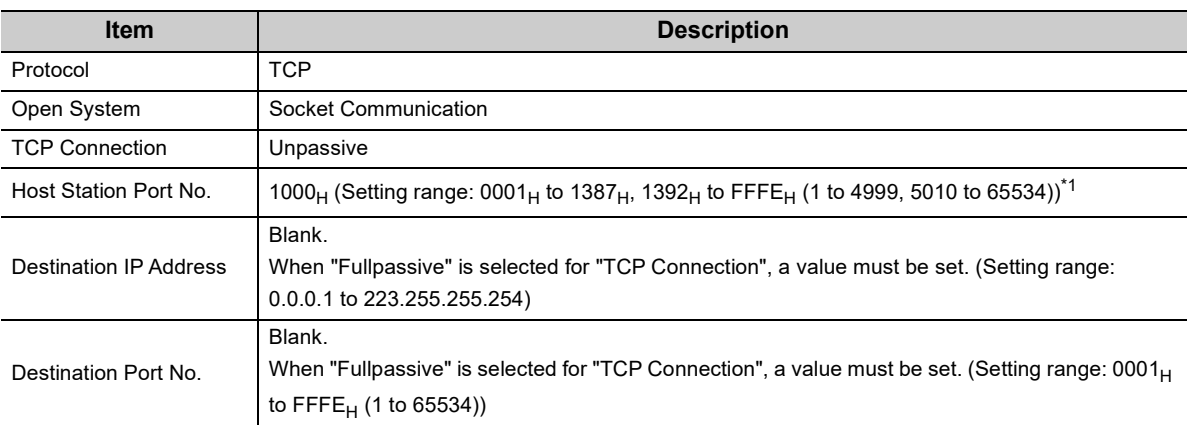

<span id="page-74-0"></span>\*1 Do not specify 1388<sub>H</sub> to 1391<sub>H</sub> (5000 to 5009) because these ports are used by the system. ( $\subset\subset$  Page 227, Appendix [2](#page-228-0))

### **(b) Devices used in programs**

The following table lists the device numbers and applications used in the sample program.

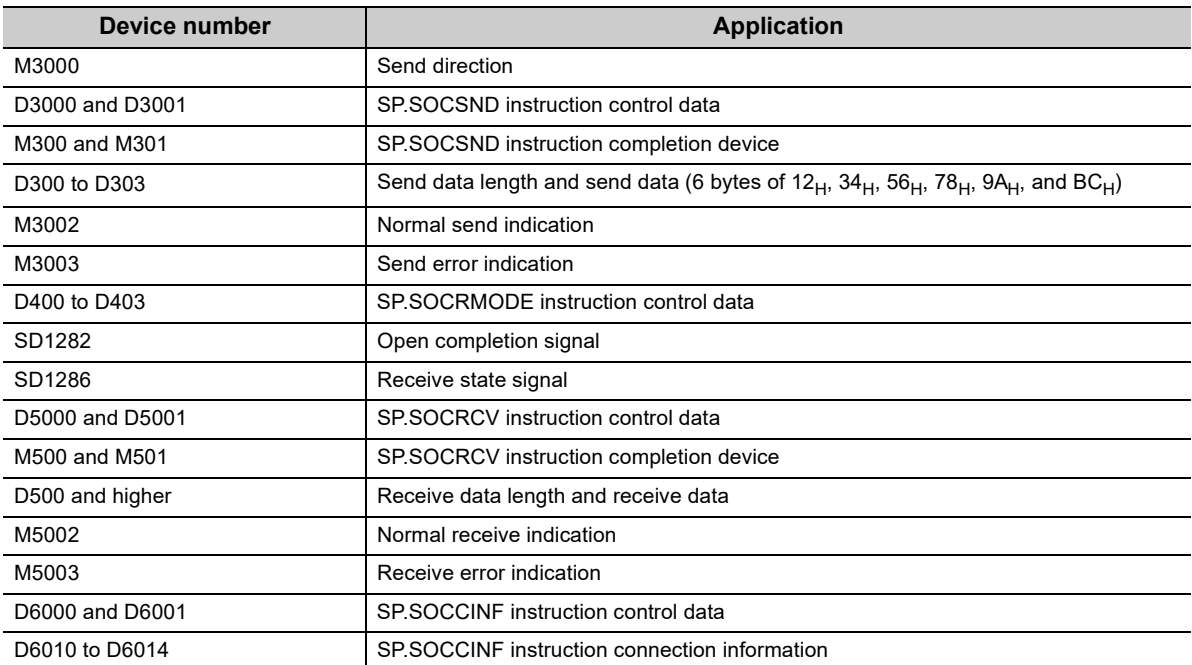

#### **(c) Sample program**

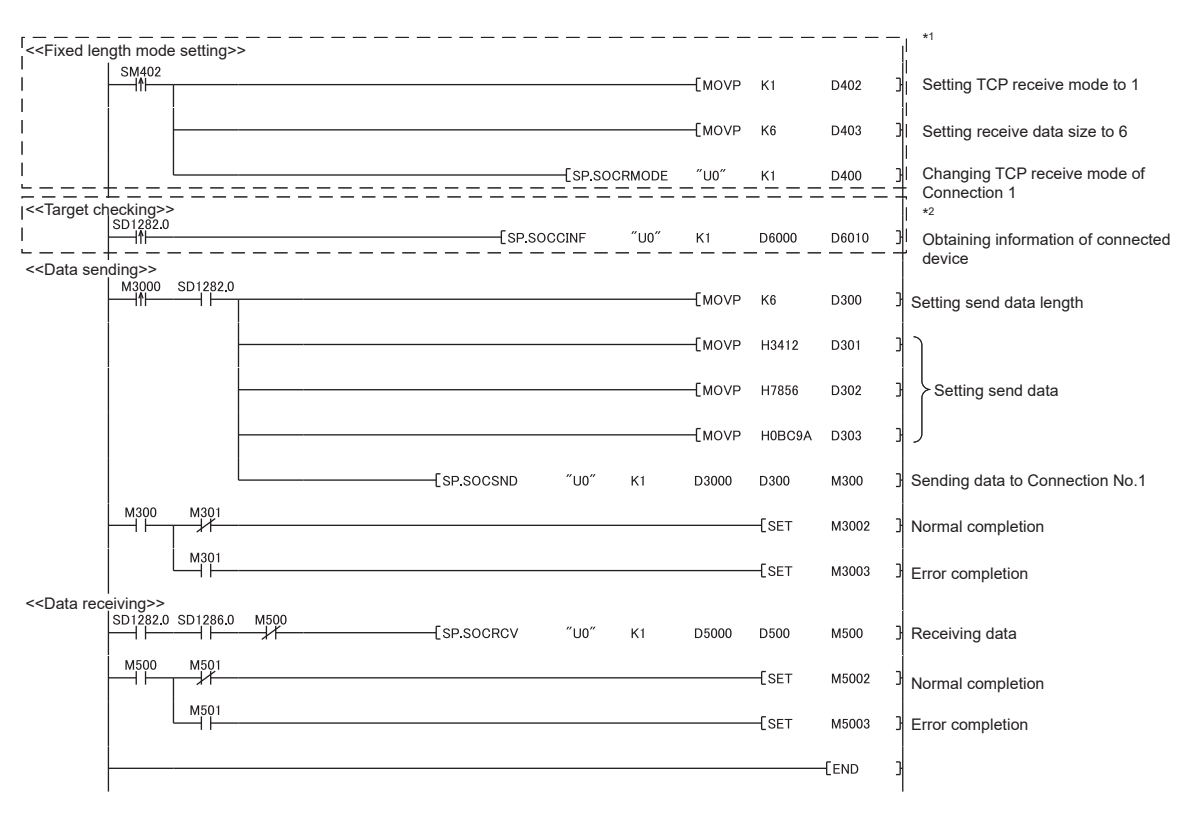

- \*1 There are two kinds of TCP receive modes: TCP standard receive mode and TCP fixed-length receive mode. For fixing the data size, run the program enclosed by a dotted line. (It can be omitted when the data size is not fixed.) For the TCP receive mode, refer to the section for the SP.SOCRMODE instruction. ( $\mathbb{CP}$  [Page 111, Section 7.4.8\)](#page-112-0)
- \*2 For acquiring information of the device connected on TCP, run the program enclosed by a dotted line.
	- (It can be omitted when the information acquisition is not needed.)

#### **(d) Precautions for Passive open communication**

• Configure an interlock circuit using the Open completion signal (SD1282) and Open request signal (SD1284) in the program. The following chart shows on/off timings of the Open completion signal and Open request signal.

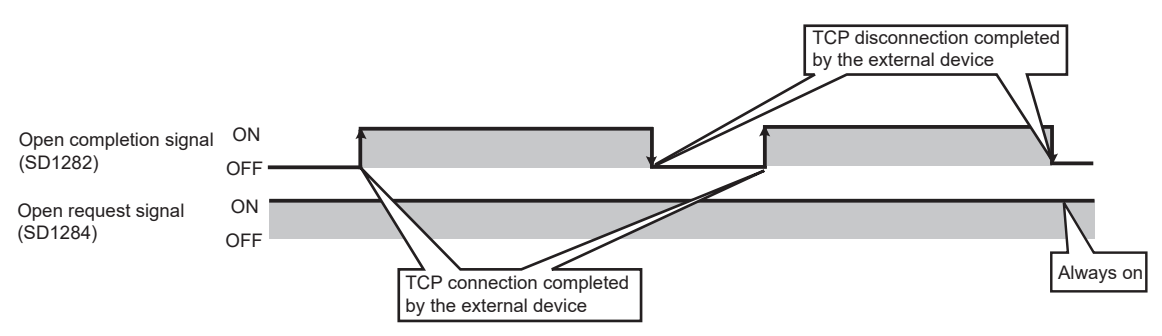

- When a device establishes a connection by Passive open, the IP address and port number of the connected device can be acquired using the SP.SOCCINF instruction. For the SP.SOCCINF instruction, refer to [Page](#page-107-0)  [106, Section 7.4.6.](#page-107-0)
- On TCP, one connection is established with one target device. To communicate with multiple devices from one port number, prepare the same number of connections as that of the target devices. A connection that exceeds the preset number of connections will be disconnected immediately.
- Do not accept a connection from a device until the CPU module is placed in the wait-for-open state. If a TCP connection request is received before entering the wait-for-open state after completion of CPU startup, the request will be recognized as an error, and a forced close message for the connection will be returned to the interfacing device. In this case, wait until the CPU state is changed to the wait-for-open state and then retry the connection from the device.
- Do not execute the SP.SOCCLOSE instruction in a program. Doing so will disable data transfer since the Open completion signal and Open request signal of the corresponding connection turn off for close processing. To reopen a closed connection, execute the SP.SOCOPEN instruction. For the SP.SOCOPEN instruction, refer to [Page 86, Section 7.4.1](#page-87-0).

# <span id="page-78-1"></span>**7.2 Communication Using UDP**

UDP (User Datagram Protocol) is a simple protocol that does not perform data sequencing and retransmission. To perform socket communication using UDP, confirm the following in advance.

- IP address and port number of the target device
- IP address and port number of the CPU module

#### **(1) Program example**

This section provides a program example for communication using UDP.

#### **(a) Parameter setting**

The following parameters are set for the sample program.

**Project window**  $\Rightarrow$  **[Parameter]**  $\Rightarrow$  **[PLC Parameter]**  $\Rightarrow$  **[Built-in Ethernet Port Setting]**  $\Rightarrow$  **[Ethernet** Conf.] or [Open Setting] button

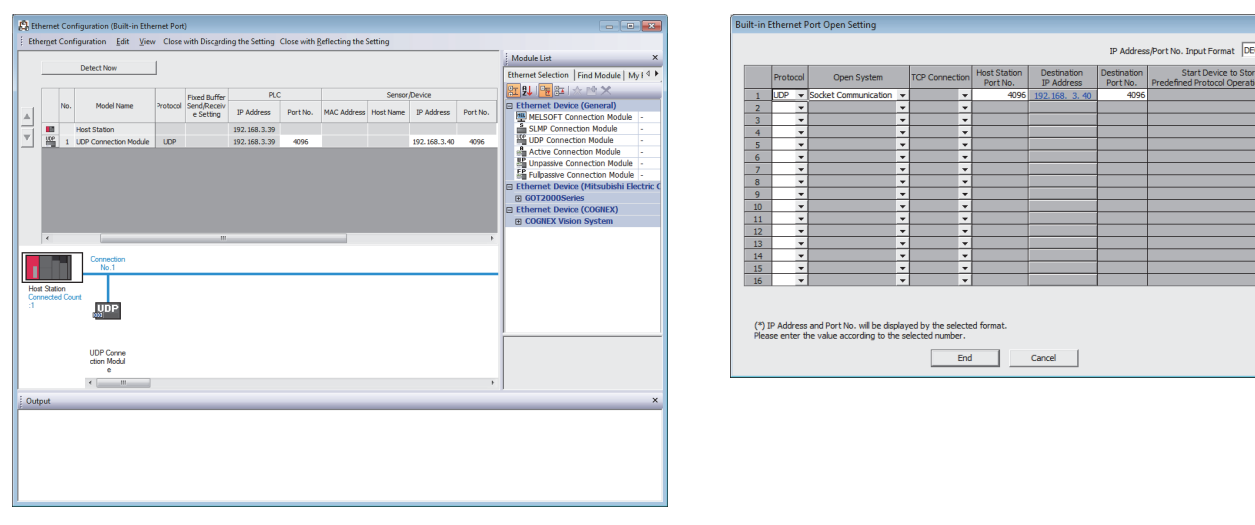

• For "Ethernet Conf.", drag and drop "UDP Connection Module" from "Module List" to the left side on the window. Set the port numbers and IP address as mentioned below.

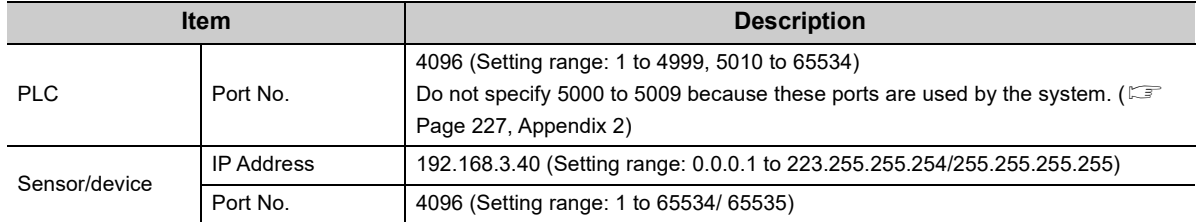

• For the "Open Setting"

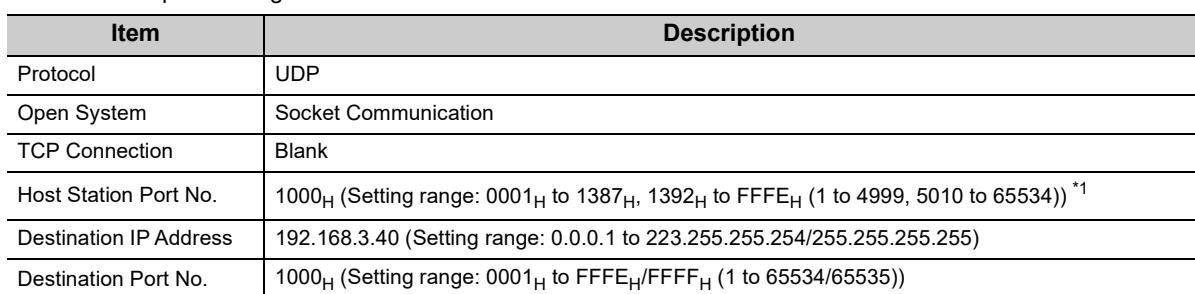

<span id="page-78-0"></span>\*1 Do not specify 1388<sub>H</sub> to 1391<sub>H</sub> (5000 to 5009) because these ports are used by the system. ( $\sqrt{2}$  Page 227, Appendix [2](#page-228-0))

 $\overline{\phantom{a}}$ 

### **(b) Devices used in programs**

The following table lists the device numbers and applications used in the sample program.

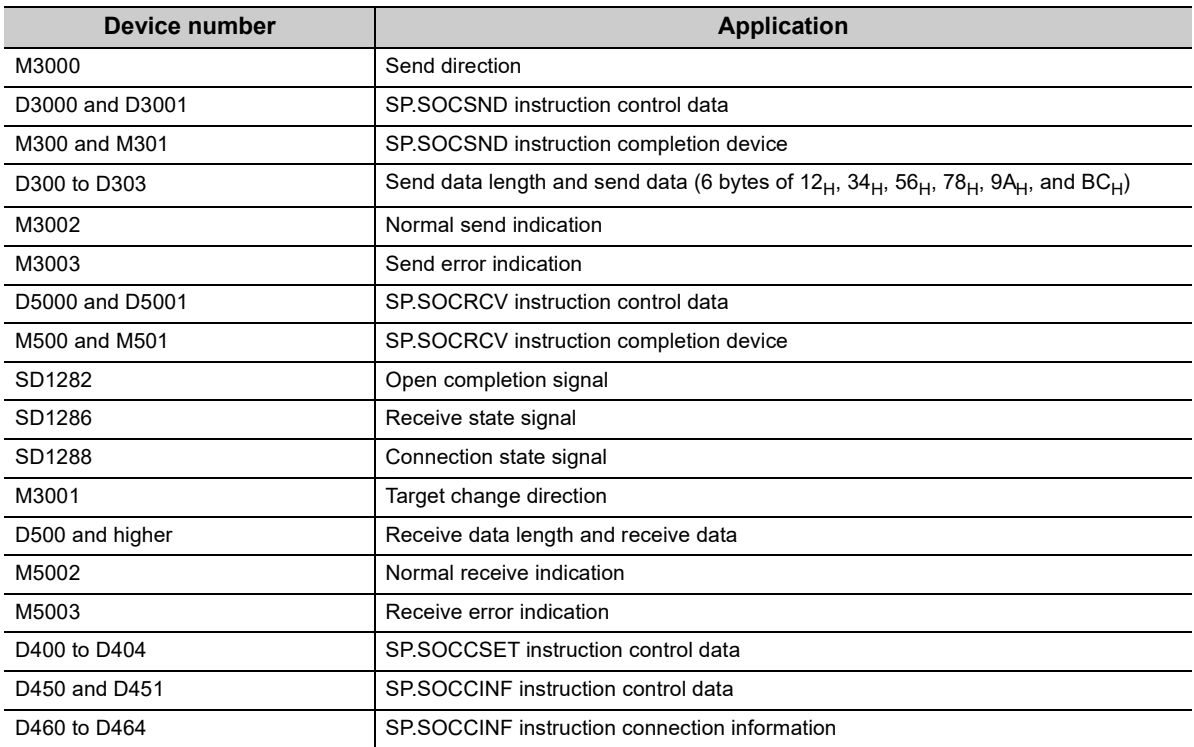

#### **(c) Sample program**

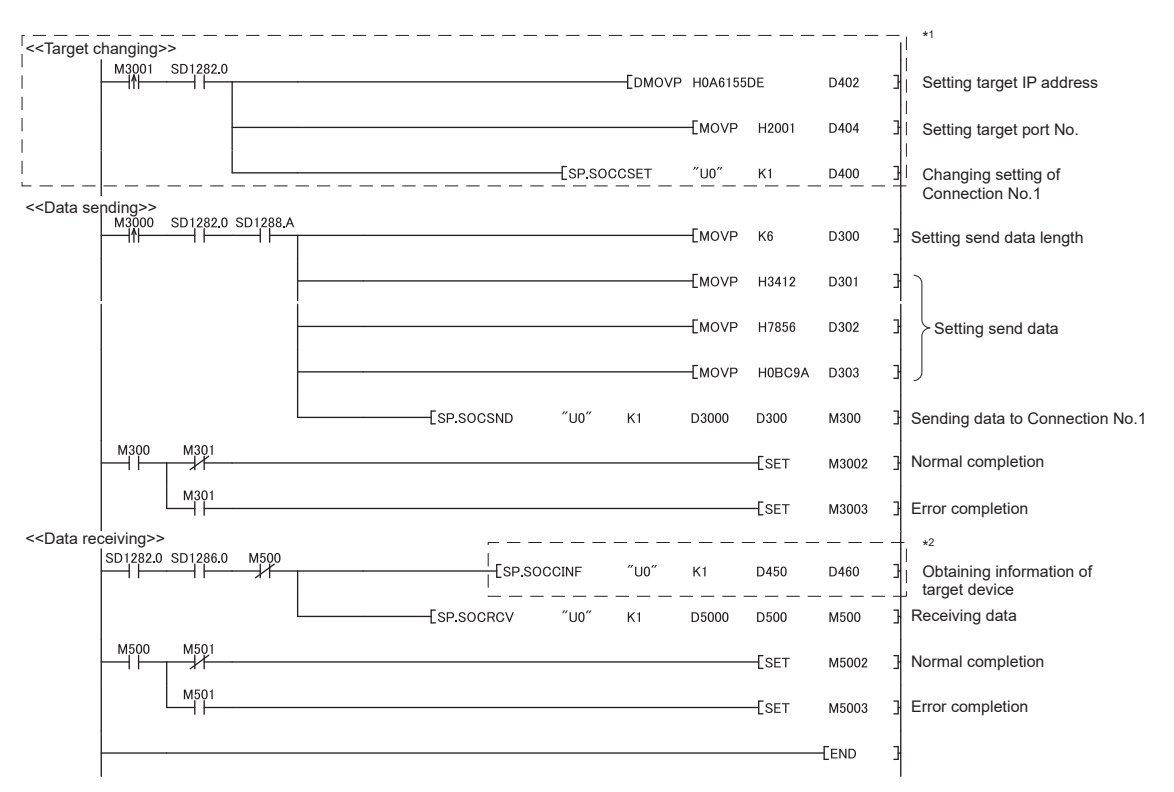

- \*1 For changing the target device, run the program enclosed by a dotted line. (It can be omitted when the communication target is not changed.) For details, refer to the section of the SP.SOCCSET instruction. (Fig. [Page 109, Section 7.4.7](#page-110-0))
- \*2 For acquiring information of the target device connected on UDP, run the program enclosed by a dotted line. (It can be omitted when the information acquisition is not needed.)

## **(2) Simultaneous broadcast**

For simultaneous broadcast using UDP, set the parameters as follows.

- Destination IP Address: FF.FF.FF.FF<sub>H</sub>
- Destination Port No.: FFFF<sub>H</sub>

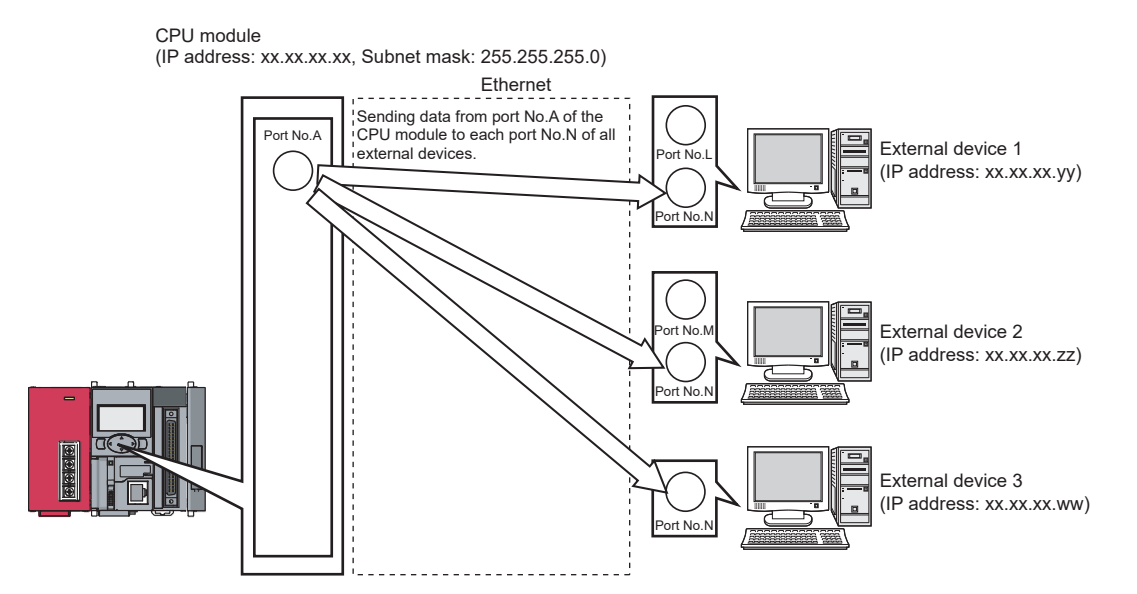

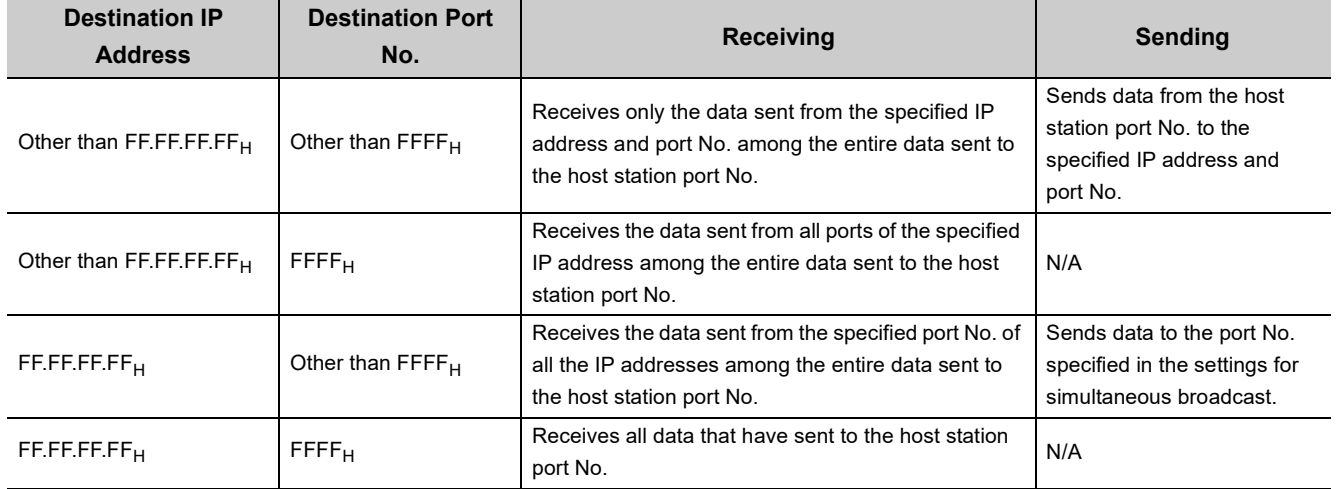

## **(3) Precautions**

#### **(a) Use of UDP**

Data may be lost, or may arrive out of order. Consider the application of TCP if any problem is expected.

#### **(b) Sending and receiving data**

Data sending process may be terminated even if the communication line between the CPU module and target device is not connected due to a reason such as cable disconnection. To avoid this, it is recommended to provide communication procedures at the user's discretion.

#### **(c) Changing the target**

Use the SP.SOCCSET instruction to change the target device. For the SP.SOCCSET instruction, refer to [Page 109, Section 7.4.7.](#page-110-0)

#### **(d) Open completion signal and Open request signal**

Once UDP is selected for a connection, the Open completion signal and Open request signal of the connection are always on.

#### **(e) SP.SOCCLOSE instruction**

Do not execute the SP.SOCCLOSE instruction in a program. Doing so will disable data transfer since the Open completion signal and Open request signal of the corresponding connection turn off for close processing. To reopen a closed connection, execute the SP.SOCOPEN instruction. For the SP.SOCOPEN instruction, refer to [Page 86, Section 7.4.1.](#page-87-0)

#### **(f) Simultaneous broadcast targets**

With simultaneous broadcast, data can be sent to the devices which are connected to the same hub of the CPU module, and to those connected to the cascaded hub(s). Data cannot be received from the devices connected through routers.

#### **(g) Receiving data using simultaneous broadcast**

When data are received through a connection of simultaneous broadcast, the IP address and port number of the sender can be acquired by the SP.SOCCINF instruction. For the SP.SOCCINF instruction, refer to [Page 106, Section 7.4.6](#page-107-0).

#### **(h) Connection of simultaneous broadcast**

Data cannot be sent when  $\mathsf{FFF}_{\mathsf{H}}$  is specified for the port number of the transmission target. To send data, specify a value other than  $\mathsf{FFFF}_{\mathsf{H}}$ .

#### **(i) Destination IP address of the message transferred by simultaneous broadcast**

Use a CPU module IP address of which all the bits corresponding to the host address are on. When the subnet musk pattern is specified, apply the pattern before using the above mentioned IP address.

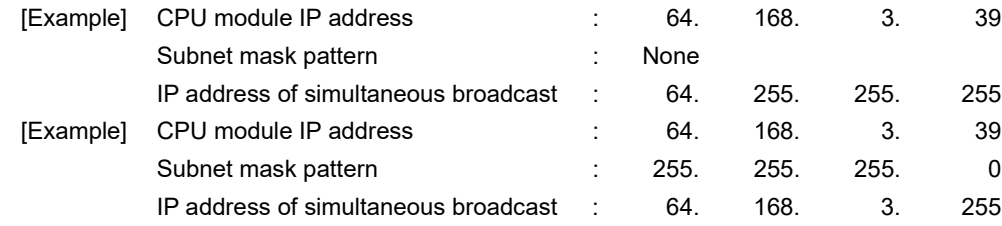

# **7.3 Precautions for the Socket Communication Function**

This section provides other precautions for the socket communication function.

## **(1) Port number**

Host station port number, 0001<sub>H</sub> to 03FF<sub>H</sub>, are assigned for reserved port numbers (WELL KNOWN PORT NUMBERS) and F000<sub>H</sub> to FFFE<sub>H</sub> are for other communication functions. Therefore, using 0400<sub>H</sub> to 1387<sub>H</sub> and 1392 $H$  to EFFF $H$  is recommended.

Do not specify 1388<sub>H</sub> to 1391<sub>H</sub> because these ports are used by the system. ( $\mathbb{F}$  [Page 227, Appendix 2\)](#page-228-0) Do not specify 0014 $_H$  and 0015 $_H$  for the socket communications function when using the file transfer function (FTP server).

Do not specify  $007B_H$  for the socket communication function when using the time setting function (SNTP). Do not specify F000<sub>H</sub> to FFFE<sub>H</sub> for the socket communication function when using the data logging file transfer function.

Do not specify B0B5<sub>H</sub> and F000<sub>H</sub> to FFFE<sub>H</sub> for the socket communication function when using the iQ Sensor Solution function.

## **(2) Reading out received data**

Read out received data when the Receive state signal (SD1286) has turned on.

Communication via the built-in Ethernet port may be affected if a considerable amount of received data have not been read out for a long time.

## **(3) Conditions for closing**

In TCP communications, even if no close request is sent from the connected device, the Open completion signal will turn off to close the connection in the following cases.

- Alive check is timed out.
- Forced close is received from the connected device.

## **(4) Elements for TCP connection**

The following four elements control TCP connections, and only one connection can be established with a unique setting for these elements. To use multiple TCP connections at the same time, at least one of the four elements must be different.

- IP address of the CPU module
- Port number of the CPU module
- IP address of the target device
- Port number of the target device

## **(5) Reestablishment of the same connection**

In TCP communications, allow eight seconds or more before reestablishing a connection of the same target IP address, the same host station port number, and the same target port number after closing it.

If the reestablishment is time-critical, it is recommended to change the host station port number on the Active open side.

**7**

#### **(6) Precautions for file access during communication**

The CPU module will perform file access processing prior to Ethernet communication processing. Because of this, processing of the socket communication function may be delayed if a file is accessed by FTP or a programming tool during the processing.

When accessing a file while response time monitoring is performed on the connected device with the socket communication function, add the time required for file access to the monitoring time.

#### **(7) Checking receive data length**

Since no delimiter is provided for TCP communication data, on the receiving end, separate data blocks that are sent continuously may be combined, or data sent all at once may be segmented. The receive data length must be confirmed on the receiving side as necessary.

When data are received on the CPU module side and the data length is determined, the fixed-length mode is recommended.

When receiving data on the target device side, confirm the receive data length as shown below.

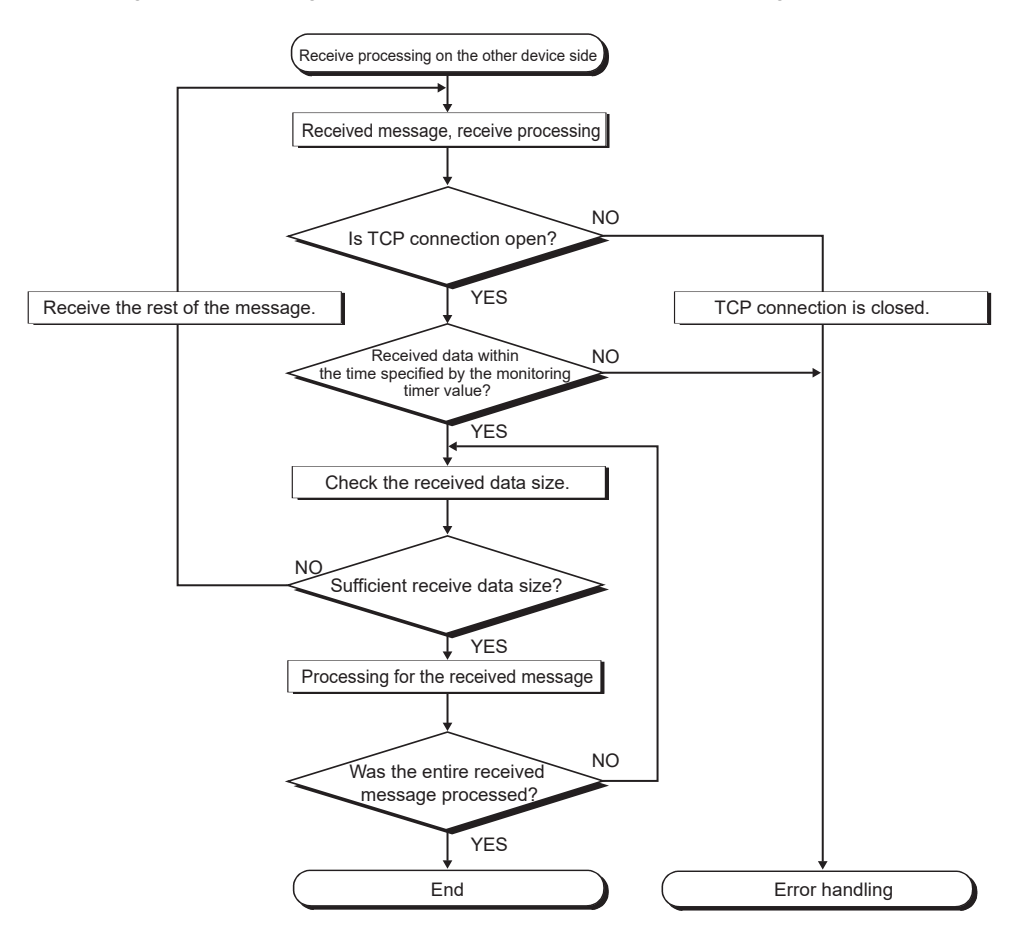

#### (8) If an error (error code: 41A0<sub>H</sub>) has occurred

In TCP communications, if an error (error code:  $41A0<sub>H</sub>$ ) occurs at the sender, part of send data may have been sent. Therefore, if the data are sent again after the error (error code: 41A0<sub>H</sub>), close the connection to discard the data. Then open a connection again, and send the data again.

# **7.4 Socket Communication Function Instructions**

The socket communication function instructions are provided for the CPU module to use the socket communication function.

This section describes the socket communication function instructions.

The following is a list of the instructions.

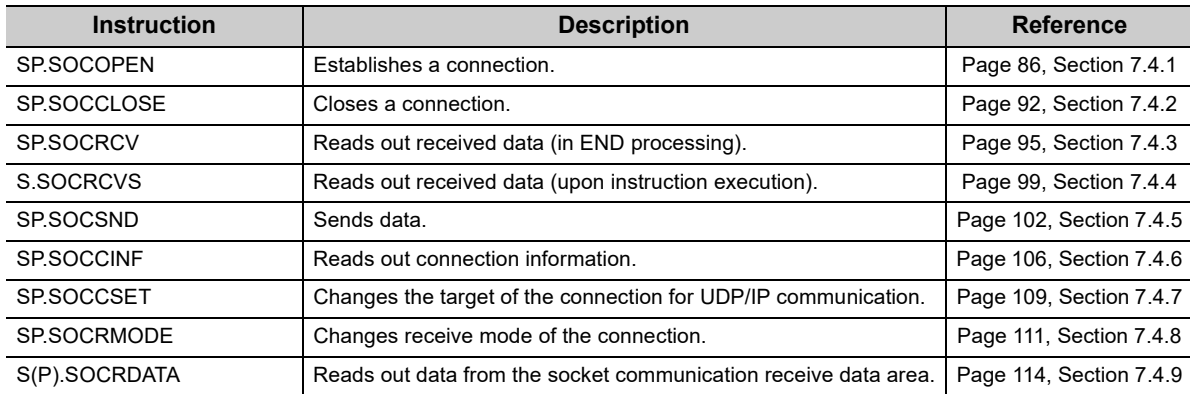

 $\mathsf{Point} \mathcal{P}$ 

- For configuration of data communication using the socket communication function, refer to Page 77, Section 7.2, Page [77, Section 7.2](#page-78-1).
- If the instruction has a completion device, do not change any data, such as control data and request data, that are specified for the instruction until the execution of the instruction is completed.
- Do not execute any socket communication function instruction in an interrupt program.
- For error codes, refer to the following. MELSEC-Q/L Programming Manual (Common Instruction)

# <span id="page-87-0"></span>**7.4.1 Establishing a connection (SP.SOCOPEN)**

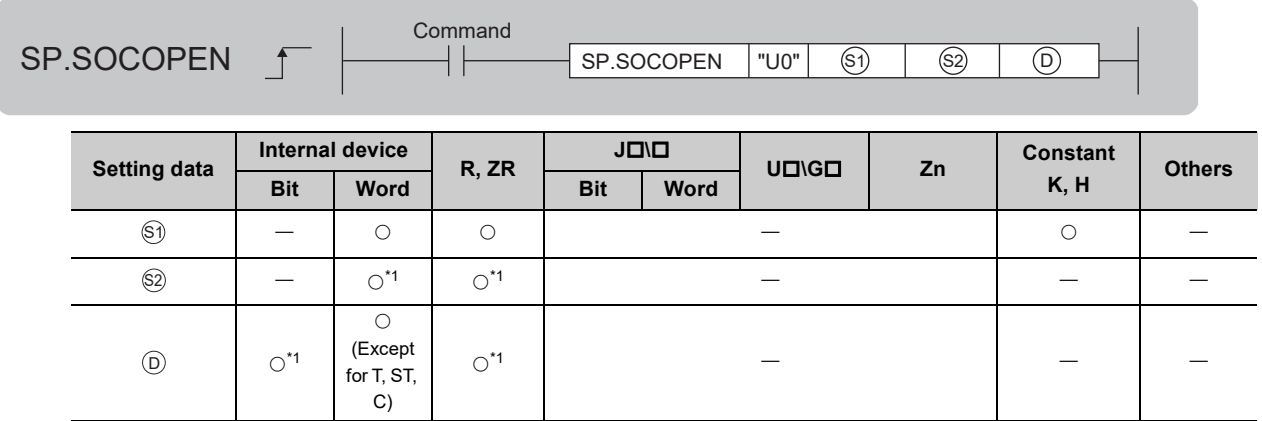

<span id="page-87-1"></span>\*1 Local devices cannot be used.

## **(1) Setting data**

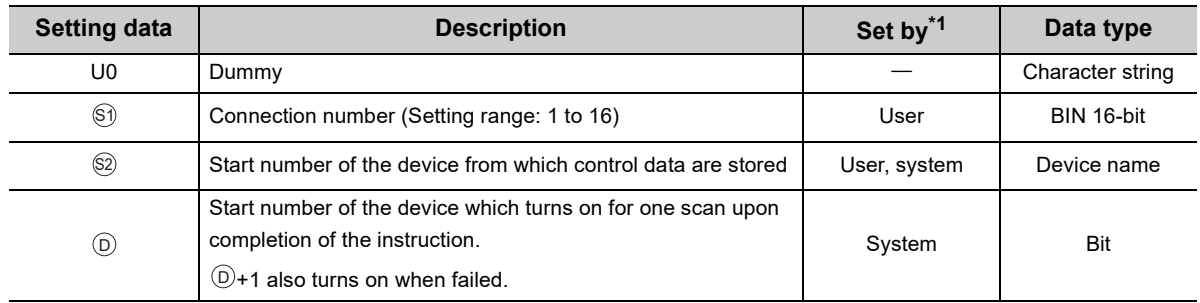

<span id="page-87-2"></span>\*1 The "Set by" column indicates the following. User: The data must be set before executing the SP.SOCOPEN instruction. System: The CPU module stores the execution result of the SP.SOCOPEN instruction.

## **(2) Control data**

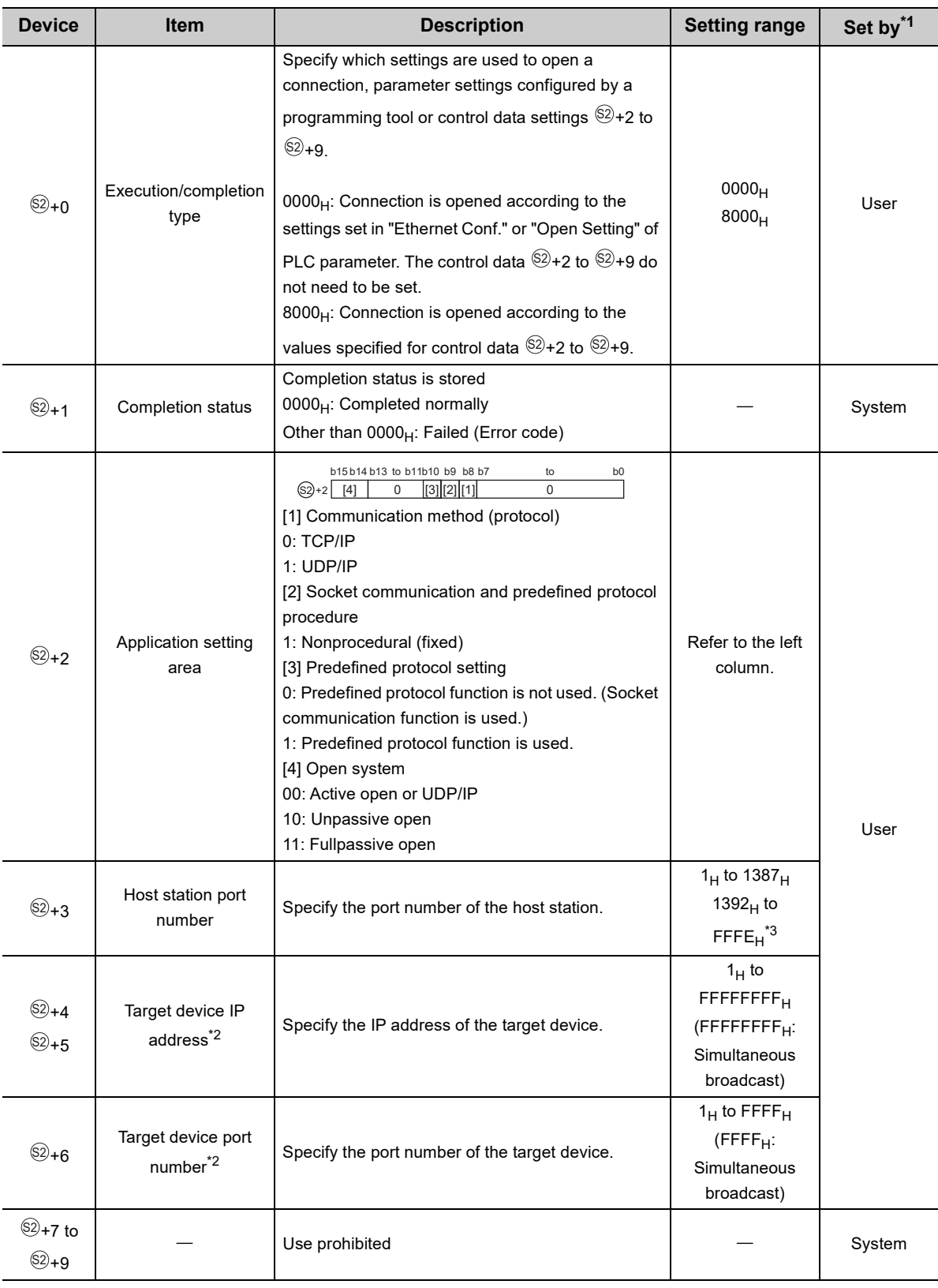

7.4 Socket Communication Function Instructions 7.4 Socket Communication Function Instructions

- <span id="page-89-0"></span>\*1 The "Set by" column indicates the following. User: The data must be set before executing the SP.SOCOPEN instruction. System: The CPU module stores the execution result of the SP.SOCOPEN instruction.
- <span id="page-89-2"></span><span id="page-89-1"></span>\*2 For the Unpassive open, the IP address and port number of the target device are ignored.
- \*3 Because host station port numbers, 0001<sub>H</sub> to 03FF<sub>H</sub>, are assigned for generally reserved port numbers (WELL KNOWN PORT NUMBERS) and F000<sub>H</sub> to FFFE<sub>H</sub> are used for other communication functions, using 0400<sub>H</sub> to 1387<sub>H</sub> and 1392<sub>H</sub> to EFFF<sub>H</sub> is recommended. Do not specify 1388<sub>H</sub> to 1391<sub>H</sub> because these ports are used by the system. ( $\Box$  Page [227, Appendix 2](#page-228-0))

## **(3) Function**

This instruction opens a connection specified in  $\mathbb{S}^{j}$ .

The set values used for the open processing is selected in  $\circledast$ +0.

The result of the SP.SOCOPEN instruction can be checked with the completion device,  $\circledcirc$ +0 and  $\circledcirc$ +1.

• Completion device  $(D+0)$ 

This device turns on during END processing of the scan where the SP.SOCOPEN instruction completes, and turns off during the next END processing.

• Completion device  $(D+1)$ 

This device turns on or off according to the result of the SP.SOCOPEN instruction.

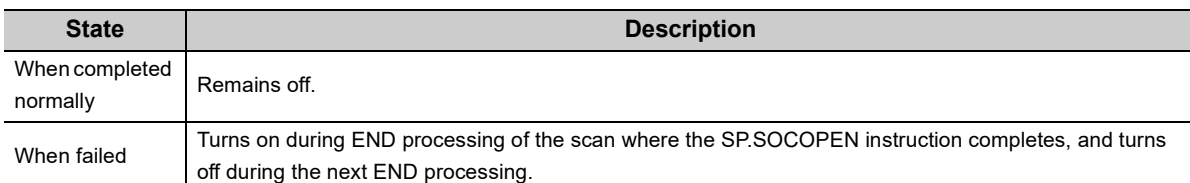

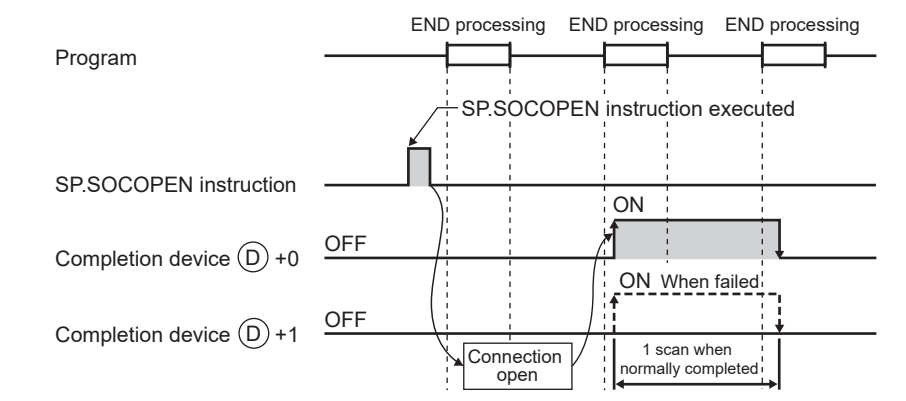

• A connection with no parameters (no protocol is specified) can be opened. In this case, specify 8000 $_H$  for  $\$^2$ +0 and configure open settings in  $\$^2$ +2 to  $\$^2$ +9.

## **(4) Error**

A detection of an operation error turns on the Error flag (SM0) and a corresponding error code is stored in SD0 when:

- The connection number specified for  $\mathbb S^{\mathfrak j}$  is other than 1 to 16.
- The device numbers specified for  $\otimes$  and  $\circledcirc$  exceed the device point range.
- (Error code: 4101)

(Error code: 4101)

• An invalid device is specified.

## **(5) Program examples**

#### **(a) Opening a connection using parameter settings**

When M1000 is turned on, connection No.1 is opened using the parameters set in "Ethernet Conf." or "Open Setting" of PLC parameter.

• Devices used

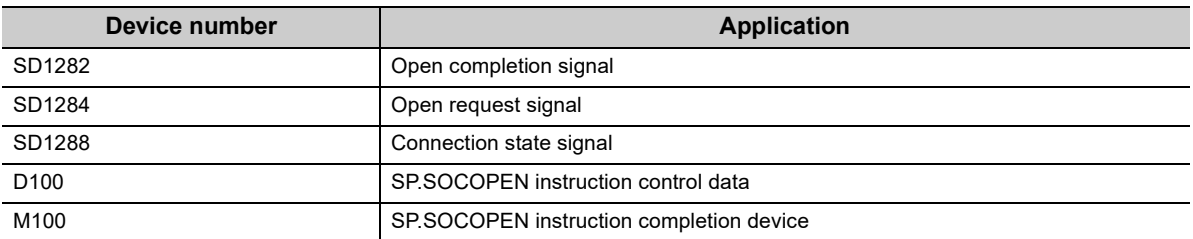

#### • Program

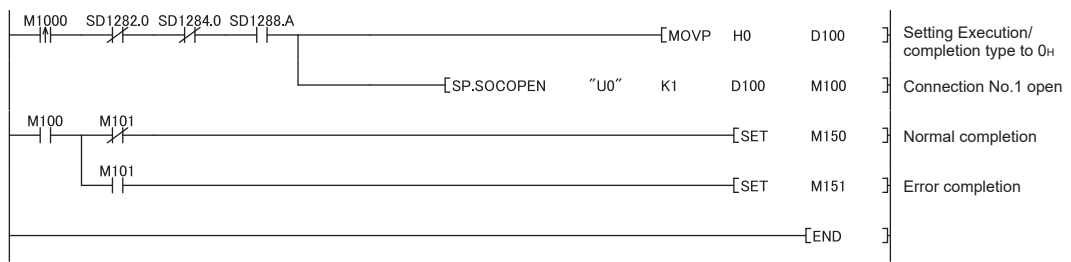

## **(b) Opening a connection using control data settings**

When M1000 is turned on, connection No.1 is opened using control data.

• Devices used

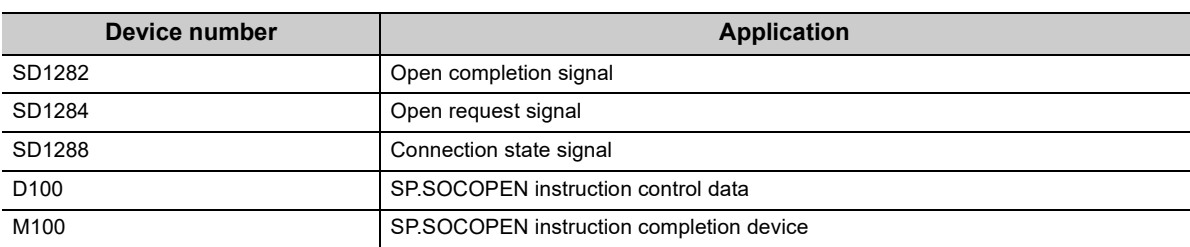

#### • Program

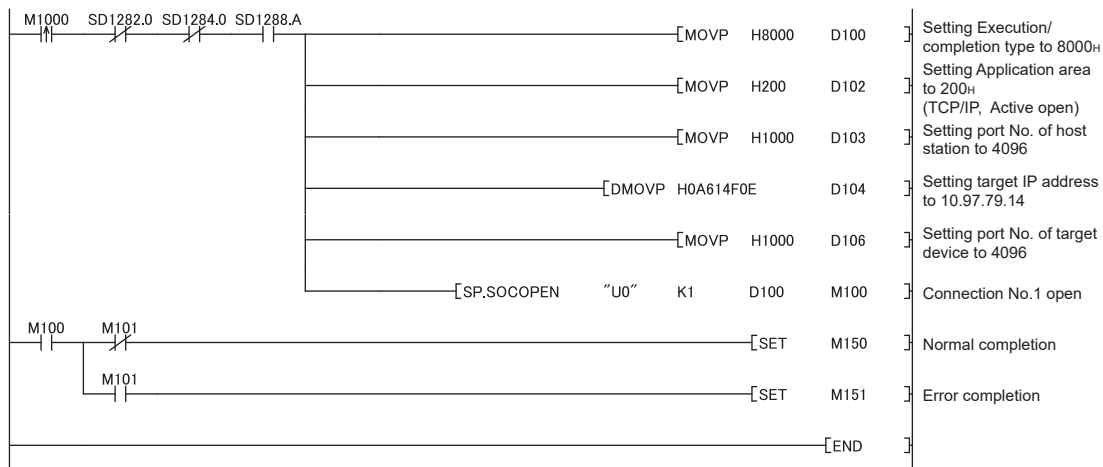

# <span id="page-93-0"></span>**7.4.2 Disconnecting a connection (SP.SOCCLOSE)**

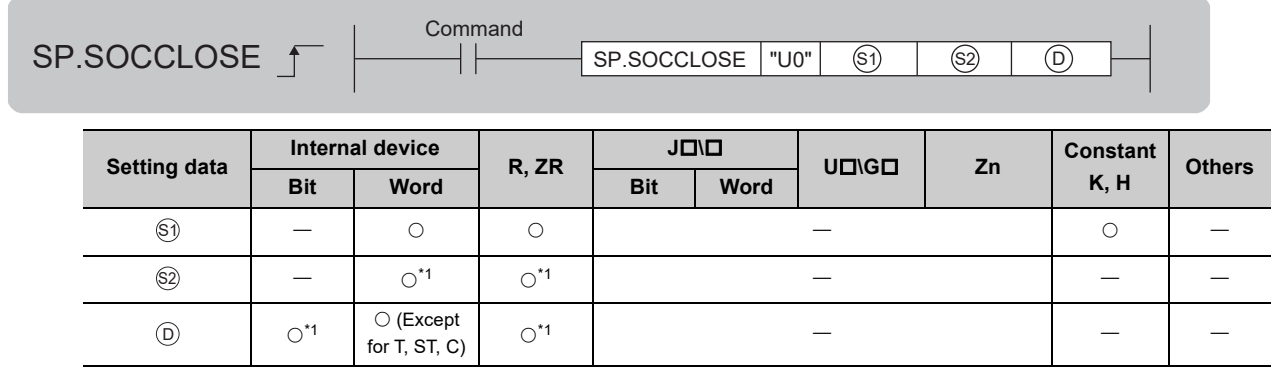

<span id="page-93-1"></span>\*1 Local devices cannot be used.

## **(1) Setting data**

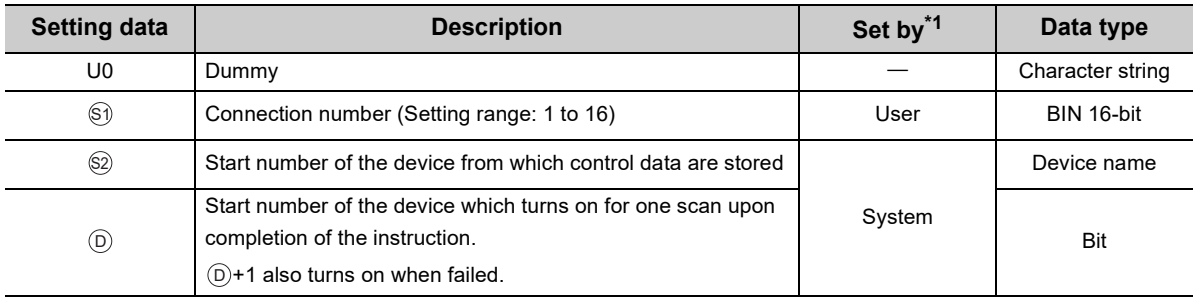

<span id="page-93-2"></span>\*1 The "Set by" column indicates the following. User: The data must be set before executing the SP.SOCCLOSE instruction. System: The CPU module stores the execution result of the SP.SOCCLOSE instruction.

## **(2) Control data**

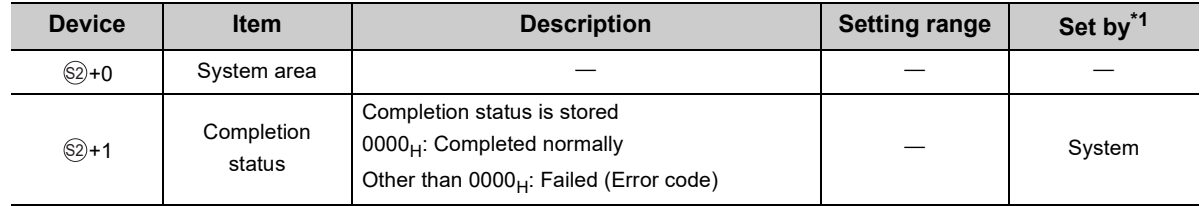

<span id="page-93-3"></span>\*1 The "Set by" column indicates the following.

System: The CPU module stores the execution result of the SP.SOCCLOSE instruction.

## **(3) Function**

This instruction closes a connection specified in  $\mathbb{S}^{j}$ . (Disconnection of a connection)

The result of the SP.SOCCLOSE instruction can be checked with the completion device,  $\circledcirc$ +0 and  $\circledcirc$ +1.

• Completion device  $(D+0)$ 

This device turns on during END processing of the scan where the SP.SOCCLOSE instruction completes, and turns off during the next END processing.

• Completion device  $(D+1)$ 

This device turns on or off according to the result of the SP.SOCCLOSE instruction.

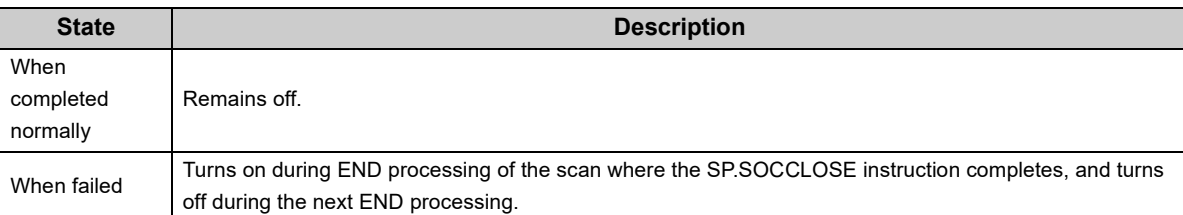

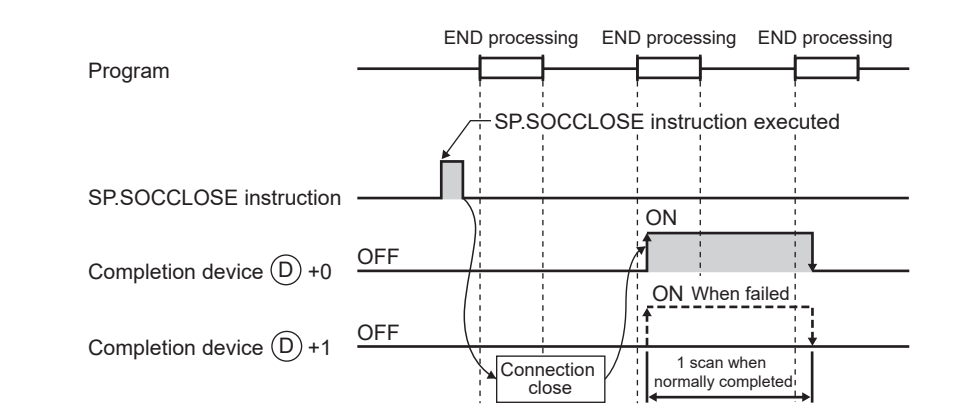

#### **(4) Error**

A detection of an operation error turns on the Error flag (SM0) and a corresponding error code is stored in SD0 when:

• The connection number specified for  $\mathbb{S}^{j}$  is other than 1 to 16.

• An invalid device is specified.

- The device numbers specified for  $\circledS$  and  $\circledcirc$  exceed the device point range.
- (Error code: 4004) **Remark** Do not use Passive open for execution of the SP.SOCCLOSE instruction. Doing so will turn off the Open completion signal and Open request signal of the connection and cause close processing, which disables data transfer.

(Error code: 4101)

(Error code: 4101)

## **(5) Program example**

When M2000 is turned on, connection No.1 is opened using the parameters set in "Ethernet Conf." or "Open Setting" of PLC parameter.

• Devices used

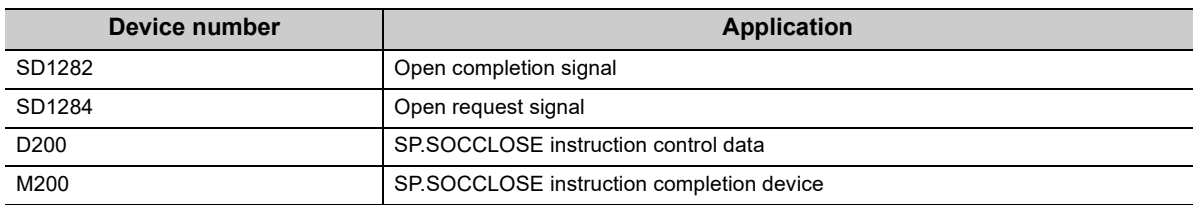

• Program

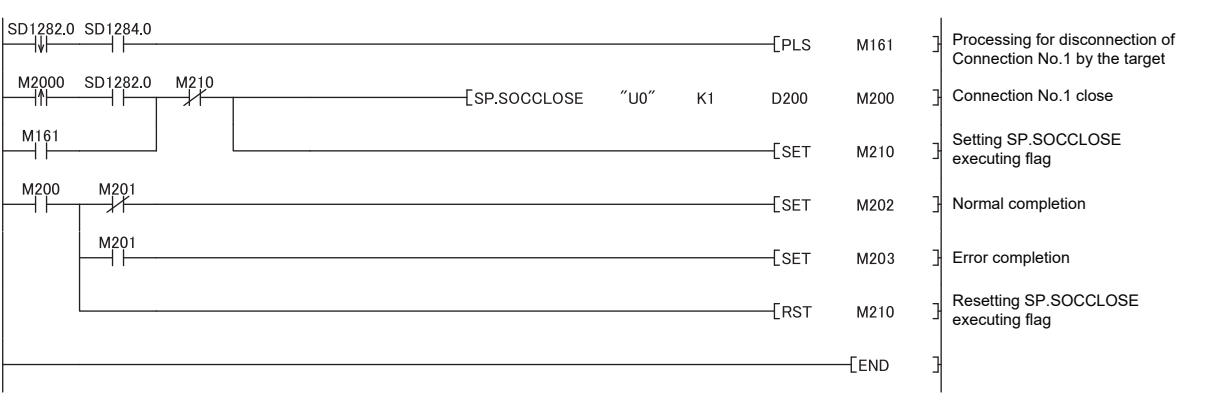

## <span id="page-96-0"></span>**7.4.3 Reading out received data in the END processing (SP.SOCRCV)**

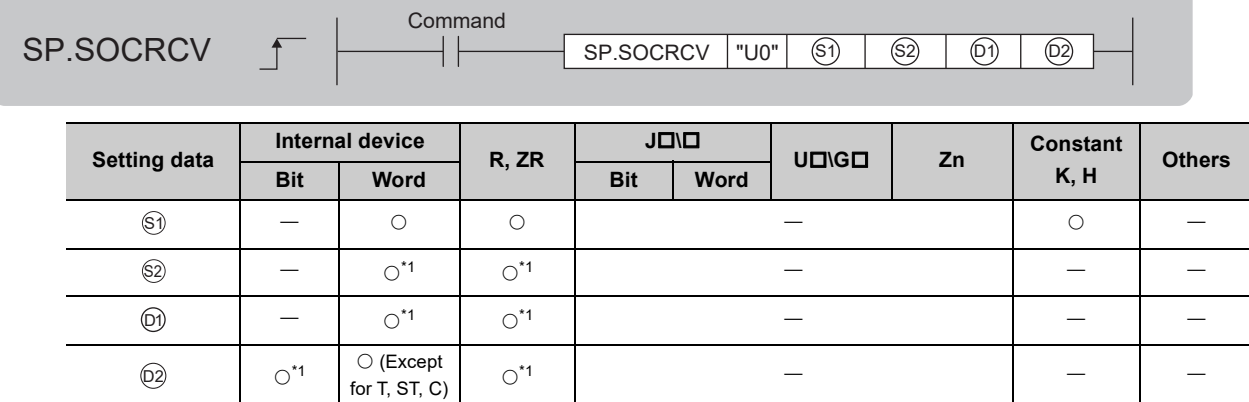

<span id="page-96-1"></span>\*1 Local devices cannot be used.

## **(1) Setting data**

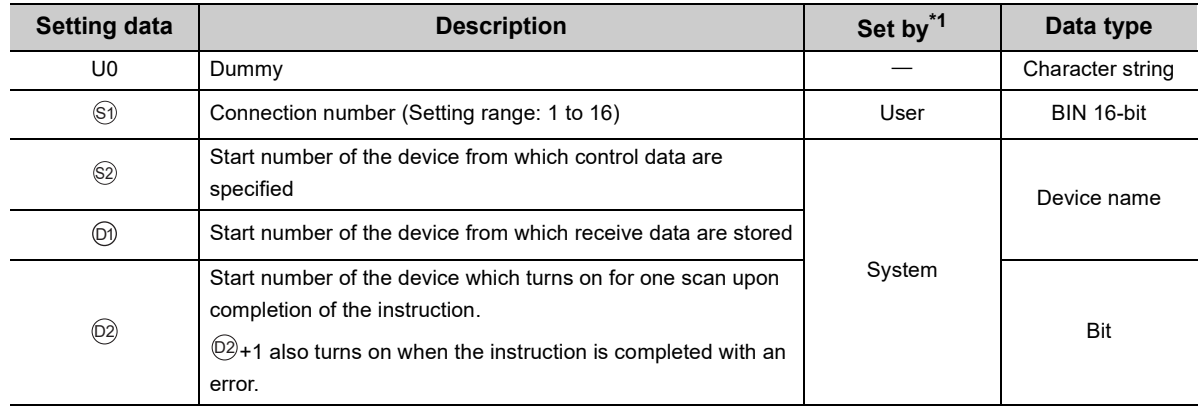

<span id="page-96-2"></span>\*1 The "Set by" column indicates the following. User: The data must be set before executing the SP.SOCRCV instruction. System: The CPU module stores the execution result of the SP.SOCRCV instruction. **7**

## **(2) Control data**

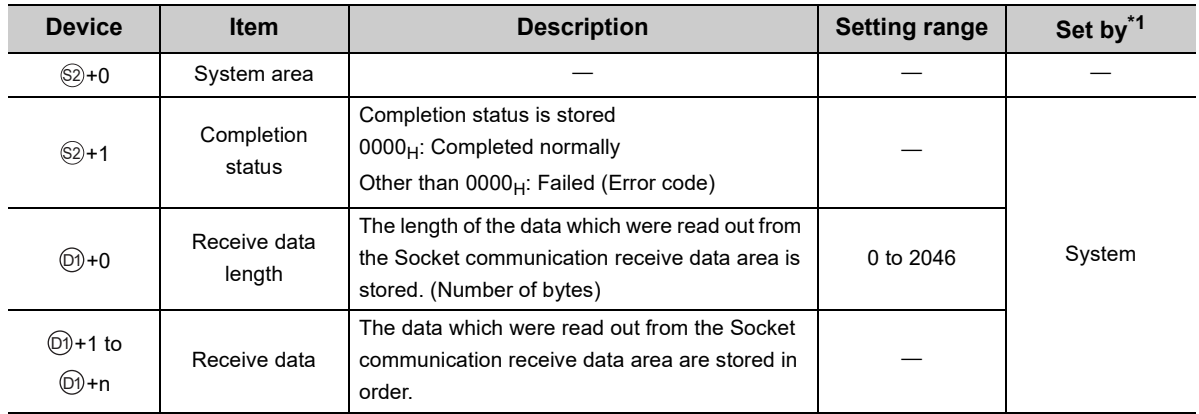

<span id="page-97-0"></span>\*1 The "Set by" column indicates the following.

System: The CPU module stores the execution result of the SP.SOCRCV instruction.

## $Point<sup>°</sup>$

- When the SP.SOCRCV instruction is executed, data are read from Socket communication receive data area at END processing. Therefore, executing the SP.SOCRCV instruction will increase the scan time.
- If the CPU module receives odd-byte data, invalid data is stored to the high byte of the device where the last received data is stored.

## **(3) Function**

This instruction reads out received data of the connection specified in  $\mathbb{S}^j$  from the Socket communication receive data area in the END processing after execution of the SP.SOCRCV instruction.

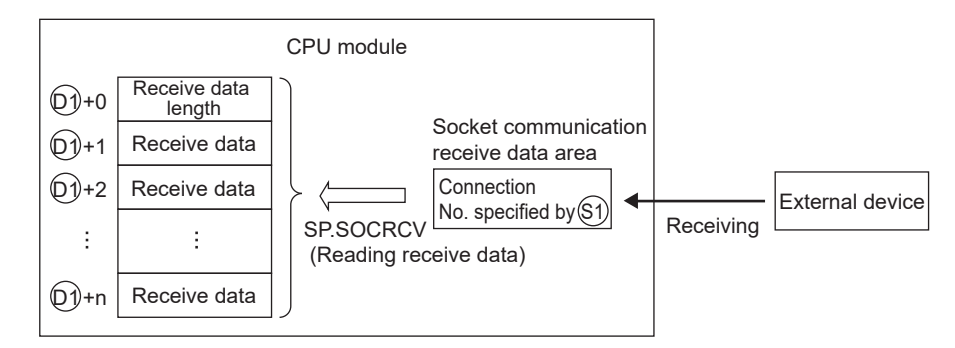

The result of the SP.SOCRCV instruction can be checked with the completion device  $@$ +0 and  $@$ +1.

 $\bullet$  Completion device  $@2$ +0

This device turns on during END processing of the scan where the SP.SOCRCV instruction completes, and turns off during the next END processing.

• Completion device  $\overline{12}$ +1

This device turns on or off according to the result of the SP.SOCRCV instruction.

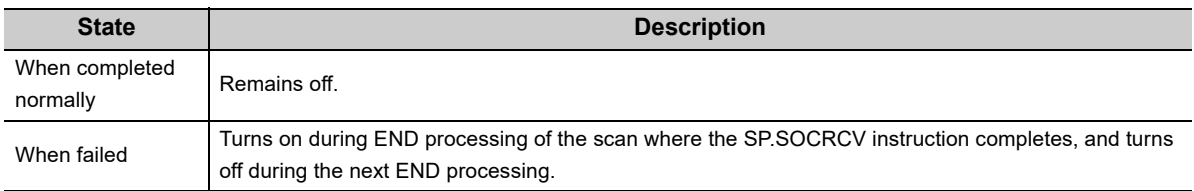

#### The following figure shows the timing of reception processing with the SP.SOCRCV instruction.

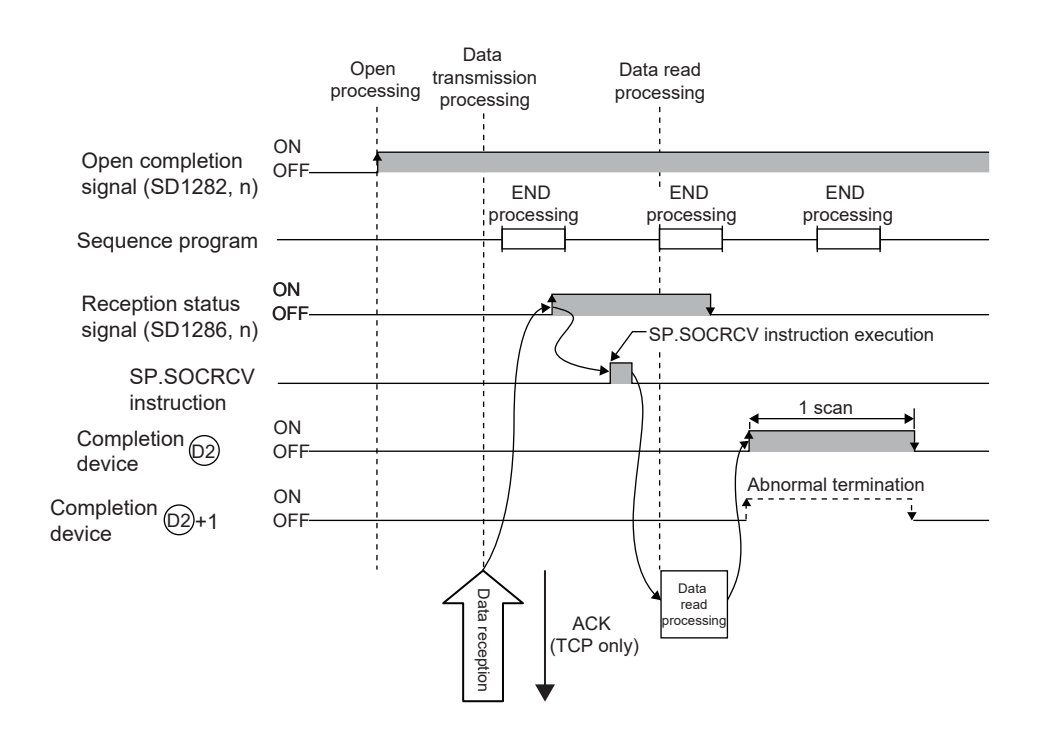

#### **(4) Error**

A detection of an operation error turns on the Error flag (SM0) and a corresponding error code is stored in SD0 when:

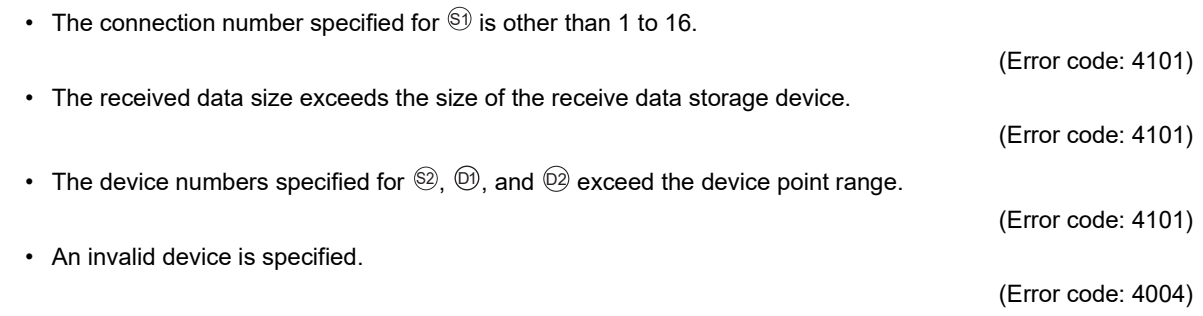

## **(5) Program example**

When M5000 is turned on, data received from the connected device are read out.

• Devices used

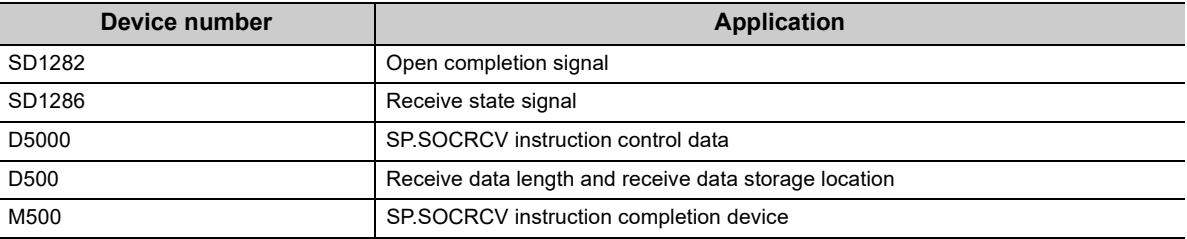

• Program

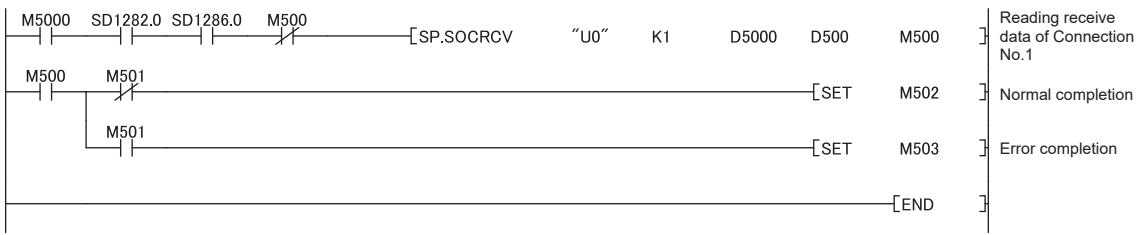

## $Point<sup>°</sup>$

- To avoid receiving large amounts of data, the volume of received data can be limited by setting the receive data size using the SP.SOCRMODE instruction.
- Consecutively sent data can be consecutively read out by connecting the completion device of the SP.SOCRCV instruction to the execution command at the normally closed contact.

## <span id="page-100-0"></span>**7.4.4 Reading out received data during instruction execution (S.SOCRCVS)**

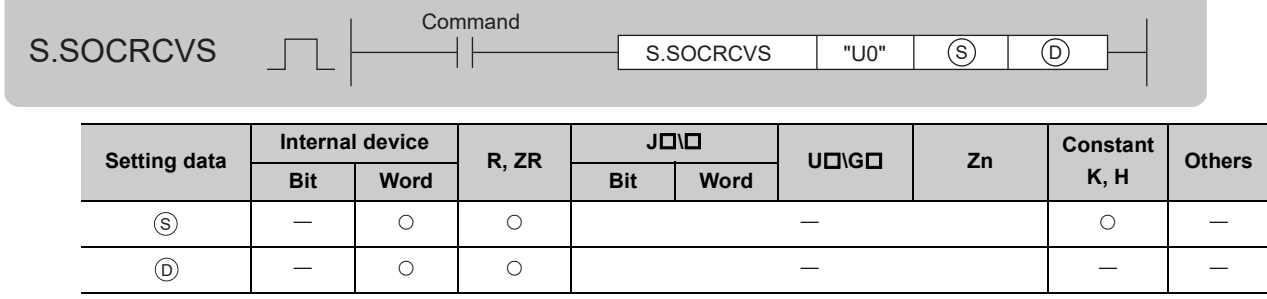

## **(1) Setting data**

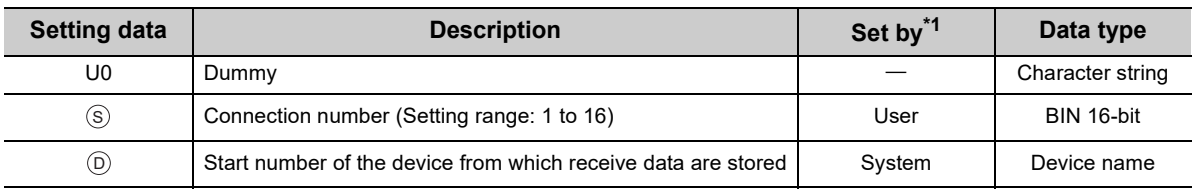

<span id="page-100-1"></span>\*1 The "Set by" column indicates the following. User: The data must be set before executing the S.SOCRCVS instruction. System: The CPU module stores the execution result of the S.SOCRCVS instruction.

## **(2) Control data**

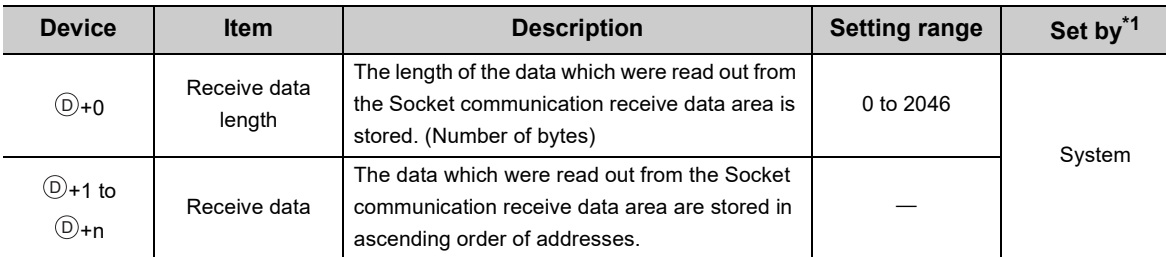

<span id="page-100-2"></span>\*1 The "Set by" column indicates the following.

System: The CPU module stores the execution result of the S.SOCRCVS instruction.

 $Point<sup>°</sup>$ 

If the CPU module receives odd-byte data, invalid data is stored to the high byte of the device where the last received data is stored.

## **(3) Function**

This instruction reads out received data of the connection specified in  $\circledS$  from the Socket communication receive data area.

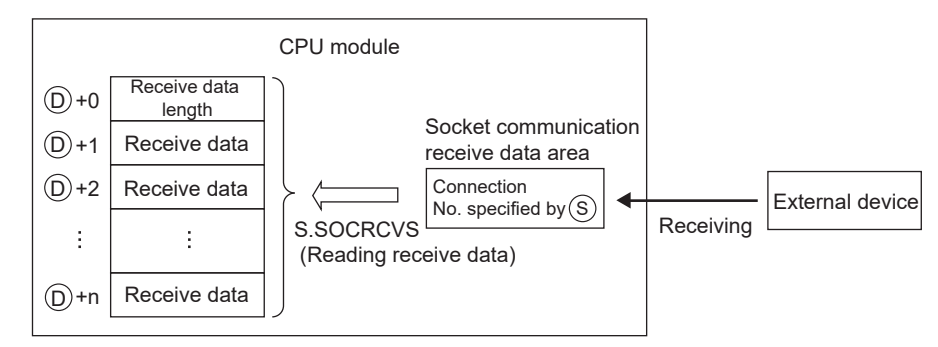

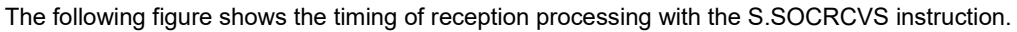

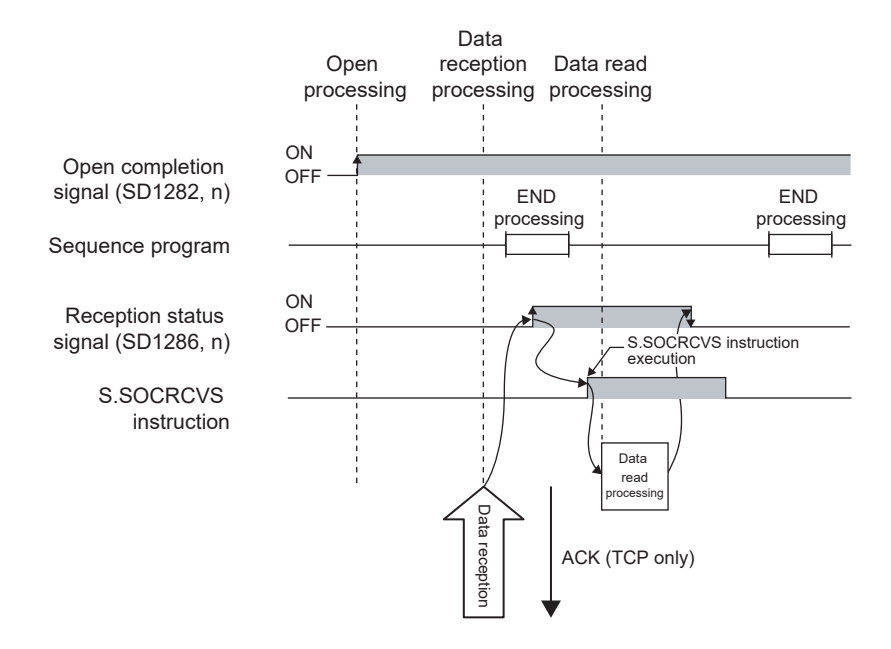

## **(4) Error**

A detection of an operation error turns on the Error flag (SM0) and a corresponding error code is stored in SD0 when:

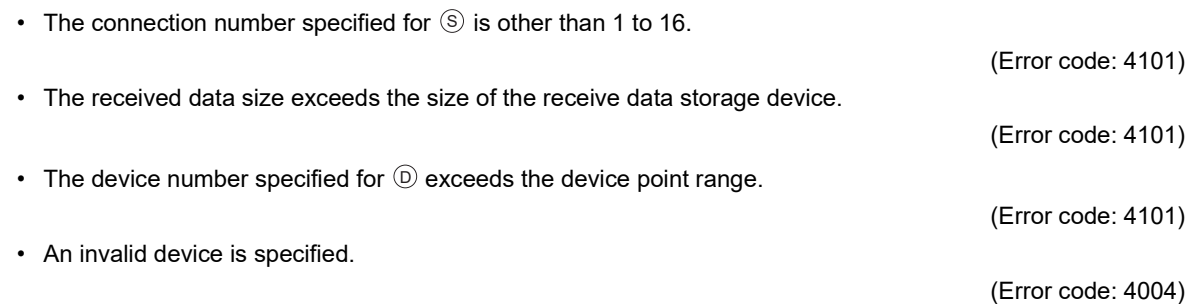

#### **(5) Precautions**

Do not use both this and SP.SOCRCV instructions when reading out receive data of the same connection.

## **(6) Program example**

When M5000 is turned on, data received from the connected device are read out.

• Devices used

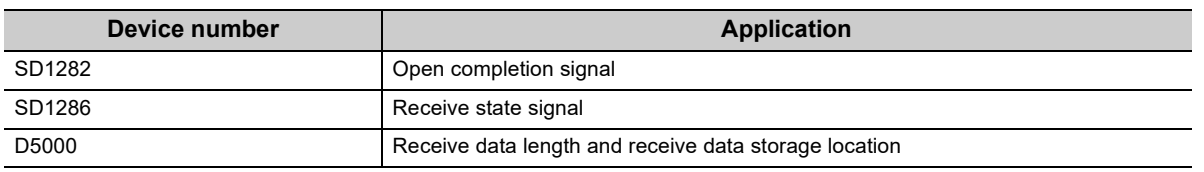

• Program

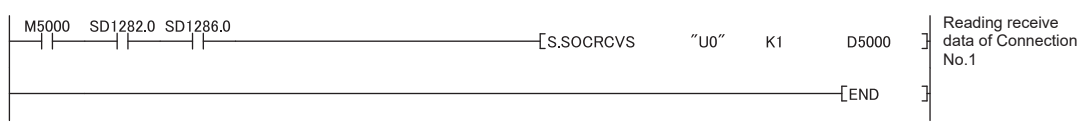

## $Point<sup>°</sup>$

- To avoid receiving large amounts of data, the volume of received data can be limited by setting the receive data size using the SP.SOCRMODE instruction.
- Data reception can be speeded up by placing a receive processing program at the beginning of multiple programs.

**7**

<span id="page-103-0"></span>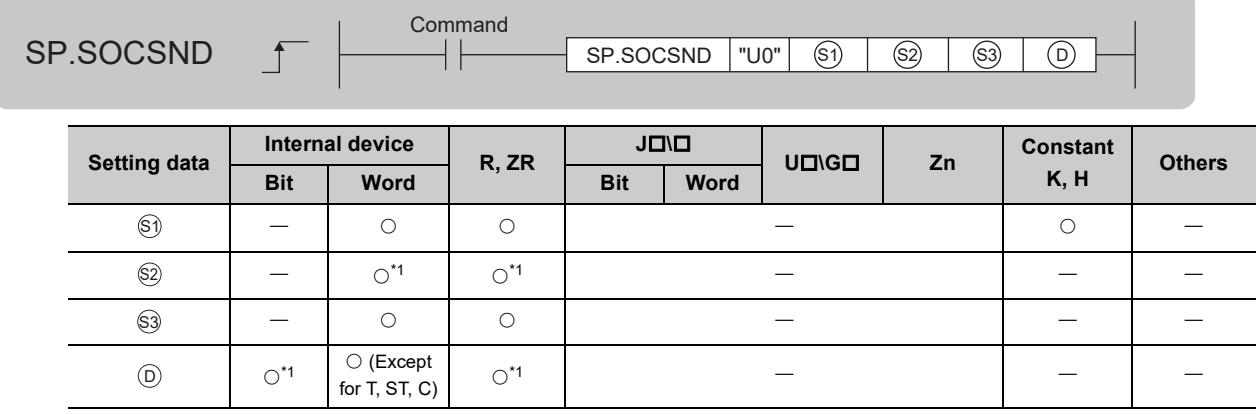

<span id="page-103-1"></span>\*1 Local devices cannot be used.

## **(1) Setting data**

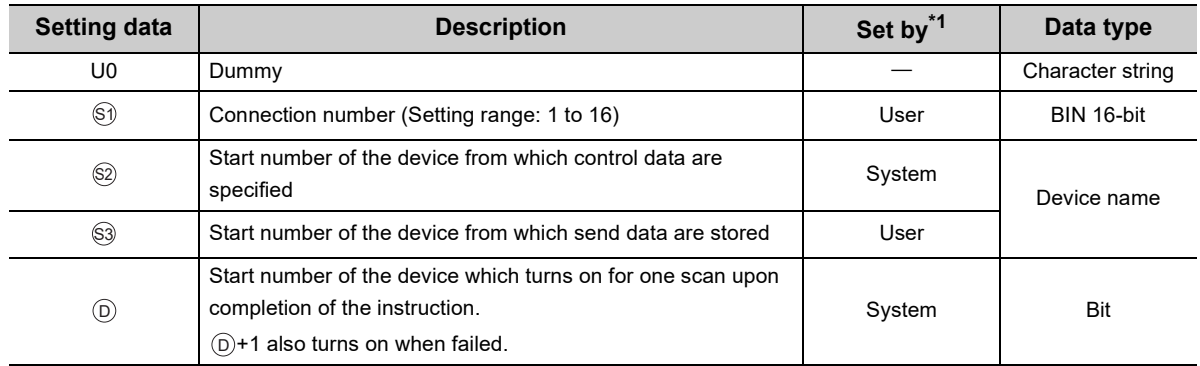

<span id="page-103-2"></span>\*1 The "Set by" column indicates the following.

User: The data must be set before executing the SP.SOCSND instruction.

System: The CPU module stores the execution result of the SP.SOCSND instruction.

## **(2) Control data**

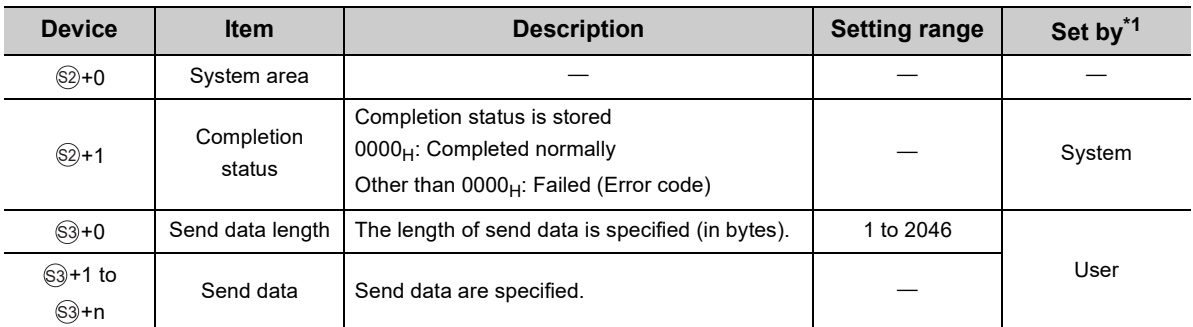

<span id="page-104-0"></span>\*1 The "Set by" column indicates the following.

User: The data must be set before executing the SP.SOCSND instruction.

System: The CPU module stores the execution result of the SP.SOCSND instruction.

 $Point<sup>°</sup>$ 

For TCP, set the send data length within the maximum window size of the target device (receive buffer of TCP). Data whose size exceeds the maximum window size cannot be sent.

## **(3) Function**

This instruction sends data set in  $\mathbb S3$  to the external device of the connection specified by  $\mathbb S^{\mathfrak j}$ .

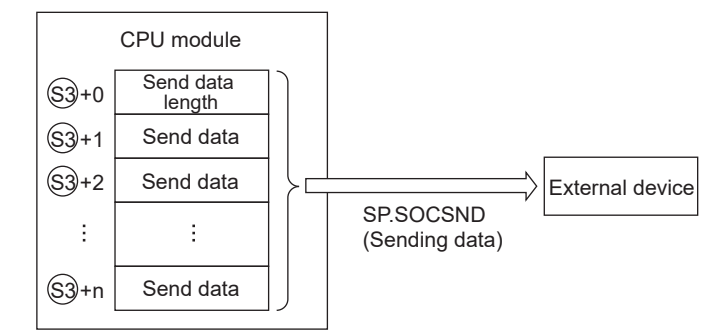

The result of the SP.SOCSND instruction can be checked with the completion device,  $\textcircled{\scriptsize{0+0}}$  and  $\textcircled{\scriptsize{0+1}}$ .

• Completion device  $\circledcirc$ +0

This device turns on during END processing of the scan where the SP.SOCSND instruction completes, and turns off during the next END processing.

• Completion device  $(D+1)$ 

This device turns on or off according to the result of the SP.SOCSND instruction.

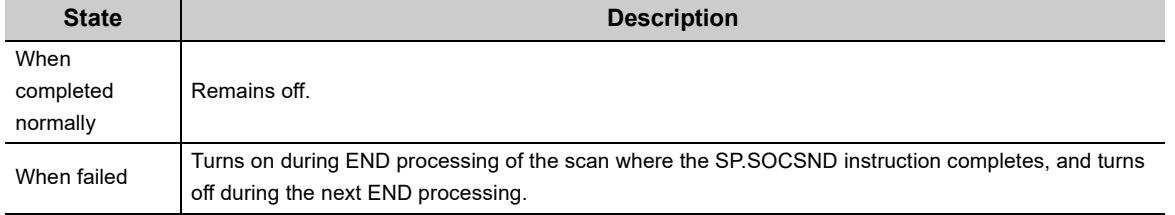

The following figure shows the timing of reception processing with the SP.SOCSND instruction.

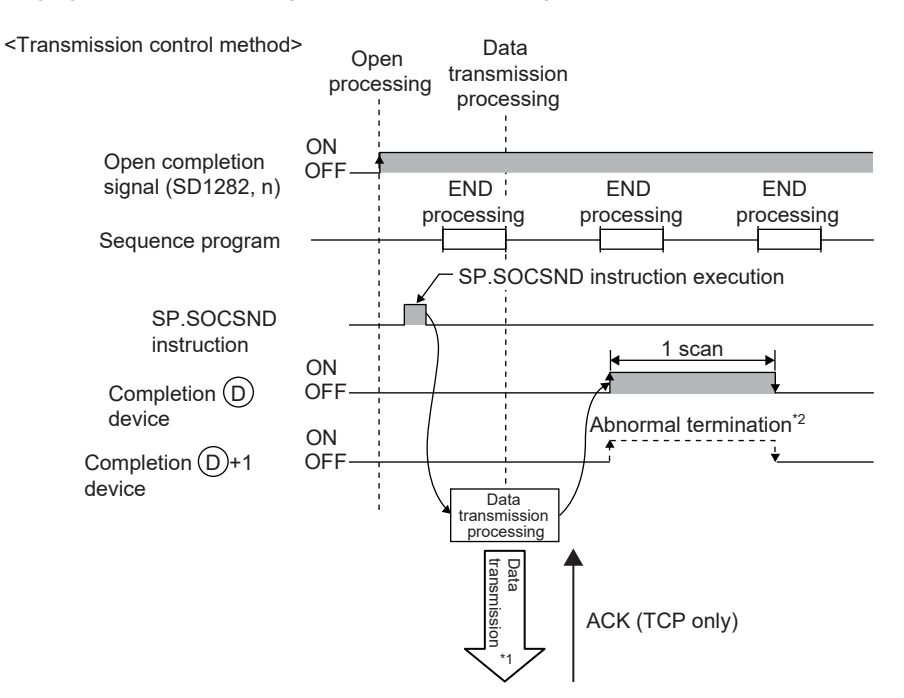

- \*1 Even after the completion device turns on, data transmission may continue.
- \*2 When data are transmitted using TCP and no ACK response is received from the destination device for 30 seconds, the transmission completes with an error.

#### **(4) Error**

A detection of an operation error turns on the Error flag (SM0) and a corresponding error code is stored in SD0 when:

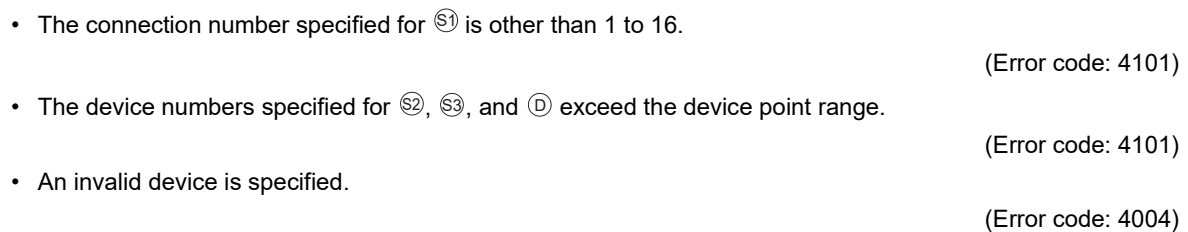

## **(5) Program example**

When M3000 is turned on, data (1234, 5678, and 8901) are sent to the target device using the socket communication function.

• Devices used

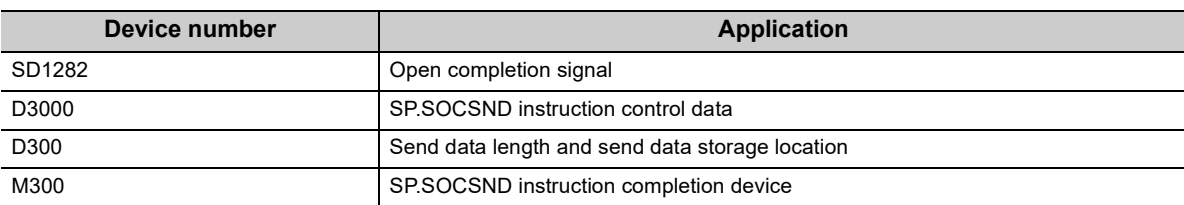

• Program

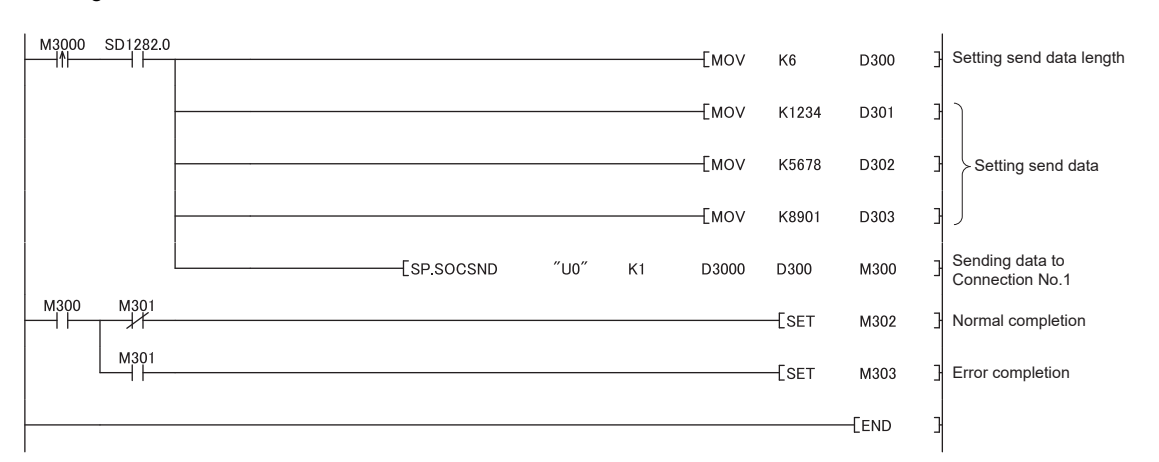

# <span id="page-107-0"></span>**7.4.6 Reading out connection information (SP.SOCCINF)**

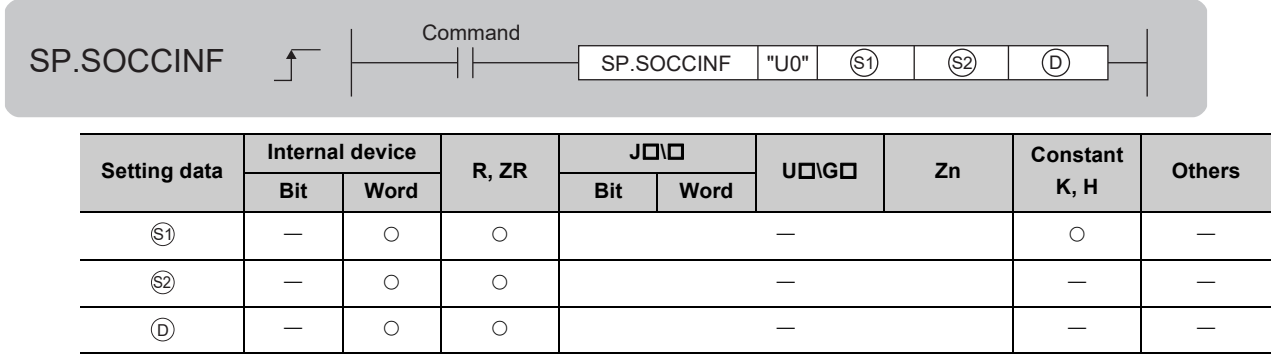

## **(1) Setting data**

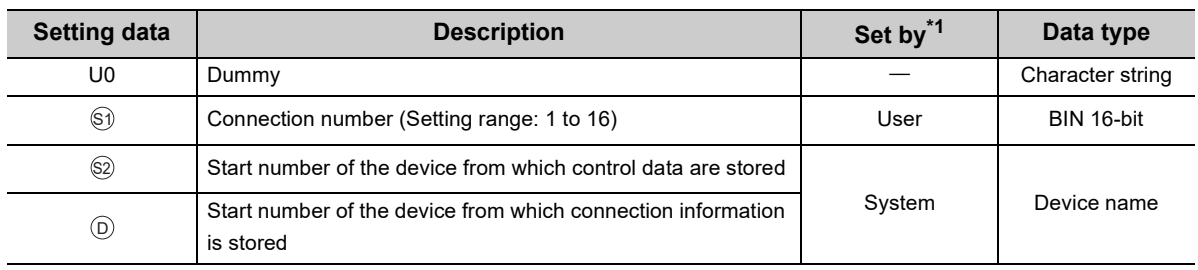

<span id="page-107-1"></span>\*1 The "Set by" column indicates the following.

User: The data must be set before executing the SP.SOCCINF instruction.

System: The CPU module stores the execution result of the SP.SOCCINF instruction.
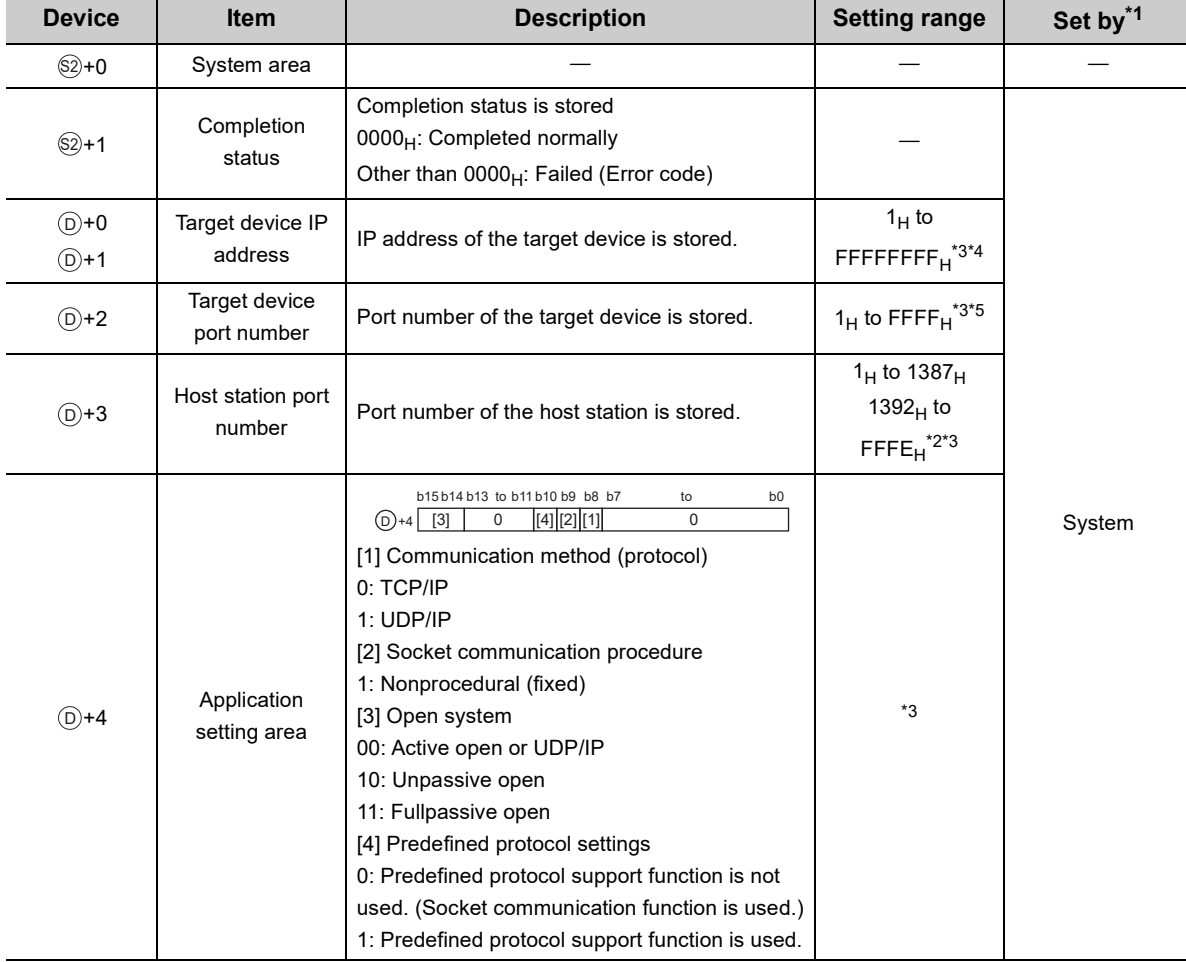

## **(2) Control data**

<span id="page-108-0"></span>\*1 The "Set by" column indicates the following.

System: The CPU module stores the execution result of the SP.SOCCINF instruction.

<span id="page-108-4"></span> $*2$  Because host station port numbers, 0001<sub>H</sub> to 03FF<sub>H</sub>, are assigned for generally reserved port numbers (WELL KNOWN PORT NUMBERS) and F000<sub>H</sub> to FFFE<sub>H</sub> are used for other communication functions, using 0400<sub>H</sub> to 1387<sub>H</sub> and 1392<sub>H</sub> to EFFF<sub>H</sub> is recommended. Do not specify 1388<sub>H</sub> to 1391<sub>H</sub> because these ports are used by the system. ( $\Box$  Page [227, Appendix 2](#page-228-0))

<span id="page-108-1"></span>\*3 When the item is performed by the unopened connection,  $0_H$  is returned.

<span id="page-108-2"></span>\*4 When the instruction is performed to the connection set the target device IP address to FF.FF.FF.FF<sub>H</sub> (simultaneous broadcast), the source IP address of the received data is returned. In this case, perform the instruction when Receive state signal (SD1286) is on. When the instruction is performed before the data are received, FFFFFFFF<sub>H</sub> is returned.

<span id="page-108-3"></span>\*5 When the instruction is performed to the connection set the target device port number to FFFF<sub>H</sub> (simultaneous broadcast), the source port number of the received data is returned. In this case, perform the instruction when Receive state signal (SD1286) is on. When the instruction is performed before the data are received, FFFF<sub>H</sub> is returned.

### **(3) Function**

This instruction reads out connection information specified in  $\mathbb{S}^{j}$ .

#### **(4) Error**

A detection of an operation error turns on the Error flag (SM0) and a corresponding error code is stored in SD0 when:

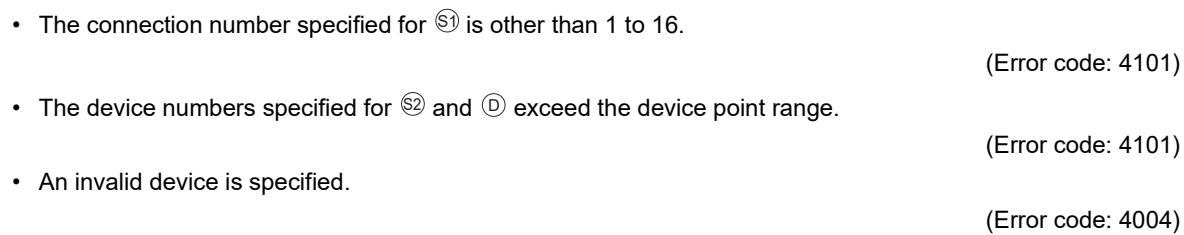

### **(5) Program example**

When M5000 is turned on, connection information of connection No.1 is read out.

• Devices used

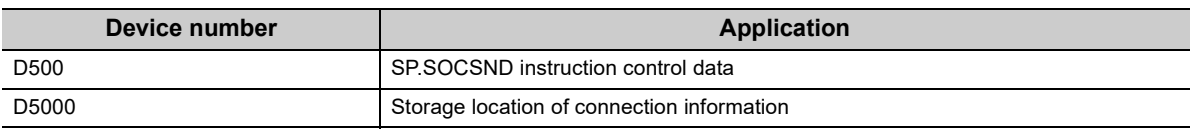

• Program

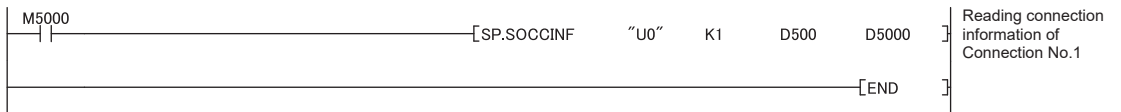

# **7.4.7 Changing the target of a connection (UDP/IP) (SP.SOCCSET)**

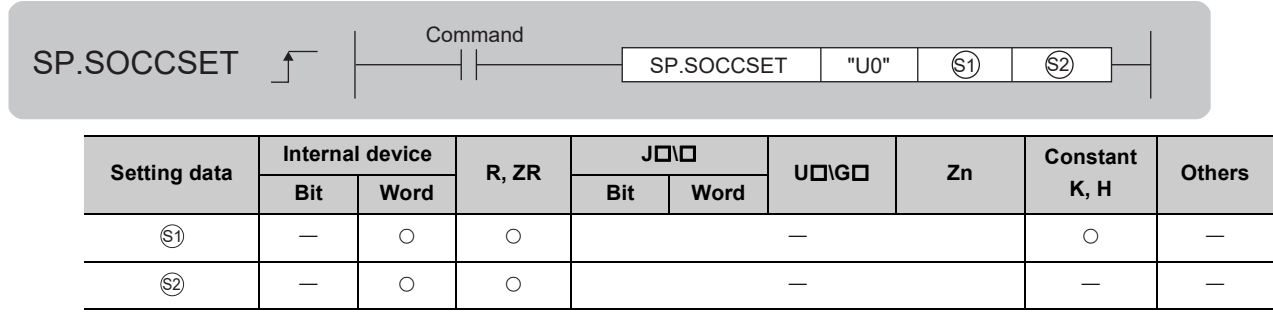

## **(1) Setting data**

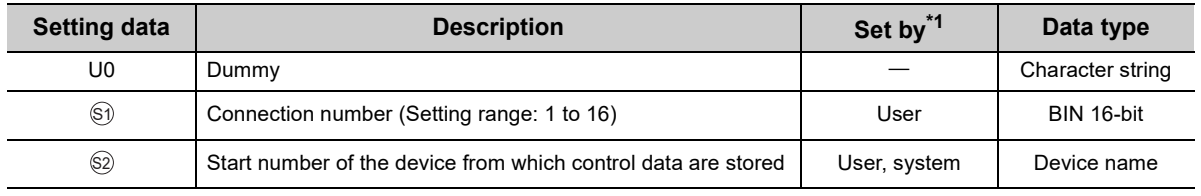

<span id="page-110-0"></span>\*1 The "Set by" column indicates the following. User: The data must be set before executing the SP.SOCCSET instruction. System: The CPU module stores the execution result of the SP.SOCCSET instruction.

### **(2) Control data**

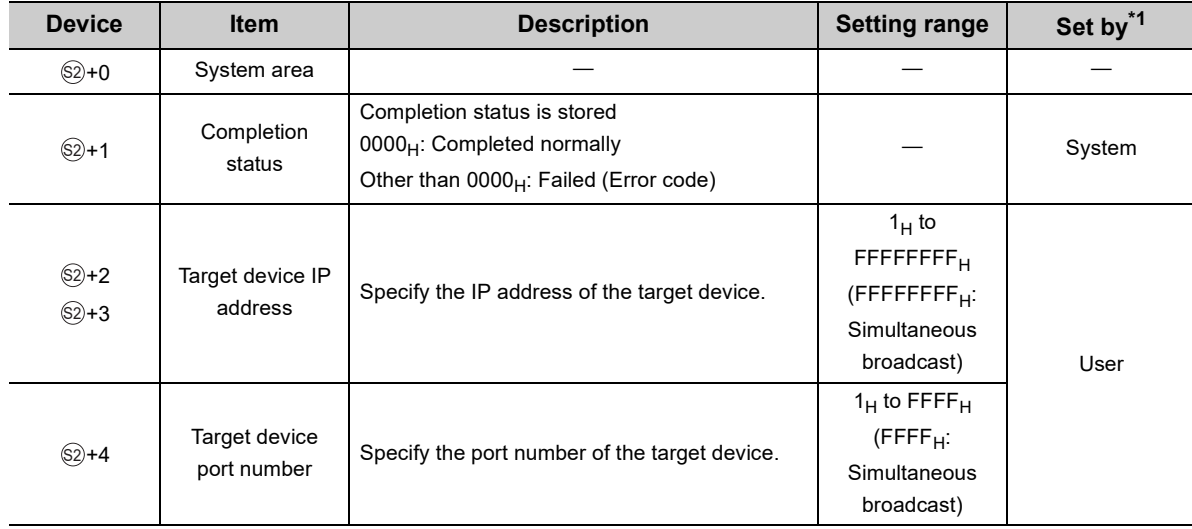

<span id="page-110-1"></span>\*1 The "Set by" column indicates the following.

User: The data must be set before executing the SP.SOCCSET instruction.

System: The CPU module stores the execution result of the SP.SOCCSET instruction.

#### **(3) Function**

This instruction changes the IP address and port number of the target device of which connection is specified in

 $^{\circledS]}$ . (Note that this instruction is available only for UDP/IP communications.)

## $Point<sup>°</sup>$

- The target device can be changed without closing the connection by using the SP.SOCCSET instruction.
- After the SP.SOCCSET instruction is executed, data communications can be performed with the changed target device.

#### **(4) Error**

A detection of an operation error turns on the Error flag (SM0) and a corresponding error code is stored in SD0 when:

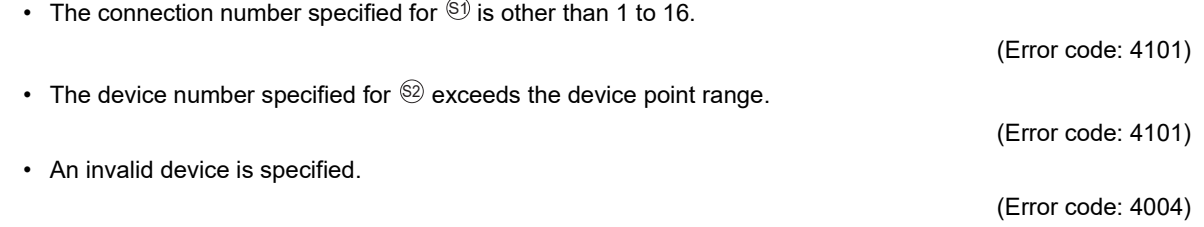

#### **(5) Precautions**

Do not change the target device using the SP.SOCCSET instruction during execution of the SP.SOCSND instruction.

#### **(6) Program example**

When M4000 is turned on, the connection destination (IP address and port number of the target device) of connection No.1, which is open, is changed.

• Devices used

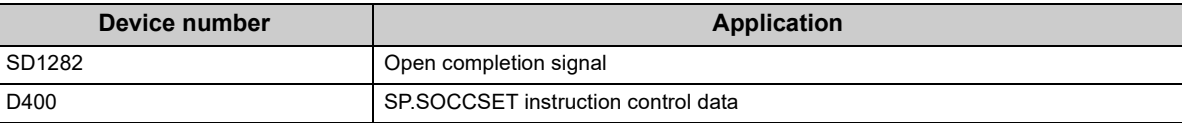

• Program

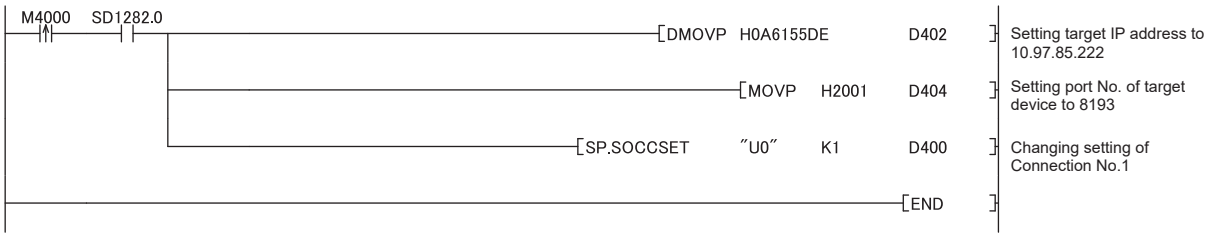

# **7.4.8 Changing the receive mode of a connection (SP.SOCRMODE)**

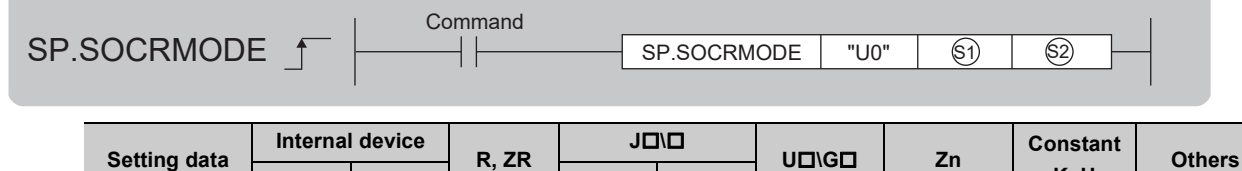

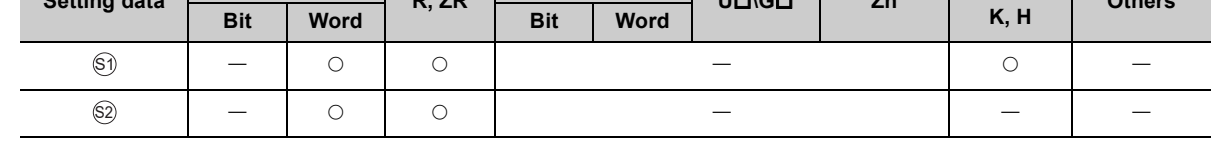

## **(1) Setting data**

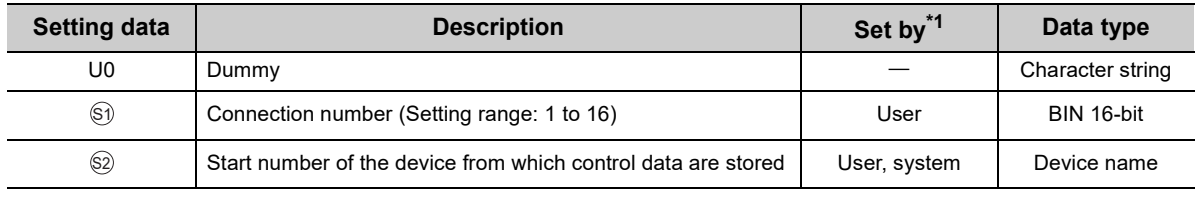

<span id="page-112-0"></span>\*1 The "Set by" column indicates the following. User: The data must be set before executing the SP.SOCRMODE instruction. System: The CPU module stores the execution result of the SP.SOCRMODE instruction.

## **(2) Control data**

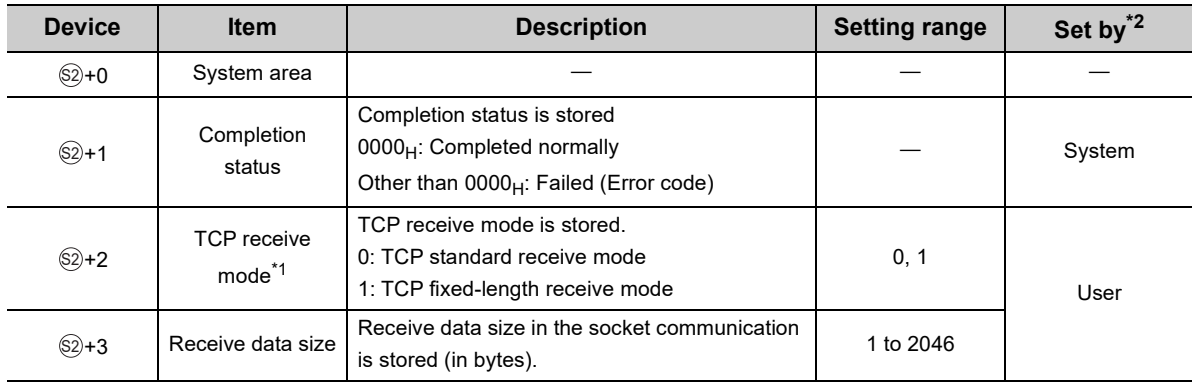

<span id="page-112-2"></span>\*1 Invalid for connections in UDP communications.

<span id="page-112-1"></span>\*2 The "Set by" column indicates the following.

User: The data must be set before executing the SP.SOCRMODE instruction. System: The CPU module stores the execution result of the SP.SOCRMODE instruction.

## **(3) Function**

This instruction changes the TCP receive mode and receive data size of the connection specified in  $\mathbb{S}^{j}$ . The mode is changed as specified in  $@$ +2. (This instruction is invalid for UDP connections.)

#### **(a) TCP standard receive mode**

When data are received, they are stored in the Socket communication receive data area, and SD1286 turns on. If data are received exceeding the specified receive data size, the excess data are read out the next time.

**Ex.** The receive data size is set to 300 bytes, and 500-byte data are received.

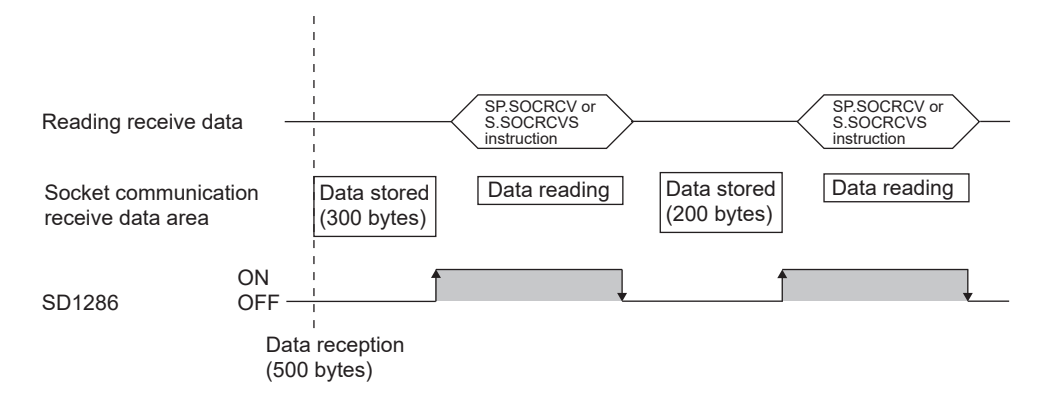

#### **(b) TCP fixed-length receive mode**

When data are received, they are stored in the Socket communication receive data area, and SD1286 (Receive state signal) turns on.

However, if the size of the data does not reach the specified receive data size, SD1286 does not turn on. Data reception is repeated and once the data size reaches to the specified size, SD1286 turns on. If data are received exceeding the specified receive data size, the excess data are read out the next time.

**Ex.** The receive data size is set to 300 bytes, and 200-byte data are consecutively received.

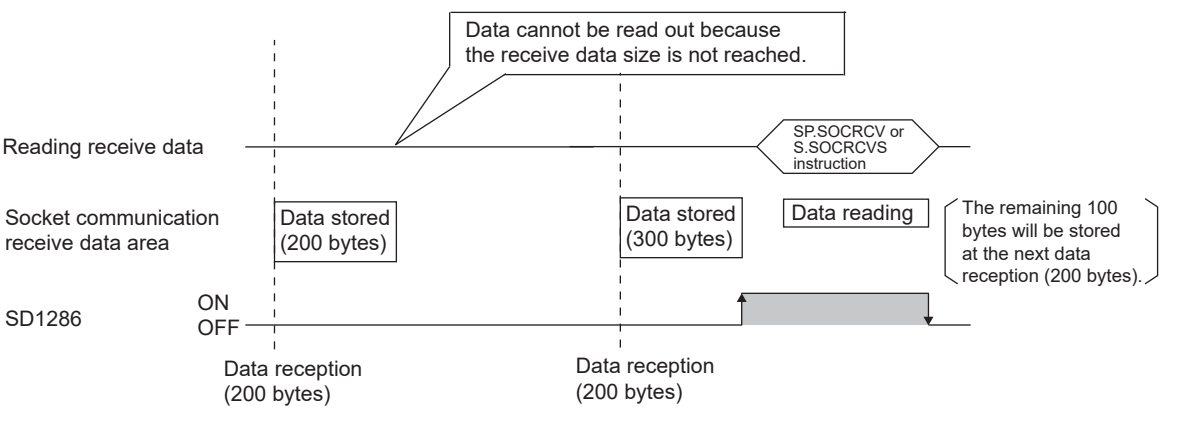

 $Point<sup>°</sup>$ 

**Effective use of devices** 

Devices can be effectively used by setting the receive data size to less than 1024 words while the default size of the receive data storing devices for the SP.SOCRCV and S.SOCRCVS instructions is 1024 words.

- Prevention of receive data fragmentation Data from the connected device may be fragmented depending on the line type. To prevent this, the receive data size can be specified in the TCP fixed-length receive mode.
- Prevention of receive data binding Separately sent data may be combined depending on the interfacing device due to a delay in receive processing of the program. To prevent this, the receive data size can be specified in the TCP fixed-length receive mode.

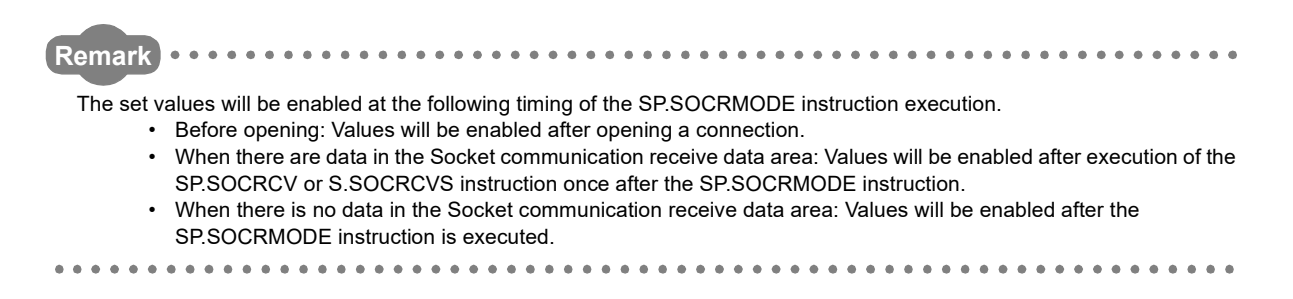

#### **(4) Error**

A detection of an operation error turns on the Error flag (SM0) and a corresponding error code is stored in SD0 when:

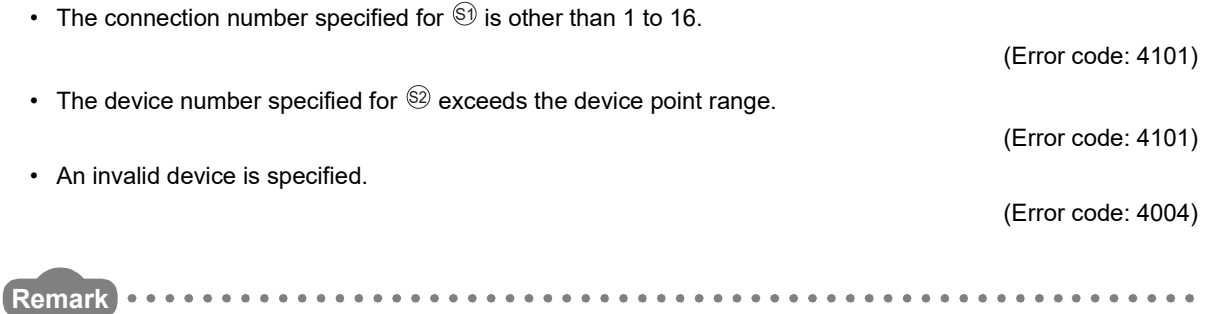

Even when the Receive state signal is not on in the TCP fixed-length receive mode, the data received at the point can be read out with the SP.SOCRDATA instruction. This allows you to check whether the data sent from the connected device is adequate in size.

### **(5) Program example**

. . . . . . . . . . . . . .

When M4000 is turned on, connection No.1 is set to the TCP fixed-length receive mode and the receive data size is set to 256 bytes. After execution of the instruction and when the receive data size of connection No.1 reaches 256 bytes, the Receive state signal is turned on.

• Devices used

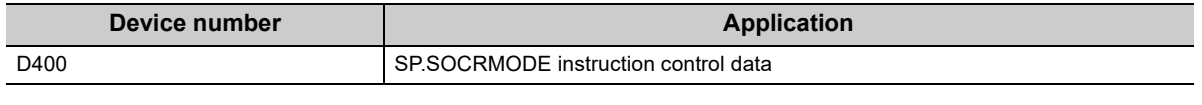

• Program M4000 **FMOVP** K1 D402 Setting TCP receive mode to 1 **EMOVP** D403 Setting receive data size to 256 K256 ESP.SOCRMODE  $^{\prime\prime}$ U0 $^{\prime\prime}$ K1 D400 Changing receive mode of Connection No.1FFND

## **7.4.9 Socket communication receive data read (S(P).SOCRDATA)**

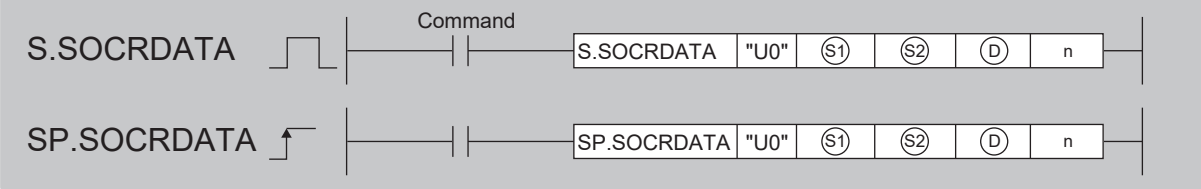

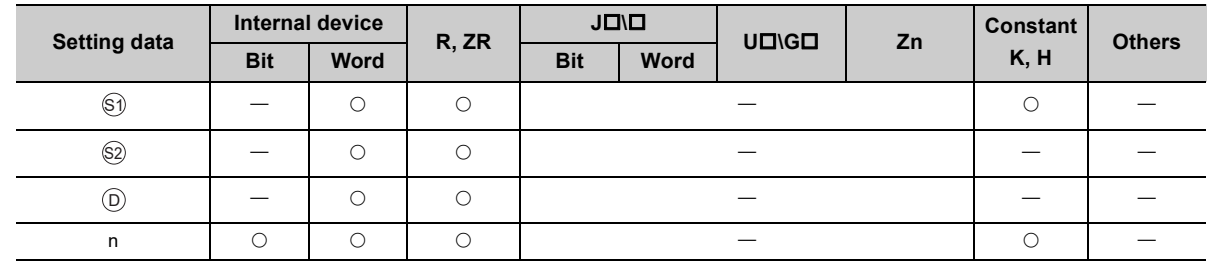

### **(1) Setting data**

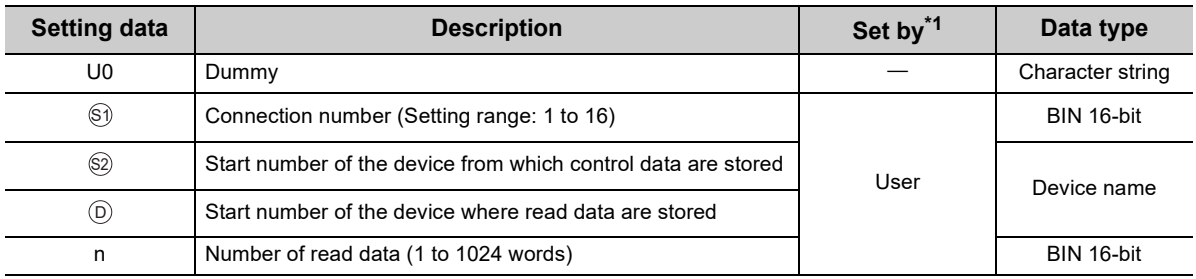

\*1 The "Set by" column indicates the following. User: The data must be set before executing the S(P).SOCRDATA instruction.

#### <span id="page-115-0"></span>**(2) Control data**

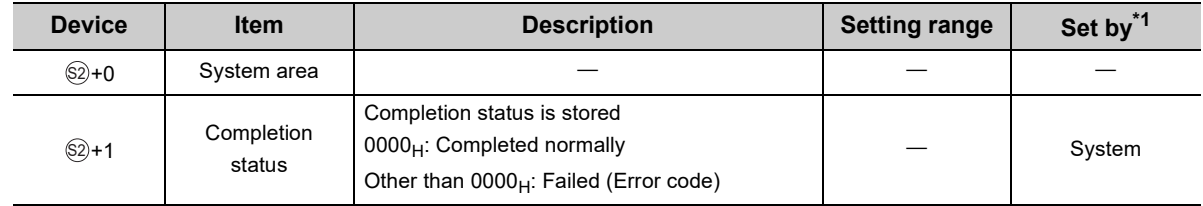

\*1 The "Set by" column indicates the following. System: The CPU module stores the execution result of the S(P).SOCRDATA instruction.

#### <span id="page-115-1"></span>**(3) Function**

This instruction reads out the data of the amount specified for n from the Socket communication receive data area of the connection specified in  $\mathbb{S}^j$ , and stores them in the device specified in  $\mathbb{O}$  or higher. No processing is performed when the number of read data (n) is 0.

## $Point<sup>°</sup>$

- Data of the receive data length can be read out by setting the number of read data to one word. This allows change of the device storing receive data, upon execution of the SP.SOCRCV or S.SOCRCVS instruction.
- In the following order, based on the data currently received, the size of the data received the next time can be specified. 1. Check the data currently received using the S(P).SOCRDATA instruction.
	- 2. Specify the size of the data to be received the next time using the SP.SOCRMODE instruction.
	- 3. Read out the data currently received using the SP.SOCRCV or S.SOCRCVS instruction.

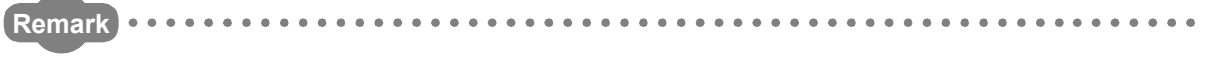

- Even if the S(P).SOCRDATA instruction is executed, the next receive data will not be stored in the Socket communication receive data area because the area is not cleared and the Receive state signal does not change.
- To update the receive data, read out the data using the SP.SOCRCV or S.SOCRCVS instruction.

 $\sim$   $\sim$   $\sim$ 

#### **(4) Error**

A detection of an operation error turns on the Error flag (SM0) and a corresponding error code is stored in SD0 when:

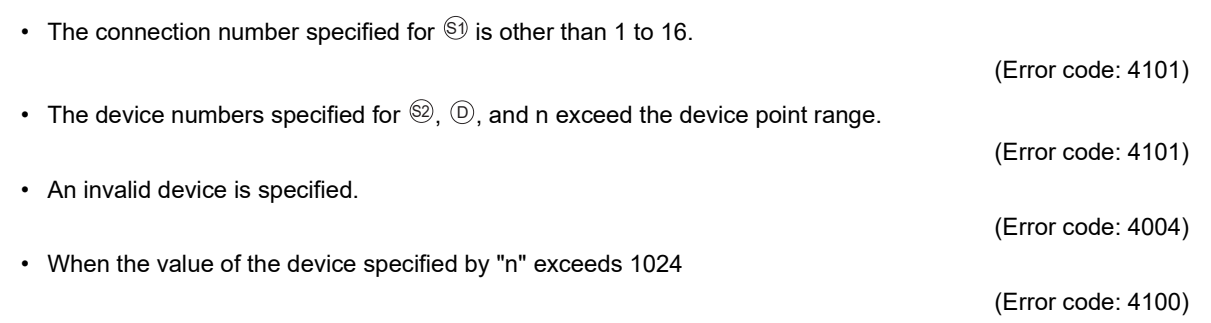

#### **(5) Program example**

When M4000 is turned on, the receive data length of connection No.1 is read out.

• Devices used

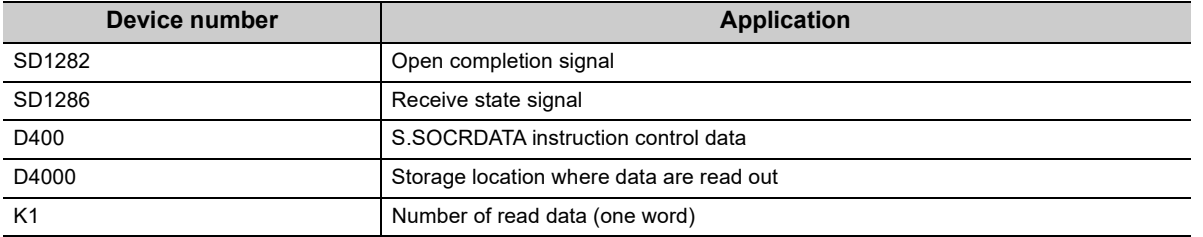

• Program

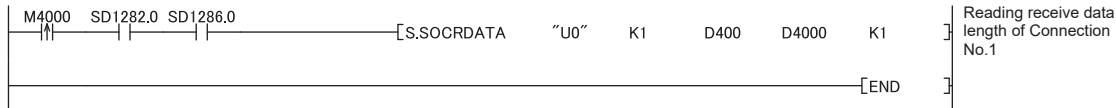

# **CHAPTER 8 TIME SETTING FUNCTION (SNTP CLIENT)**

The CPU module collects time information from a time information server (SNTP server) on LAN, and automatically sets its own time. With this time setting function, the CPU module queries the server for time information at the specified timing, and can set the time information sent from the server as its own clock data.

The time setting can performed at the following timing.

- When the programmable controller is powered off and on, or the CPU module is reset
- At the specified time intervals (Execution interval)
- At the specified clock time (Execution time)
- According to the special relay state<sup> $*1$ </sup>
- \*1 Time is set when SM1270 is turned on for one scan.

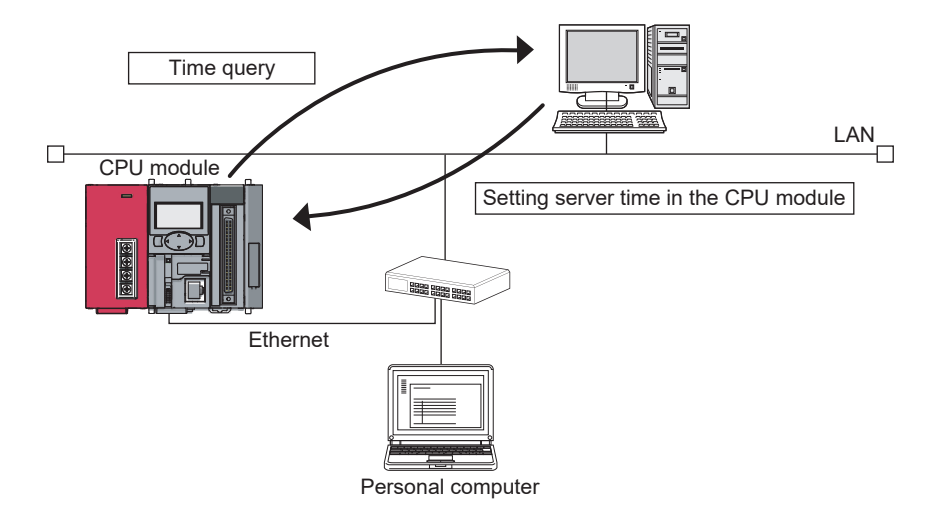

## $Point<sup>S</sup>$

- Confirm the connection of the hub or the interfacing device in advance when setting time at the timing of CPU module power-on or reset.
- The time setting results can be checked with the special register (SD1270 to SD1275).
- During execution of the time setting function, other time setting operations are ignored.

**Remark** Access through routers is also available. When configuring the settings for it, set the subnet mask pattern and default router IP address.  $(\Box \Box)$  [Page 28, Section 3.4\)](#page-29-0)

# **8.1 Setting Method**

Configure the time settings in the "Built-in Ethernet port" tab of PLC parameter.

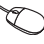

 $_{\rm p}$  Project window  $\Rightarrow$  [Parameter]  $\Rightarrow$  [PLC Parameter]  $\Rightarrow$  [Built-in Ethernet Port Setting]  $\Rightarrow$  [Time Setting] button

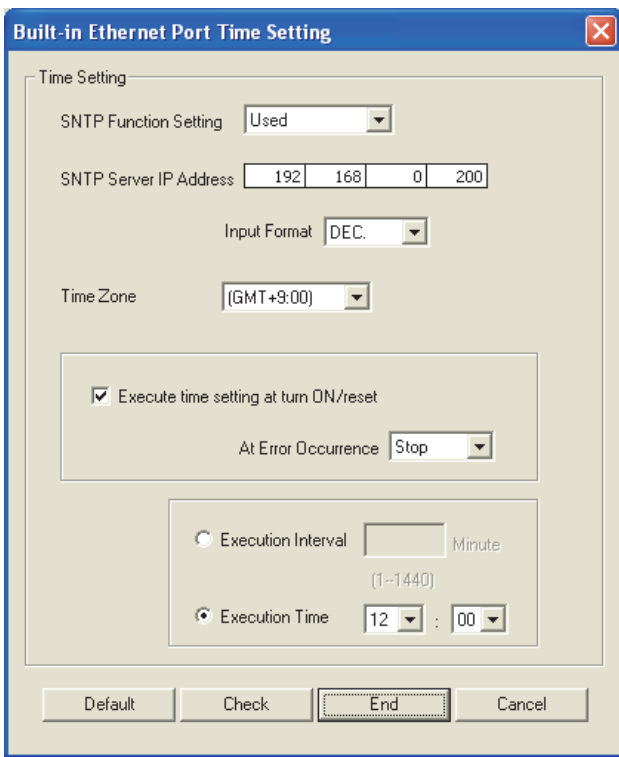

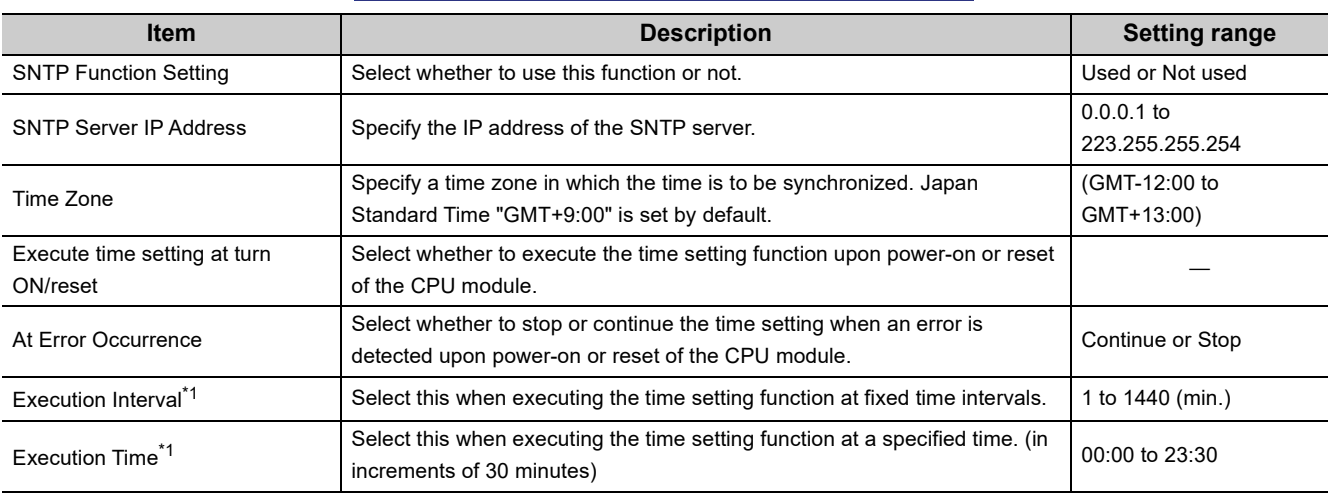

<span id="page-118-0"></span>\*1 Either of these two options must be selected.

#### **(1) Communication timeout**

A communication timeout occurs when 20 seconds have elapsed without receiving any response after sending a time query. At the time of a communication timeout, the value in SD1270 is  $\mathsf{FFF}_\mathsf{H}$ .

#### **(2) Delay resulted from the time required for communication**

A delay occurs and affects the set time as a result of the time spent for communication with the SNTP server computer. For a high-accuracy time setting, specify an SNTP server computer that is networked as close to the CPU module as possible.

# **CHAPTER 9 FILE TRANSFER FUNCTION (FTP 9 SERVER)**

The CPU module supports the server function for FTP (File Transfer Protocol) which is a protocol designed for file transfer to or from the connected device.

The device with the FTP client function can directly access any files located in the CPU module.

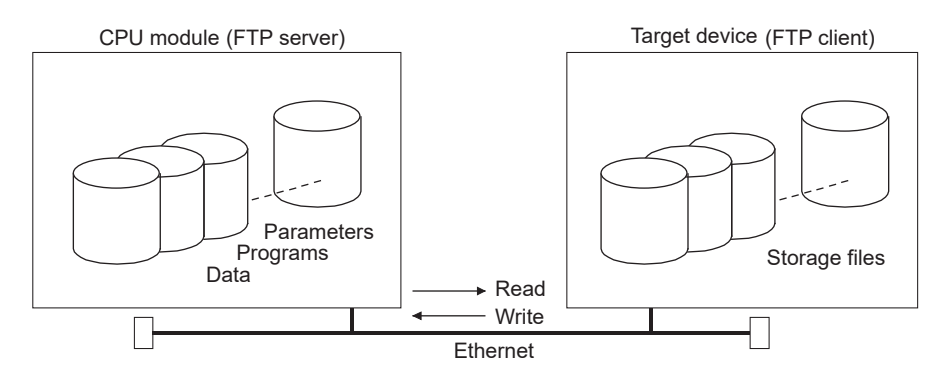

The following operations can be performed between the connected device with the FTP client function and the CPU module.

#### **(1) Reading files from the CPU module (download)**

The files in the CPU module can be stored in the connected device.

#### **(2) Writing files to the CPU module (upload)**

**AAAAAAAAA** 

The files stored in the connected device can be registered to the CPU module.

#### **(3) Browsing the names of the files in the CPU module**

The files registered to the CPU module can be checked from the connected device.

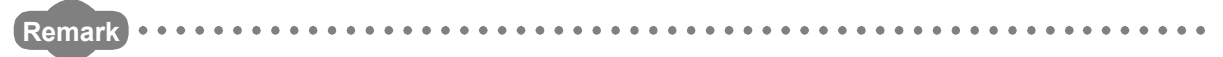

Access via routers is also possible. For the access, set the subnet mask pattern and the default router IP address. ( $\square$ [Page 28, Section 3.4\)](#page-29-0)

**\*\*\*\*\*\*\*\*\*\*\*\*** 

# **9.1 Setting for FTP Communication**

### **(1) Operation on the CPU module side**

 $\mathcal{P}$  Project window  $\Rightarrow$  [Parameter]  $\Rightarrow$  [PLC Parameter]  $\Rightarrow$  [Built-in Ethernet Port Setting]

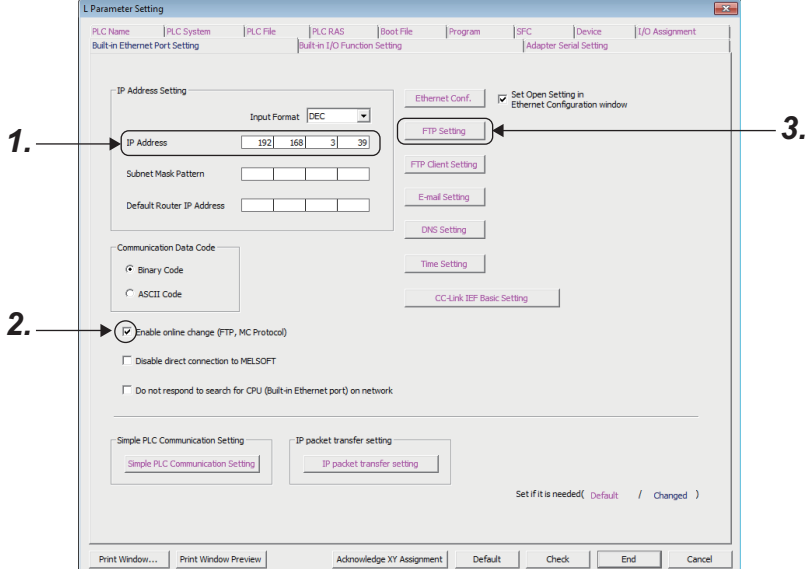

- *1.* **Set the IP address of the CPU module.**
- *2.* **Select "Enable online change (FTP, MC Protocol)" when data need to be written even while the CPU module is in RUN state.**
- *3.* **Configure the FTP settings.**

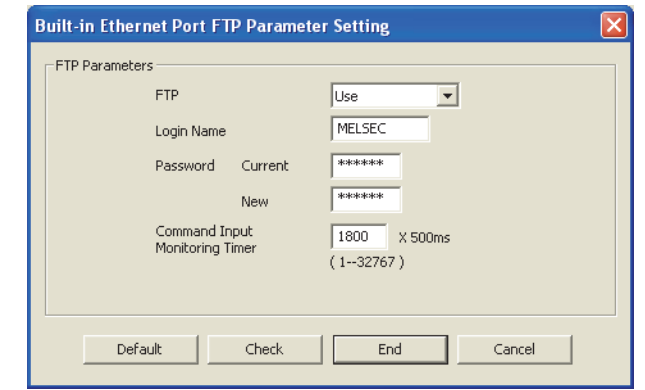

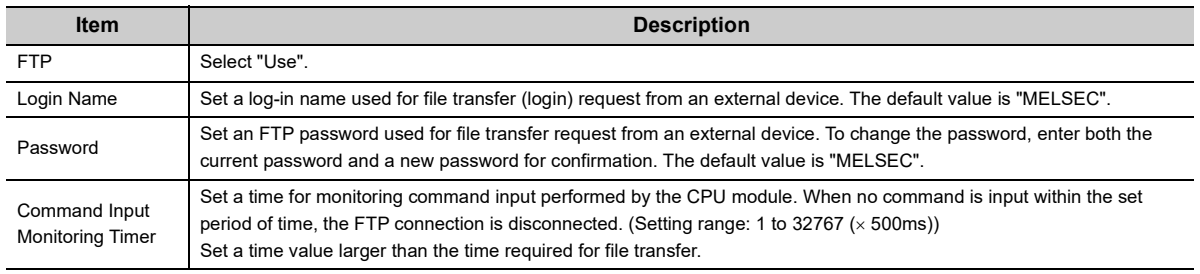

#### **(2) Operation on the connected device (FTP client) side**

The following describes the procedure and processing on the connected device side, which is required for using the FTP server function of the CPU module.

Various FTP commands and how to enter each of them are also shown.

(<ret> indicates an input of the CR, Enter, or Return key.)

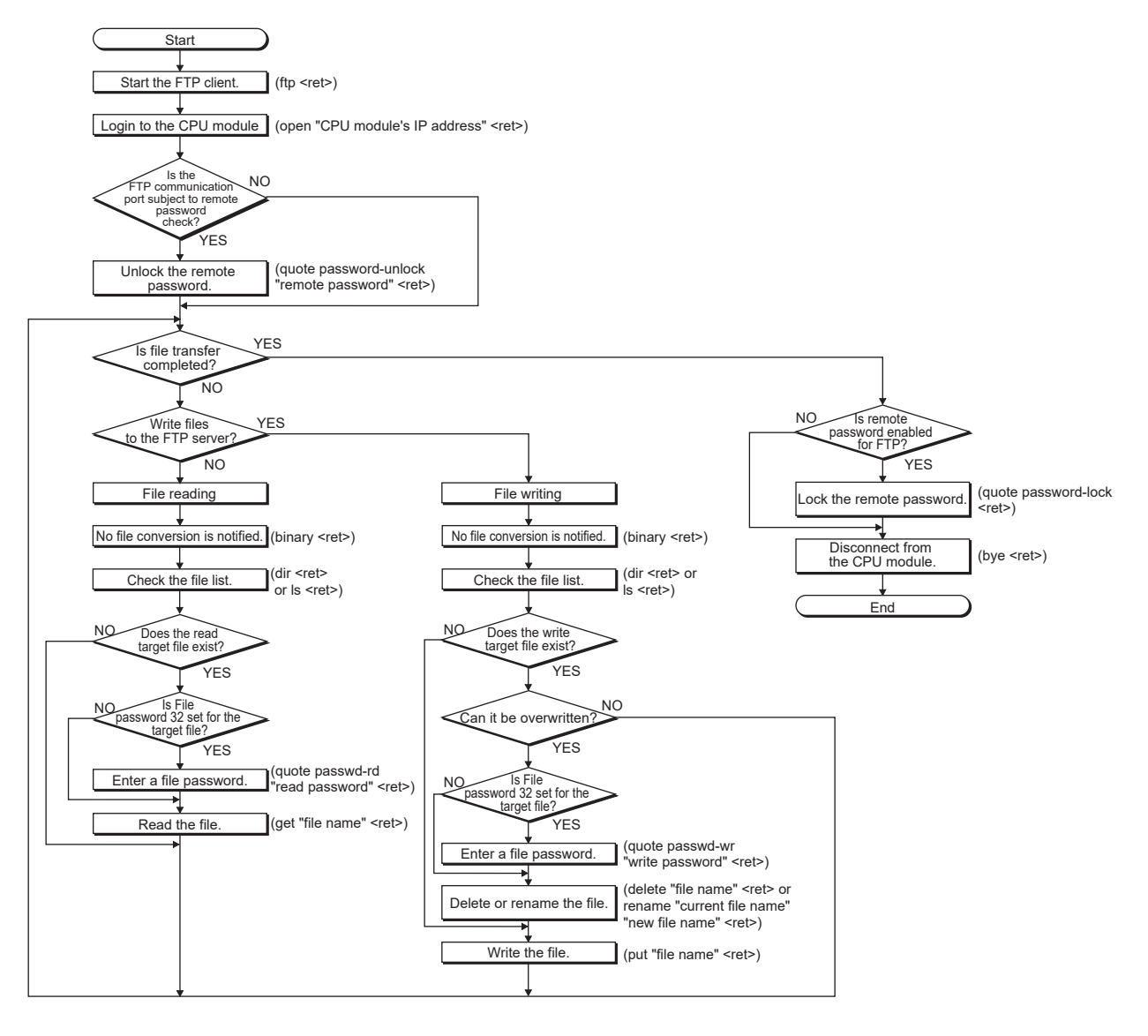

#### **(a) Logging in to the CPU module**

The following describes the operation flow from starting an FTP session until log-in to the CPU module.

 $\Box \Box x$ mand Prompt - ftp .<br>Lerosoft Windows XP [Uersion 5.1.266<br>:> Copyright 1985-2001 Microsoft Cor *1.* 。<br>、\ZB03341>ftp *2.* .39 ady.<br>e>>: MELSEC Server<br>2014 *3. 4.*:<br>logged in.

**Ex.** Start up the FTP from the MS-DOS prompt of Microsoft<sup>®</sup> Windows<sup>®</sup>.

- *1.* **Start an FTP session. (FTP <ret>)**
- *2.* **Open a connection to the FTP server. (open "IP address of the CPU module" <ret>)**
- *3.* **Specify the login name. (Login name <ret>)**
- *4.* **Specify the password. (Password <ret>)**

#### **(b) Locking and unlocking a remote password**

If the FTP communication port is specified as a remote password check target in the remote password settings, unlock the remote password using the following command. (quote password-unlock "Remote password" <ret>)

When terminating the operation, lock the unlocked remote password using the following command. (quote password-lock <ret>)

Point

If the FTP communication port is specified as a remote password check target, any other commands cannot be used until the remote password is unlocked.

#### **(c) Entering file password 32**

When file password 32 (write or read password) is set for the target file, the password must be entered with the following command before accessing the file.

- Write password (quote passwd-wr "write password" <ret>)
- Read password (quote passwd-rd "read password" <ret>)

# <span id="page-124-0"></span>**9.2 Files That Can Be Transferred Using FTP**

The following table lists the files that can be transferred using the file transfer function.

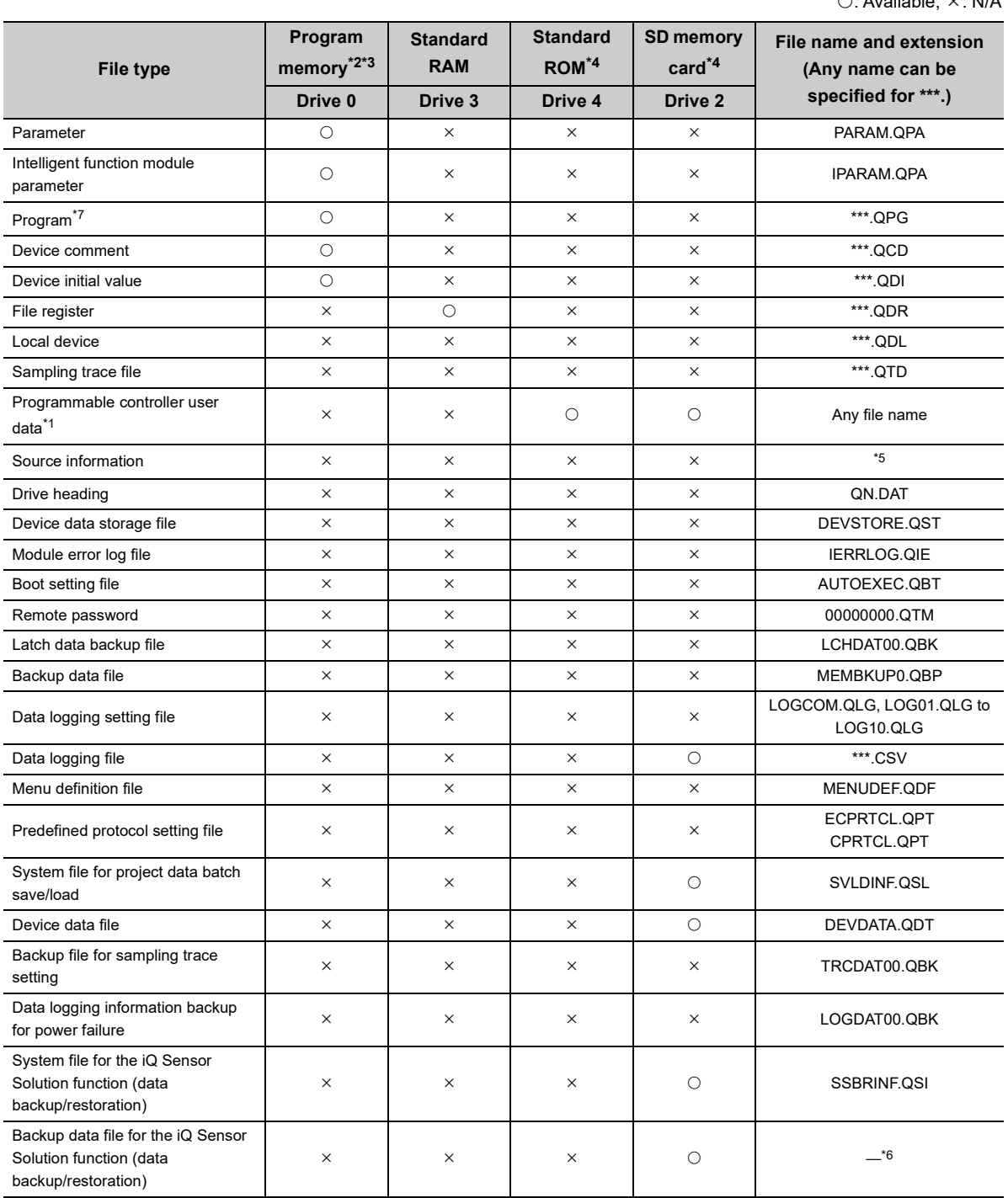

 $\bigcap: \Delta$ vailable,  $\times \cdot$  N/A

- <span id="page-125-4"></span>\*1 The SP.FWRITE or SP.FREAD instruction in the program will write or read the file. For details, refer to the following. MELSEC-Q/L Programming Manual (Common Instruction)
- <span id="page-125-0"></span>\*2 Files can be written to the program memory only when the CPU module is in the STOP state.
- <span id="page-125-1"></span>\*3 Write destination is the program cache memory. The user should back up files using the "pm-write" command as required. ( $\mathbb{F}$  [Page 127, Section 9.4.1\)](#page-128-0)
- <span id="page-125-2"></span>\*4 The following number of files can be stored using FTP. [Maximum number of files storable on the drive - 1]
- <span id="page-125-5"></span>\*5 File names are SRCINF1M.C32, SRCINF2M.C32 for Simple projects (with labels), and SRCINF1I.C32, SRCINF2I.C32 for Structured projects.
- <span id="page-125-6"></span>\*6 The file name depends on the connection type of the data backup/restoration. ( $\Box$  iQ Sensor Solution Reference Manual)
- <span id="page-125-3"></span>\*7 When the block password for which "Execution Program Protection Setting" is enabled is set, files cannot be transferred by using the command "get", "mget", or "rename".

# **9.3 Files That Can Be Deleted Using FTP**

The following table lists the files that can be deleted using the file transfer function.

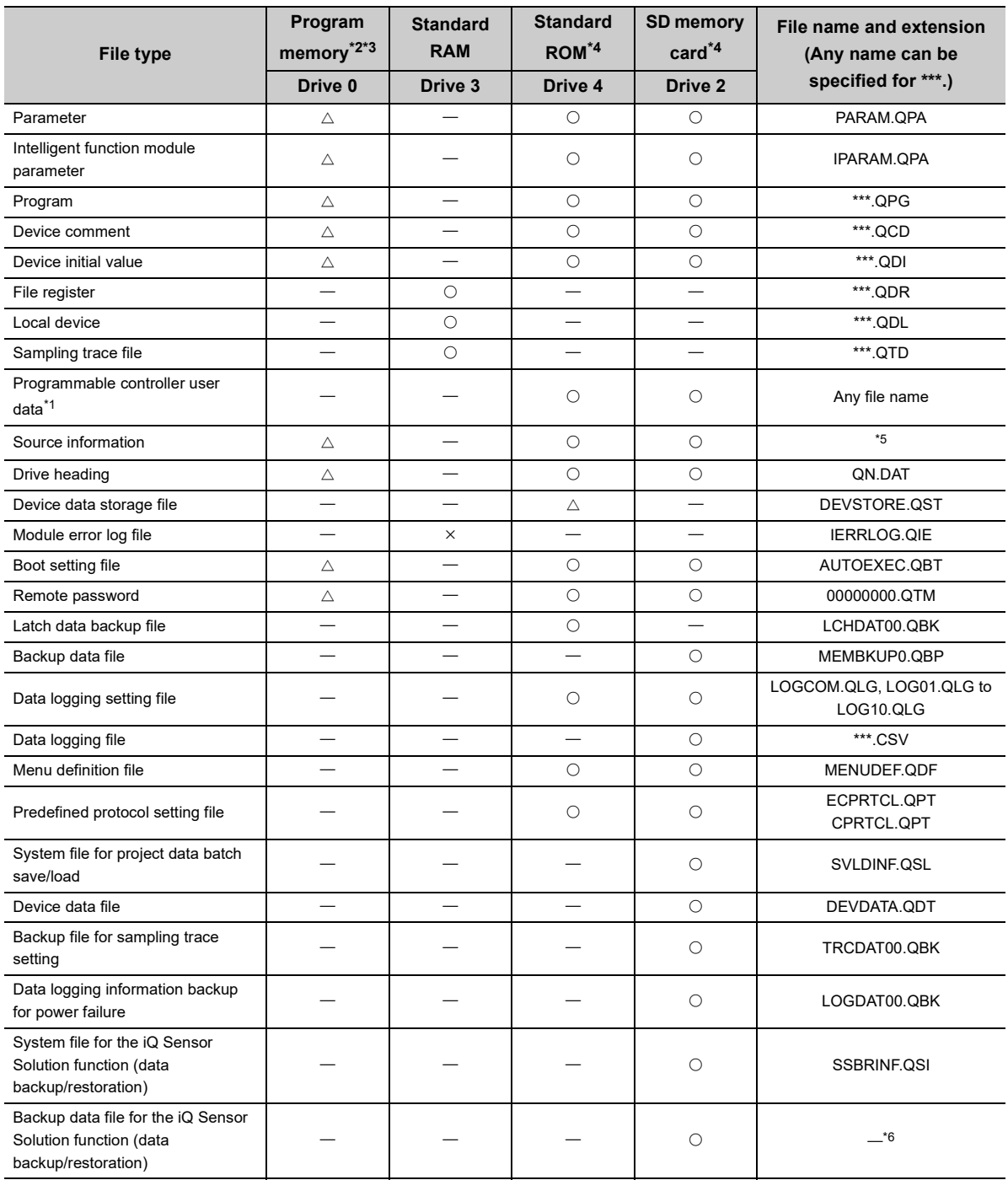

 $\bigcirc$ : Deletable,  $\triangle$ : Not deletable in RUN state,  $\times$ : Not deletable,  $\rightarrow$ : Not writable

- <span id="page-127-3"></span>\*1 The SP.FWRITE or SP.FREAD instruction in the program will write or read the file. For details, refer to the following. MELSEC-Q/L Programming Manual (Common Instruction)
- <span id="page-127-0"></span>\*2 Files can be written to the program memory only when the CPU module is in the STOP state.
- <span id="page-127-1"></span>\*3 Write destination is the program cache memory. The user should back up files using the "pm-write" command as required. ( $\Box$  [Page 127, Section 9.4.1\)](#page-128-0)
- <span id="page-127-2"></span>\*4 The following number of files can be stored using FTP. [Maximum number of files storable on the drive - 1]
- <span id="page-127-4"></span>\*5 File names are SRCINF1M.C32, SRCINF2M.C32 for Simple projects (with labels), and SRCINF1I.C32, SRCINF2I.C32 for Structured projects.
- <span id="page-127-5"></span>\*6 The file name depends on the connection type of the data backup/restoration. ( $\Box$ ) iQ Sensor Solution Reference Manual)

## $Point<sup>9</sup>$

When the online change settings is disabled in the "Built-in Ethernet Port Setting" tab of PLC parameter, deleting a file in RUN state will cause an error.

# **9.4 FTP Commands**

## <span id="page-128-0"></span>**9.4.1 List of FTP commands**

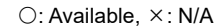

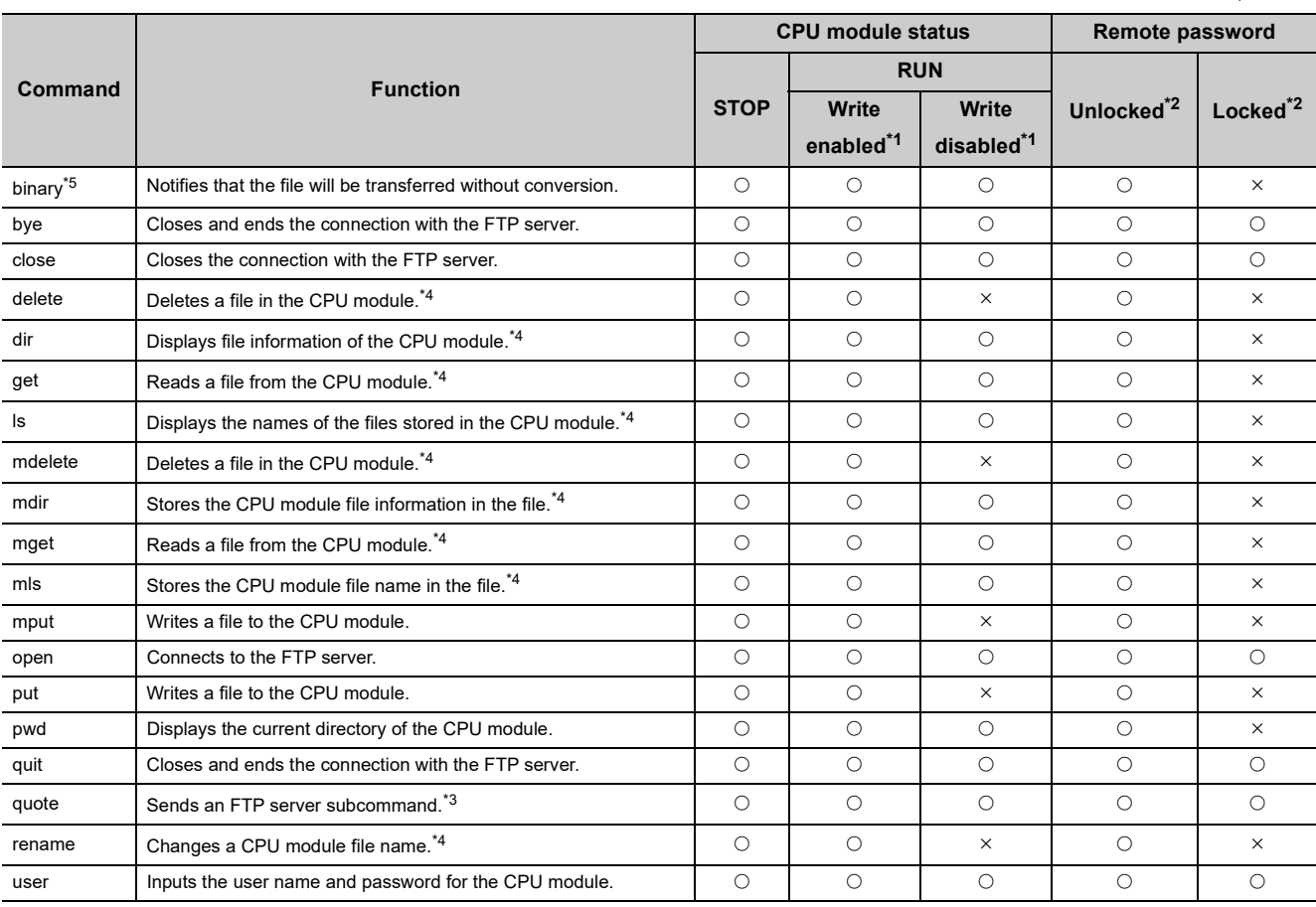

<span id="page-128-2"></span>\*1 Whether the online change settings is enabled or not is indicated in the "Built-in Ethernet Port" tab of PLC parameter.

<span id="page-128-1"></span>\*2 These indicate whether the remote password can be used or not when the FTP communication port is specified as a remote password check target in the remote password setting. For details on the remote password, refer to [Page 159,](#page-160-0)  [CHAPTER 11](#page-160-0).

<span id="page-128-5"></span>\*3 On the next page, subcommands available with the "quote" command are shown.

<span id="page-128-4"></span>\*4 Each of these commands can include a folder name in the file specification.

<span id="page-128-3"></span>\*5 This command is set automatically in the CPU module. Therefore, a file transfer is coded in binary regardless of the "Communication Data Code" in the "Built-in Ethernet Port Setting" tab of PLC parameter.

## **(1) Subcommands usable with the "quote" command**

#### $\bigcirc$ : Available,  $\times$ : N/A

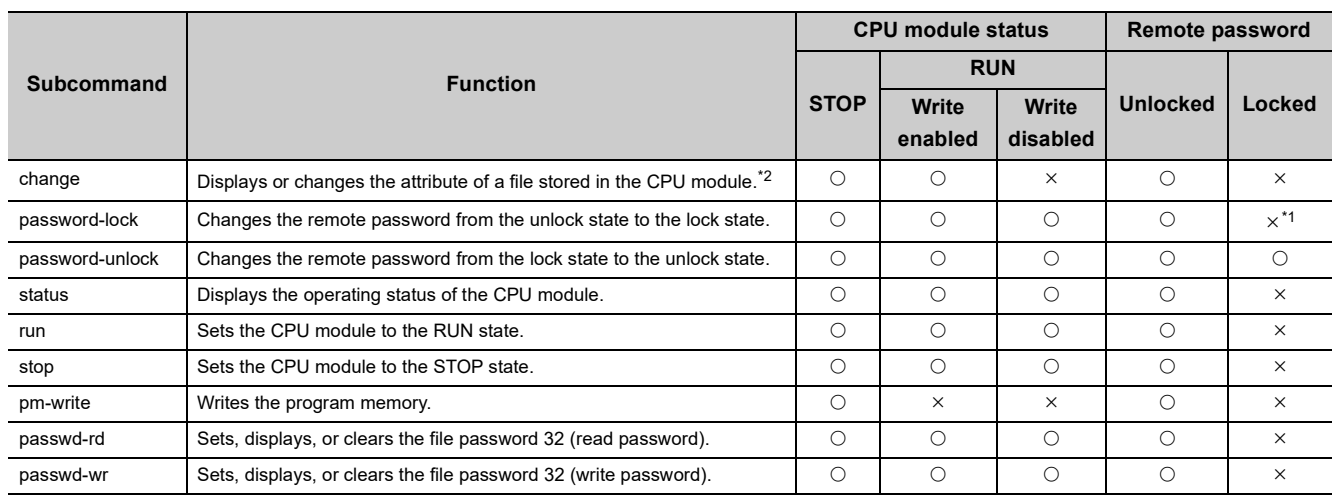

<span id="page-129-1"></span>\*1 Even if the subcommand is executed, the remote password remains locked with no error occurred.

<span id="page-129-0"></span>\*2 This command can include a folder name in the file specification.

## **9.4.2 How to specify an FTP command**

This section describes how to specify a file with an FTP command on the FTP client (connected device), which is supported by the CPU module.

#### **(1) File specification**

A file can be specified for an FTP command on the FTP client side as follows:

- For CPU modules, each file is specified using a drive name and a file name.<sup>\*2</sup>
- When specifying a file in the CPU module using the FTP function, specify the target file in the following order.

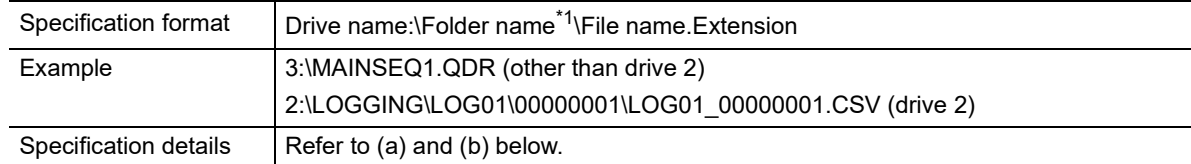

\*1 The file name can be specified only when specifying a file stored in drive 2.

\*2 Use "\" as a delimiter.

#### <span id="page-130-0"></span>**(a) Drive name (drive No.)**

Specify the drive name of the file transfer target memory.

For the memory and drive names of the CPU module, refer to [Page 123, Section 9.2](#page-124-0).

#### **(b) Folder name, file name, and extension**

- Specify a folder name and a file name according to the rules described in the MELSEC-L CPU Module User's Manual (Function Explanation/Program Fundamentals).
- Set an extension predetermined by the CPU module. For the extensions of each file, refer to [Page 123,](#page-124-0)  [Section 9.2](#page-124-0).
- For an FTP command which can be used for multiple files, specify the file name and extension using a wild card character (\* or ?).

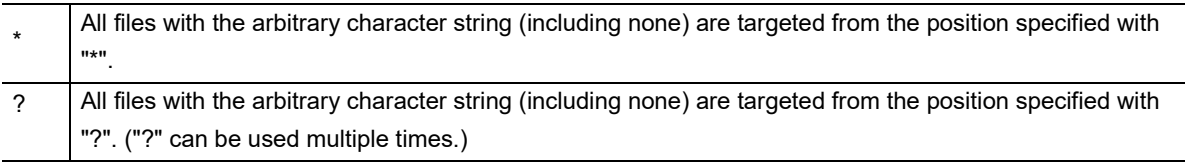

(Depending on the FTP client, there may be additional restrictions to the characters that can be used for the file name.)

## $Point<sup>°</sup>$

The section enclosed in square brackets [ ] in the specification format can be omitted.

This section describes the FTP commands on the FTP client side supported by the CPU module, and the methods of using those commands.

 $Point<sup>9</sup>$ 

Note that some FTP commands may not function as described in this manual, depending on the FTP application used on the FTP client side.

Check the functions and operation methods, referring to the manual(s) for the FTP client.

## **(1) FTP server support commands**

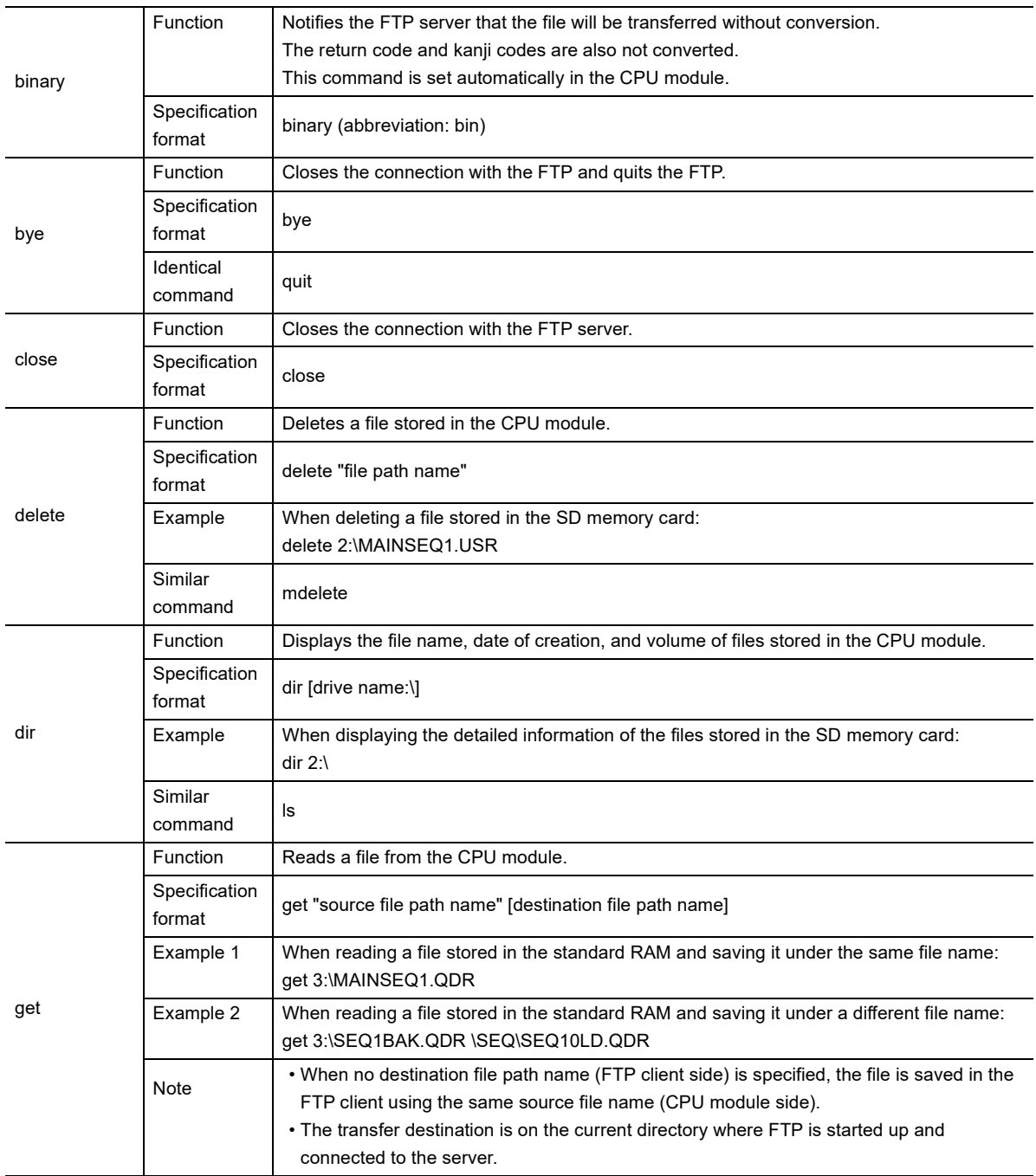

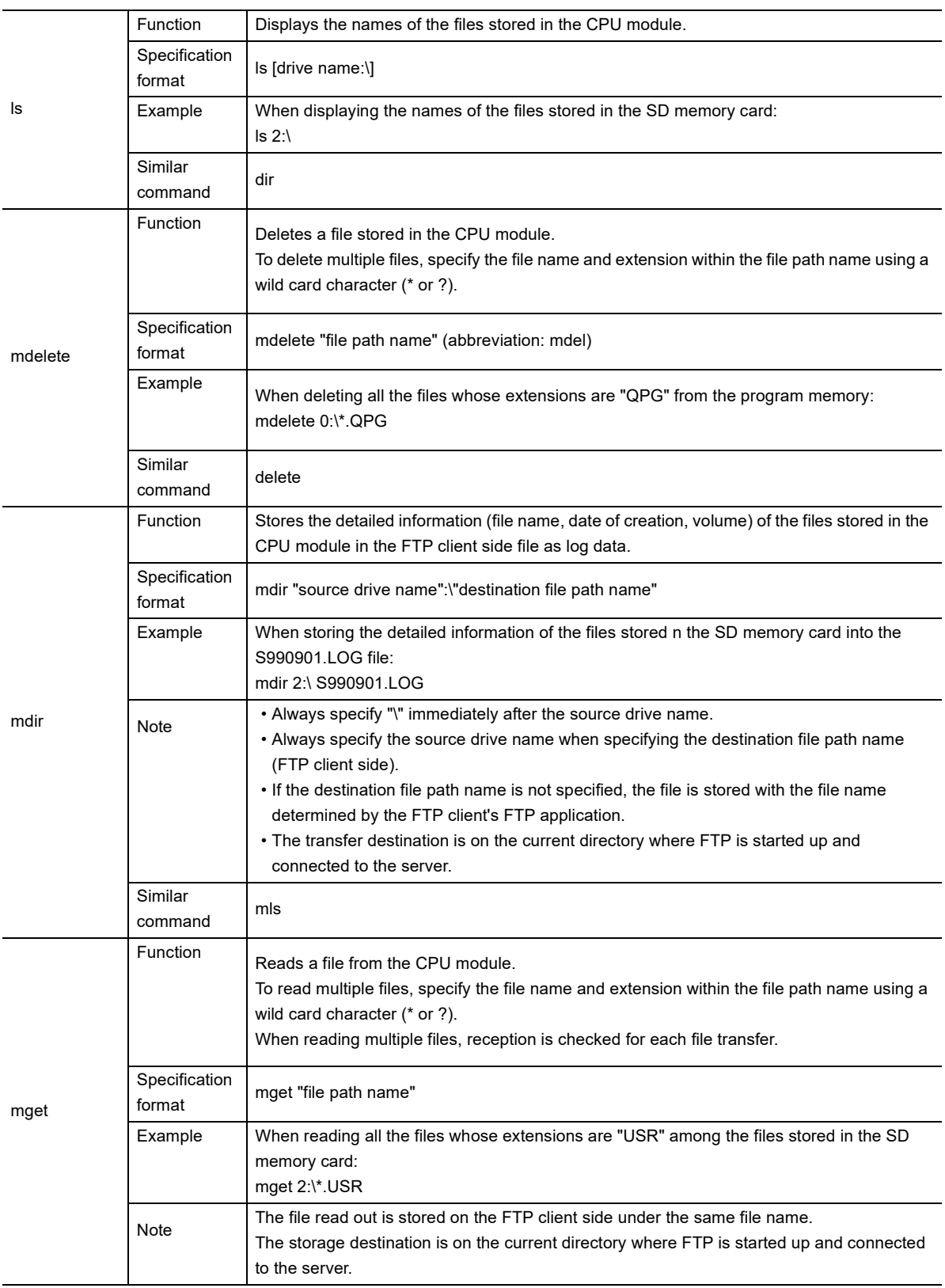

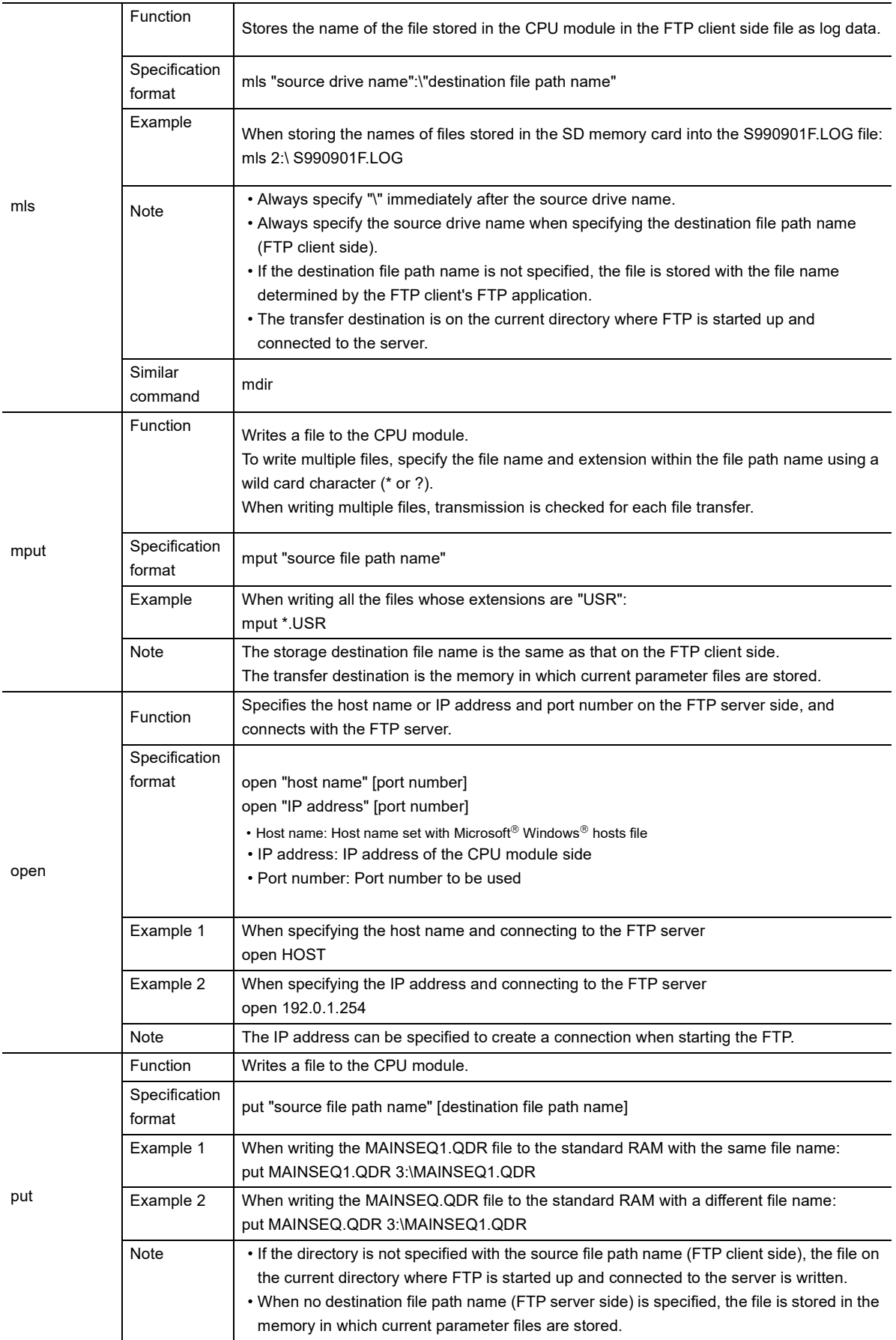

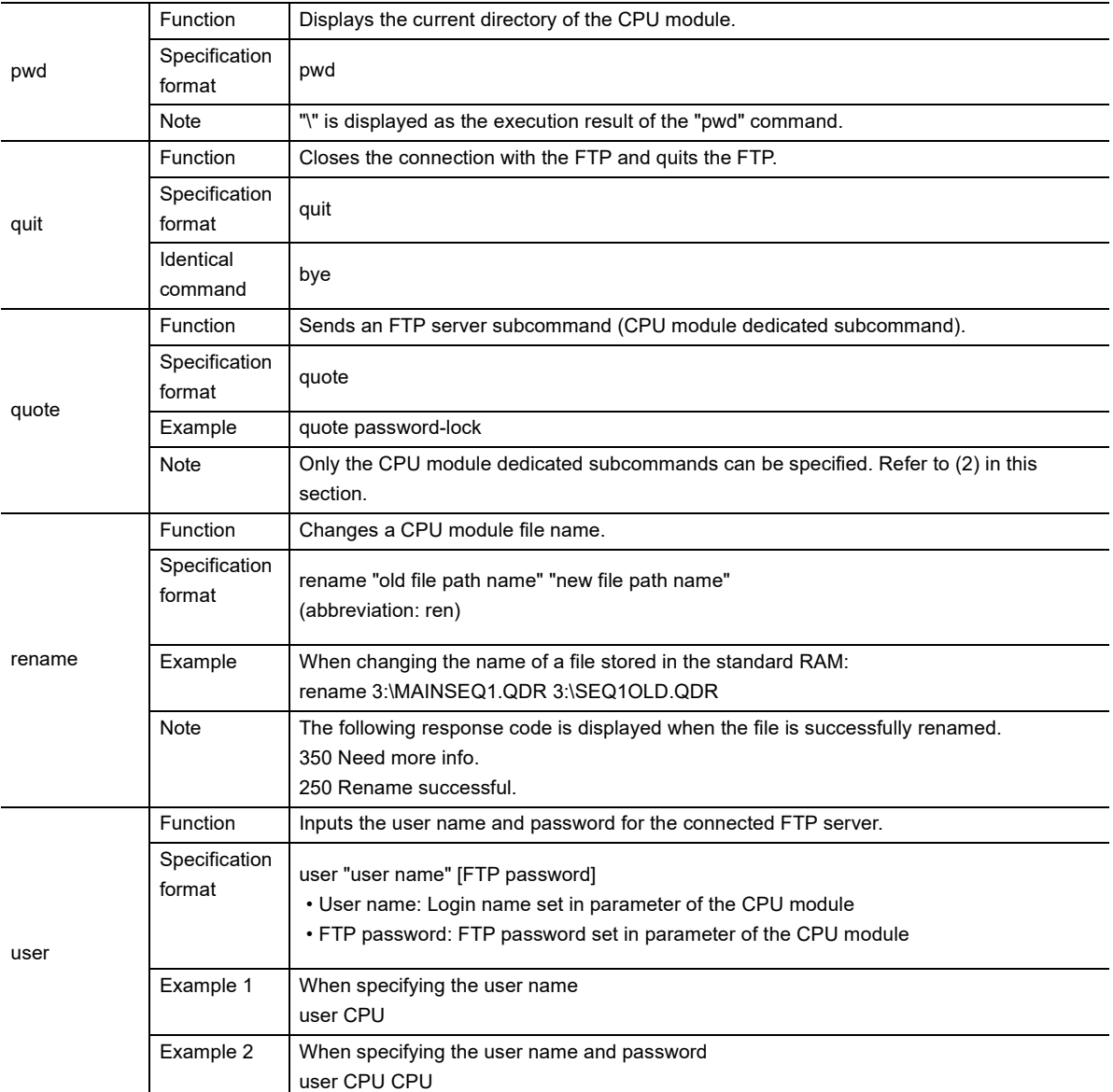

### **(2) CPU module dedicated subcommands**

The following table lists the CPU module dedicated subcommands that are added to the "quote" command and sent.

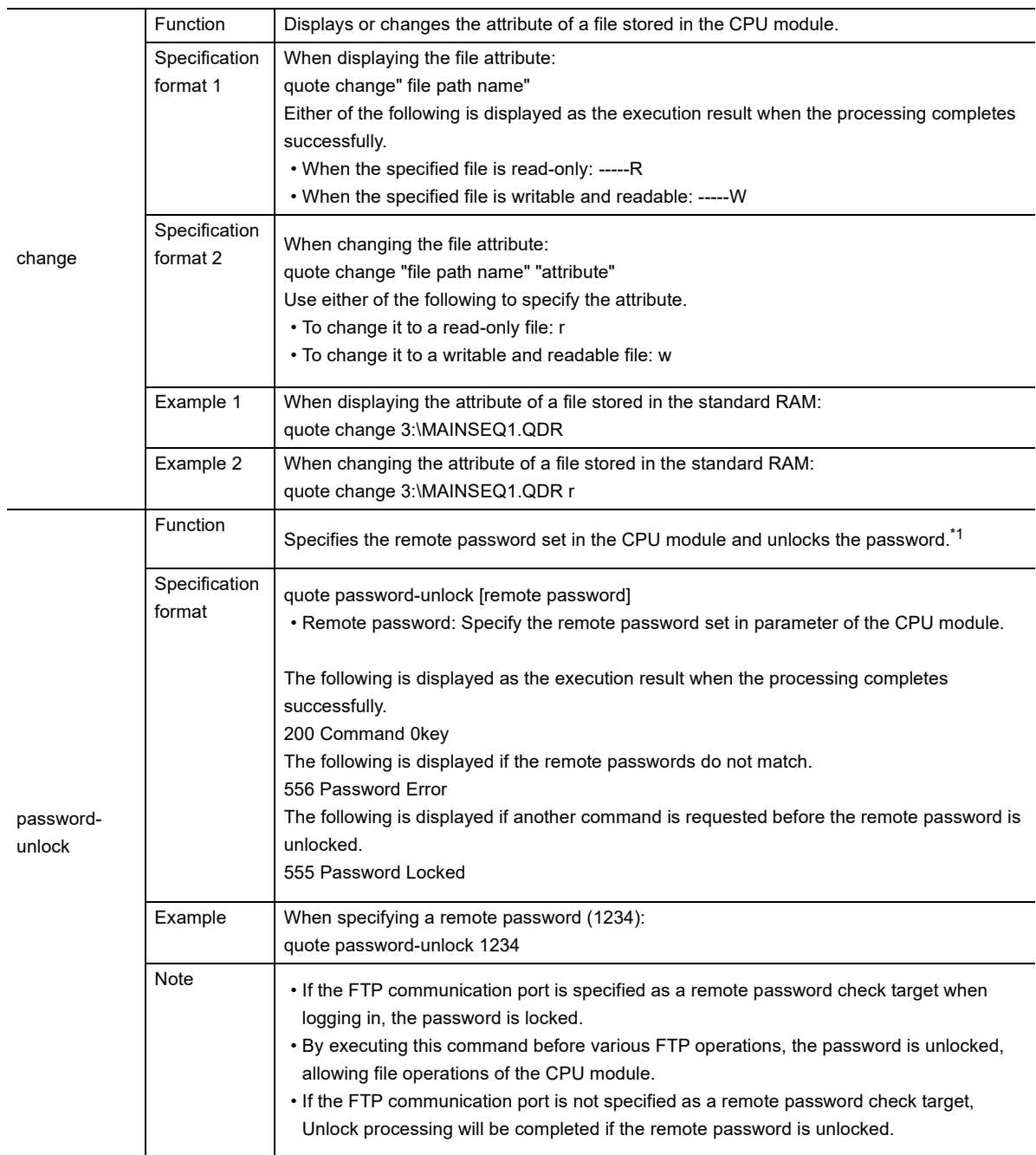

<span id="page-135-0"></span>\*1 Use this command only when the FTP communication port is specified as a remote password check target.

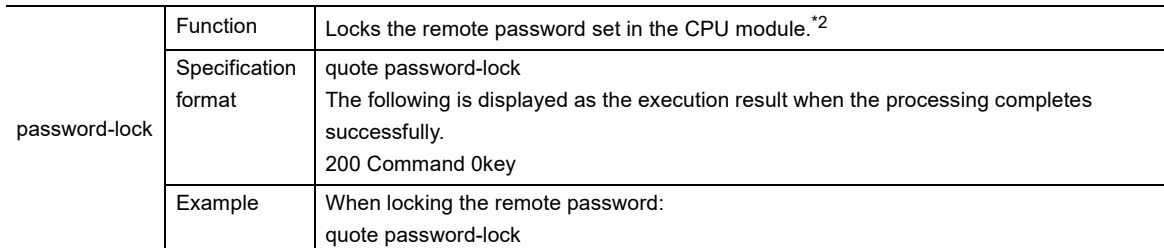

#### <span id="page-136-0"></span>\*2 Use this command only when the FTP communication port is specified as a remote password check target.

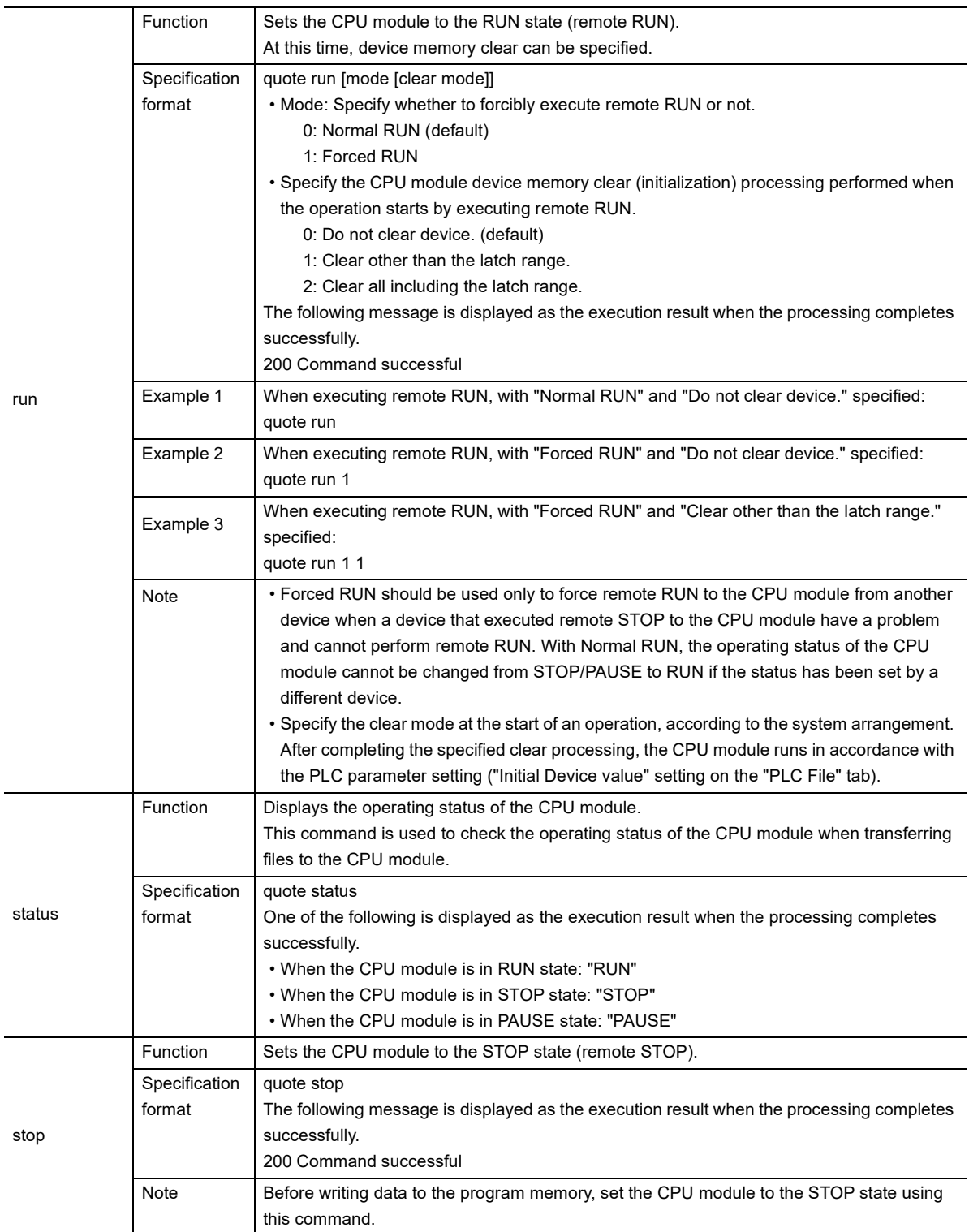

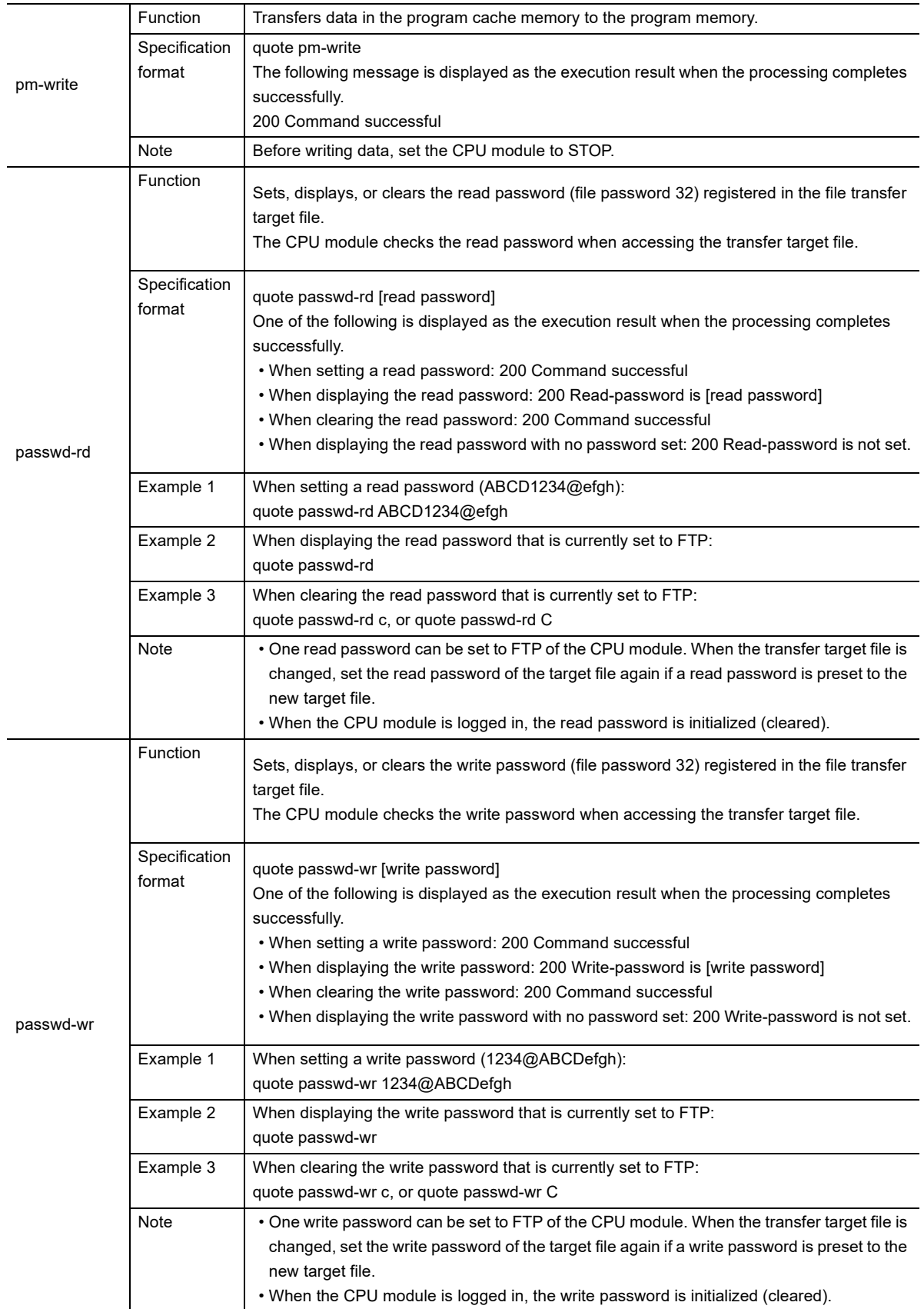

## **9.5 Precautions**

#### **(1) FTP clients**

- Some FTP clients may have FTP command specifications different from those described in this manual. In such a case, check the functions and operation methods, referring to the manuals for the FTP client.
- FTP operations are not possible from Microsoft<sup>®</sup> Internet Explorer. If attempted, an error will occur in Internet Explorer.

#### **(2) Processing on CPU module side**

- Files only in the drives of the host station CPU module can be accessed.
- Do not power off or reset the CPU module, or do not remove the SD memory card during file access. Doing so may corrupt the file. Stop accessing to the SD memory card before performing these operations. All of SD memory card operations can be disabled by SM606 (SD memory card forced disable instruction). For the forced disablement of the SD memory card, refer to the following. MELSEC-L CPU Module User's Manual (Hardware Design, Maintenance and Inspection)
- During file access, do not operate the file from a peripheral such as a programming tool. (Also do not perform online operations such as online change, scam time measurement, registration of the step number set for a monitoring condition.) If the file is operated during operation of the FTP function, an error may occur in the peripheral. Perform the processing suspended due to an error again after the FTP function execution is completed.
- If an access is attempted from an FTP client during backup or restoration for the CPU module change function using the SD memory card, an error will occur. Reexecute it after completion of the backup or restoration. An error will also occur if backup or restoration is performed during access from an FTP client. In that case, reexecute it after disconnecting the FTP client.

#### **(3) Communication processing**

- If a timeout error occurs during file transfer, the TCP connection will be closed. To restart the file transfer, log in to the CPU module once again from the FTP client.
- For each FTP connection, the existence of the target device is checked. For details, refer to [Page 29,](#page-30-0)  [Section 3.5.](#page-30-0)
- The processing time for file transfer differs depending on the factors such as the Ethernet line congestion, the number of connections simultaneously used (communication processing of other connections), and the system configuration.
- Only one FTP client can log in to a CPU module at the same time. If another FTP client attempts to connect to the CPU module that is already in the logged-in state, the connection cannot be established, resulting in an error.
- An attempt to execute another communication (MELSOFT connection or MC protocol) using UDP during file transfer using FTP may cause an error such as a timeout error. Execute it after completion of the file transfer, or use TCP.

#### **(4) Writing files**

- An existing file cannot be overwritten. Delete or rename an existing file with the file delete command (delete, mdelete) or the file rename command (rename) before writing files.
- A read-only file or a file locked by the function except for FTP cannot be written. If attempted, a write error occurs.
- A file cannot be transferred when the SD memory card used is protected. If attempted, a write error occurs.
- A temporary file (FTP\_I\*\*\*.TMP) is automatically created at a file writing. The file is renamed the write target file name when a writing is completed, however, the temporary file may remain if the system is powered off or the CPU module is reset during a file writing. In this case, delete the temporary file.
- Before writing or deleting data to the file register in the standard RAM, set the CPU module to STOP.
- When the file register in the standard RAM is set as an auto refresh device, do not perform any writing or deletion to the corresponding drive.
- When writing a large file to an SD memory card, set the CPU module to STOP. If writing is performed in RUN state, a communication error may occur.

#### **(5) Deleting files**

- The timing for deleting files must be determined by the user, considering the overall system including the CPU module and programming tool.
- Files cannot be deleted if the SD memory card is write-protected. If attempted, an error occurs.

#### **(6) FTP password**

When you forgot the FTP password, set the FTP parameters again by the following steps.

- *1.* **Read out the parameters from the CPU module to the programming tool.**
- *2.* **In the "FTP Parameter Setting" window, click the "Default" button to return all the FTP parameters to default values.**

Project window  $\Rightarrow$  [Parameter]  $\Rightarrow$  [PLC Parameter]  $\Rightarrow$  [Built-in Ethernet Port Setting]  $\Rightarrow$  [FTP Setting] button

- *3.* **Set the FTP parameters again.**
- *4.* **Write the set parameters to the CPU module.**

 $\mathcal{L}$  [Online]  $\Rightarrow$  [Write to PLC]

*5.* **Power off and on or reset the CPU module to enable the parameters.**

# **CHAPTER 10 FILE TRANSFER FUNCTION (FTP CLIENT)**

The CPU module becomes an FTP client and can execute file transfer with the FTP server connected to Ethernet using the file transfer function instruction.\*1\*2

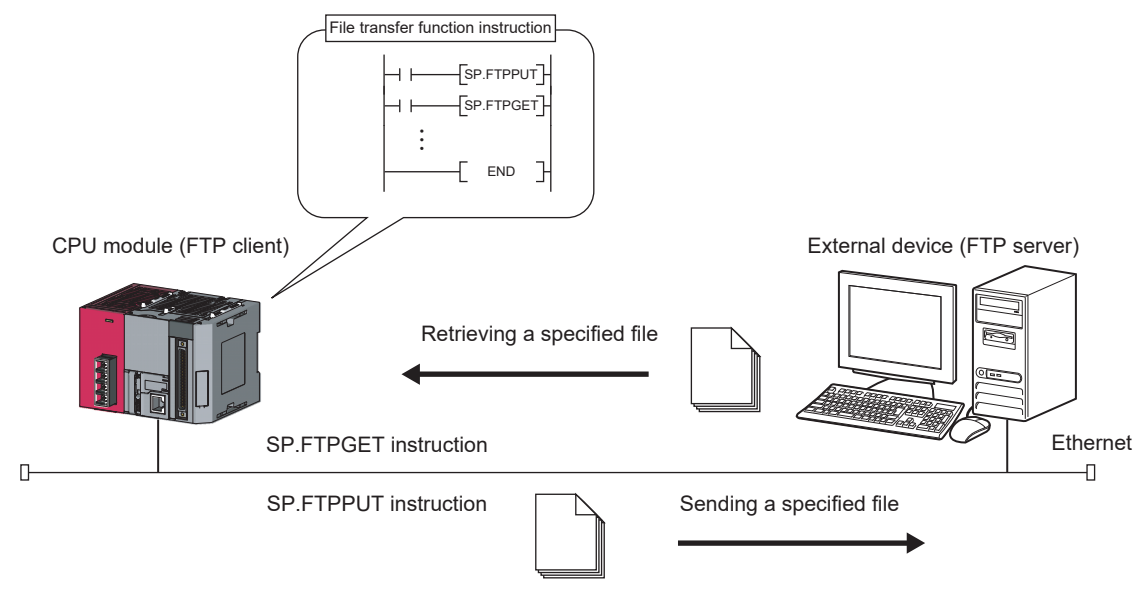

\*1 An FTP server is required for using the file transfer function (FTP client). For details on servers, refer to server manuals. \*2 The FTP server of which the operation is ensured by Mitsubishi Electric Corporation are shown below.

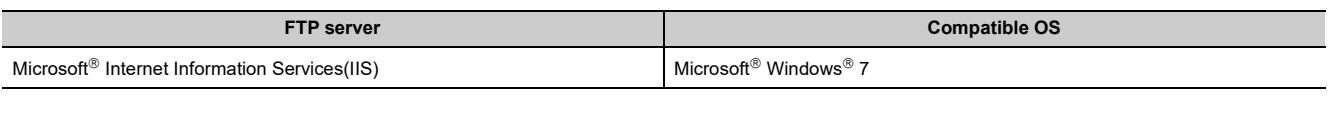

**Remark** When using the file transfer function (FTP client), check the versions of the CPU module and GX Works2. (Fig. Page 228, [Appendix 3](#page-229-0)) . . . . . . . . .

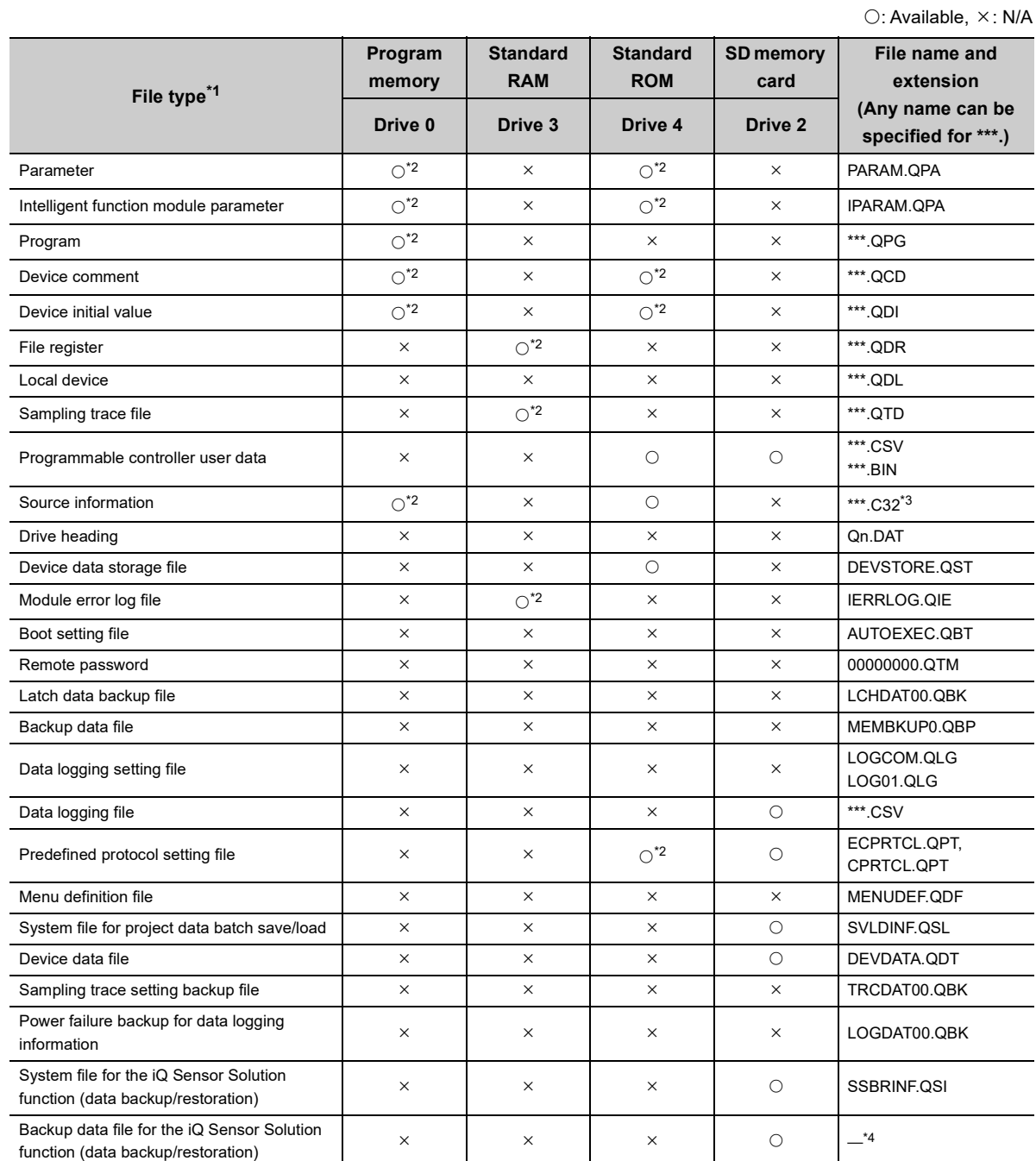

The following table lists the files that can be transferred using the file transfer function.

<span id="page-141-0"></span>\*1 Up to 4G bytes of data can be transferred in one file.

<span id="page-141-1"></span>\*2 The program memory, standard RAM, and standard ROM files of the CPU module can be transferred only from the FTP client to the FTP server.

<span id="page-141-2"></span>\*3 The file names and the number of files stored in source information varies depending on the type and version of the programming tool used in the label program.

<span id="page-141-3"></span>\*4 The file name depends on the connection type of the data backup/restoration. ( $\Box$  iQ Sensor Solution Reference Manual)

# **10.2 Setting Method**

## **10.2.1 Parameter setting**

#### **(1) Open setting**

Set the connection established with the FTP client.

 $\gamma$  Project window  $\Rightarrow$  [Parameter]  $\Rightarrow$  [PLC Parameter]  $\Rightarrow$  [Built-in Ethernet Port Setting]  $\Rightarrow$  [Open Setting]

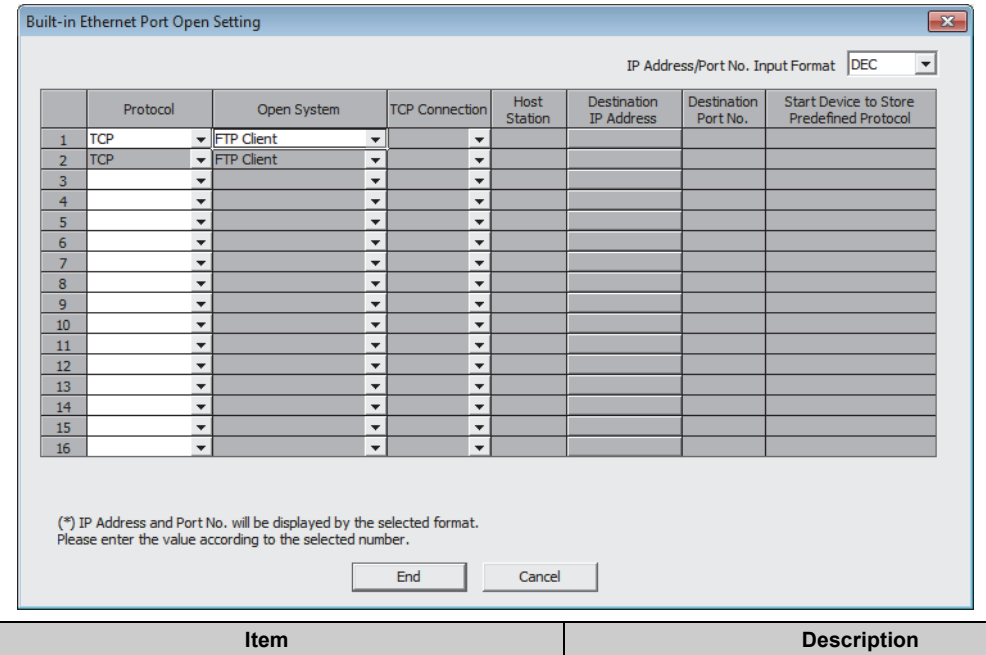

Protocol Select "TCP". Open System Select "FTP Client".

This function uses two connections. If "FTP Client" is selected in the open system, the open system of the next connection No. is also changed to "FTP Client".

(Note that "FTP Client" cannot be selected in connection No.16.)

"FTP Client" can be set in open system only in one connection.

### **(2) FTP client setting**

Set FTP client parameters.

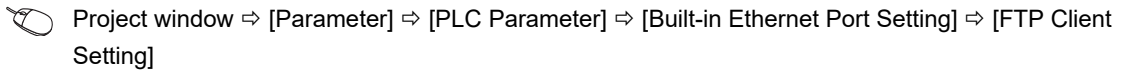

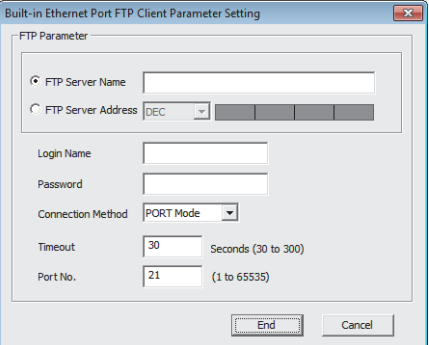

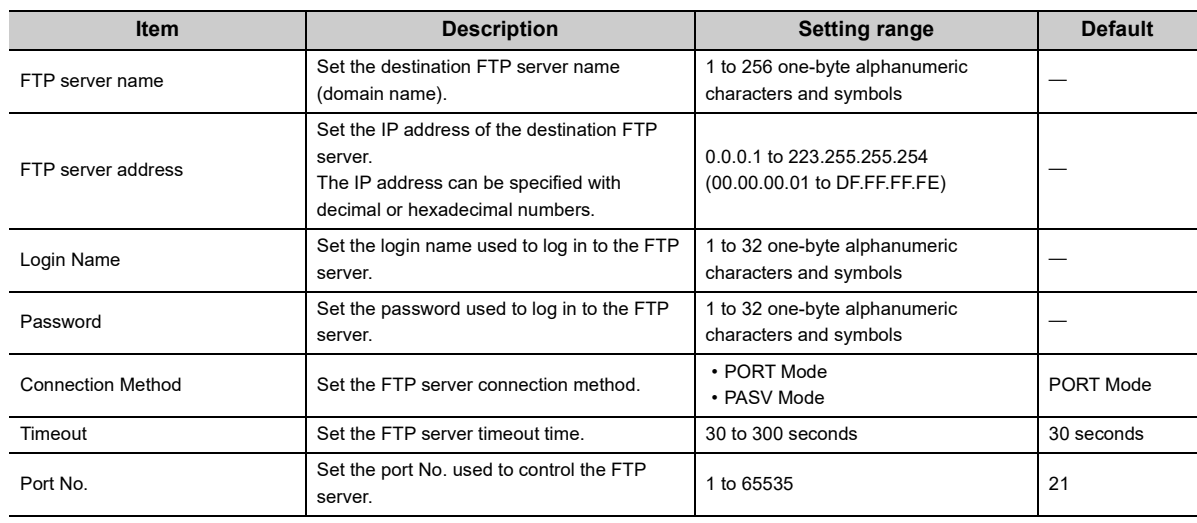

## **(3) DNS setting**

Set the IP address of the DNS server.

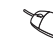

Project window  $\Rightarrow$  [Parameter]  $\Rightarrow$  [PLC Parameter]  $\Rightarrow$  [Built-in Ethernet Port Setting]  $\Rightarrow$  [DNS Setting]

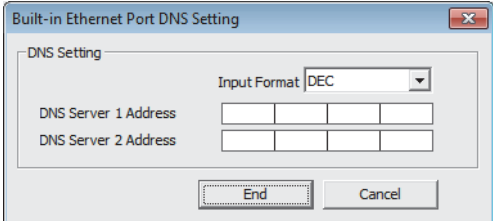

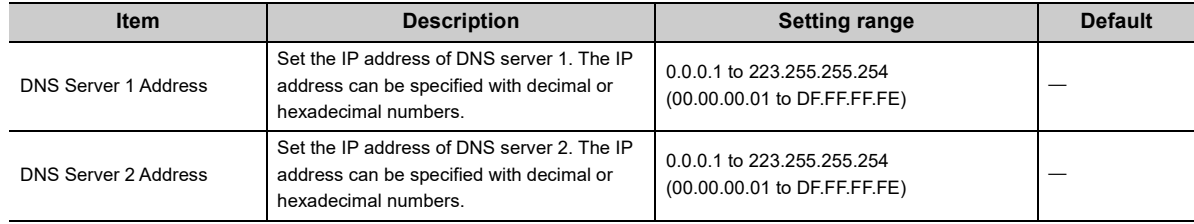
## **10.2.2 Settings at programming**

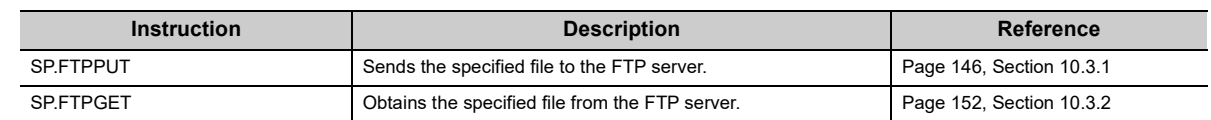

This function executes the file transfer function using the following instructions.

## <span id="page-144-0"></span>**(1) Wild card specification**

For an FTP command which can be used for multiple files, specify the file name and extension using a wild card character (\* or ?).

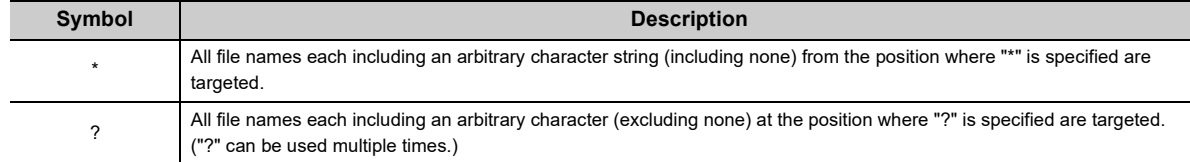

The following specification methods result in an error.

- Two or more asterisks "\*" are used in the file name (before the period) or extension. (Example: "\*abc\*.csv")
- "\*" and "?" are both used in the file name (before the period) or extension. (Example: "\*ab?.csv")

The number of files that can be transferred with the wild card specification is determined by the total size of the file names of the specified files.

Specified files can be transferred when the number of these files and the total size of the file names satisfy the following expression.

If a file transfer function instruction is executed when the following expression is not satisfied, the instruction is completed with an error.

$$
(Fi+NM) + 1 < 65536
$$

N: Total number of files that match the wild card specification Fi: Total size of the file names that match the wild card specification M: 9 bytes (fixed)

$$
\mathsf{Point}^{\,\heartsuit}
$$

- If an error occurs in sending or receiving a file included in the target files during execution of the file transfer function instruction, the transfer is stopped at the time of error occurrence. (Remaining files are not transferred.) If an error occurs during file transfer, re-execute the file transfer.
- If the same file name exists in the destination while "Do not overwrite" is specified in the file overwrite setting, none of the specified files including the relevant file are transferred.
- A file whose file path exceeds 255 characters is not transferred even if it satisfies the wild card specification conditions.

#### **(2) Automatic creation of folder**

If file transfer is executed by specifying a folder that does not exist as the transfer destination, the specified folder is automatically created in the destination and files are transferred to the folder.

### **(3) File overwrite specification**

Specify the operation to be performed during file transfer if a file with the same name as one to be transferred exists in the transfer destination.

Specify it in the argument of the file transfer function instruction.

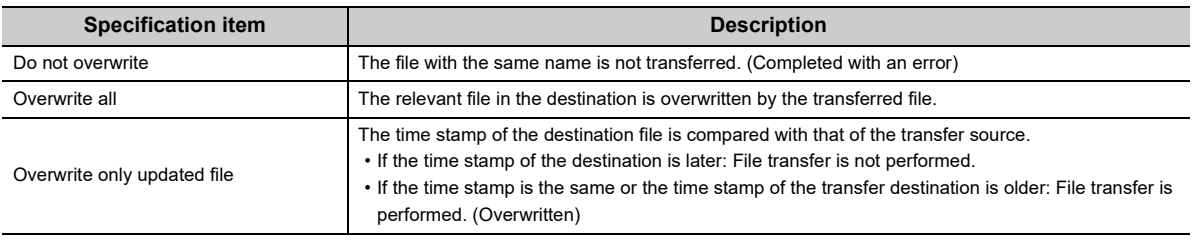

## $Point$

● Time stamp of transfer file

The time stamp of the transfer file may not be obtained depending on the FTP server. Be careful, in this case, the transfer file is always overwritten even when "Overwrite only updated file" is specified in the file overwrite setting.

● CPU module (FTP client) time and FTP server time

Execute the time setting function (SNTP client) to match the CPU module (FTP client) time and FTP server time. If the time is inconsistent, time stamps cannot be compared correctly even if "Overwrite only updated file" is selected in the file overwrite setting.

● SD1256 (number of files to be processed) and SD1257 (number of files processed completely)

The total number of files to be processed is stored in SD1256 and the number of files which have been processed is stored in SD1257. However, while "Overwrite only updated file" is selected in the file overwrite setting, the number of files which have been judged as not targets for file transfer is included in SD1256 and SD1257.

## **(4) Specification of measures in case of power off**

Specify whether to take measures against power off during file transfer.

If the CPU module is powered off or reset during file transfer while the same file exists in the transfer destination, the transfer target file may be overwritten incompletely.

If "Take measures against power off" is set, the transfer file is transferred to the temporary file (FTPCLI\_I.TMP) and, after completion of transfer, the file name is changed to the transfer target file name.

This prevents the transfer target file from being overwritten by an incomplete file even If the CPU module is powered off or reset during file transfer.

Specify it in the argument of the file transfer function instruction.

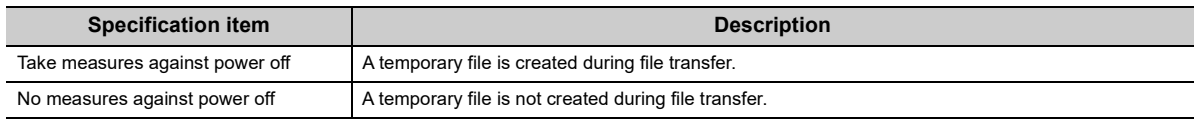

If the CPU module is powered off or reset during file transfer, an unnecessary file (temporary file or incomplete transfer target file) may remain in the transfer destination. The following discusses the deletion of this file.

- During file transfer to the FTP server (SP.FTPPUT instruction): Access the FTP server and directly delete the unnecessary file remaining in the FTP server.
- During file transfer to the FTP server (SP.FTPGET instruction): Unnecessary files are deleted as follows.

• Temporary file: The temporary file remaining in the FTP client is automatically deleted when the next file transfer to the same directory begins.

• Incomplete transfer target file The incomplete transfer target file remaining in the FTP client is overwritten when the next file transfer to the same file is performed. (This is applicable when "Overwrite all" or "Overwrite only updated file" is selected in the file overwrite specification.)

## $Point<sup>°</sup>$

Suppose "Take measures against power off" is specified and the same file as the transfer target file exists in the transfer destination. If the size of free space in the transfer destination is smaller than the size of the transfer file (temporary file), and error occurs even when "Overwrite all" or "Overwrite only updated file" is specified in the file overwrite setting.

## **(5) Special relay and special register**

The following table lists the special relay and special register used with this function.

For details, refer to the following.

MELSEC-L CPU Module User's Manual (Hardware Design, Maintenance and Inspection)

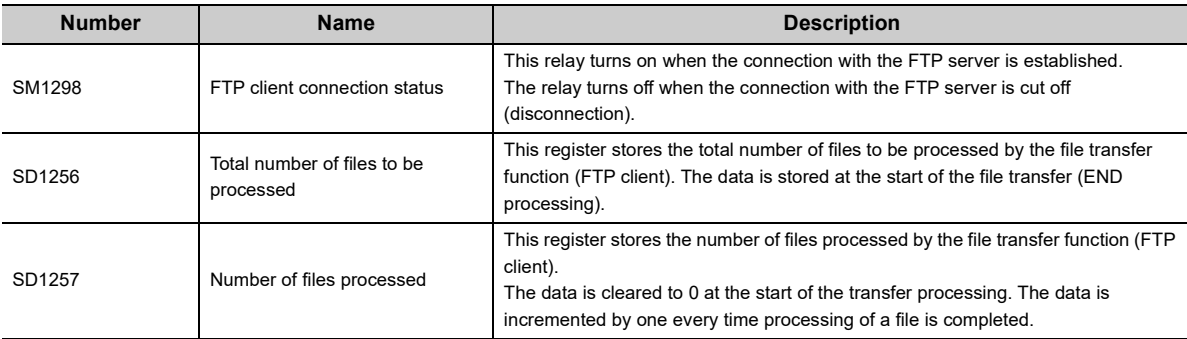

## <span id="page-147-0"></span>**10.3.1 FTP client file transmission (SP.FTPPUT)**

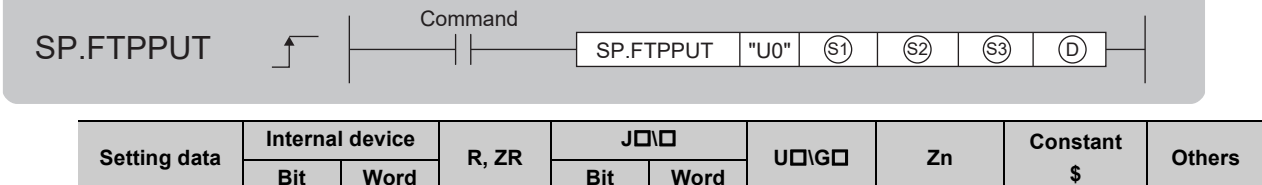

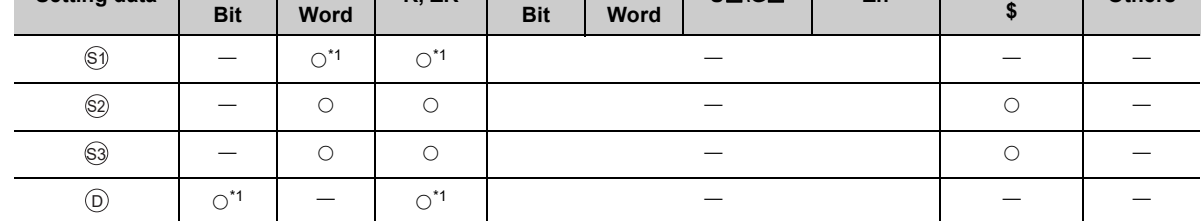

<span id="page-147-1"></span>\*1 Local devices cannot be used.

## **(1) Setting data**

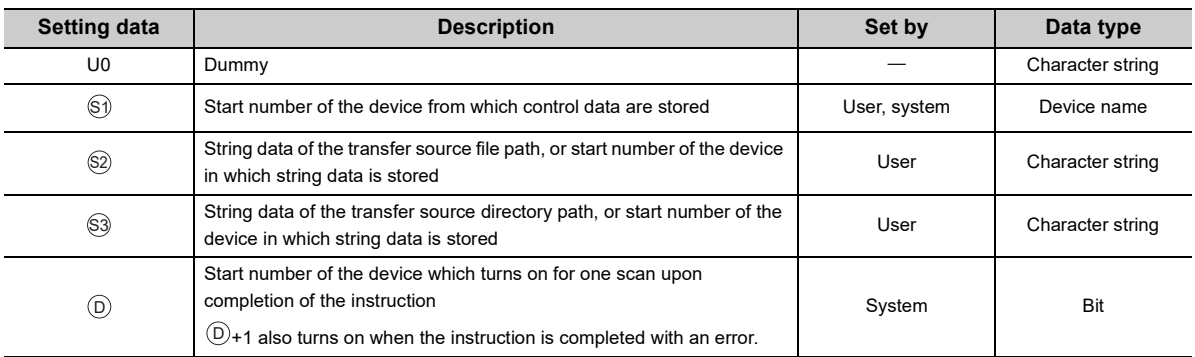

### **(2) Control data**

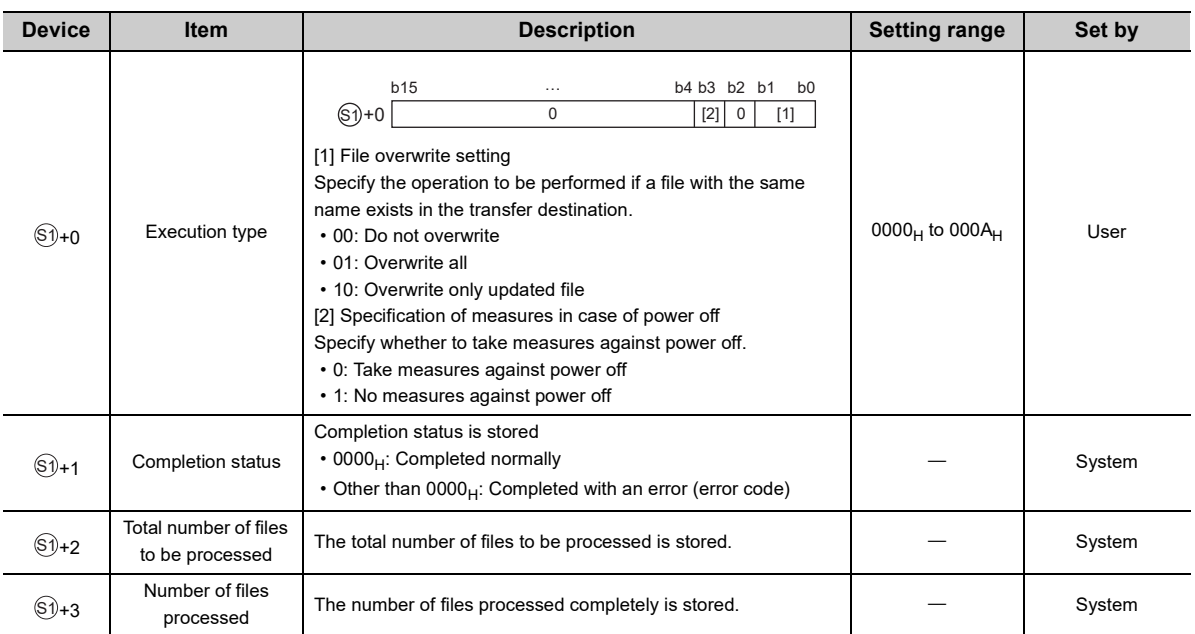

## **(3) Function**

- The SP.FTPPUT instruction sends the specified file from the CPU module to the FTP server.
- $\bullet~$  The function connects to the FTP server specified by "FTP Client Setting", and sends the file specified by  $\otimes$ to the directory specified by  $\circledS$ . The function releases the connection from the FTP server after file transfer.
- The function stores the total number of transfer files in "Total number of files to be processed" of  $\circledast$ +2 and the number of files which have been transferred completely in "Number of files processed" of  $\circledast$ +3.

 $Point<sup>°</sup>$ 

If the values of  $\circledast$ +2 and  $\circledast$ +3 are not the same at completion of the instruction, the file transfer failed. Re-execute the instruction.

#### **(a)** <sup>©</sup> (transfer file path)

• In  $\circledS$ , specify the character string beginning from the drive No. (0, 2, 3, or 4) through to the file name including an extension. Use one-byte "\" or "/" for the delimiters of directory and file names. Up to 32 onebyte characters can be used in the specified string. However, up to 255 characters can be used by specifying a device number. (Up to 246 characters can be set for the path excluding the file name.)

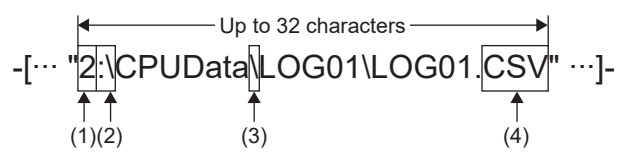

(1) Drive numbers that can be specified are 0, 2, 3, or 4. (2) Use ":\" or ":/" for the delimiter of the drive number. (3) Use "\" or "/" for the delimiters of directory and file names. (4) The specified file name should include an extension.

- $\bullet~$  The character strings that can be specified in  $\otimes$  include one-byte letters, digits, symbols, kana characters, and two-byte characters (Shift JIS code).
- The method of device setting in  $\circledS$  is as follows.

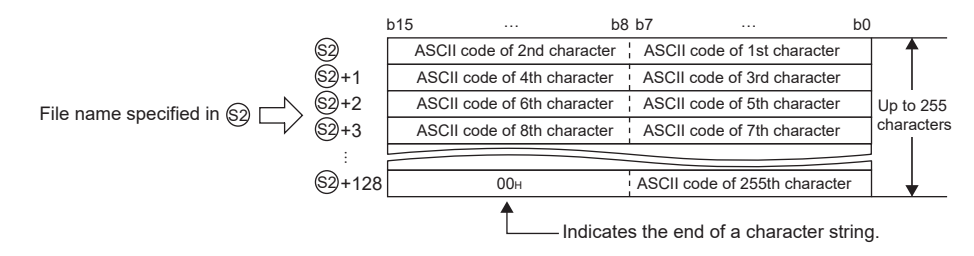

• Wild cards (\*, ?) can be used in file names in  $\circledS$ . (二 [Page 143, Section 10.2.2 \(1\)](#page-144-0))

#### (b) <sup>③</sup> (transfer destination directory path)

- In  $\hat{\otimes}$ , specify the character string indicating the file transfer destination directory in the FTP server. (Any file name in the transfer destination cannot be specified.)
- When using the FTP server function of the CPU module in place of the FTP server, specify the character string beginning from the drive number.
- Use one-byte "\" or "/" for the delimiters of directory names. The delimiter at the end of string can be omitted. If the delimiter is omitted, "\" is assumed at the end.
- Up to 32 one-byte characters can be used in the specified string. However, by specifying with a device number, up to 255 characters including the file name of  $\circledS$  (up to 254 characters if the trailing delimiter is omitted) can be set. The characters that can be used are the same as  $\mathbb{S}2.$

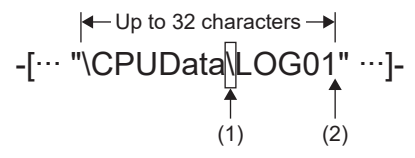

(1) Use "\" or "/" for the delimiters of directory names. (2) The delimiter at the end of string can be omitted.

The character string specified in  $\circledS$  is the relative path from the home directory of the FTP server. If NULL is specified or only "00<sub>H</sub>" is specified for the device, it shows directly under the home directory of the FTP server. For details, follow the FTP server specifications.

• If the same file exists in the transfer destination, operation is performed according to the settings in b0 and

b1 of  $\circledast$ +0. If the same file exists in the transfer destination while "Do not overwrite" is specified, the SP.FTPPUT instruction is completed with an error.

 $Point$ <sup> $\varnothing$ </sup>

● Two-byte characters of file name

When a file whose file name contains a two-byte character or two-byte code character is transferred, set the kanji code type of the FTP server to Shift JIS.

If the kanji code types do not match between the FTP server and client, file names may not be identified. To prevent this problem, assign a file name with one-byte ASCII code characters to the file transferred to the FTP client by the SP.FTPGET instruction. Do not change the name of the file, which has been transferred to the FTP server using the SP.FTPPUT instruction, in the FTP server.

● Distinction of upper-case and lower-case characters

The FTP client (CPU module) does not distinguish between one-byte upper-case and lower-case letters, except in drive 2 (SD memory card), and therefore the specification with lower-case characters is handled the same as the specification with upper-case characters. Upper-case and lower-case characters are distinguished in drive 2.

#### **(c) Instruction execution**

- The result of the SP.FTPPUT instruction can be checked with the completion device,  $\textcircled{\scriptsize 0}}$ +0 and  $\textcircled{\scriptsize 0}}$ +1.
	- Completion device  $(D+0:$  This device turns on during END processing of the scan where the SP.FTPPUT instruction completes, and turns off during the next END processing.
	- Completion device  $\textcircled{\scriptsize{}}+1$ : This device turns on or off according to the result of the SP.FTPPUT instruction.

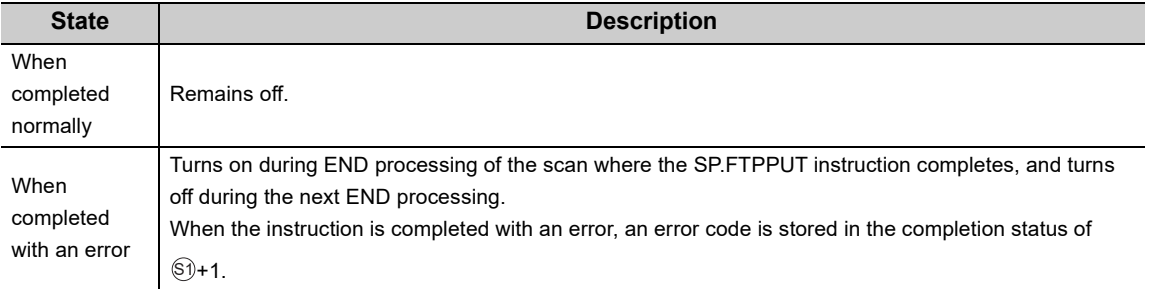

ਟ

• The SP.FTPPUT instruction runtime operation is as follows.

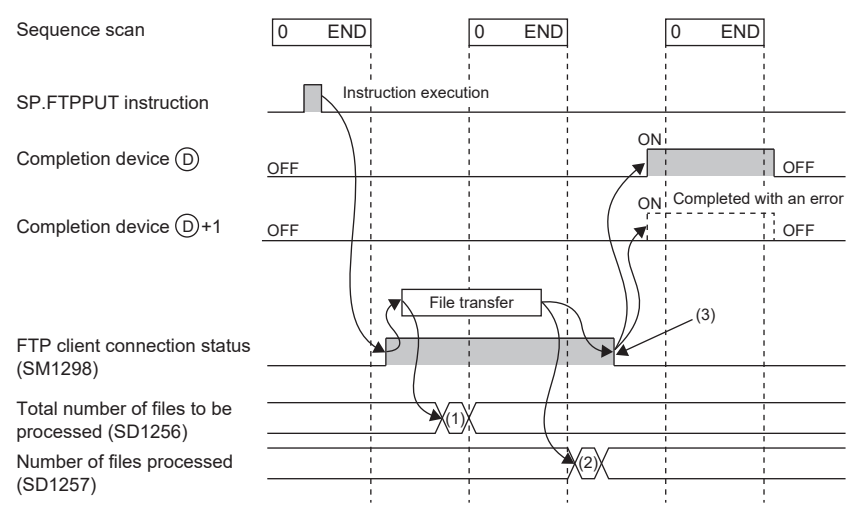

(1) The total number of files to be processed is stored.

(2) When transfer is completed successfully, the number of completely processed files is incremented. (3) When all files have been transferred completely, this status turns off.

- SM1298 (FTP client connection status) turns on during connection to the FTP server and turns off when the connection is released.
- During execution of the SP.FTPPUT instruction, SM721 (file accessing flag) turns on.

#### **(4) Error**

Each of the following events results in an operation error, and the error flag (SM0) turns on and an error code is stored in SD0.

• An instruction is used in a CPU module with a serial number (first five digits) of "16111" or earlier.

(Error code: 4002)

• One of the following types of data is specified.

• A device which cannot be specified is specified.

(Error code: 4100)

(Error code: 4004)

- Data which cannot be handled by the instruction is specified in  $\S 2$  or  $\S 3$ .
- When a wild card is used in the file name specified in  $\otimes$ ), the number of characters making up the storage path of a matching file excluding the file name exceeds 246.
- The number of characters of the string stored in the device specified by  $\circledS$  exceeds 255.
- The number of characters obtained by subtracting those of the file name from the string stored in the device specified by (§2) exceeds 246.
- $\bullet$  Two or more asterisks "\*" are used in the file name (before the period) or extension specified in  $\textcircled s2.$
- "\*" and "?" are both used in the file name (before the period) or extension specified in  $\textcircled s2$ .
- $\bullet$  The character string specified in  $(\hat{\textrm{s}})$  includes the number of characters outside the specification range.
- The delimiter of the drive number of  $\circledS$  is neither ":\" nor ":/".
- The file name specified by  $\circledS$  has a file extension not permitted for file transfer.

 $\bullet$  No file name is specified in  $\S 2$ .

• The device specified by  $\circledS$  or  $\circledcirc$  exceeds the range of the number of device points.

(Error code: 4101)

 $\bullet$  "00<sub>H</sub>" does not exist in the range from the device number specified by  $\otimes$  or  $\otimes$  to the relevant device.

(Error code: 4101)

• The SP.FTPPUT instruction is executed with "FTP client" not set in the open method of the PC parameter.

(Error code: 4160)

### **(5) Precautions**

- When executing the SP.FTPPUT instruction, turn on SM721 (file accessing flag) for interlocking. When SM721 is on, the SP.FTPPUT instruction performs no processing.
- When executing the SP.FTPPUT instruction by specifying an SD memory card as the transfer source or transfer destination, turn on SM606 (SD memory card forced disable instruction) for interlocking. When SM606 is on, the SP.FTPPUT instruction performs no processing.
- When access is restricted by file password 32, the SP.FTPPUT instruction is completed with an error.
- The SP.FTPPUT and SP.FTPGET instructions cannot be executed simultaneously. A subsequent instruction is ignored and not executed until the execution of the preceding instruction is completed.
- When a block password is set to the transfer source file and "Execution Program Protection Setting" is enabled for the password, the SP.FTPPUT instruction is completed with an error.

#### **(6) Program example**

When XC is turned on, this sample program sends the file register (MAIN.QDR) stored in the standard RAM to the "\CPUData\ALine13G2\FileRegister\20120530" directory in the FTP server.

• Devices used

• Program

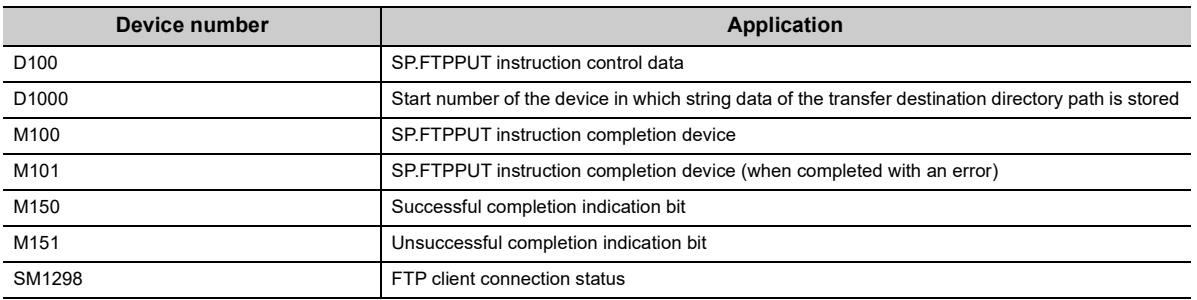

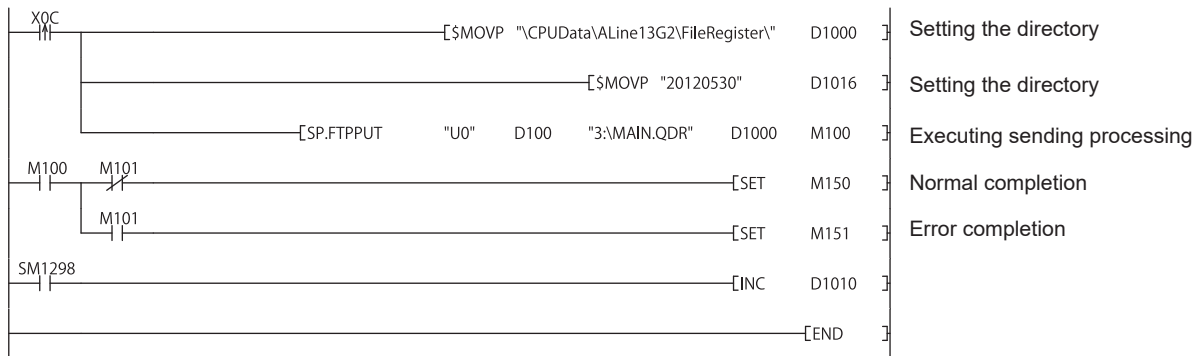

# <span id="page-153-0"></span>**10.3.2 FTP client file acquisition (SP.FTPGET)**

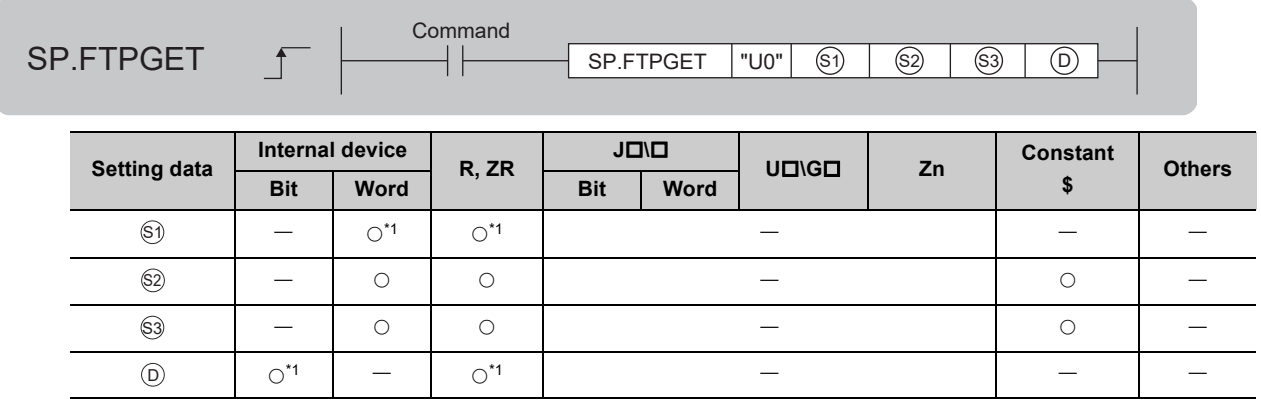

<span id="page-153-1"></span>\*1 Local devices cannot be used.

## **(1) Setting data**

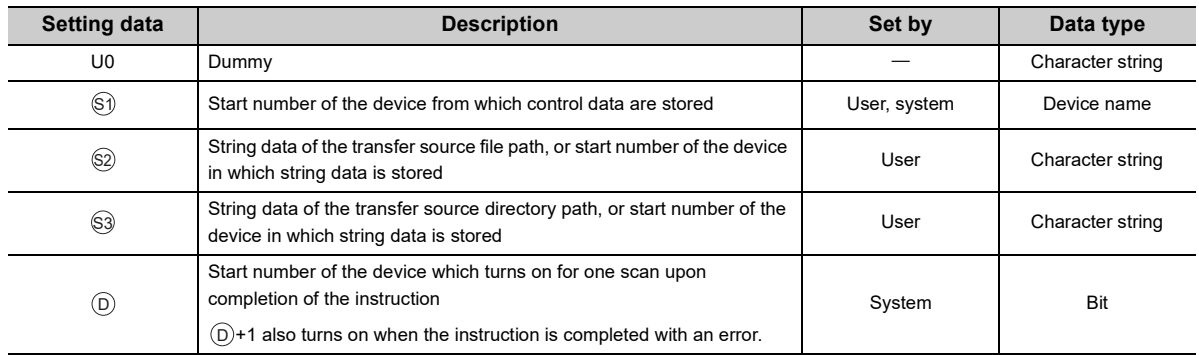

## **(2) Control data**

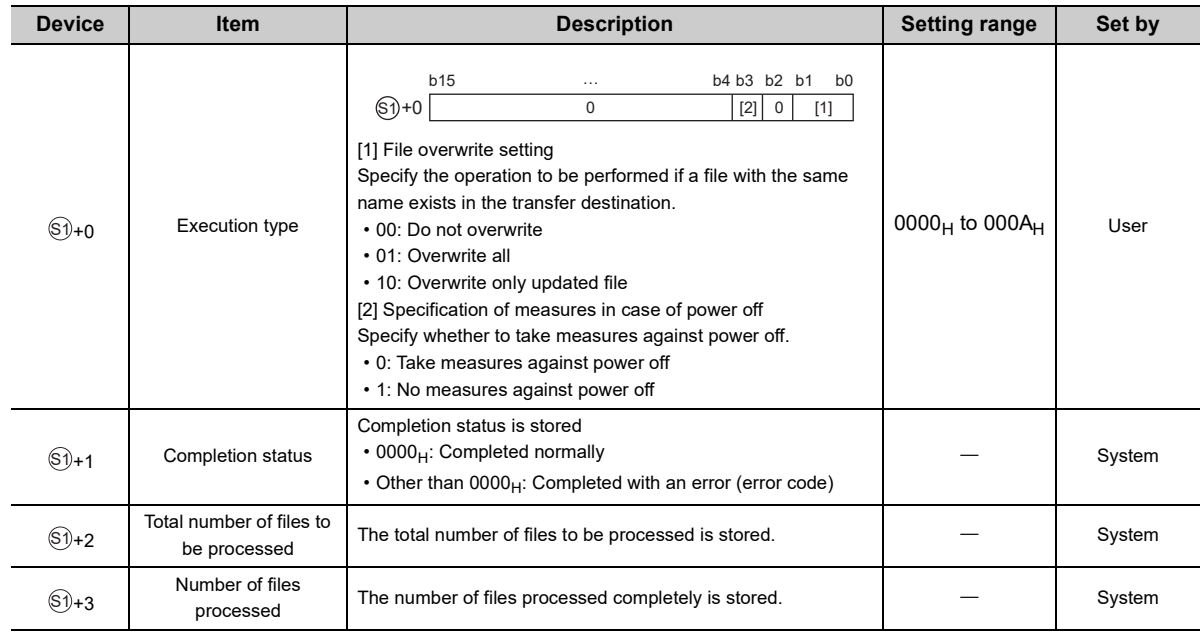

## **(3) Function**

- The SP.FTPGET instruction gets the specified file from the FTP server to the CPU module.
- $\bullet~$  The function connects to the FTP server specified by "FTP Client Setting", and gets the file specified by  $\circledS$  to the directory specified by  $\circledS$ . The function releases the connection from the FTP server after getting the file.
- The function stores the total number of transfer files in "Total number of files to be processed" of  $\circledast$ +2 and the number of files which have been transferred completely in "Number of files processed" of  $\circledast$ +3.

### **(a)** <sup>©</sup> (transfer file path)

- $\bullet~$  In  $\circledS$ , specify the character string beginning from the home directory of the FTP server to the file name including an extension.
- When using the FTP server function of the CPU module in place of the FTP server, specify the character string beginning from the drive number.
- Use one-byte "\" or "/" for the delimiters of directory and file names.
- Up to 32 one-byte characters can be used in the specified string. However, up to 255 characters can be used by specifying a device number.

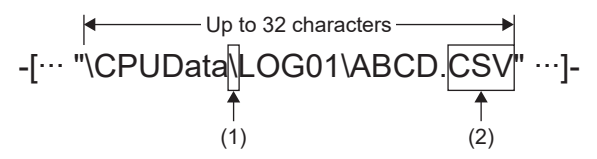

(1) Use ":\" or ":/" for the delimiter.

(2) The specified file name should include an extension.

- $\bullet~$  The character strings that can be specified in  $\otimes$  include one-byte letters, digits, symbols, kana characters, and two-byte characters (Shift JIS code).
- The method of device setting in  $\otimes$  is as follows.

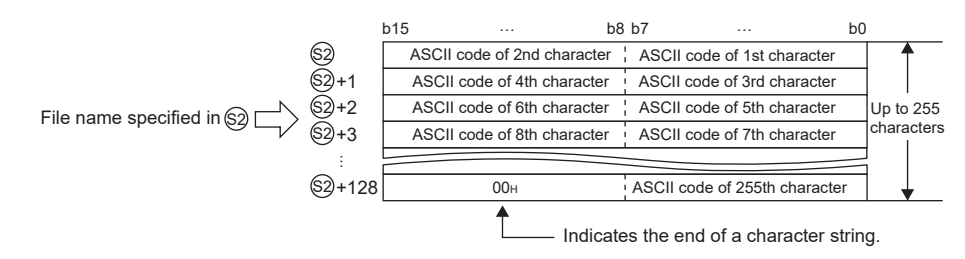

- Wild cards (\*, ?) can be used in file names in  $\circledS$ . ( $\Box$  [Page 143, Section 10.2.2 \(1\)](#page-144-0))
- The file path in  $\circledR$  is the relative path from the home directory of the FTP server. If only a file name is specified, it shows directly under the home directory of the FTP server. If specifying only a file name, begin with a delimiter. For details, follow the FTP server specifications.

### (b) <sup>③</sup> (transfer destination directory path)

- In  $\circledS$ , specify the character string beginning from the drive No. (2 or 4) through to the transfer destination directory. (Any file name in the transfer destination cannot be specified.)
- Use one-byte "\" or "/" for the delimiters of directory names. The delimiter at the end of string can be omitted. If the delimiter is omitted, "\" is assumed at the end.
- Up to 32 one-byte characters can be used in the specified string. However, by specifying with a device number, up to 247 characters (up to 246 characters if the trailing delimiter is omitted) can be set for the directory path. (The total number of characters of individual file name parts in  $\otimes$  should not exceed 255.) The characters that can be used are the same as  $\circledS.$

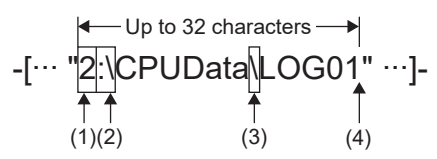

(1) Drive numbers that can be specified are 2 and 4.

 $(2)$  Use " $\cdot$ " or " $\cdot$ " for the delimiter of the drive number.

(3) Use "\" or "/" for the delimiters of directory names.

(4) The delimiter at the end of string can be omitted.

• If the same file exists in the transfer destination, operation is performed according to the settings in b0 and

b1 of  $\circledS$ +0. If the same file exists in the transfer destination while "Do not overwrite" is specified, the

SP.FTPGET instruction is completed with an error.

Point.

#### ● Two-byte characters of file name

When a file whose file name contains a two-byte character or two-byte code character is transferred, set the kanji code type of the FTP server to Shift JIS.

If the kanji code types do not match between the FTP server and client, file names may not be identified. To prevent this problem, assign a file name with one-byte ASCII code characters to the file transferred to the FTP client by the SP.FTPGET instruction. Do not change the name of the file, which has been transferred to the FTP server using the SP.FTPPUT instruction, in the FTP server.

● Distinction of upper-case and lower-case characters

The FTP client (CPU module) does not distinguish between one-byte upper-case and lower-case letters, except in drive 2 (SD memory card), and therefore the specification with lower-case characters is handled the same as the specification with upper-case characters. Upper-case and lower-case characters are distinguished in drive 2.

#### **(c) Instruction execution**

- The result of the SP.FTPGET instruction can be checked with the completion device,  $\textcircled{\scriptsize 0}$ +0 and  $\textcircled{\scriptsize 0}}$ +1.
	- Completion device  $\circledcirc$ +0: This device turns on during END processing of the scan where the SP.FTPGET instruction completes, and turns off during the next END processing.
	- Completion device  $\textcircled{\scriptsize{0}}$ +1: This device turns on or off according to the result of the SP.FTPGET instruction.

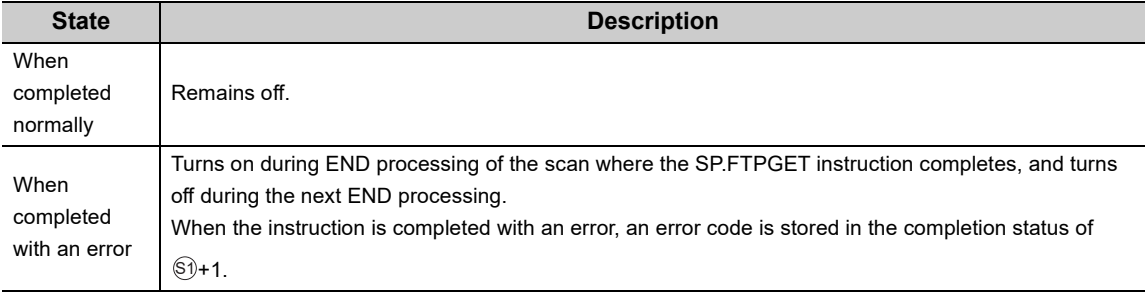

• The SP.FTPGET instruction runtime operation is as follows.

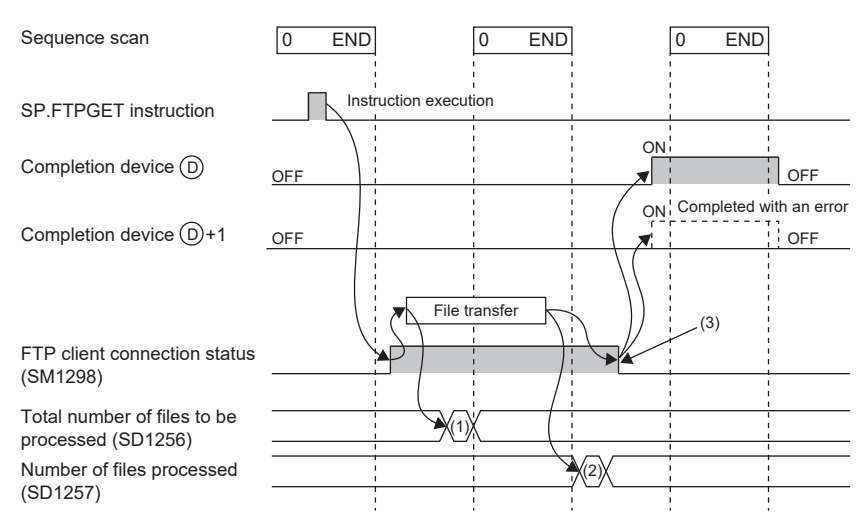

(1) The total number of files to be processed is stored.

(2) When transfer is completed successfully, the number of completely processed files is incremented. (3) When all files have been transferred completely, this status turns off.

- SM1298 (FTP client connection status) turns on during connection to the FTP server and turns off when the connection is released.
- During execution of the SP.FTPGET instruction, SM721 (file accessing flag) turns on.

## **(4) Error**

Each of the following events results in an operation error, and the error flag (SM0) turns on and an error code is stored in SD0.

• An instruction is used in a CPU module with a serial number (first five digits) of "16111" or earlier.

(Error code: 4002) • A device which cannot be specified is specified. (Error code: 4004) • One of the following types of data is specified. (Error code: 4100)

- Data which cannot be handled by the instruction is specified in  $\S 2$  or  $\S 3$ .
- $\bullet$  The number of characters of the string stored in the device specified by  $\circledS$  exceeds 246.
- The total number of characters of individual file name parts in the character strings specified in §3 and §2 exceeds 255.
- $\bullet$  Two or more asterisks "\*" are used in the file name (before the period) or extension specified in  $\textcircled s2.$
- "\*" and "?" are both used in the file name (before the period) or extension specified in  $\circledast$ .
- $\bullet$  The character string specified in  $(\hat{\textrm{s}})$  includes the number of characters outside the specification range.
- The delimiter of the drive number of  $\circledS$  is neither ":\" nor ":/".
- $\bullet$  The file name specified by  $\otimes$  has a file extension not permitted for file transfer.
- No file name is specified in  $\S 2$ .
- The device specified by  $\circledS$  or  $\circledcirc$  exceeds the range of the number of device points.

(Error code: 4101)

 $\bullet$  "00 $_{\sf H}$ " does not exist in the range from the device number specified by  $\otimes$  or  $\circledS$  to the relevant device.

(Error code: 4101)

• The SP.FTPGET instruction is executed with "FTP Client" not set in the open method of the PC parameter. (Error code: 4160)

## **(5) Precautions**

- When executing the SP.FTPGET instruction, turn on SM721 (file accessing flag) for interlocking. When SM721 is on, the SP.FTPGET instruction performs no processing.
- When executing the SP.FTPGET instruction by specifying an SD memory card as the transfer source or transfer destination, turn on SM606 (SD memory card forced disable instruction) for interlocking. When SM606 is on, the SP.FTPGET instruction performs no processing.
- When access is restricted by file password 32, the SP.FTPGET instruction is completed with an error.
- The SP.FTPPUT and SP.FTPGET instructions cannot be executed simultaneously. A subsequent instruction is ignored and not executed until the execution of the preceding instruction is completed.

## **(6) Program example**

When XC is turned on, this sample program gets the "ABCD.CSV" file in the "\CPUData\ALine13G2\FileRegister\20120530" directory to the standard ROM.

• Devices used

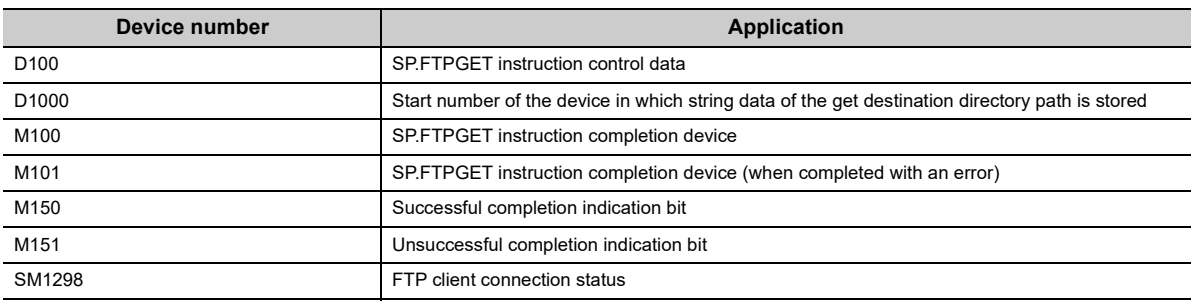

• Program

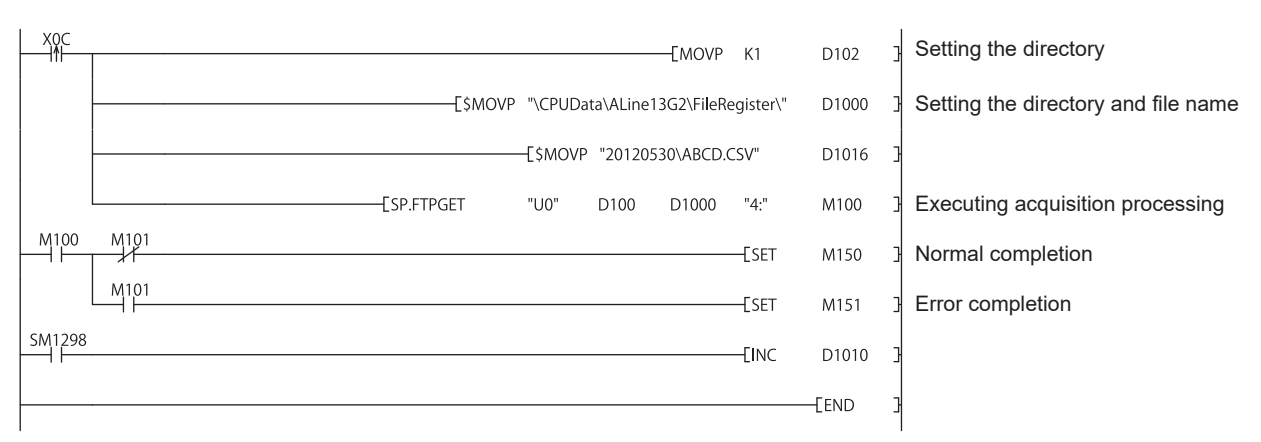

# **10.4 Diagnostics**

The communication status of the simple PLC communication function can be checked in the "Status of Each Connection" tab in the "Ethernet Diagnostics" window.

**◯ [Diagnostics]**  $\Leftrightarrow$  **[Ethernet Diagnostics]** 

For details on Ethernet diagnostics, refer to the following.

GX Works2 Version 1 Operating Manual (Common)

The connection number in which the states and errors of the connections used by this function are stored is the one with the smaller number of the two connections that are set in "FTP Client" in the open setting.

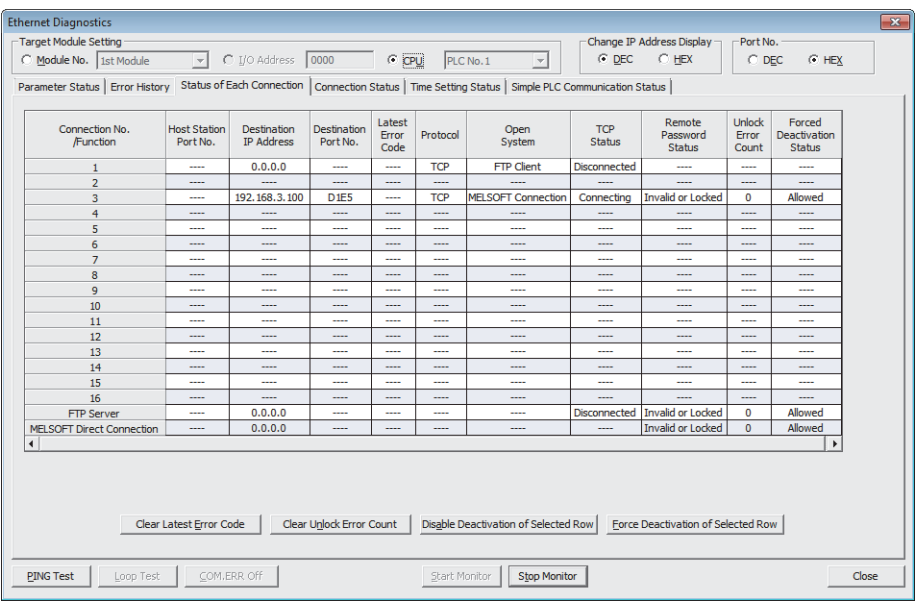

This section provides precautions on using this function.

## **(1) Precautions on the file transfer function (FTP client)**

#### **(a) FTP server connection**

When a connection is set up with the FTP server, KeepAlive is used to verify the connection. An alive check message is sent five seconds after reception of the last message from the FTP server to check if the FTP server returns a response or not. If no response is received, alive check messages are sent at 5 second intervals.

If no response is received for 45 seconds, the FTP server is assumed as not alive and the connection is disconnected.

If the FTP server is not compatible with the TCP KeepAlive function (responding to KeepAlive ACK messages), the connection may be disconnected.

#### **(b) Communication error during file acquisition**

If the FTP client file get instruction (SP.FTPGET instruction) is used to get a large file, the load of transfer processing will be increased and a communication error may result.

When transferring a large file, make proper settings of the FTP server, such as maximizing the connection time (timeout time), to prevent a communication error from occurring.

#### **(c) Execution of file transfer function instruction during execution of another function**

If one of the following functions is active when the file transfer function instruction is executed, the instruction will be completed with an error.

- Project data batch save/load function
- iQ Sensor Solution function (data backup/restoration)

#### **(d) Execution of another function during execution of file transfer function instruction**

If one of the following functions is executed during execution of the file transfer function, an error will result.

- CPU module change function with memory card
- Project data batch save/load function
- iQ Sensor Solution function (data backup/restoration)

## **(2) Precautions on operations from peripherals**

#### **(a) File access**

If the file being accessed by this function is accessed by other peripherals, the error processing corresponding to the relevant peripheral may occur.

Do not allow peripherals to access the relevant file while SM721 (file accessing flag) is on.

If the error corresponding to the peripheral does not occur during execution of the FTP client file send instruction (SP.FTPPUT), the file data being transferred to the FTP server is possibly damaged.

# **CHAPTER 11 REMOTE PASSWORD**

A remote password is checked when a connection is requested for the following.

- Communication using a programming tool
- Communication using MC protocol
- File transfer (FTP)

 $Point<sup>°</sup>$ 

The remote password function is one of the preventive methods against unauthorized access (e.g. destruction of data and programs) from external devices.

However, this function cannot completely prevent unauthorized access.

Other preventive measures should be taken at users' discretion if security of the programmable controller system needs to be maintained against unauthorized access from external devices. We cannot be held responsibility for any problems caused by unauthorized access.

[Examples of measures against unauthorized access]

- Install a firewall.
- Set up a personal computer as a relay station, and control the relay of communication data using an application program.
- Set up an external device that can control access rights as a relay station. (For devices that can control access rights, please consult your network service provider or networking equipment vendors.)

# **11.1 Communication Using Remote Password**

Communication is performed in the order described below when a remote password is set for the CPU module.

### **(1) Allowing access (unlock processing)**

On a communication device such as a personal computer, unlock the remote password set for the CPU module. If it is not unlocked, an error will occur on the connected device because the CPU module will prohibit any access.

## **(2) Access processing**

Access the CPU module after completion of the remote password unlock processing.

### **(3) Prohibiting access (lock processing)**

When terminating access from the personal computer, lock the remote password to prohibit an access from any other personal computers.

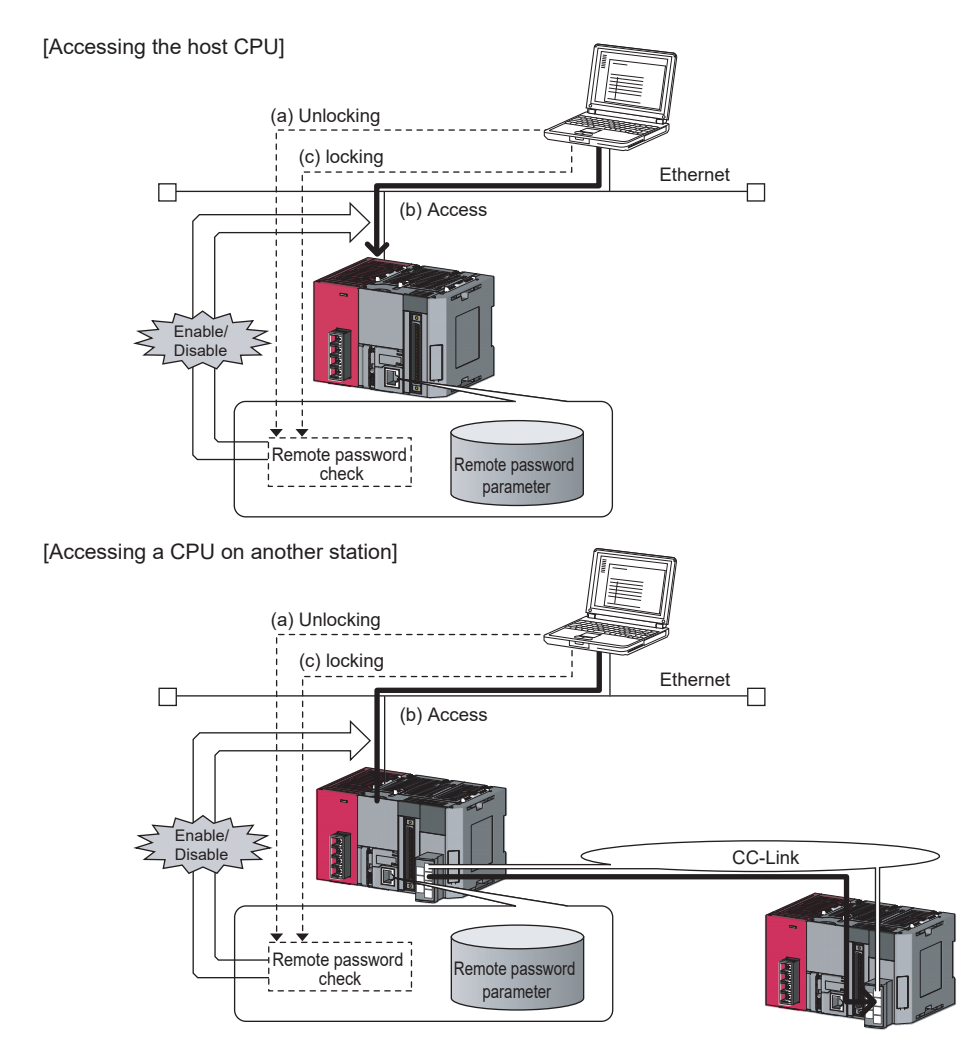

# **11.2 Remote Password Setting**

### **(1) Setting a remote password**

Set a remote password and a target connection in the programming tool, and write the data to the CPU module.

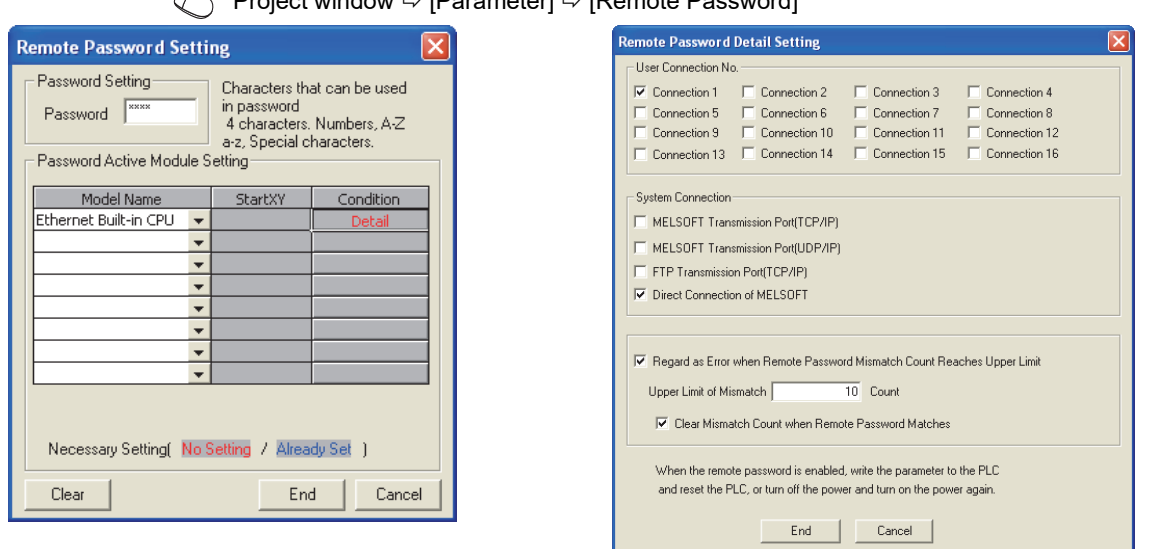

 $P_{\text{model}}$  window  $\rightarrow$   $P_{\text{model}}$   $\rightarrow$   $P_{\text{model}}$   $\rightarrow$   $P_{\text{model}}$ 

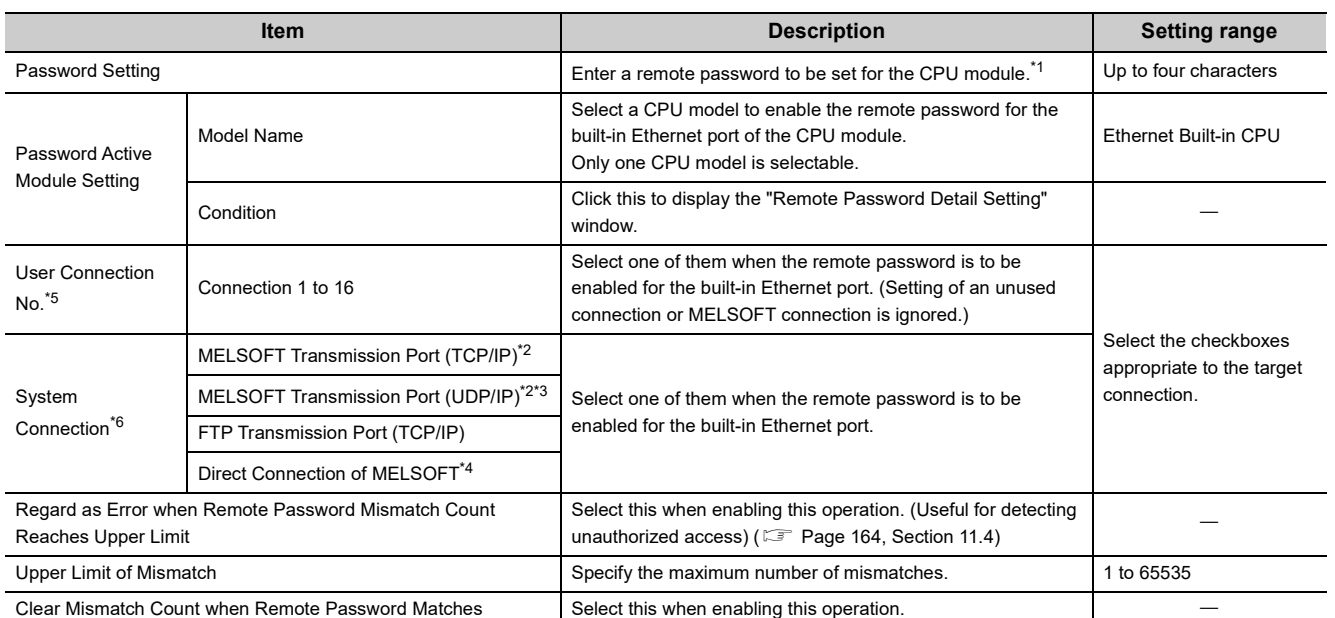

<span id="page-162-0"></span>\*1 One-byte alphanumeric and special characters can be used for remote password entry. (Case-sensitive)

<span id="page-162-3"></span>\*2 To enable the remote password for the port for which the open system is set to "MELSOFT Connection" in PLC parameter, select the following checkbox.

When Protocol is set to "TCP"  $\rightarrow$  "MELSOFT Transmission Port (TCP/IP)".

When Protocol is set to "UDP"  $\rightarrow$  "MELSOFT Transmission Port (UDP/IP)".

- <span id="page-162-4"></span>\*3 When connecting the CPU module and a GOT via Ethernet, do not select "MELSOFT Transmission Port (UDP/IP)".
- <span id="page-162-5"></span>\*4 Select this checkbox to enable the remote password for the CPU module that is directly connected to the programming tool using the built-in Ethernet port. (Fig. [Page 31, CHAPTER 4\)](#page-32-0)

<span id="page-162-1"></span>\*5 User connection is for users for communications such as MC protocol communications and communications using fixed buffers.

<span id="page-162-2"></span>\*6 System connection is used by the system for communications such as FTP communications and MELSOFT communications (TCP/IP, UDP/IP).

11.2 Remote Password Setting

11.2 Remote Password Setting

## **(2) Writing to the CPU module**

Write the remote password to the CPU module from the "Write to PLC" window.

#### $\mathcal{L}$  [Online]  $\Rightarrow$  [Write to PLC]

After writing the parameters to the CPU module, power off and on or reset the CPU module to enable the parameters.

## **(3) Unlocking or locking the remote password**

The remote password is unlocked or locked from an external device such as a personal computer, as described below.

#### **(a) When using MELSOFT connection**

Enter a remote password in the following window that appears during communication.

When the remote password is entered, the programming tool performs unlock processing and then accesses the CPU module

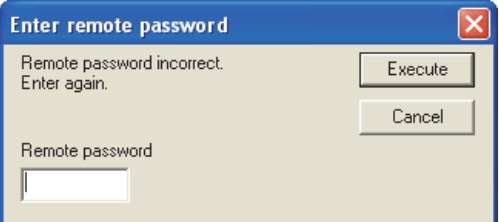

#### **(b) When using MC protocol**

Use commands dedicated to MC protocol. ( $\mathbb{F}$  [Page 38, Section 5.1.2](#page-39-0))

#### **(c) When using the FTP function**

Use the "password-lock" and "password-unlock" commands.  $(\Box \Box \Box)$  [Page 127, Section 9.4.1\)](#page-128-0)

#### **(d) When using the simple PLC communication function**

Unlock the remote password in the Simple PLC Communication Setting.

## **11.3 Precautions**

### **(1) When a remote password is set for UDP connections**

- Determine the external device to communicate with and exchange the data. (The communication target needs to be determined because, after unlocking of the remote password, communication is available with any other devices.)
- At the end of data communication, always lock the remote password. (If the lock processing is not performed, the unlock state is held until a timeout occurs. No communication for 10 minutes causes a timeout, and the CPU module automatically performs lock processing.)

To prevent unauthorized access using the remote password setting, it is recommended to set all connection protocols to TCP/IP and disable direct connection with the parameter.

#### **(2) When a TCP/IP connection is closed before lock processing**

The CPU module automatically performs lock processing.

# <span id="page-165-0"></span>**11.4 Detection of Unauthorized Access and Actions**

When the remote password mismatch count reaches the upper limit in unlock processing, "REMOTE PASS FAIL" (error code: 2700) is detected. If this occurs, unauthorized access from the outside of the system can be considered as a cause of the error.

Take the following actions as needed.

- *1.* **Monitor the Remote password count (SD979 to SD999) and identify the connection of which remote mismatch count has reached the upper limit in unlock processing.**
- *2.* **Stop the communication by disabling the connection as shown below.**
- Select the connection in the "Ethernet diagnostics" window, and force it to be deactivated. ( $\square$  GX Works2 Version 1 Operating Manual (Common))

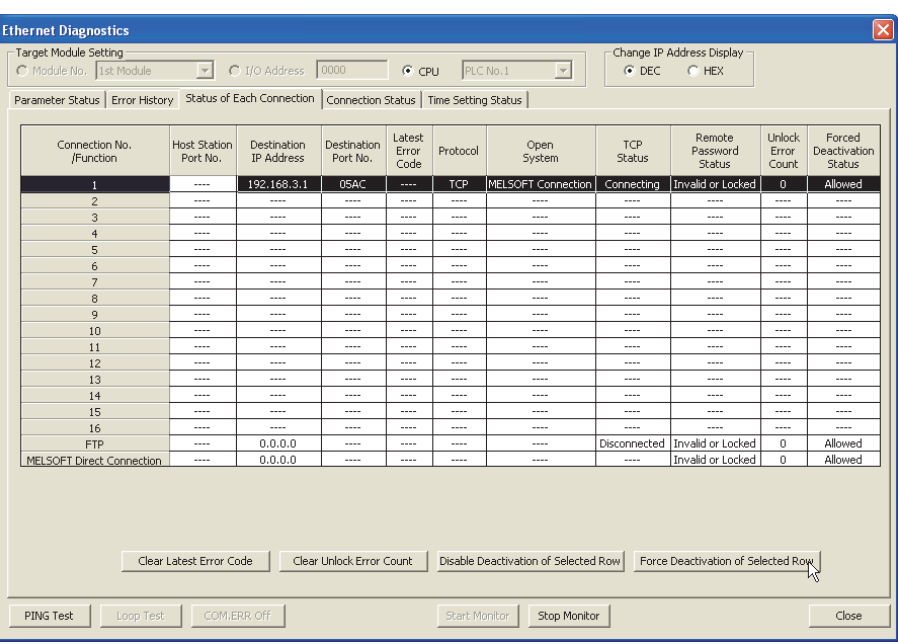

 $\mathcal{L}$  [Diagnostics]  $\Leftrightarrow$  [Ethernet Diagnostics]  $\Leftrightarrow$  "Status of Each Connection"

- Turn on the force deactivation flag of the connection in the special register (SD1276, SD1277).
- *3.* **Clear the "REMOTE PASS FAIL" error (error code: 2700). The remote password count (SD979 to SD999) is also cleared.**
- *4.* **Inform your system administrator that the number of unlock processing failures exceeded the limit, and take appropriate actions.**

## $Point<sup>°</sup>$

If the error is detected due to frequent incorrect typing by authorized users, prevent this by the following operations. • Enable "Clear Mismatch Count when Remote Password Matches" in the "Remote Password Detail Setting" window.

- 
- Clear the accumulated count of remote password mismatches using the special relay (SM1273).

# **CHAPTER 12 SIMPLE PLC COMMUNICATION FUNCTION**

**Remark**  $\Delta$  $\blacksquare$  $\bullet$ When using the simple PLC communication function, check the versions of the CPU module and GX Works2. ( $\Box$ ) Page [228, Appendix 3\)](#page-229-0)

This function allows data communications between specified devices at the specified timing just by doing simple settings from a programming tool. Specify one device (transmission source) to one device (transmission destination). The communications are performed between the specified devices.

The communications using this function are not possible when a stop error occurs in the CPU module where the parameters are set.

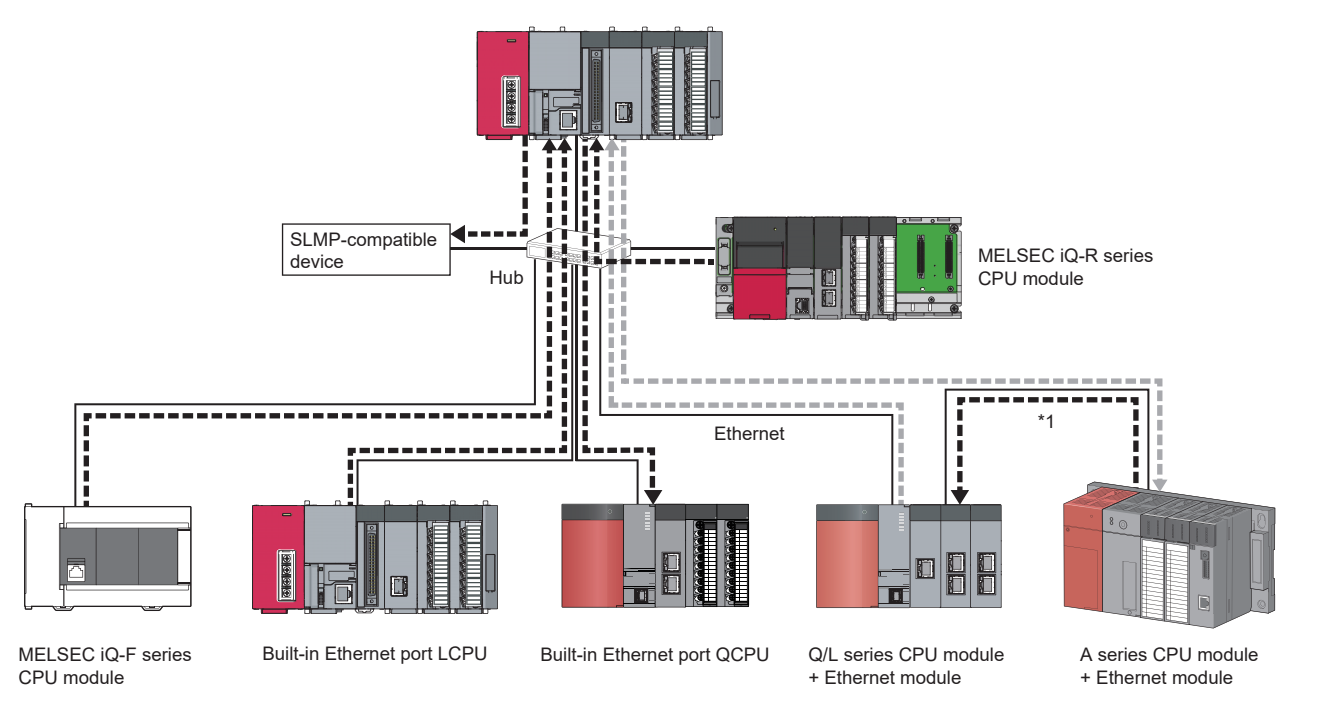

\*1 Device data are communicated between the CPU modules where parameters are not set by relaying the device data via a CPU module where parameters are set.

## $Point<sup>°</sup>$

The communications using this function are possible only for the CPU modules connected over Ethernet. The following communications are not possible.

- Communication with a CPU module on other stations via CC-Link network
- Communication with a CPU module except the connected Built-in Ethernet port QCPU when multiple CPU system is configured
- Communication with a CPU module that does not control the connected Ethernet module when multiple CPU system is configured

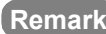

## **Remark** ● For an external device, refer to [Page 170, Section 12.1 \(3\) \(b\)](#page-171-0).

 $\bullet$  Access via routers is also available. For the access, set the subnet mask pattern and the default router IP address. ( $\Box$ [Page 28, Section 3.4](#page-29-0))

# **12.1 Setting Method**

To use this function, configure the settings in "Simple PLC Communication Setting". Up to 64 devices can be set in "Simple PLC Communication Setting".

 $\mathcal{P}$  Project window  $\Rightarrow$  [Parameter]  $\Rightarrow$  [PLC Parameter]  $\Rightarrow$  [Built-in Ethernet Port Setting]

#### [Base Setting]

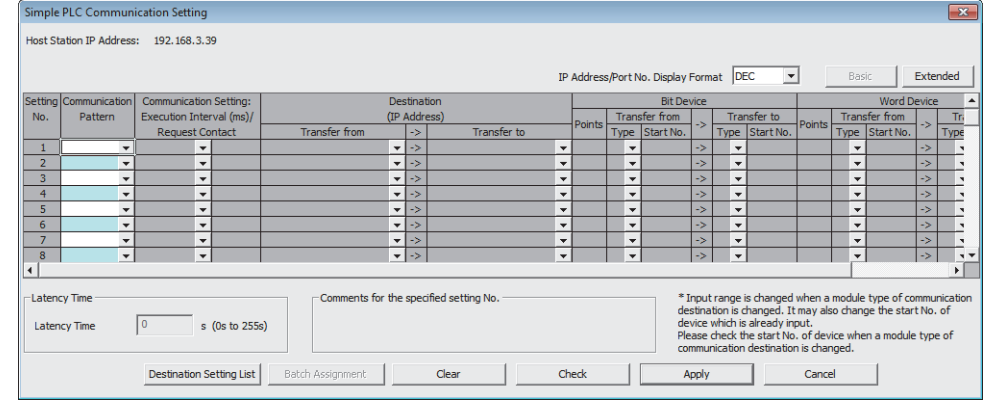

## [Extended Setting]

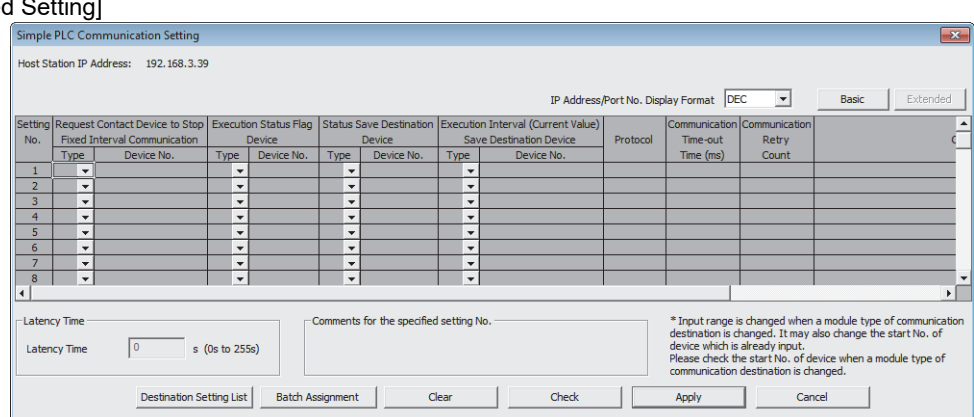

Simple PLC Communication Setting consists of Base Setting (essential) and Extended Setting (optional). To switch the window, use the [Basic] and [Extended] button on the top right of the window.

## **(1) Communication Pattern**

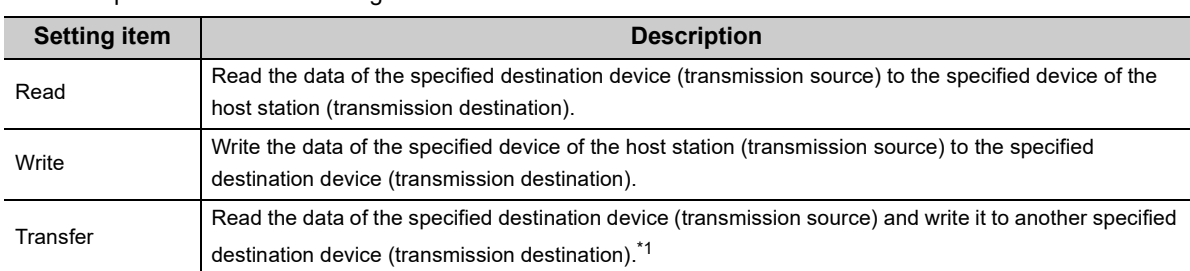

Select the pattern from the following items.

\*1 The device data is not reflected in the CPU module where the parameters are set (the CPU module that relays the data).

## <span id="page-169-0"></span>**(2) Communication Setting: Execution Interval (ms)/Request Contact**

Select the communication timing from the following items.

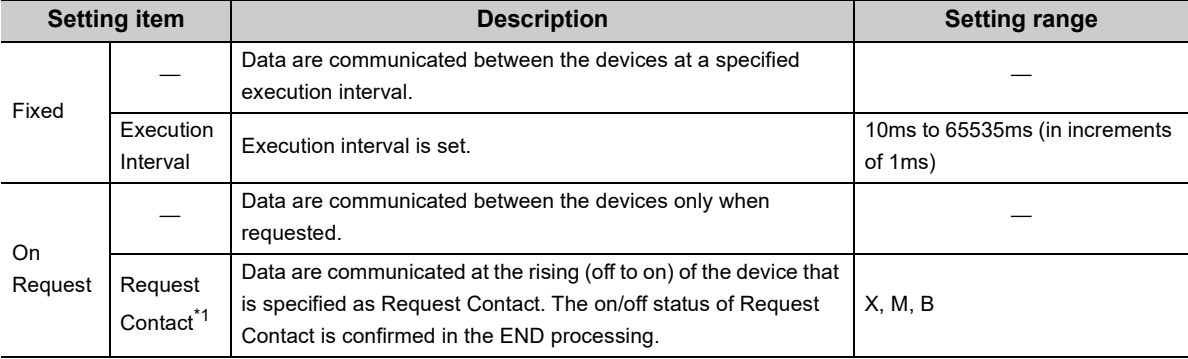

<span id="page-169-1"></span>\*1 Request Contact cannot be specified overlapped with the following devices.

Request Contact Device to Stop Fixed Interval Communication

- Execution Status Flag Device
- Source device when the host station is a transmission destination device
- Request Contact Device to Stop Fixed Interval Communication that is used for other setting No.
- Execution Status Flag Device that is used for other setting No.
- Source device when the host station is a transmission destination device, which is used for other setting No.

## $Point<sup>°</sup>$

● Actual time of execution interval may be longer than the value of the setting because the time is affected by the specified devices or Ethernet line congestion. For the preventive measures, refer to the troubleshooting described in the following manual.

MELSEC-L CPU Module User's Manual (Hardware Design, Maintenance and Inspection)

 $\bullet$  If latency time is set, data communication is started after the latency time has passed. ( $\mathbb{CP}$  [Page 182, Section 12.1 \(14\)\)](#page-183-0)

## **(3) Register Destination**

#### **(a) Setting of devices for communications**

Set the devices for both transmission source and transmission destination. Up to 64 devices can be registered. This setting also can be done in the "Destination Setting List" window that will open by clicking the [Destination Setting List] button in the "Simple PLC Communication Setting" window. Use the "Destination Setting List" window as well to change the setting information.

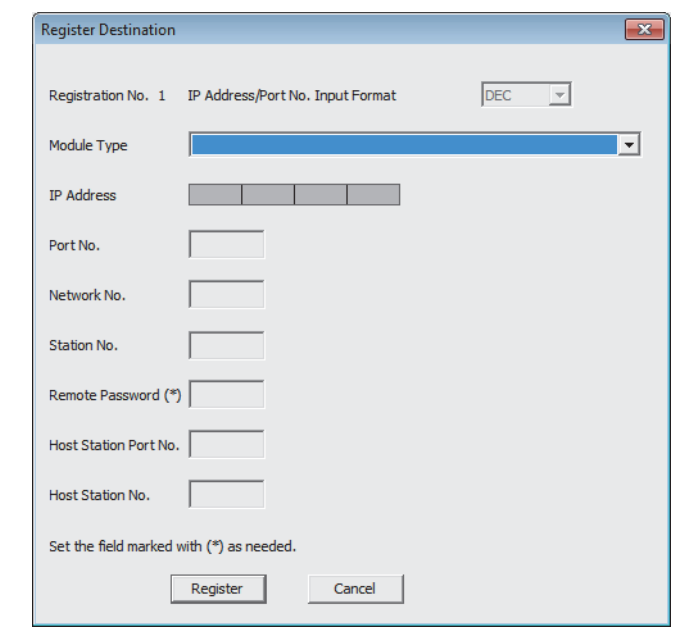

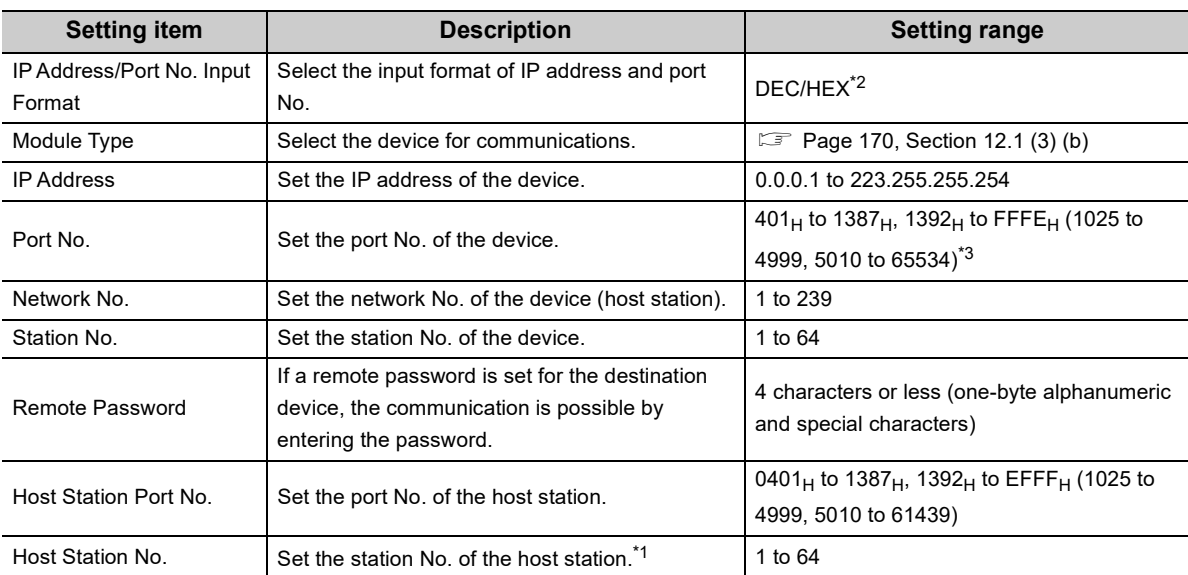

<span id="page-170-2"></span>\*1 Set the station number not to overlap the numbers set for other devices on the same Ethernet network (such as Ethernet module, programming tool, and GOT).

<span id="page-170-0"></span>\*2 This item shows the format selected in "IP Address/Port No. Display Format" in the "Simple PLC Communication Setting" window and it cannot be changed in the "Register Destination" window. To change the format, go back to the "Simple PLC Communication Setting" window.

<span id="page-170-1"></span>\*3 When selecting MELSEC-A (Ethernet Module) or MELSEC-FX3 (Ethernet Block/Adapter), set this parameter within the range applicable to both each model and this setting.

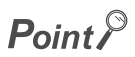

If the L/Q/QnA series modules are used for the simple PLC communication,  $F000_H$  to  $\text{FFE}_H$  is automatically selected for the port No. of the host station. Therefore, when using the simple PLC communication function, do not set F000<sub>H</sub> to FFFE<sub>H</sub> to Host Station Port No. for the establishing a connection instruction (SP.SOCOPEN) of the socket communication function. If set, the instruction may not be completed properly.

## <span id="page-171-0"></span>**(b) Module Type list**

The following table shows the communication devices and specifications applicable to each module.

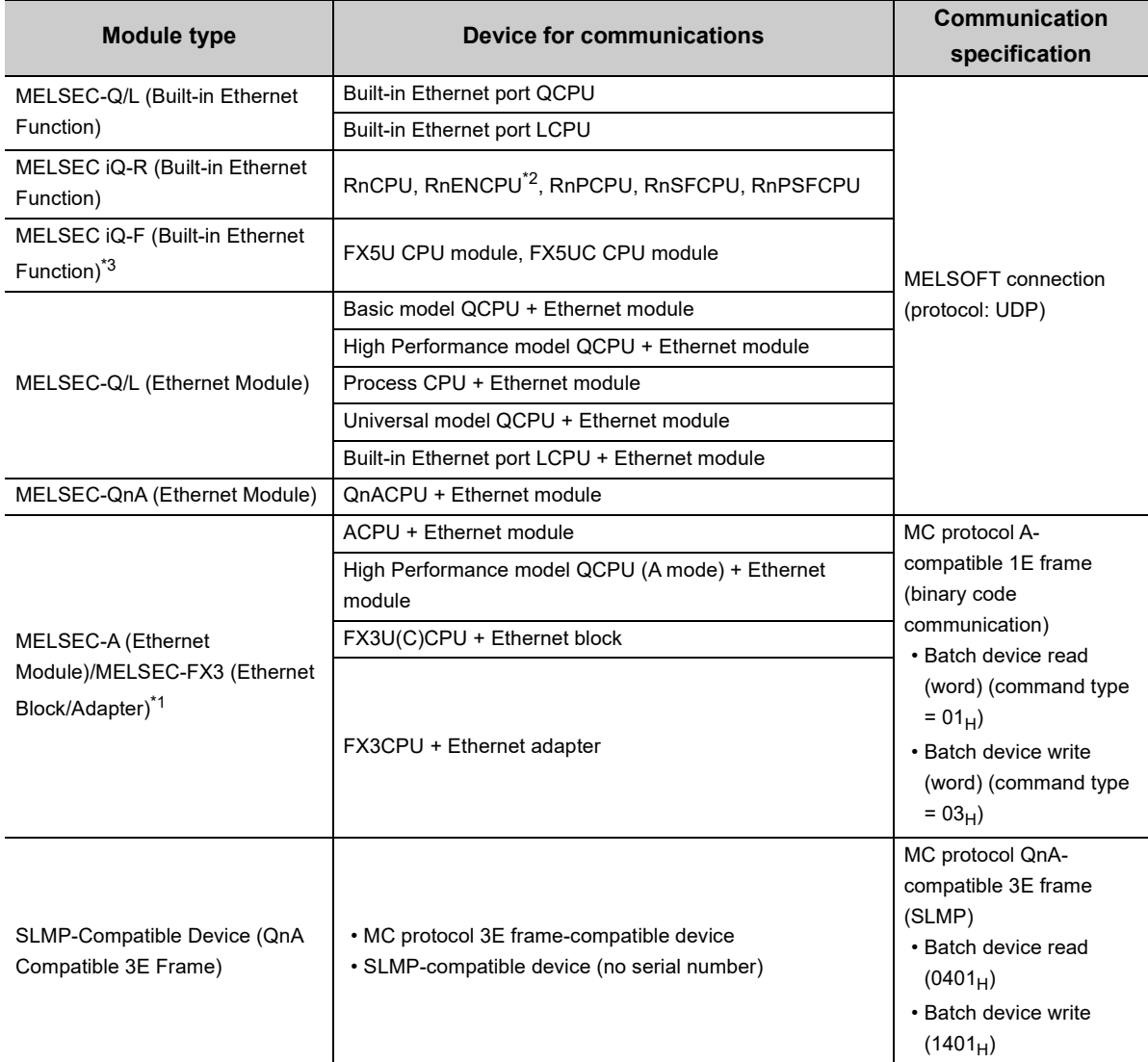

<span id="page-171-2"></span>\*1 MELSEC-FX3 (Ethernet Block/Adapter) is compatible with only the CPU module with a serial number (first five digits) of "16042" or later.

<span id="page-171-1"></span>\*2 When using the RnENCPU, connect the cable to the Ethernet port on the CPU part.

<span id="page-171-3"></span>\*3 The supported firmware version is "1.110" or later.

### **(c) Setting for each device for communications**

The settings vary depending on the device for communications.

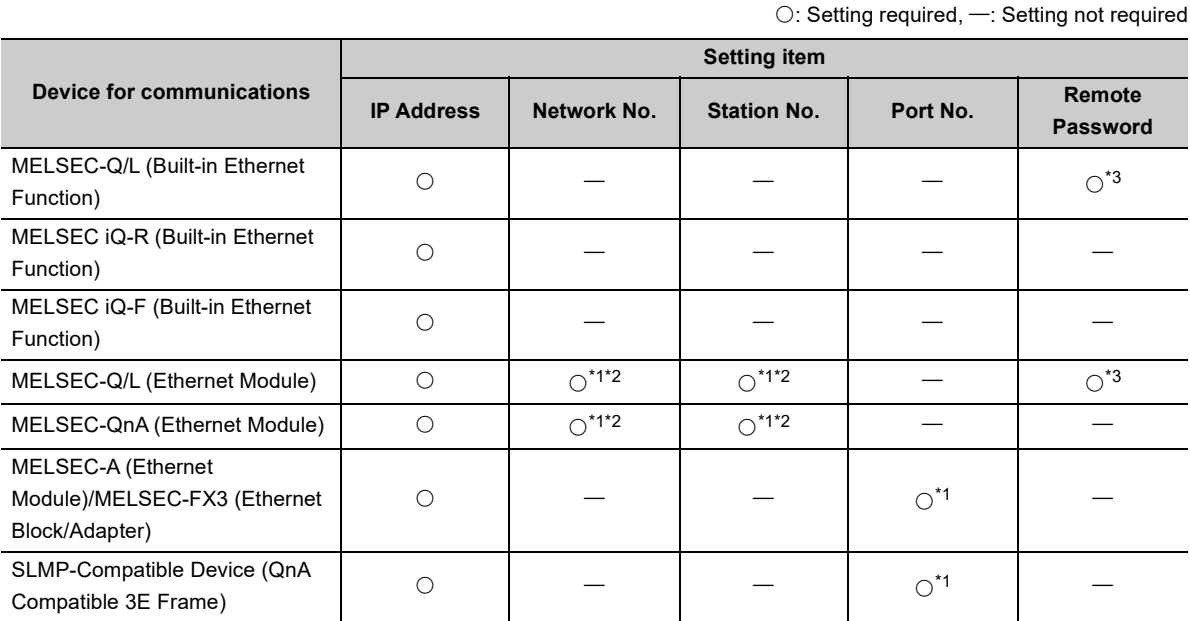

<span id="page-172-1"></span>\*1 Setting of the host station is required.

<span id="page-172-2"></span>\*2 For the "MELSEC-Q/L (Ethernet Module)" and "MELSEC-QnA (Ethernet Module)," settings of these items in "Simple PLC Communication Setting" are required because these modules perform communication processing using the network No. and station No.

<span id="page-172-0"></span>\*3 When a remote password is set in the destination device, setting of this item is required.

## **(4) Settings for destination devices for communications**

If following devices are used as the destination devices for communications, the settings of these devices are also required.

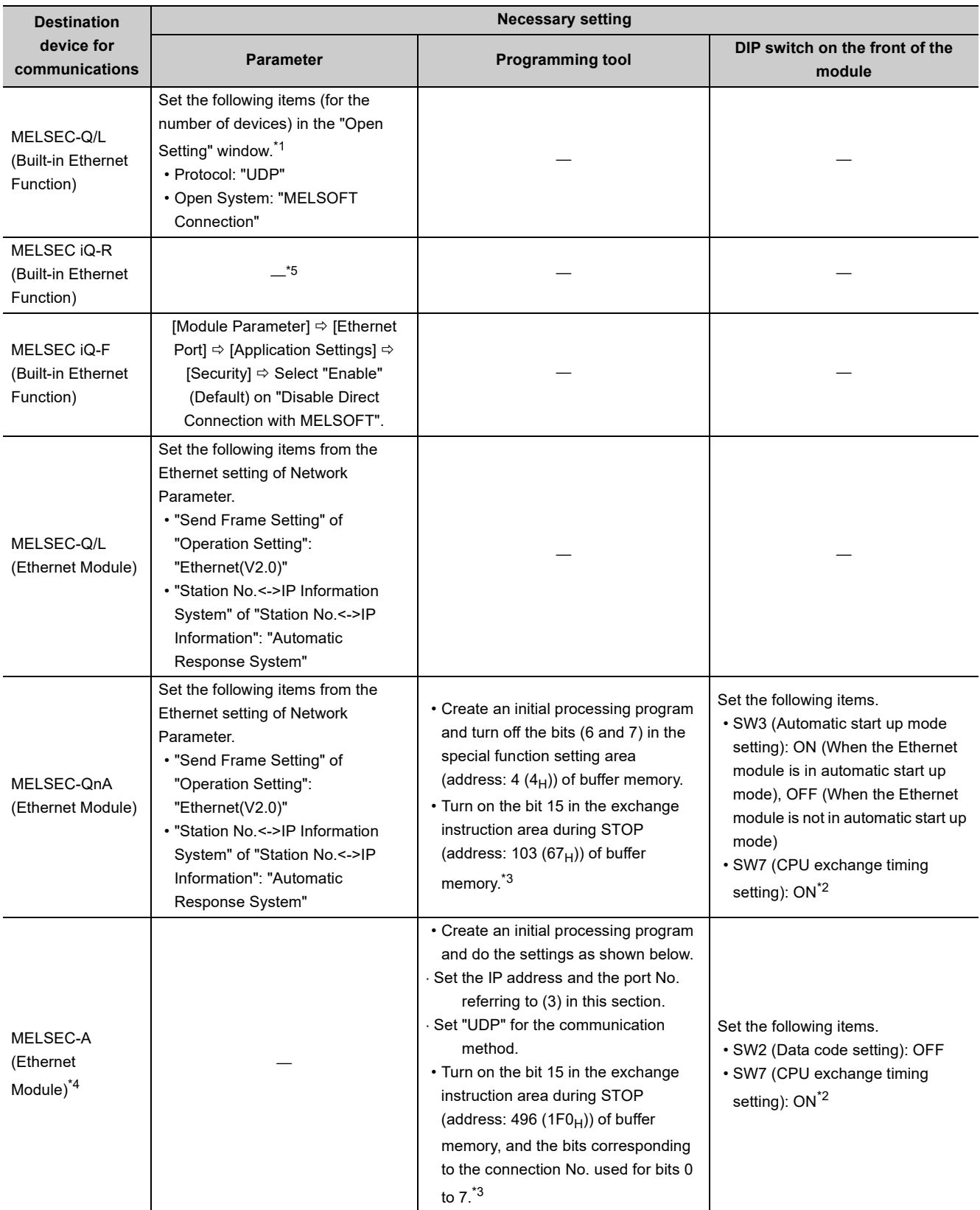

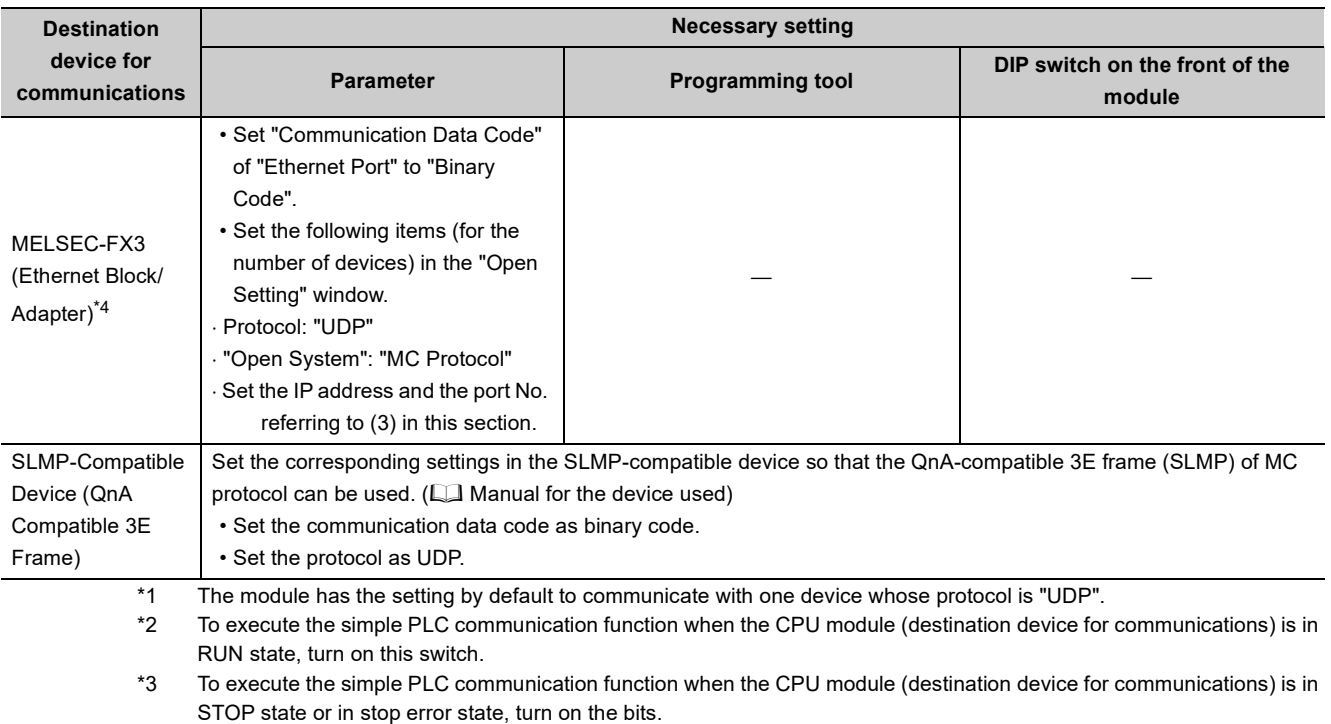

<span id="page-174-3"></span><span id="page-174-2"></span><span id="page-174-0"></span>\*4 The module cannot communicate regardless of the setting if a stop error occurs in it.

\*5 Since an auto-open UDP port is used for communications, the setting is not required.

### <span id="page-174-4"></span><span id="page-174-1"></span>**(5) Number of device points**

Set the number of device points to the total number of setting No.1 to 64 (4096 words maximum).

The maximum number of points for each setting No. may differ depending on the communication destination.

• For the MELSEC-FX3 (Ethernet Block/ Adapter)

Transmission source: 96 words maximum (word device 64 points + bit device 512 points)

- Transmission destination: 74 words maximum (word device 64 points + bit device 160 points)
	- For the cases other than the above

Transmission source/destination: 512 words maximum (word device 256 points + bit device 4096 points)

12.1 Setting Method

12.1 Setting Method

## **(6) Devices that can be specified**

The devices that can be specified as transmission source and transmission destination vary depending on the destination device for communications. Bit device and word device can be set together for each setting No. For the size of the devices, a bit device can be specified in units of 16 points and a word device can be specified in units of one point. Use 0 or multiples of 16 to specify the device number of a bit device.

 $Point<sup>9</sup>$ 

- Do not write any data to the special relay and the special register that are set on the system side. Doing so may cause a system failure or communication failure.
- For I/O processing when X and Y are specified as transmission destination, refer to the following. MELSEC-L CPU Module User's Manual (Function Explanation, Program Fundamentals)

#### **(a) Devices that can be specified for the host station**

The following table lists the devices that can be specified for the host station.

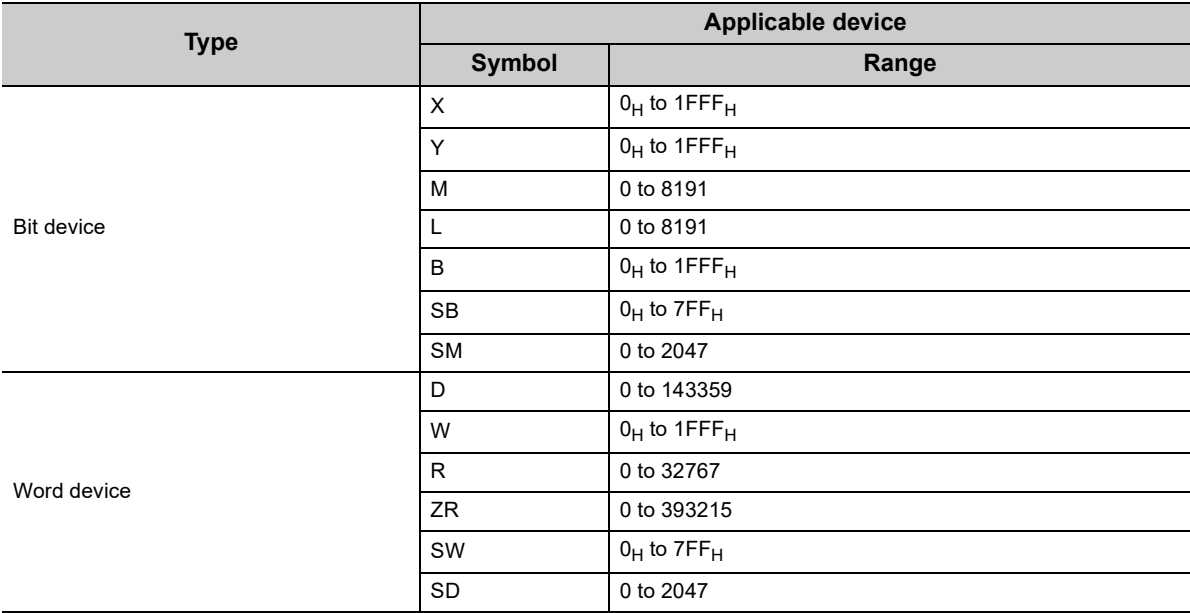

## **(b) When the destination device for communications is MELSEC-Q/L (Built-in Ethernet Function), MELSEC-Q/L (Ethernet Module), or MELSEC iQ-R (Built-in Ethernet Function)**

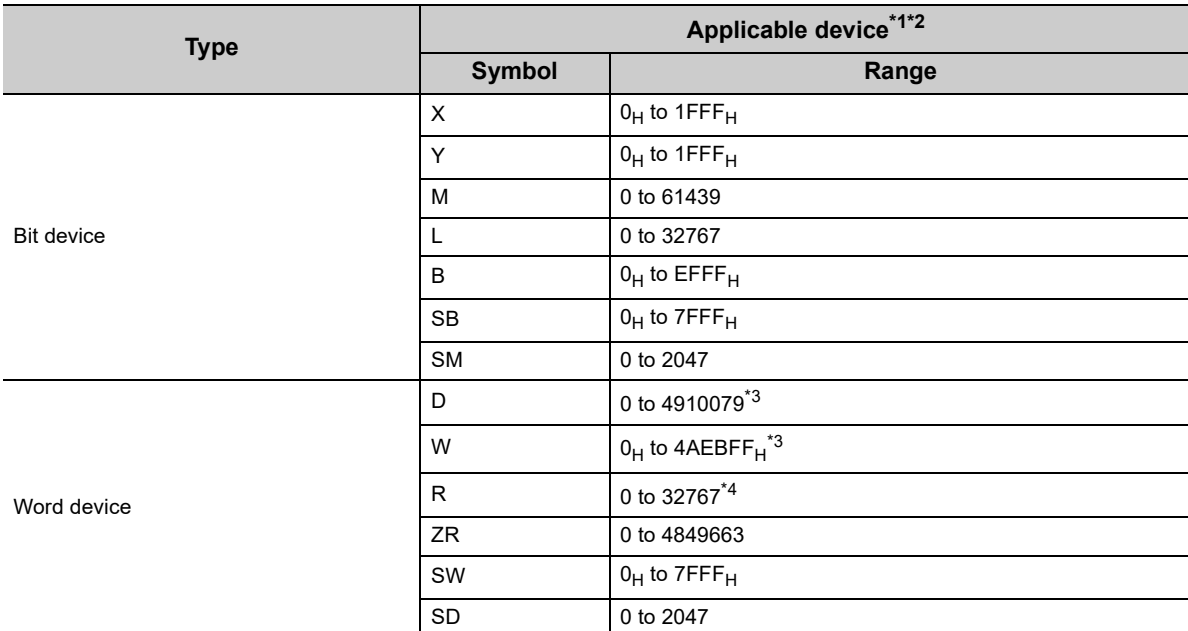

<span id="page-176-0"></span>\*1 The numbers of points are the maximum numbers of points when the Q4MCA-8MBS is inserted in the Q26UDVCPU.

<span id="page-176-1"></span>The number of points varies depending on the model of the CPU module used and use of an extended SRAM cassette. \*2 When the destination device for communications is MELSEC iQ-R (Built-in Ethernet Function), device data can be communicated within the range that modules of MELSEC-Q/L (Built-in Ethernet Function) can handle.

<span id="page-176-2"></span>\*3 This indicates the maximum number of points when the extended data register and extended link register are set. The extended data register and extended link register are supported by the following modules.

- Universal model QCPU with a serial number (first five digits) of "09042" or later (except the Q00UJCPU)
- Built-in Ethernet port LCPU

\*4 Data are read and written according to the file register settings of the destination device.

## <span id="page-176-3"></span>**(c) When the destination device for communications is MELSEC iQ-F (Built-in Ethernet**

### **Function)**

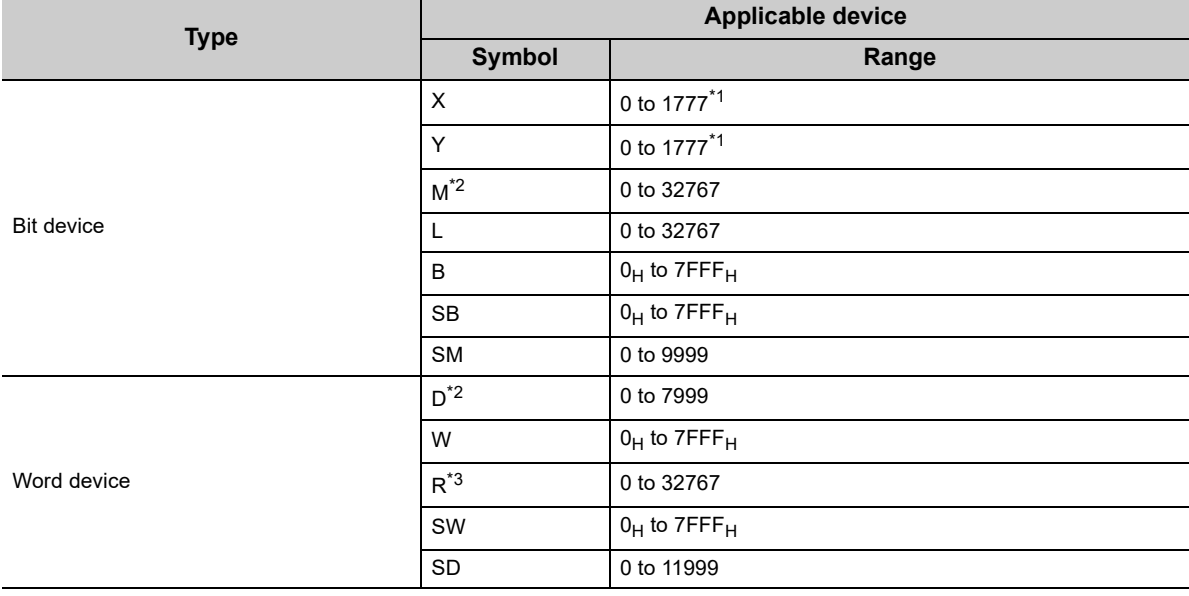

<span id="page-176-4"></span>\*1 Octal notation is used for X and Y devices.

<span id="page-176-5"></span>\*2 A local device cannot be specified.

<span id="page-176-6"></span>\*3 Data are read or written following the file register settings of the destination device.

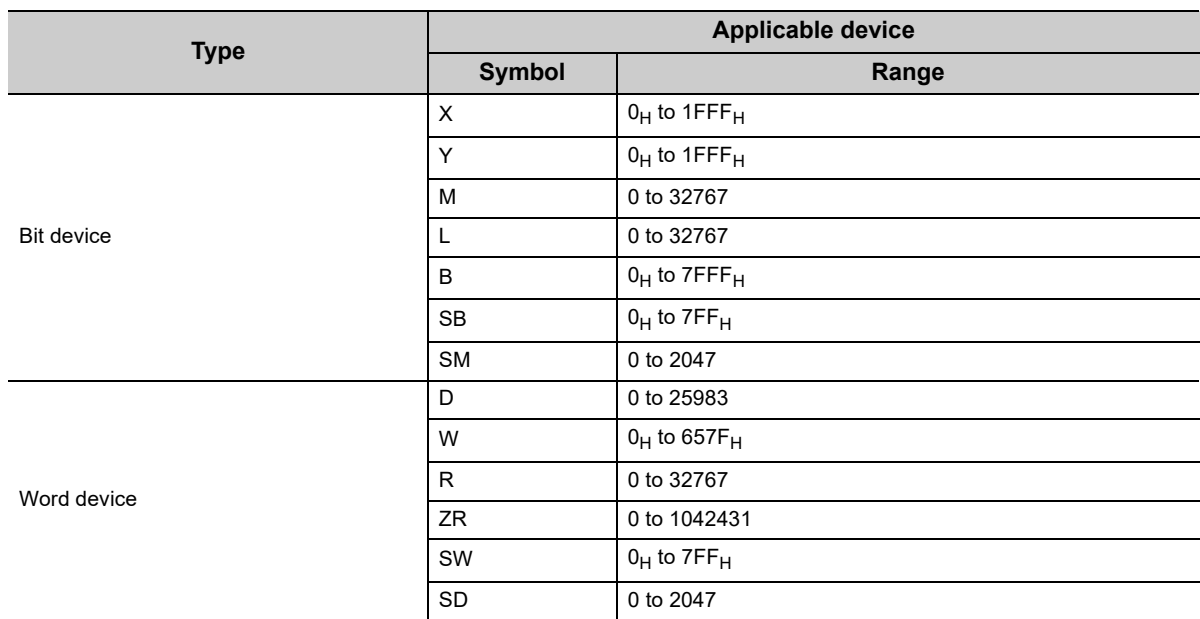

## **(d) When the destination device for communications is MELSEC-QnA (Ethernet Module)**

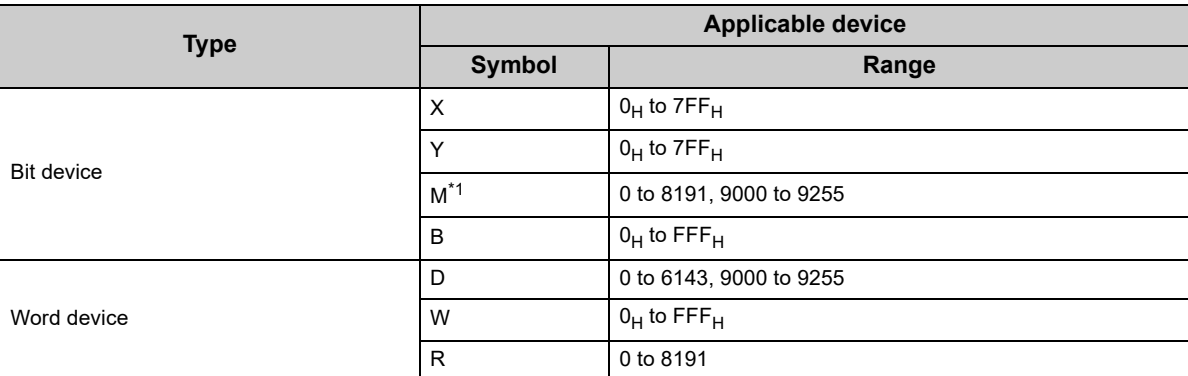

#### **(e) When the destination device for communications is MELSEC-A (Ethernet Module)**

\*1 Use "M9000 + multiples of 16" when specifying the device of M9000 or later.

## <span id="page-178-0"></span>**(f) When the destination device for communications is MELSEC-FX3 (Ethernet Block/ Adapter)**

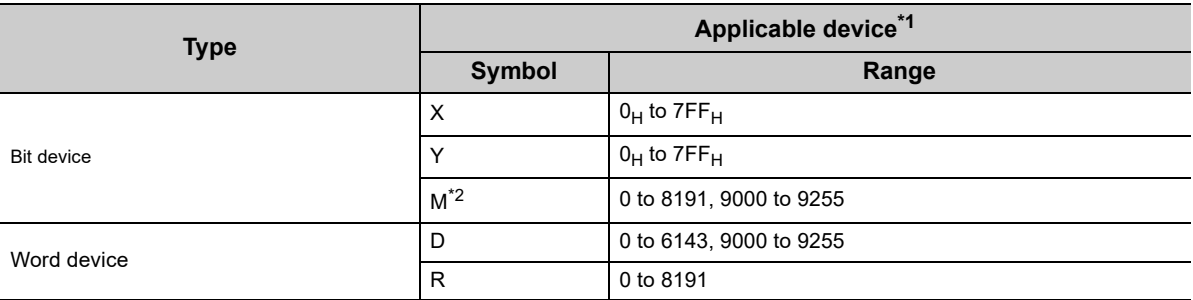

\*1 When B, W is specified for the device, the FX3 side gets an error, disabling communication.

\*2 Use "M9000 + multiples of 16" when specifying the device of M9000 or later.

## <span id="page-178-2"></span><span id="page-178-1"></span>**(g) When the destination device for communications is SLMP-Compatible Device (QnA Compatible 3E Frame)**

Devices that can be used vary depending on the SLMP-compatible device used. For the devices that can be used, refer to the manual for each SLMP-compatible device.

The applicable devices are X, Y, M, L, B, SB, SM, D, W, SW, SD, R, and ZR. The device range of accessible destination is the range that can be specified with subcommands ( $00\Box$ 1 and  $00\Box$ 0) of the QnA-compatible 3E frame (SLMP) of MC protocol.

## **(7) Timing of write or read of the device data**

The data of a bit device and a word device set for each setting No. are communicated in the END processing.<sup>\*1</sup> Even so, depending on the destination device for communications, data communications for one setting may not be done completely, resulting in data inconsistency.

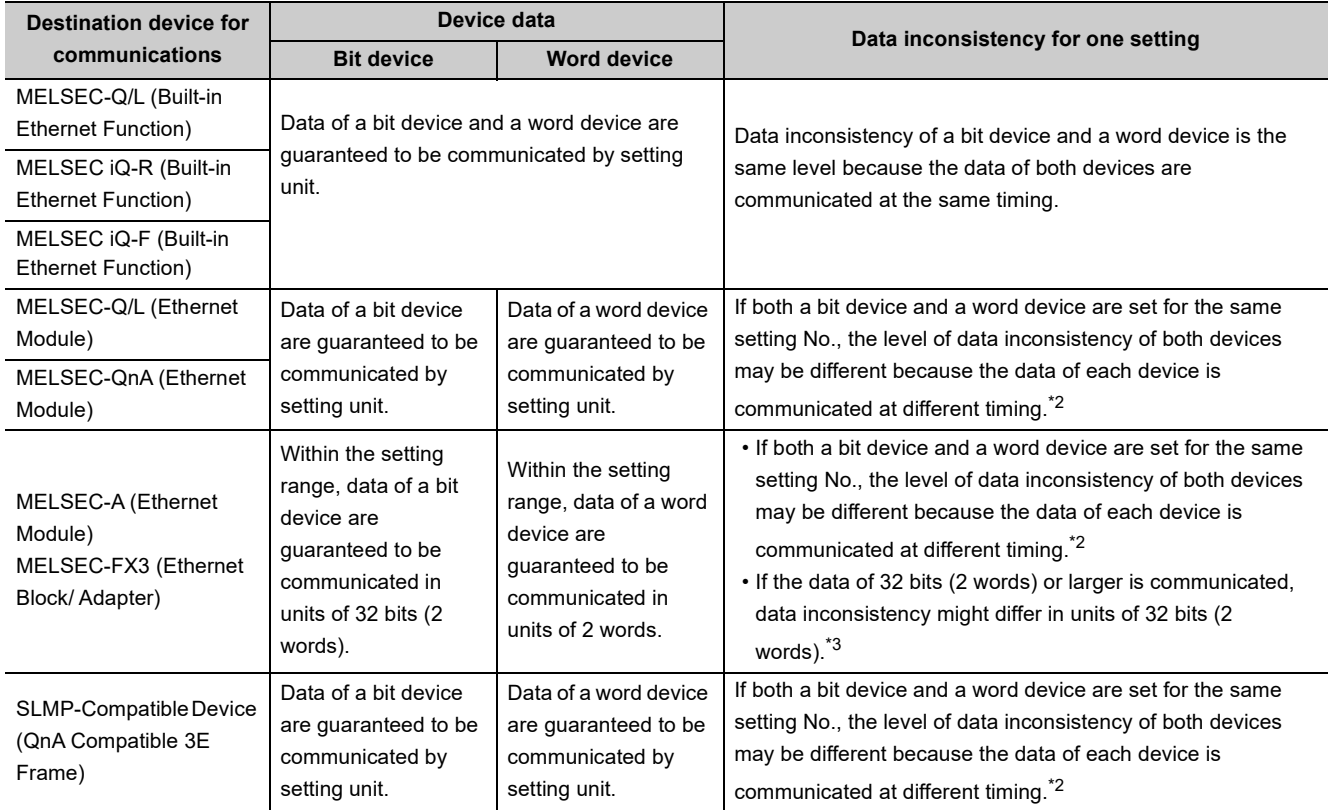

\*1 If the COM or CCOM instruction is used, the data are written or read not only in the END processing but also during sequence scan (at the execution of the COM or CCOM instruction).

<span id="page-179-0"></span>\*2 The order of the write and read is shown below.

• When "Write" is set for Communication Pattern: A word device comes first, then a bit device.

• When "Read" is set for Communication Pattern: A bit device comes first, then a word device.

- When "Transfer" is set for Communication Pattern: The host station reads the data of transmission source in order of a bit device and a word device, and writes them to transmission destination in order of a word device and a bit device.
- <span id="page-179-1"></span>\*3 Because the write and read is performed from the data with smaller device number, use the device with the largest No. to secure the data.
## **(8) Request Contact Device to Stop Fixed Interval Communication**

Select the device from X, M, or B and specify it as Request Contact Device to Stop Fixed Interval Communication.\*1 If "Fixed Interval" is set for Communication Setting, the communications for the specified setting No. temporarily stop when Request Contact Device to Stop Fixed Interval Communication turns on. The communications re-start when Request Contact Device to Stop Fixed Interval Communication turns off. The on/off status is confirmed in the END processing. This stop request is enabled when the communication status is "Communicating" or "Error".

- Request Contact cannot be specified overlapped with the following devices.
	- Request Contact
	- Execution Status Flag Device
	- Source device when the host station is a transmission destination device
	- Request Contact that is used for other setting No.
	- Execution Status Flag Device that is used for other setting No.
	- Source device when the host station is a transmission destination device, which is used for other setting No.

 $Point<sup>°</sup>$ 

- When communications are stopped by the request to stop fixed interval communication, the data communications at a specified execution interval, which is performed when "Fixed" is set for Communication Setting, is ignored.
- The stop time by the request to stop fixed interval communication is not counted as Execution Interval (Current Value).
- If the communications are stopped by the request to stop fixed interval communication during retry of communication, the retry count is reset to 0.

## **(9) Execution Status Flag Device**

Select the device from X, M, or B and specify it as a device to store the execution status.<sup>\*1</sup> The on/off status below indicates the execution status.

- ON: Communicating (the state of "Status" being "3H")
- OFF: Communication stop
- \*1 Execution Status Flag Device cannot be specified overlapped with the following devices.
	- Request Contact
	- Request Contact Device to Stop Fixed Interval Communication
	- Source device when the host station is a transmission destination device
	- Request Contact that is used for other setting No.
	- Request Contact Device to Stop Fixed Interval Communication that is used for other setting No.
	- Execution Status Flag Device that is used for other setting No.
	- Source device when the host station is a transmission destination device, which is used for other setting No.

## $Point<sup>0</sup>$

For examples of how to use this device, refer to [Page 183, Section 12.2.](#page-184-0)

## **(10)Status Save Destination Device**

Select the device from D, D (extended data register), W, W (extended link register), R, or ZR and specify it as a device to store the communication status.<sup>\*1</sup> The values listed below indicate the communication status.

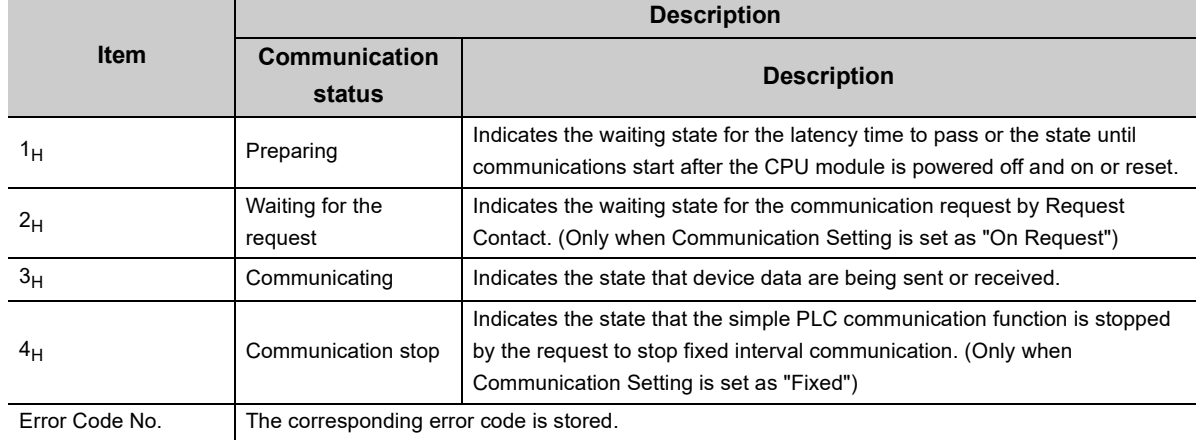

\*1 Status Save Destination Device cannot be specified overlapped with the following devices.

Status Save Destination Device

Execution Interval (Current Value) Save Destination Device

Source device when the host station is a transmission destination device

Status Save Destination Device that is used for other setting No.

Execution Interval (Current Value) Save Destination Device that is used for other setting No.

Source device when the host station is a transmission destination device, which is used for other setting No.

## $Point$ <sup> $\circ$ </sup>

For examples of how to use this device, refer to [Page 183, Section 12.2.](#page-184-0)

## **(11)Execution Interval (Current Value) Save Destination Device**

Select the device from D, D (extended data register), W, W (extended link register), R, or ZR and specify it as a

device to store Execution Interval (Current Value).\*1

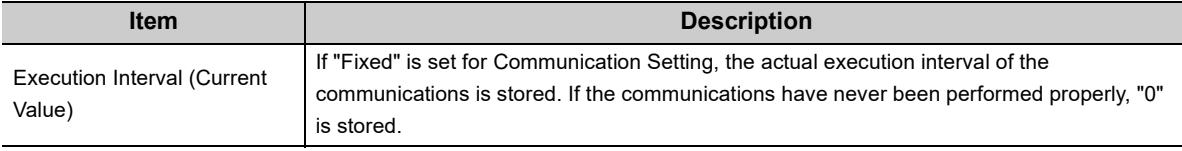

\*1 Execution Interval (Current Value) Save Destination Device cannot be specified overlapped with the following devices.

Status Save Destination Device

Execution Interval (Current Value) Save Destination Device

Source device when the host station is a transmission destination device

Status Save Destination Device that is used for other setting No.

Execution Interval (Current Value) Save Destination Device that is used for other setting No.

Source device when the host station is a transmission destination device, which is used for other setting No.

 $\mathsf{Point} \mathcal{P}$ 

For examples of how to use this device, refer to [Page 183, Section 12.2.](#page-184-0)

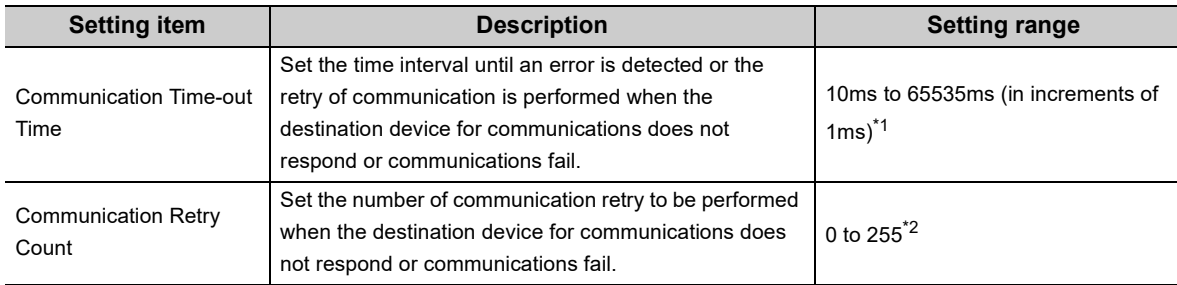

#### **(12)Time-out Time and Retry Count**

<span id="page-182-0"></span>\*1 When the destination device for communications is "MELSEC-A (Ethernet Module)/MELSEC-FX3 (Ethernet Block/ Adapter)" or "SLMP-Compatible Device (QnA Compatible 3E Frame)", the value is fixed at 65535ms.

<span id="page-182-1"></span>\*2 When the destination device for communications is "MELSEC-A (Ethernet Module)/MELSEC-FX3 (Ethernet Block/ Adapter)" or "SLMP-Compatible Device (QnA Compatible 3E Frame)", the value is fixed at 0.

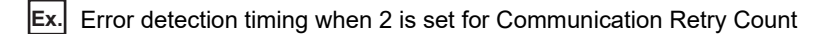

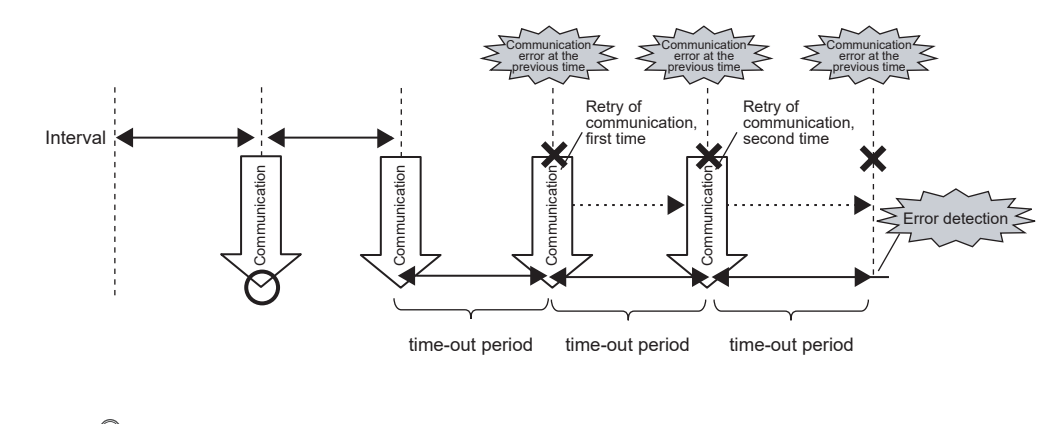

## $Point<sup>°</sup>$

The error is detected if the destination device does not respond or communications fail by when the following time has passed: (Communication Retry Count  $+1$ )  $\times$  Communication Time-out Time

#### **(a) Operation at retry of communication**

If no response is received or an error occurs (error response) after a data transmission to the destination device, communications are retried after the communication timeout time elapses.

Communications at a specified execution interval (when "Fixed" is set for Communication Setting) or communications according to the on status of Request Contact (when "On Request" is set for Communication Setting) are ignored during retry of communication because that period is regarded as Communication Timeout Time.

For writing of device data during retry of communication, the data at the time of communication error is sent to the destination device. For reading of device data, the data at the time of the retry of communication is received.

When multiple setting numbers have the same destination device for communication, if a retry of communication occurs in one setting, data communications at a specified execution interval are not performed in other settings. When the communications are enabled by the retry of communication, the data communication of other settings are restarted. If the communications do not return to normal even though the retry is performed, the error  $(4902_H)$  occurs in other settings having the same destination devices

## **(13)Comment**

Comment can be set by entering up to 32 one-byte characters (16 double-byte characters).

## **(14)Latency Time**

By setting the latency time, the start timing in the communications can be switched in the following cases.

- To prevent an error due to the overlap of the start timing in the communications
- To start communications after the destination device is ready for the communications

During the latency time, "Preparing" is indicated in Communication status.

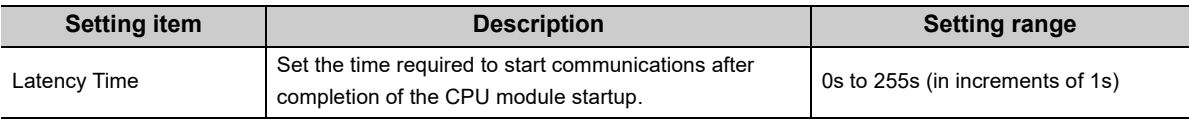

## $Point<sup>°</sup>$

Communications at a specified execution interval (when "Fixed" is set for Communication Setting) or communications at the rising (off to on) of Request Contact (when "On Request" is set for Communication Setting) are ignored during the latency time.

## **(15)Destination Setting List**

Up to 64 devices can be registered. By registering devices on this window in advance, the registered devices can be just selected for destination instead registering them at each setting No.

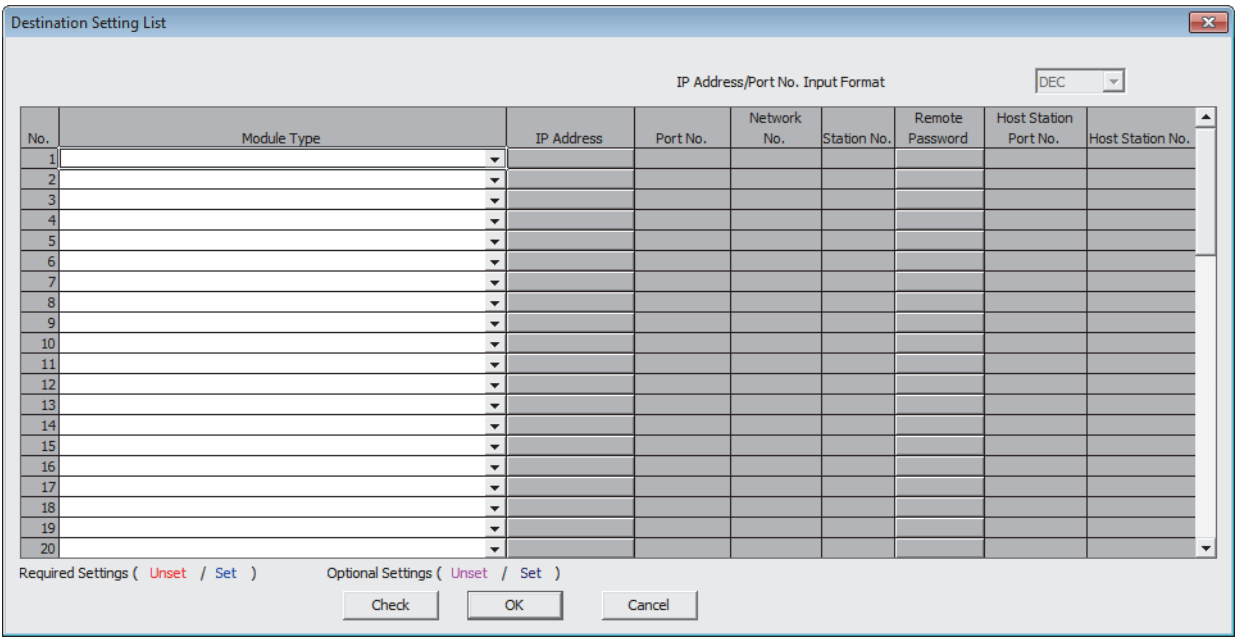

For details on the setting items, refer to the following.

**F** [Page 169, Section 12.1 \(3\)](#page-170-0)

#### **(16)Batch Assignment**

To set Batch Assignment, click the [Extended] button in the simple PLC communication setting window. Specify the first setting number, last setting number, and start device for the following. The specified device can be set in a batch sequentially from the set start device for the specified setting numbers.

- Request Contact Device to Stop Fixed Interval Communication
- Execution Status Flag Device
- Status Save Destination Device
- Execution Interval (Current Value) Save Destination Device

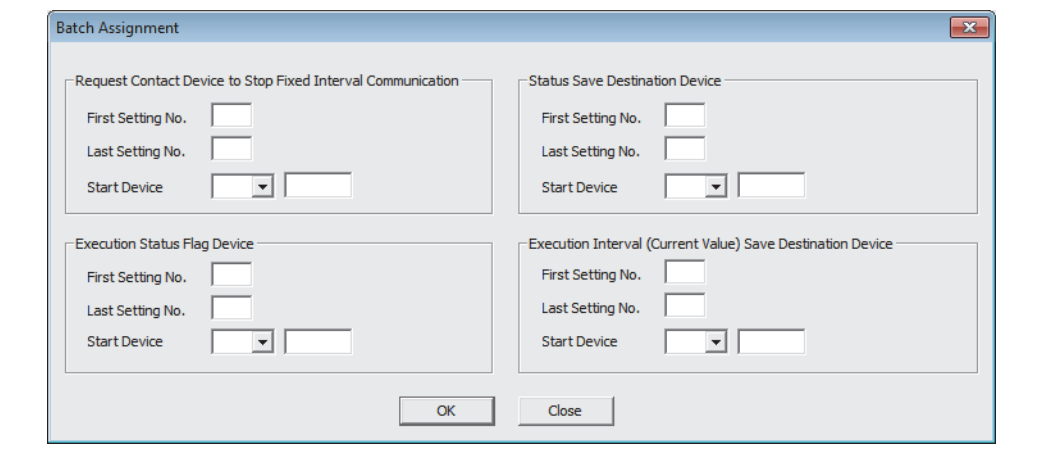

# <span id="page-184-0"></span>**12.2 Program to Check Communications**

This section shows the program used to check communications when "On Request" is set for Communication Setting.

#### **(1) Devices used in programs**

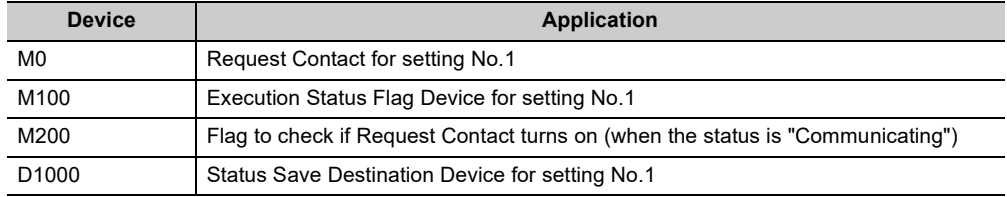

## **(2) Program example**

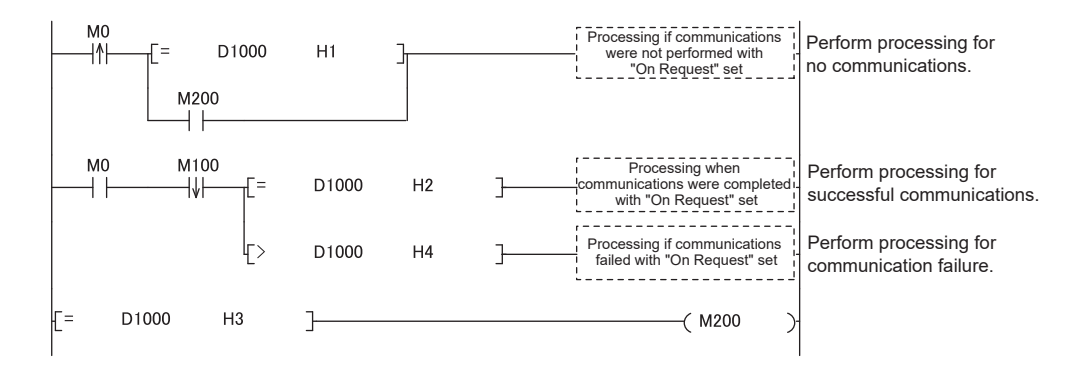

# **12.3 Diagnostics**

The communication status of the simple PLC communication function can be checked in the "Simple PLC Communication Status" tab of the "Ethernet Diagnostics" window.

**T** [Diagnostics]  $\Rightarrow$  [Ethernet Diagnostics]

For details on Ethernet diagnostics, refer to the following. GX Works2 Version 1 Operating Manual (Common)

## **12.4 Errors Related to the Simple PLC Communication Function**

If an error related to this function occurs, it is not regarded as a diagnostic error in the CPU module. Instead the simple PLC communication status (the corresponding error code) is stored.

## **(1) Errors caused by the operation status of the CPU module or the operations of each function**

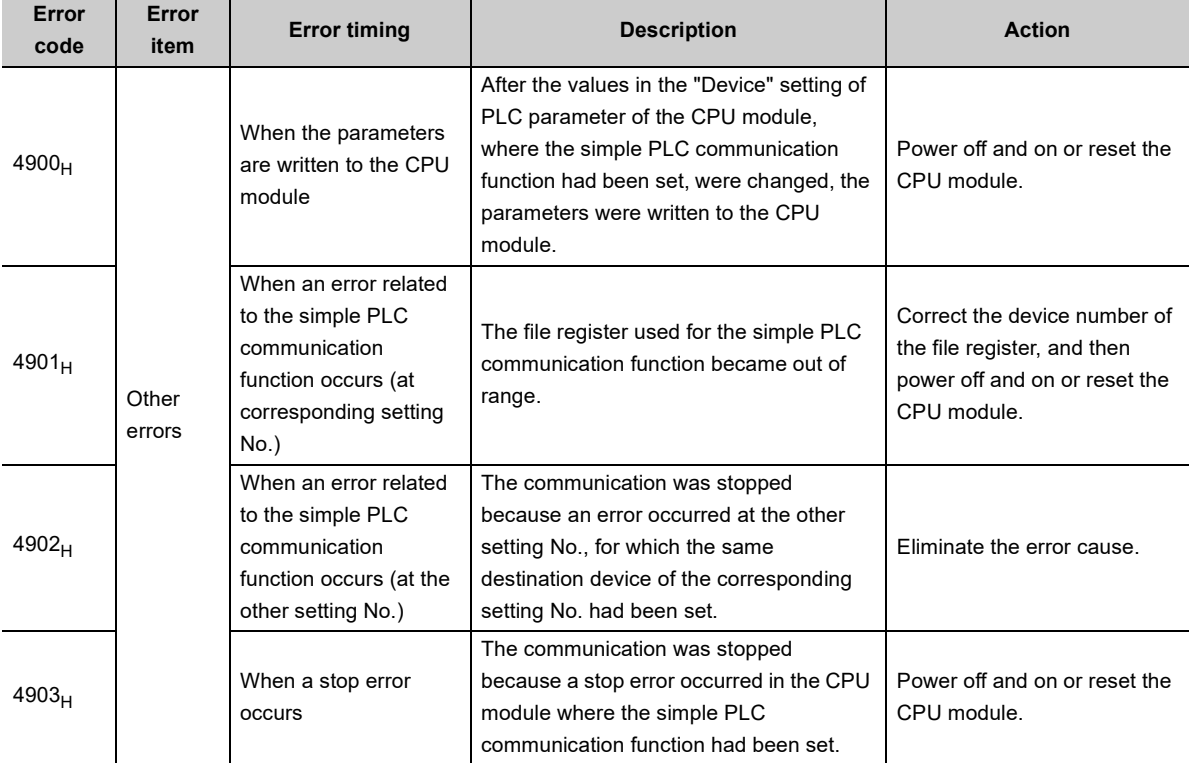

The errors are not stored in the history of Ethernet diagnostics.

## **(2) Errors caused by communication failure**

The errors are stored in the history of Ethernet diagnostics.

An error response from the destination device for communication is stored as error code. For the error details and action of displayed error code, refer to the manual for the destination device.

## **(3) Operations after the error**

After the occurrence of the error, if the conditions are restored for proper communications, data communications are re-started at the following timing.

- When "Fixed" is set for Communication Setting: At the timing of the execution interval
- When "On Request" is set for Communication Setting: At the rising (off to on) of Request Contact

# **12.5 Precautions**

This section provides precautions for the simple PLC communication function.

#### **(1) The timing when the settings are enabled**

The settings for this function are enabled at the following timing.

- When powering off and on the CPU module
- When resetting the CPU module

Even if the values of the settings are changed and the CPU module state is changed from STOP to RUN during execution of this function, the CPU module keeps operating with the previous settings. Note that if the "Device" setting of PLC parameter is changed and the parameters are written to the CPU module, an error (error code:  $4900_H$ ) occurs while the parameters are being written.

#### **(2) Communications with other CPU modules**

- The communications are possible only between the CPU modules connected over Ethernet. (Communications with the other CPU modules cannot be performed through the CPU module connected over Ethernet.)
- When the simple PLC communications are performed between the devices that need to be set the host station port number (MELSEC-A (Ethernet Module)/MELSEC-FX3 (Ethernet Block/ Adapter) and SLMP-Compatible Device (QnA Compatible 3E Frame)), if the own station port numbers are not unique, the communications cannot be performed normally. Ensure that all the host station port numbers set are different.
- When the simple PLC communications are performed using MELSEC-A (Ethernet Module) or MELSEC-FX3 (Ethernet Block/ Adapter), specify the port number within the usable range for the simple PLC communications. (Some port numbers of MELSEC-A (Ethernet Module) and MELSEC-FX3 (Ethernet Block/Adapter) are not available for the simple PLC communications even though the numbers are within the setting range.)

#### **(3) Device data**

If the COM or CCOM instruction is used in the CPU module of the host station, not only the data in the END processing but also the data during sequence scan (at the execution of the COM or CCOM instruction) are subjected to communications. To always use data in the END processing in a program, perform the following operations.

[Transmission source] For the program, use a different device from the one specified for this function. At the end of the program (just before the END), reflect the data of that device to the one specified for this function. [Transmission destination] At the beginning of the program, reflect the data of the device specified for this function to the other device, and use that device for the program.

#### **(4) Incomplete data reception and timeout**

Because the load of Ethernet communication becomes heavy during the simple PLC communication, if the other communication (MELSOFT connection or MC protocol) is simultaneously performed by using protocol UDP, the data reception of UDP may not be completed, resulting in a timeout error. Therefore, to perform other communications during the simple PLC communication, the communication using TCP is recommended. Also conduct following operations to reduce Ethernet communication load.

- Increase the execution interval of the simple PLC communication.
- Reduce the number of device points for communication.

#### **(5) Communication stop**

For a certain setting No., if the device is waiting for the response of the destination device due to power off of the module, cable disconnection, or power off of the hub, communications for the other setting No. might be stopped for 1000ms.

#### **(6) Errors at the destination device**

If an error related to this function occurs, following errors might be detected at the destination device.

- When the destination device is Q/L series: Remote password mismatch error
- When the destination device is A series: Device number specification error

Also, an error might be detected depending on the settings of the destination device or the conditions of Ethernet communication.

#### **(7) Communications with the CPU module for which a remote password is set**

When performing communications from multiple CPU modules to the CPU module for which a remote password is set, set the latency time to avoid overlapping of start timings of communications. When the simple PLC communications from multiple CPU modules to a single CPU module are simultaneously started, communication timings are overlapped and an error may occur.

## **(8) When the destination device is MELSEC iQ-R (Built-in Ethernet Function) or MELSEC iQ-F (Built-in Ethernet Function)**

The simple PLC communications cannot be performed when the destination device for communications is the MELSEC iQ-R series or the MELSEC iQ-F series CPU module and a remote password is set to it. Clear the remote password of the destination device.

## **(9) Execution of the SLMP frame send instruction**

The SP.SLMPSND instruction cannot be executed when the parameters of the simple PLC communication setting are set.

# **CHAPTER 13 IP ADDRESS CHANGE FUNCTION**

This function changes the IP address of a built-in Ethernet port without changing the built-in Ethernet port settings in PLC parameter, by storing the values in the special relay and special register.

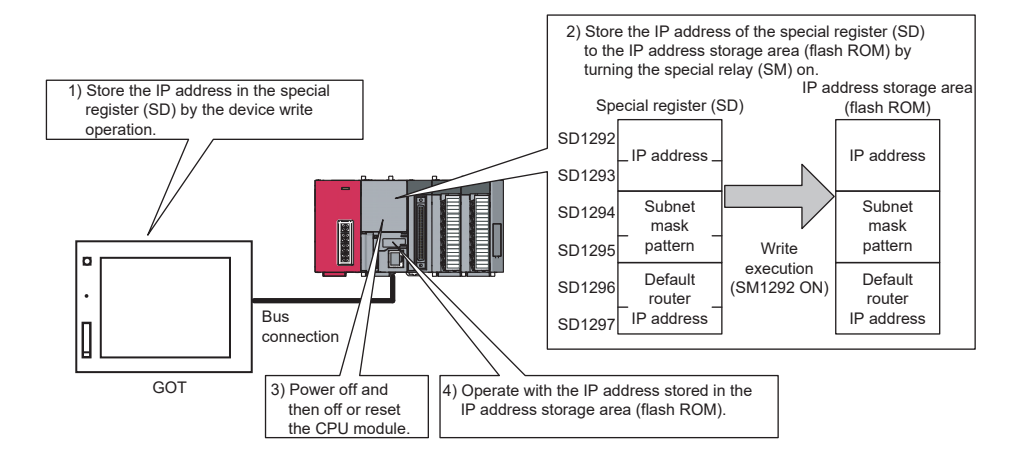

## $Point<sup>°</sup>$

This function can also be used by changing values of special relay and special register from GOT. For details on the special relay and special register used for this function, refer to the lists of the special relay and special register in the following. MELSEC-L CPU Module User's Manual (Hardware Design, Maintenance and Inspection)

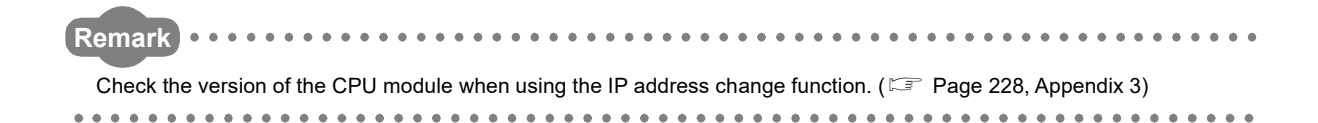

# **13.1 IP Address of the Built-in Ethernet Port**

For IP address of the built-in Ethernet port, a value of the built-in Ethernet port setting in PLC parameter is set at the initial processing of the CPU module. When this function is used, the value stored in the IP address storage area (flash ROM) will be set to the IP address of the built-in Ethernet port which is set during the initial processing of the CPU module, instead of the value set in the parameter.

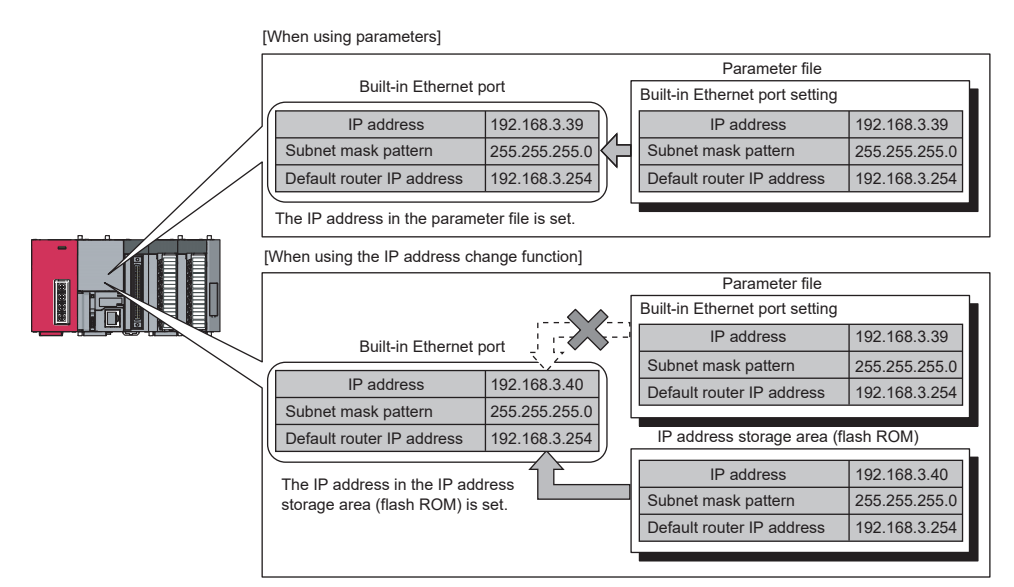

## **(1) Write and clear operation to the IP address storage area (flash ROM)**

Write a value of IP address to the IP address storage area (flash ROM). The special relay and special register are used to perform the write and clear operations.

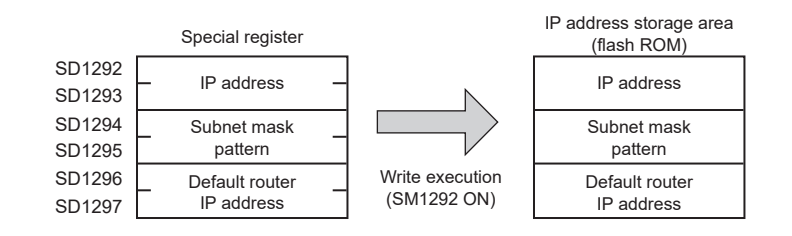

## **(2) Execution timing of writing to and clearing the IP address storage area (flash ROM)**

Write and clear processing are executed in the END processing. Therefore, the scan time is increased during execution.

## **13.2.1 Write operation**

This operation can be performed by storing the IP address to be changed in SD1292 to SD1297 and turning off and on SM1292 (IP address storage area write request).

## **(1) Operating procedure**

The following shows the write operation flow.

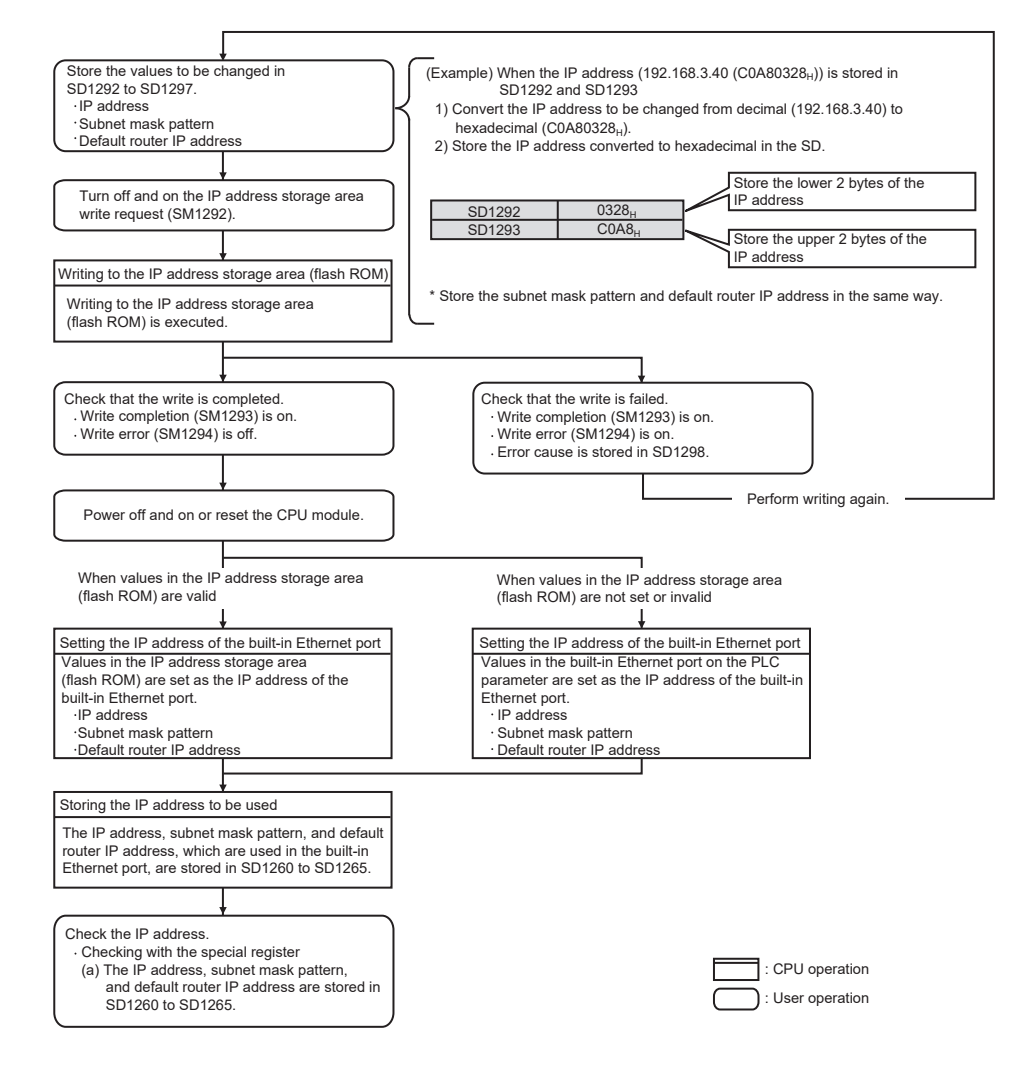

## **(2) Operations of special relay and special register**

The following shows the operations of special relay and special register during the operation of writing to the IP address storage area (flash ROM).

**(a) Operations of special relay and special register during the operation of writing to the IP address storage area (flash ROM)**

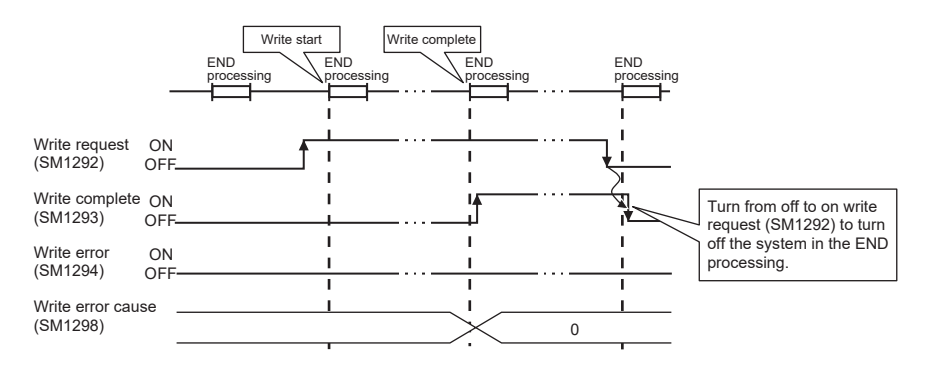

**(b) Operations of special relay and special register when the operation of writing to the IP address storage area (flash ROM) failed**

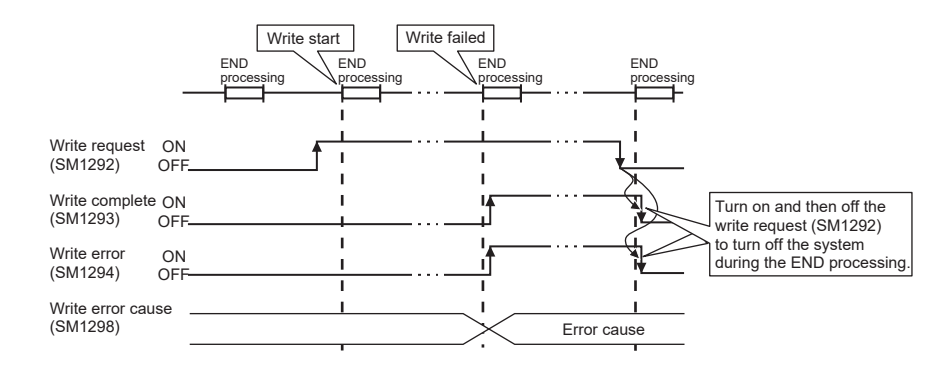

## **(3) Cause of failure to write to the IP address storage area (flash ROM)**

If the processing of writing to the IP address storage area (flash ROM) is not completed, the error cause is stored in SD1298 (IP address storage area write error factor).

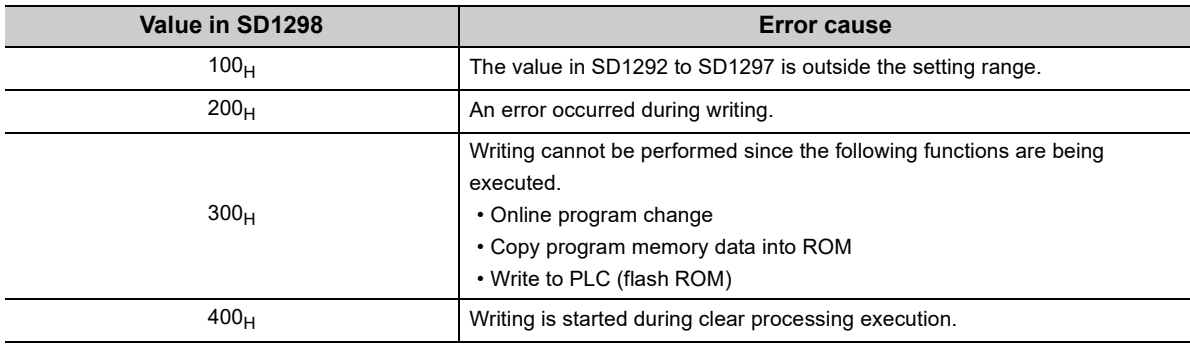

## **(4) Program example**

The following shows a program example of writing to the IP address storage area (flash ROM).

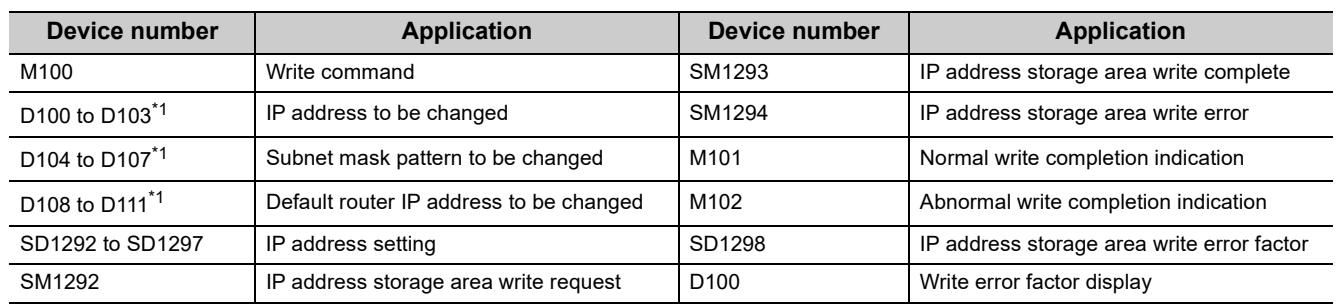

#### **(a) Devices used in programs**

<span id="page-193-0"></span>\*1 Set as follows.

**Ex.** When setting the IP address 192.168.3.40 in D100 to D103

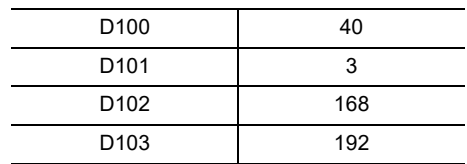

#### **(b) Sample program**

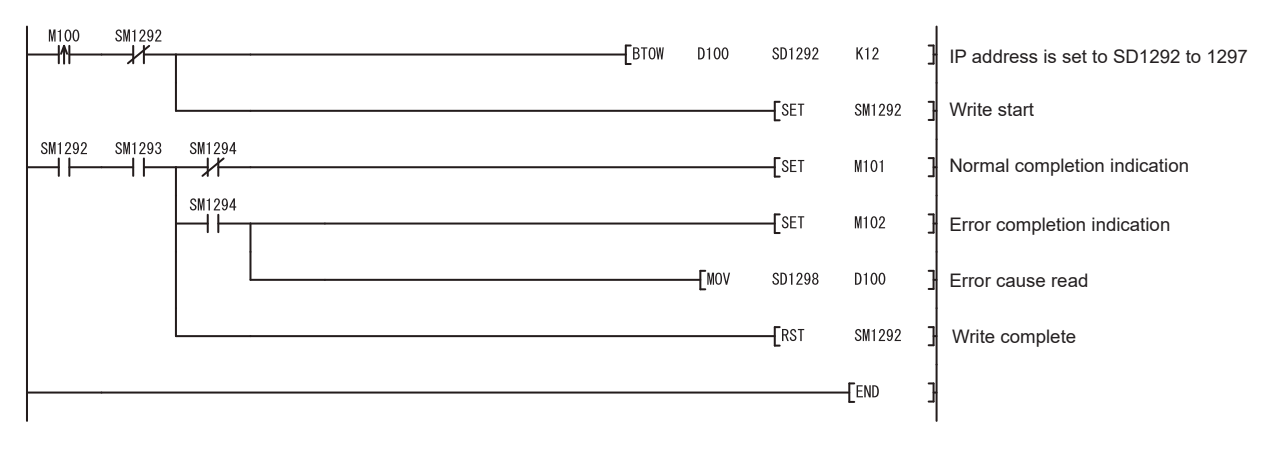

# **13.2.2 Clear operation**

This operation can be performed by turning off and on SM1295 (IP address storage area clear request).

## **(1) Operating procedure**

The following shows the clear operation flow.

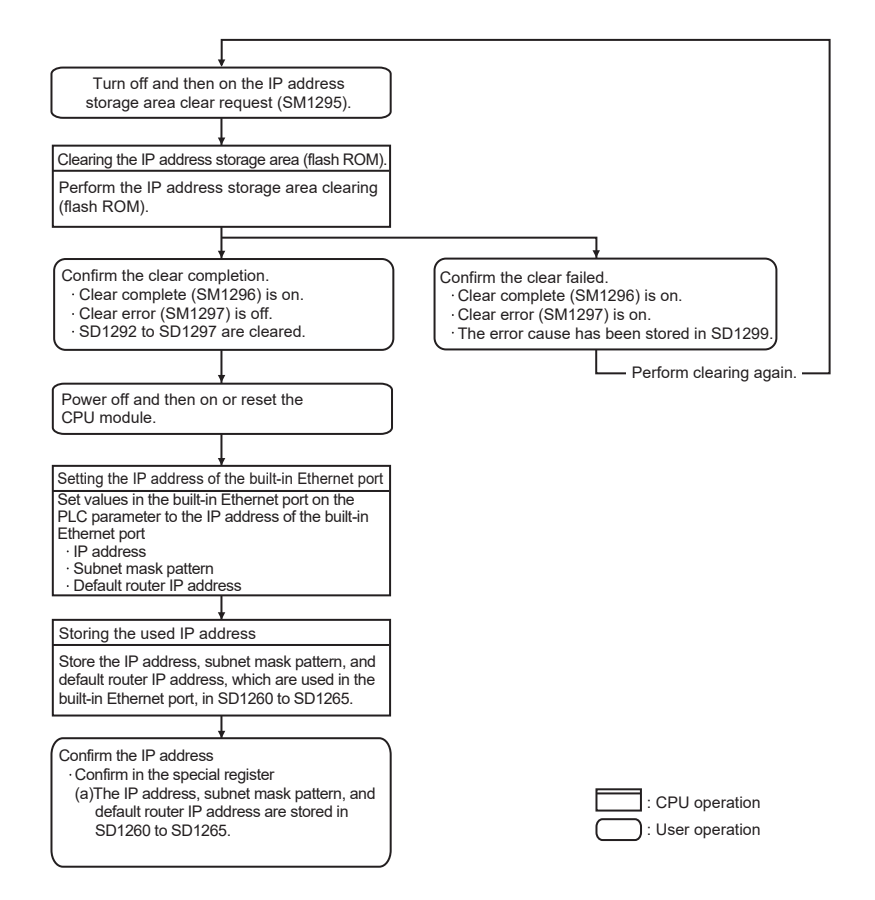

## **(2) Operations of special relay and special register**

The following shows the operations of special relay and special register during the operation of clearing the IP address storage area (flash ROM).

**(a) Operations of special relay and special register during the operation of clearing the IP address storage area (flash ROM)**

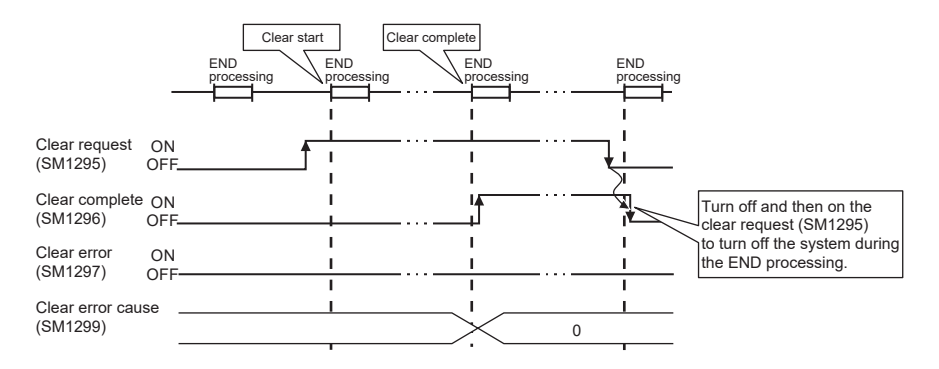

**(b) Operations of special relay and special register when the operation of clearing the IP address storage area (flash ROM) failed**

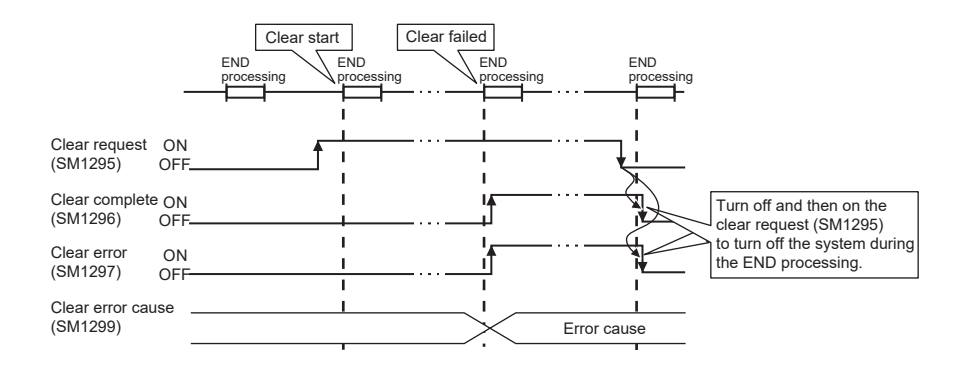

## **(3) Cause of failure to clear the IP address storage area (flash ROM)**

If the processing of clearing the IP address storage area (flash ROM) is not completed, the error cause is stored in SD1299 (IP address storage area clear error factor).

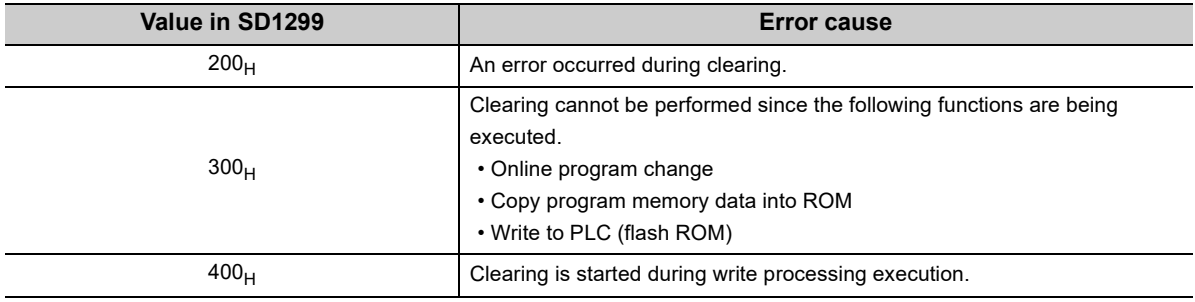

## **(4) Program example**

**(a) Devices used in programs**

The following shows a program example of clearing the IP address storage area (flash ROM).

## **Device number Application Device number Application** M200 Clear command M201 Normal clear completion indication SM1295 **IP address storage area clear request** M202 Abnormal clear completion indication SM1296 IP address storage area clear completion SD1299 IP address storage area clear error factor SM1297 IP address storage area clear error | D200 | Clear error factor display

## **(b) Sample program**

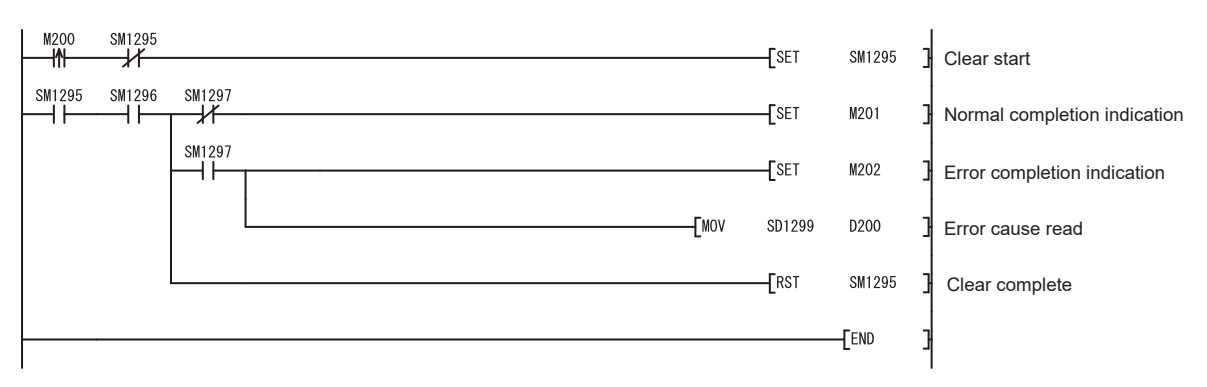

# **13.3 Checking the IP Address**

## **(1) Checking using the Ethernet diagnostics**

The IP address of the built-in Ethernet port can be checked with the Ethernet diagnostics. For details on the Ethernet diagnostics, refer to the following.

GX Works2 Version 1 Operating Manual (Common)

## **(2) Checking by the special relay and special register**

The IP address of the built-in Ethernet port can be checked using the special relay and special register.<sup>\*1</sup>

- IP address: SD1260 and SD1261
- Subnet mask pattern: SD1262 and SD1263
- Default router IP address: SD1264 and SD1265
- \*1 Stored as follows.

**Ex.** When IP address is 192.168.3.39 (C0A80327 $_{\text{H}}$ )

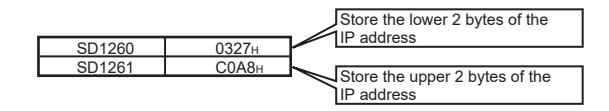

# **13.4 Precautions**

The following describes precautions for the IP address change function.

#### **(1) Power-off and reset operations**

Do not power off or reset the CPU module while writing to or clearing the IP address storage area (flash ROM). Values may not be reflected to the IP address storage area (flash ROM). Check that SM1293 (IP address storage area write complete) and SM1296 (IP address storage area clear complete) turn on before powering off or resetting the CPU module.

#### **(2) IP address of parameters**

For IP address of the built-in Ethernet port, values in the IP address storage area (flash ROM) take priority over values of parameters. To use the IP address specified by parameters, clear the value in the IP address storage area (flash ROM).

#### **(3) Duplicated IP addresses**

When changing an IP address, check that the changed IP address is not the same as that of other devices. If IP addresses are duplicated, communication may be performed with an unintended device.

The duplicated status can be checked by either of the following methods.

- By using the Find CPU function
- By disconnecting an external device from the network and performing a PING test to the IP address of the disconnected external device. (The IP address is duplicated if a response message is returned.)

## **(4) Functions that cannot be performed during write processing and clear processing**

The following functions cannot be executed during the write or clear processing to the IP address storage area. Do not execute the functions before the processing is completed. Doing so may cause an error.

If operation of writing to or clearing the IP address storage area (flash ROM) is executed during the execution of the following functions, the write or clear operation is processed as an error.

- Online program change
- Copy program memory data into ROM
- Write to PLC (flash ROM)

#### **(5) Execution timing of write processing and clear processing**

- Since the status of SM1292 (IP address storage area write request) and SM1295 (IP address storage area clear request) are checked in the END processing, processing of writing to or clearing the IP address storage area (flash ROM) cannot be executed if a contact is turned off and on, or turning on and off in one scan.
- If SM1292 (IP address storage area write request) is turned off and on again while writing to the IP address storage area (flash ROM), the write processing executed earlier is completed properly and the processing executed later is ignored. (The same occurs for the clear operation.)
- If SM1295 (IP address storage area clear request) is turned off and on while writing to the IP address storage area (flash ROM), the clear operation is processed as an error. (The same occurs when the write operation is executed during the clear processing execution.)
- If SM1292 (IP address storage area write request) and SM1295 (IP address storage area clear request) are turned off and on in one scan, the write operation is prior to be executed, and the clear operation is processed as an error.

# **CHAPTER 14 IP PACKET TRANSFER FUNCTION**

```
Remark
                     When using the IP packet transfer function, check the versions of the CPU module and GX Works2. (\mathbb{CP} Page 228,
Appendix 3)
. . . . . .
```
This function communicates data (using FTP or HTTP) through the built-in Ethernet ports from an Ethernet device (such as a personal computer) to the following IP-compatible devices connected via a CC-Link IE Field Network module.

- External devices on CC-Link IE Field Network
- External devices on the Ethernet network, which are connected through the built-in Ethernet ports

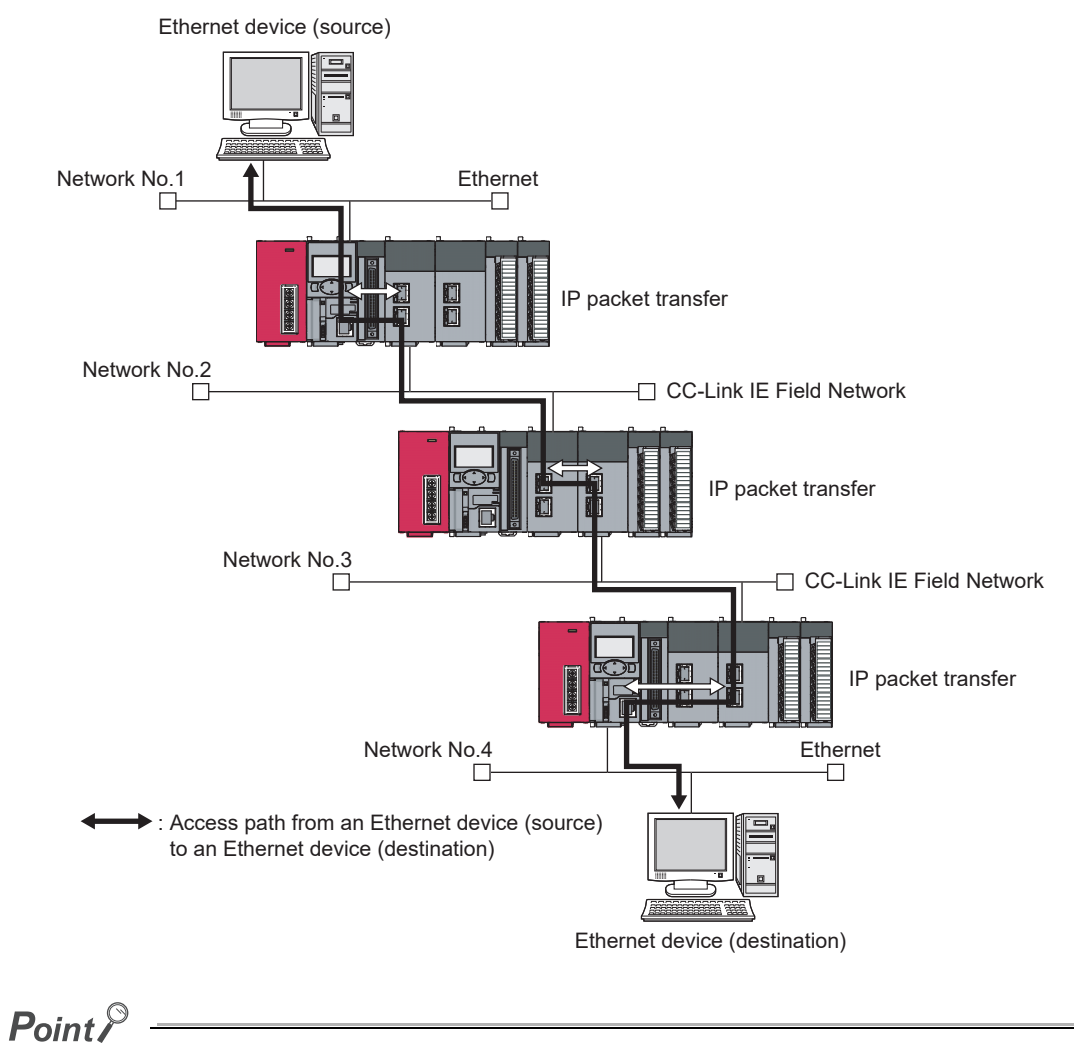

#### **(1) How to use**

For the settings of IP packet transfer function or how to use the function, refer to the following. **LI** Manual for the CC-Link IE Field Network module used

#### **(2) Precautions**

- The data that are communicated using the IP packet transfer function are communicated separately by the following processing.
	- Service processing by a sequence scan of a CPU module
	- Link scan on CC-Link IE Field Network

The above processing causes communication speeds to be slower than Ethernet lines. Manuals for the CC-Link IE Field Network module describe targeted communication speeds when the IP packet transfer function is used.

- Broadcast communication and multicast communication cannot be performed with the IP packet transfer function. Perform unicast communication (communication with one request destination specified).
- If the application time-out of the request source device occurs due to a heavy communication load on the path that an IP packet takes, measure the response time using the ping command from the request source device and adjust the application timeout time.
- Data size must be within 1460 bytes when the ping command is used.
- UDP provides less reliable data communications compared with TCP and thus data may be lost or arrive out of order. Use TCP communications if a problem occurs with the UDP communications.

# **CHAPTER 15 E-MAIL SEND/RECEIVE FUNCTION**

The e-mail send/receive function enables the CPU module to send e-mail to and receive it from electronic devices such as mobile phones and personal computers.

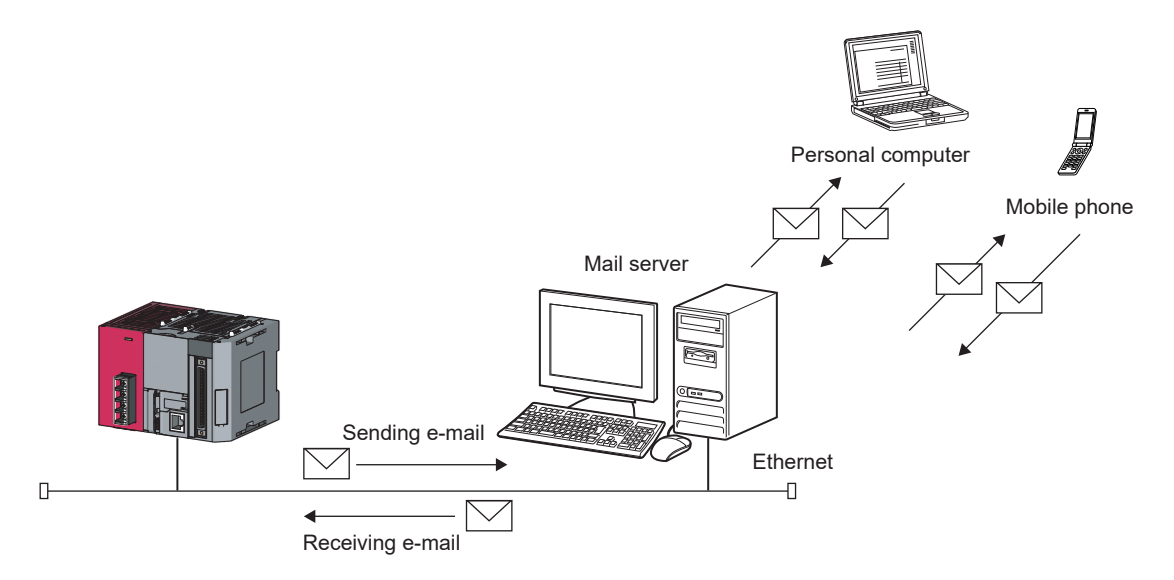

## **(1) Sending and receiving e-mail**

#### **(a) Sending e-mail**

After setting the send destination e-mail address, the e-mail send instruction (SP.MLSEND) is executed to send e-mail during END processing.

#### **(b) Receiving e-mail**

The e-mail receive instruction (SP.MLRECV) is executed to get e-mail stored in the server to the CPU module. The "Subject + message body" of e-mail is written to the specified device.

#### **(2) Function to read/write device when e-mail is received**

Writing an MC protocol command in the message body of e-mail sent to the CPU module from a personal computer or mobile phone enables device reading or writing.

After command execution, e-mail is returned to the send address to report the execution result. ( $\Box$  Page 206, [Section 15.3.1](#page-207-0))

#### **(3) Send destination e-mail address edit function**

This function enables a remote mobile phone or personal computer to change the send destination e-mail address. ( $\sqrt{P}$  [Page 210, Section 15.3.2\)](#page-211-0)

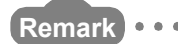

**Remark**

When using the e-mail send/receive function, check the versions of the CPU module and GX Works2. ( $\sqrt{27}$  Page 228, [Appendix 3\)](#page-229-0)

# **15.1 E-mail Specifications**

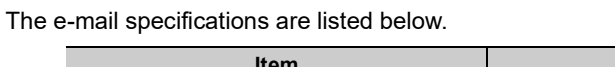

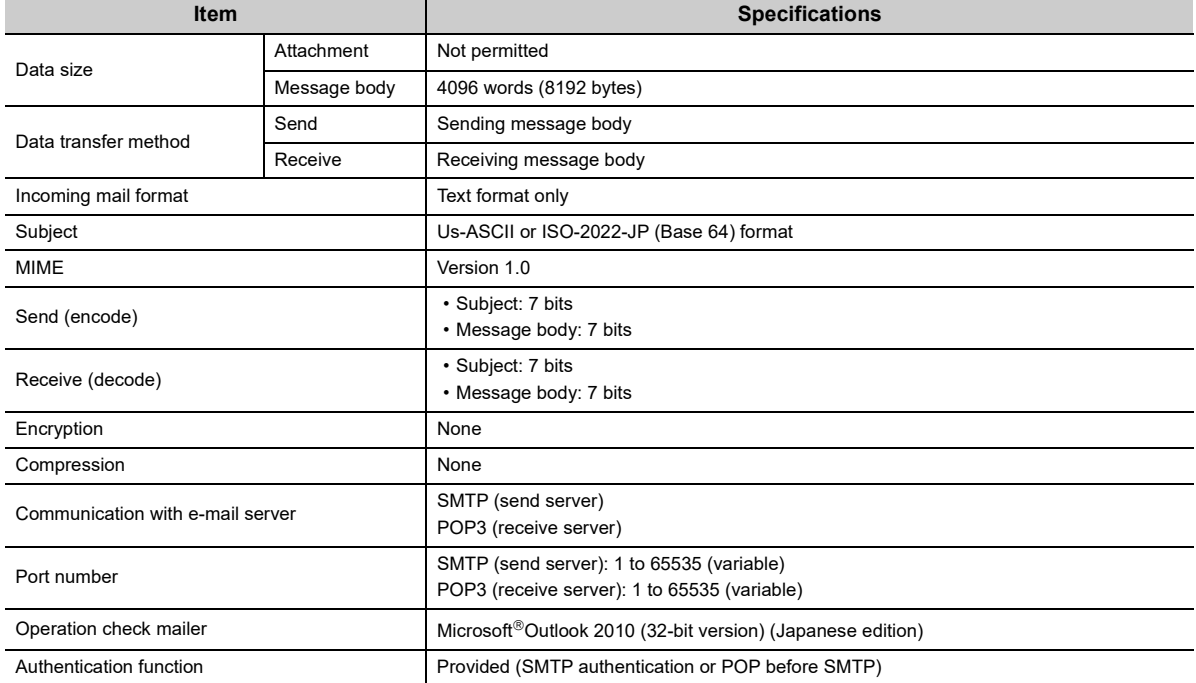

# **15.2.1 Parameter setting**

## **(1) Open setting**

Set the connections to be used by the e-mail send/receive function.

 $\gamma$  Project window  $\Rightarrow$  [Parameter]  $\Rightarrow$  [PLC Parameter]  $\Rightarrow$  [Built-in Ethernet Port Setting]  $\Rightarrow$  [Open Setting]

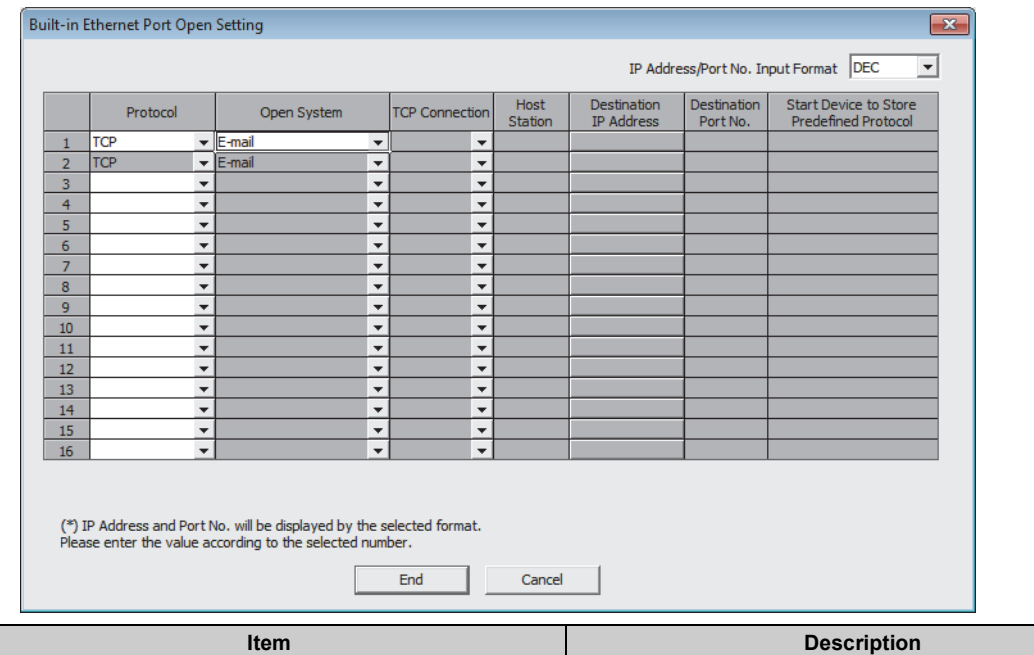

This function uses two connections. If "E-mail" is selected in the Open System, the Open System of the next connection No. is also changed to "E-mail".

(Note that "E-mail" cannot be selected in connection No.16.)

Protocol Select "TCP". Open System Select "E-mail".

"E-mail" can be set in Open System only in one connection.

## <span id="page-204-0"></span>**(2) E-mail setting**

Set the parameters of the e-mail send/receive function.

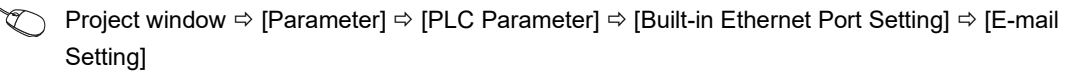

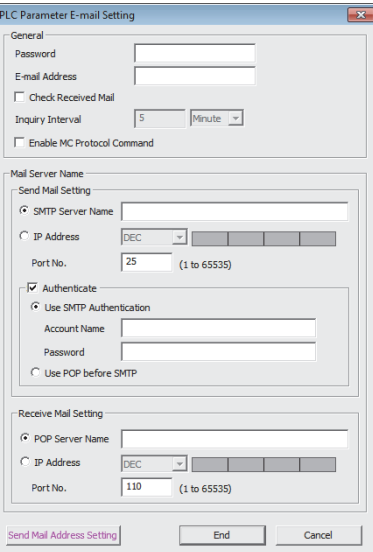

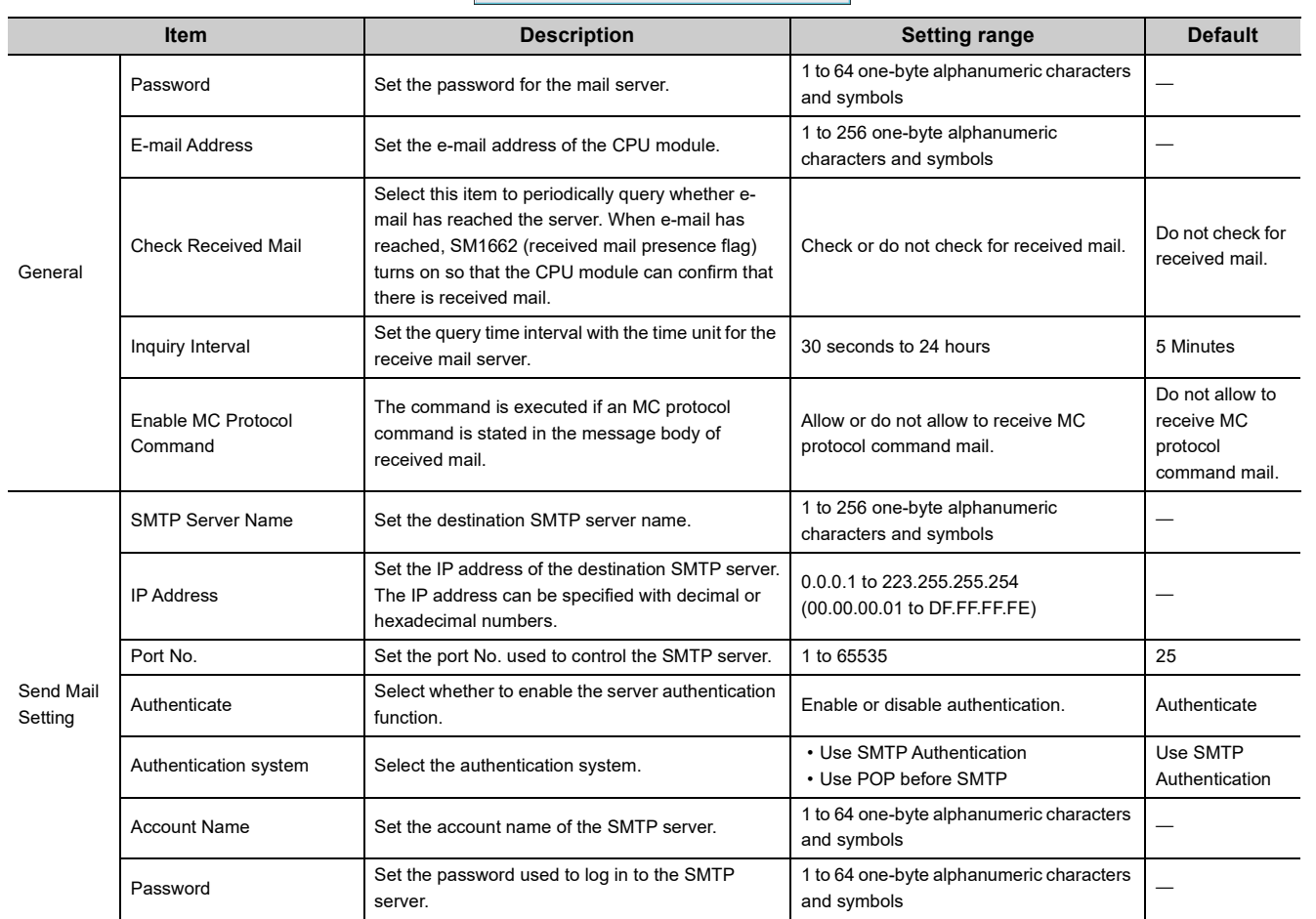

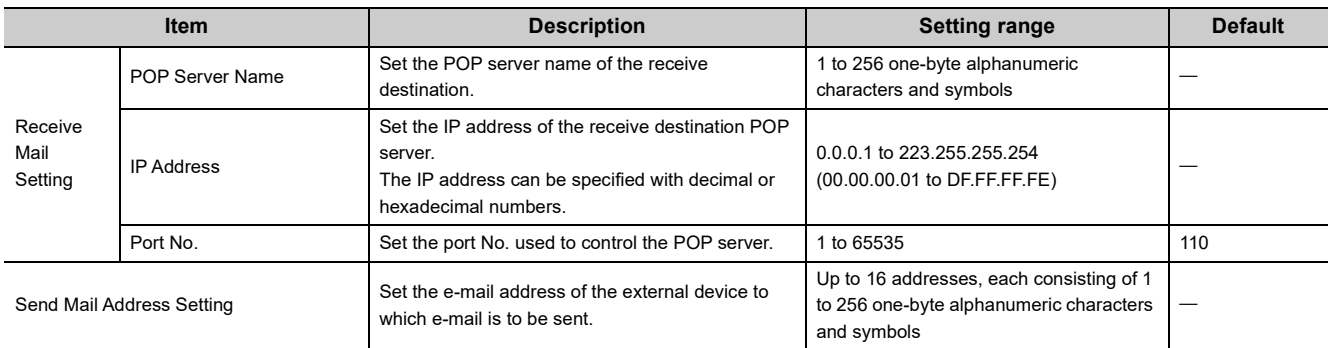

Point $\hat{P}$  =

The e-mail addresses that can be set by this function can be stored in the following.

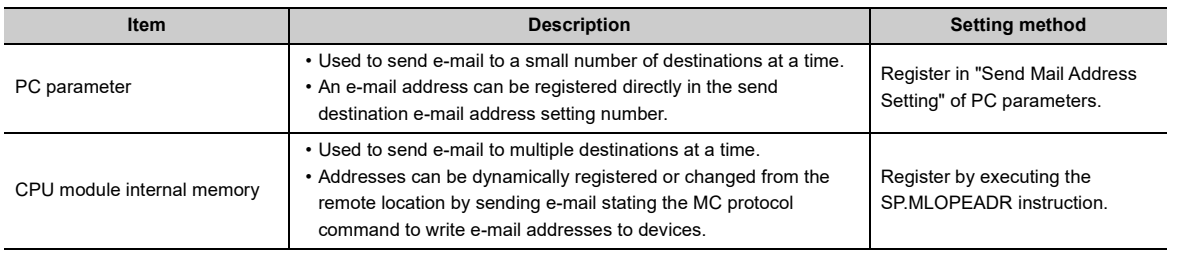

## **(3) DNS Setting**

Set the IP address of the DNS server.

Project window  $\Rightarrow$  [Parameter]  $\Rightarrow$  [PLC Parameter]  $\Rightarrow$  [Built-in Ethernet Port Setting]  $\Rightarrow$  [DNS Setting]

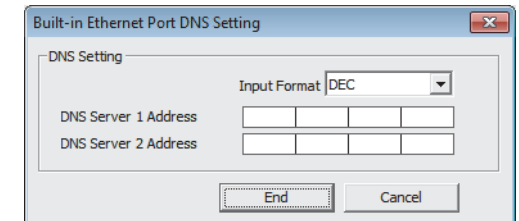

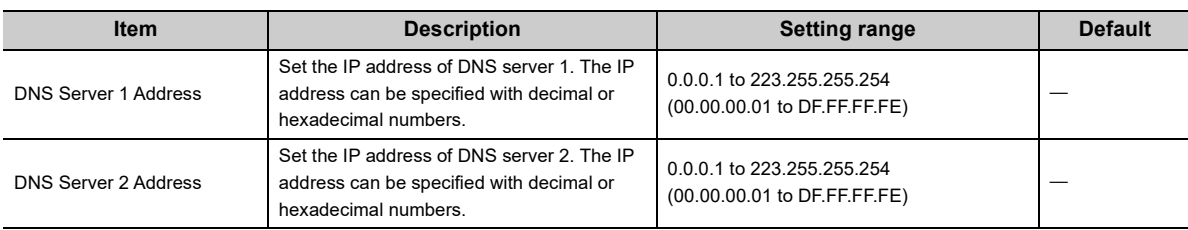

# **15.2.2 Settings at programming**

This function sends and receives e-mail using the following instructions.

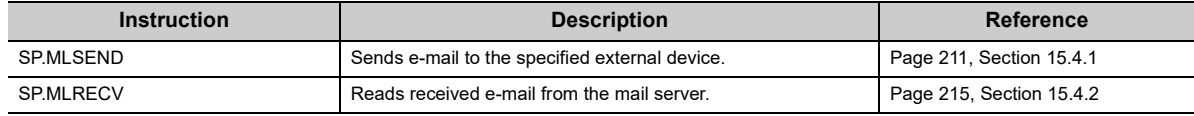

## **(1) Special relay and special register**

The following table lists the special relay and special register used with this function. For details, refer to the following.

MELSEC-L CPU Module User's Manual (Hardware Design, Maintenance and Inspection)

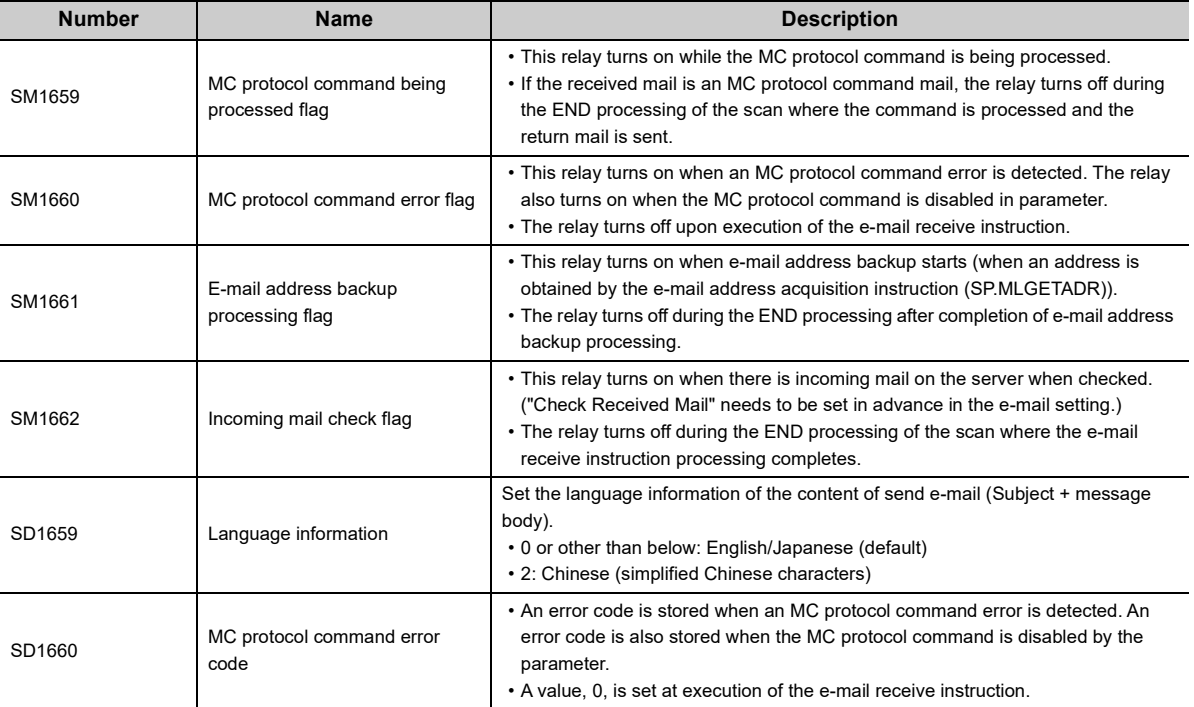

## <span id="page-207-0"></span>**15.3.1 Function to read/write device when e-mail is received**

Writing an MC protocol command in the message body of incoming mail enables device reading and writing. After command execution, e-mail is returned to the send address to report the result of reading.

When using this function, check "Enable MC Protocol Command" in the built-in Ethernet port setting of the PC parameter.  $(\Box \Box)$  [Page 203, Section 15.2.1 \(2\)](#page-204-0))

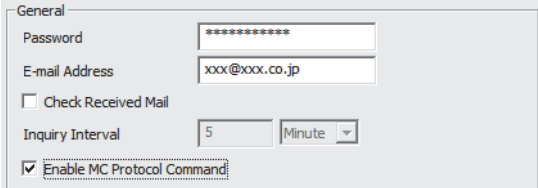

Check also "Enable online change (FTP, MC Protocol)".

 $\text{P} \text{P}$  Project window  $\Rightarrow$  [Parameter]  $\Rightarrow$  [PLC Parameter]  $\Rightarrow$  [Built-in Ethernet Port Setting]

Ⅳ Enable online change (FTP, MC Protocol)

 $\Box$  Disable direct connection to MELSOFT

 $\Box$  Do not respond to search for CPU (Built-in Ethernet port) on network

## **(1) Request e-mail format**

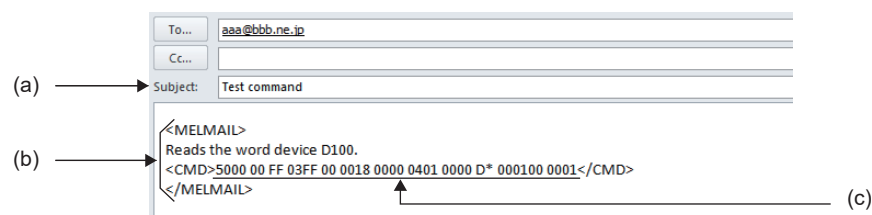

#### **(a) Subject**

Specify any subject.

#### **(b) Message body**

State the start/end of e-mail and the start/end of a command by enclosing the relevant item with the following header and footer.

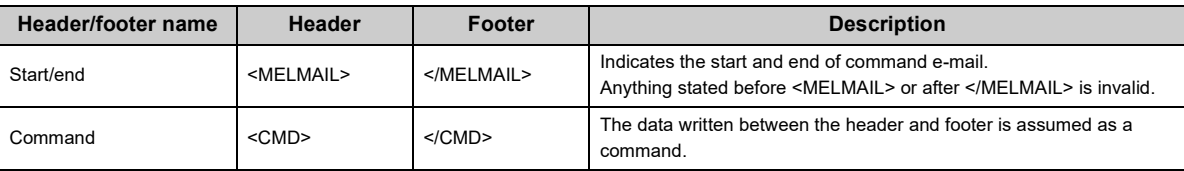

#### **(c) Data format**

Command messages are compatible with the format supported by QnA-compatible 3E frame of the MC protocol used in the CPU module. Only application data needs to be specified; no header (for TCP/IP or UDP/IP) is required.

The frame format is shown below.

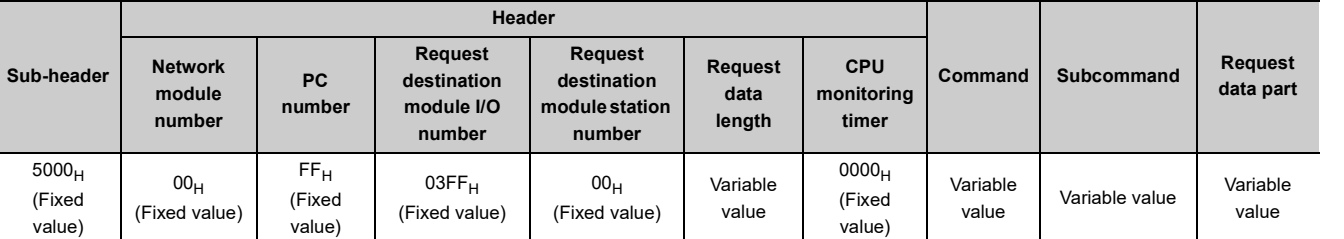

The applicable commands are as follows.

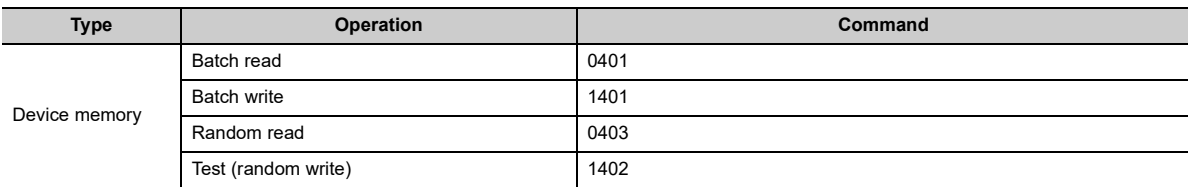

If a command other than the above (such as monitor) is received, e-mail of abnormal response is returned. ( $\sqrt{3}$  [Page 209, Section 15.3.1 \(3\)\)](#page-210-0)

For details on the data format, refer to the following.

MELSEC Communication Protocol Reference Manual

#### **(d) How to use**

- Write a start header at the beginning of the message body.
- Write an end header at the end of the message body.
- Anything other than the start/end and command headers and footers can be written in any format.
- Only "alphanumeric characters" and "one-byte spaces" can be input between the command header and footer.
- Only one command can be stated in a single command mail.
- The maximum size of one command is 1024 bytes.
- The data code is fixed to ASCII, and the "Communication Data Code" in the built-in Ethernet port setting is ignored.

## **(2) Response mail format (normal response)**

If the content of the received e-mail satisfies the request e-mail format, the following message is written as a normal response.

#### **(a) Subject**

"Re:" is automatically added to the beginning of the command e-mail received by the CPU module. If adding "Re:" causes the command e-mail to exceed 128 one-byte characters (64 two-byte characters), the last three one-byte characters (two two-byte characters) are deleted.

#### **(b) Message body**

State a response message by enclosing it with the following start header and end footer.

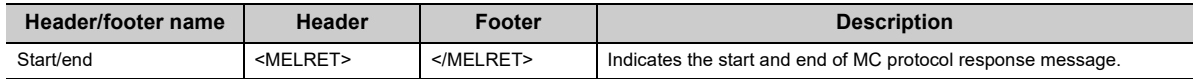

#### **(c) Data format**

The frame format of the response mail is shown below.

• Ended normally

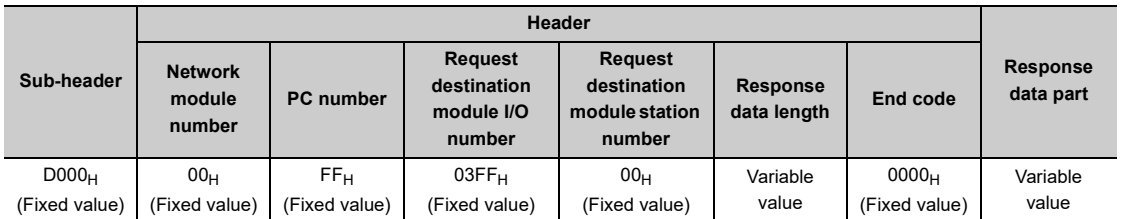

• Ended with an error

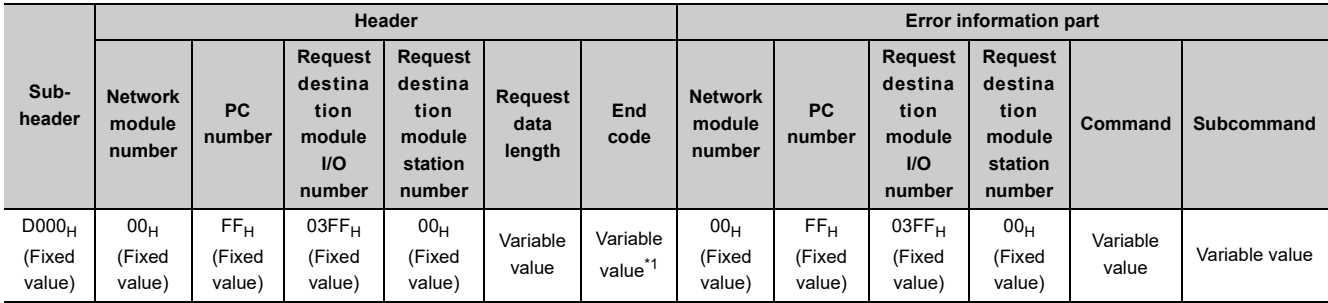

<span id="page-209-0"></span>\*1 An error code is stored in the end code. For details on errors, refer to the following. [Page 42, Section 5.1.4](#page-43-0)

#### **(d) Command examples**

A response mail is returned in response to the request mail requesting to read word device D100.

• Ended normally (1995 $H$  is assumed stored in D100.)

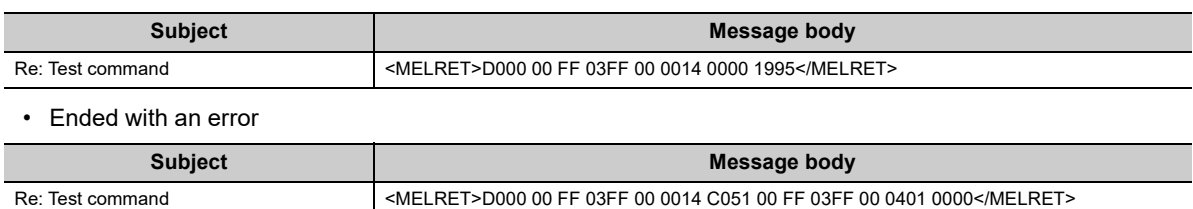

#### <span id="page-210-0"></span>**(3) Response mail format (abnormal response)**

If the content of the received e-mail fails to satisfy the request e-mail format, the following message is written as an abnormal response.

#### **(a) Subject**

"Re:" is added to the beginning of the received command e-mail.

If adding "Re:" causes the command e-mail to exceed 128 one-byte characters (64 two-byte characters), the last three one-byte characters (two two-byte characters) are deleted.

#### **(b) Message body**

The following description is sent as response mail.

**Response mail** The command was not able to be executed due to the following errors. Check the contents of e-mail and send it again.

• Format error • Data size error

• Data count error

• Unsupported command error

Since communications using the MC protocol was not permitted, the command was not able to be executed. Check the parameters and send e-mail again.

#### **(c) Precautions**

If one of the following command mails is received, an error mail is sent.

- The start and end header and footer of a command or e-mail are unpaired.
- An abnormal value is stored in the frame subheader.
- The command size exceeds the maximum size (1024 bytes).
- Two or more commands exist in one mail.
- An incompatible command is received.

# <span id="page-211-0"></span>**15.3.2 Send destination e-mail address edit function**

This function can edit, register, and delete e-mail addresses in the e-mail address table stored in the internal memory of the CPU module.

 $Point<sup>°</sup>$ 

Separately from the send e-mail address setting registered by PC parameters, this function targets 16 storage areas in the internal memory of the CPU module.

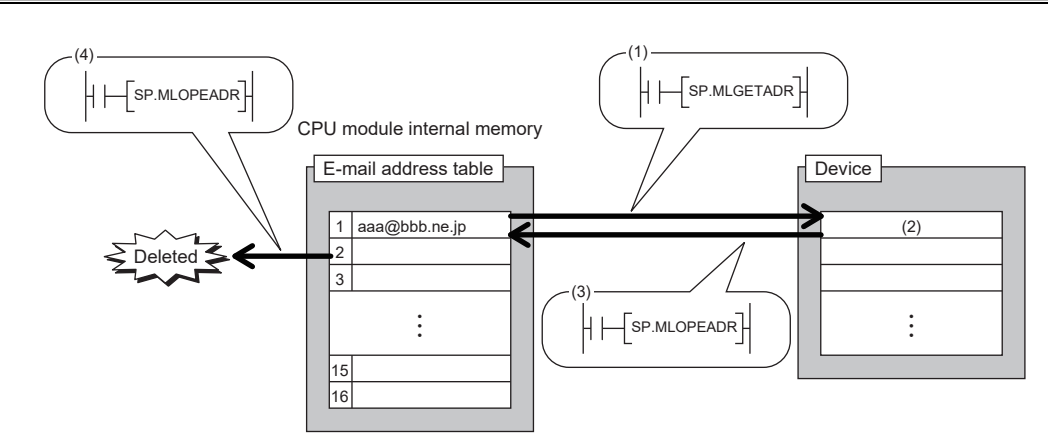

(1) When editing an e-mail address, issue the SP.MLGETADR instruction to obtain the e-mail address.

(2) Edit the obtained e-mail address.

(3) When registering an e-mail address, issue the SP.MLOPEADR instruction to register the target e-mail address.

(4) When deleting an e-mail address, issue the SP.MLOPEADR instruction to delete the target e-mail address.

#### The send-destination e-mail address edit function uses the following instructions.

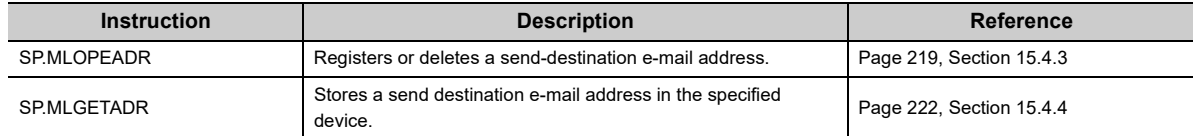

#### **Ex.** Operation for changing the e-mail address (aaa@bbb.ne.jp) of e-mail address setting No.1

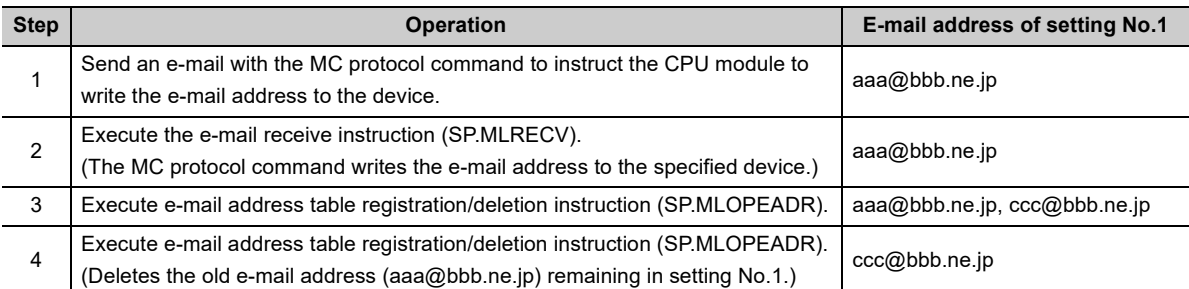

# **15.4 E-mail Send/Receive Function Instructions**

# <span id="page-212-0"></span>**15.4.1 Send e-mail (SP.MLSEND)**

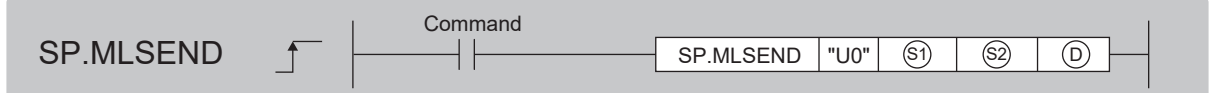

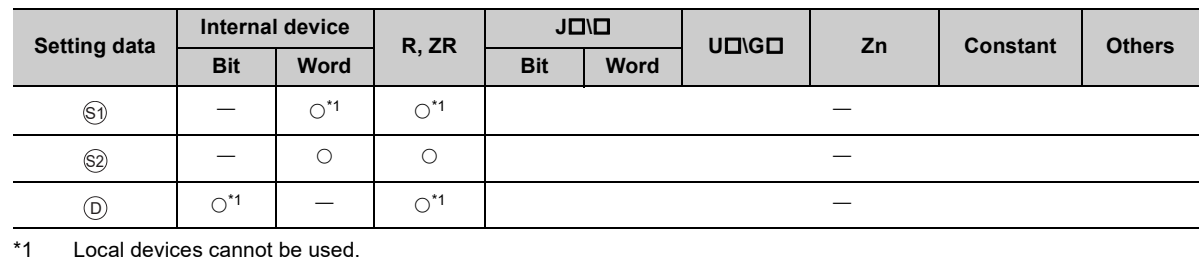

<span id="page-212-1"></span>**(1) Setting data**

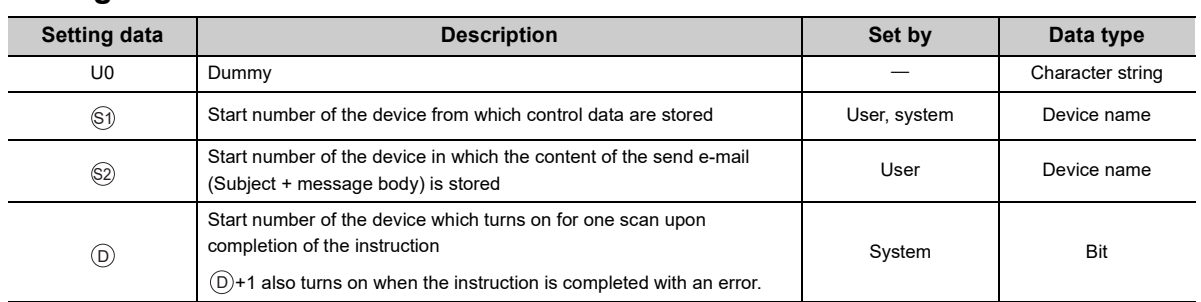

## **(2) Control data**

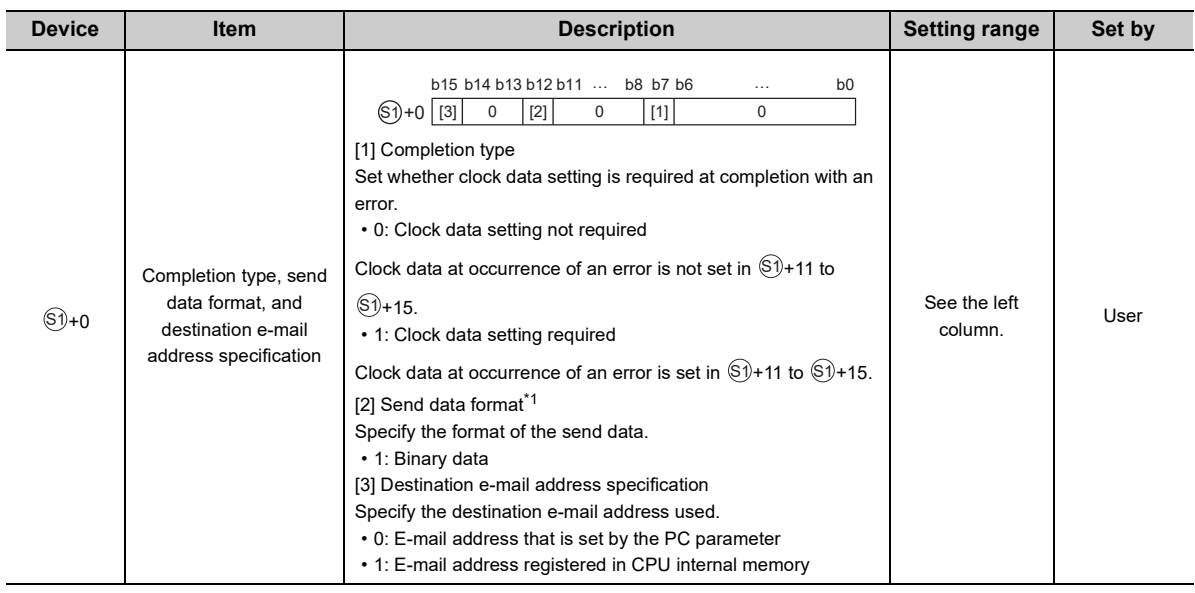

**15**

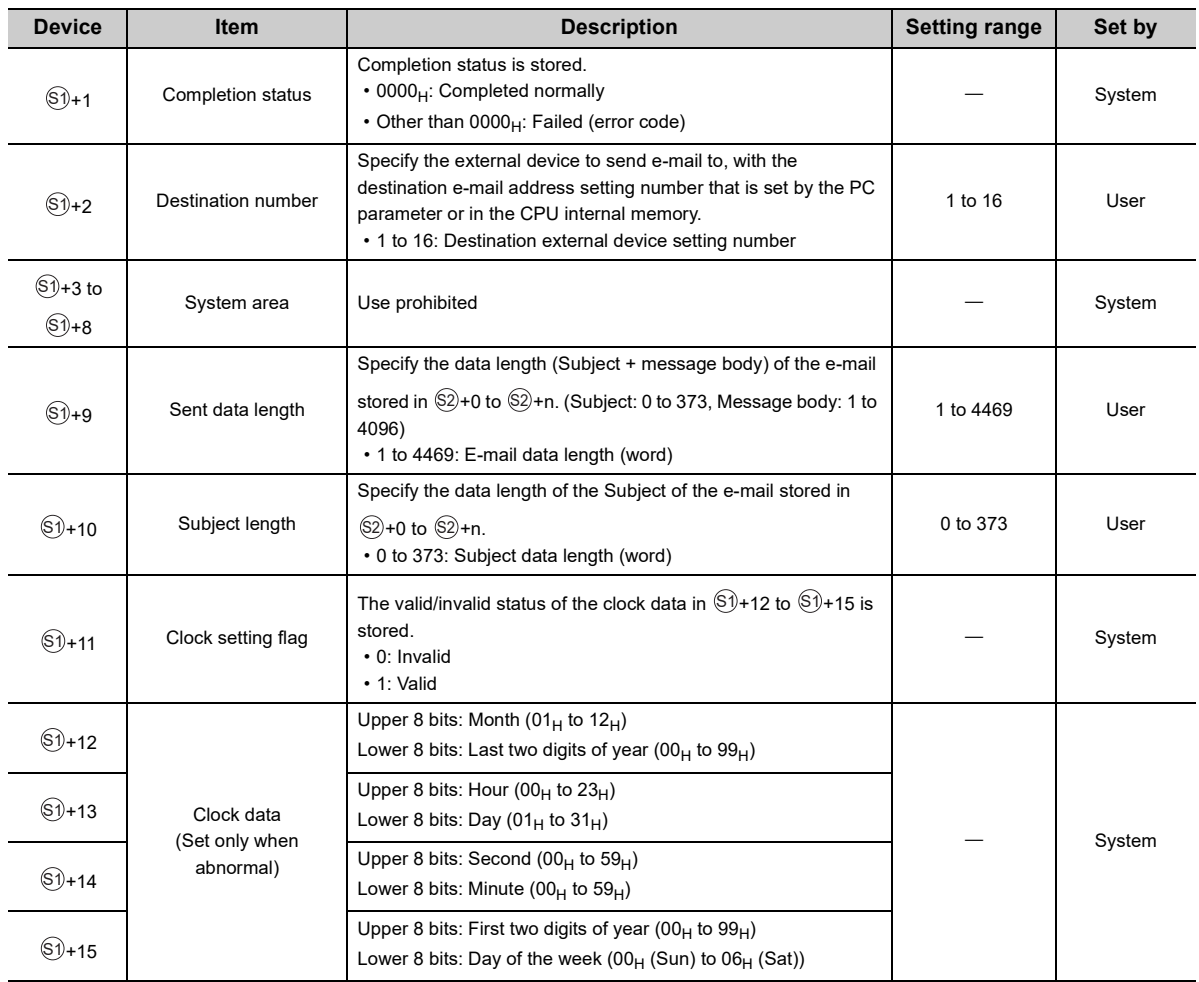

<span id="page-213-0"></span>\*1 Set parameters by observing the following.

• Specify the message body in ASCII code in the sequence program.

- Use "0D0A<sub>H</sub>" and "0000<sub>H</sub>" as control codes. (0D0A<sub>H</sub>: return code (CR+LF), 0000<sub>H</sub>: end of message body)
- One-byte katakana characters cannot be used.<br>• The number of characters of the data written to
- The number of characters of the data written to one line of the message body should be 78 or less.
- Be sure to attach return code  $CR+LF$  (0D0 $A_H$ ) to the end of a line of the message body.

## **(3) Function**

- Sends e-mail to the specified external device.
- When "E-mail address set by PC parameter" is specified in the destination e-mail address specification in

 $\circledS$ +0, e-mail is sent to the e-mail address registered in e-mail address setting No. ( $\circledS$ +2) of the PC parameter.

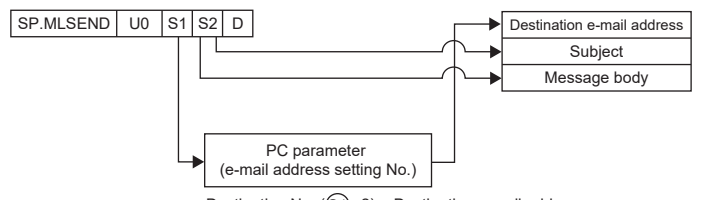

Destination No. ((S1)+2) = Destination e-mail address

• When "E-mail address stored in CPU internal memory" is specified in the destination e-mail address specification in  $\circledS$ +0, e-mail is sent to the e-mail address registered in e-mail address send destination No.  $(\textcircled{s})$ +2) stored in CPU internal memory.

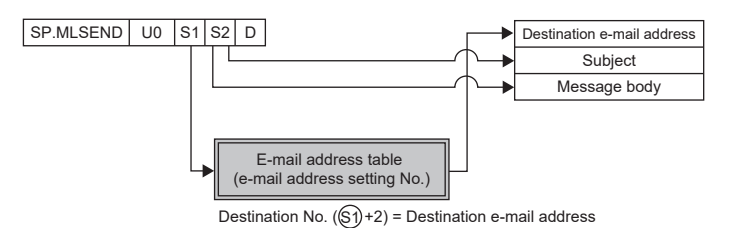

- 
- Specify the content (Subject + message body) of the send e-mail specified in  $\circledS$  in ASCII code.
- $\bullet~$  The range of  $\circledS$  is determined by  $\circledS +9$  (send data length) and  $\circledS +10$  (Subject length).
- The Subject length specified in  $\circledS+$ 10 is in word units. Therefore, when the Subject string specified in  $\circledS$  is an odd number, store  $00_H$  (NULL) in upper 8 bits of the end device number.

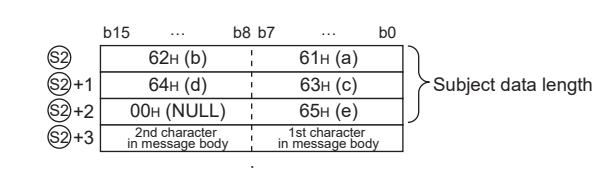

- The result of the SP.MLSEND instruction can be checked with the completion device,  $\circledcirc$ +0 and  $\circledcirc$ +1.
	- Completion device  $\circledcirc$ +0: This device turns on at the END processing of scan in which the SP.MLSEND instruction is completed and turns off at the next END processing.
	- Completion device  $(D+1)$ : This device turns on or off depending on the state in which the SP.MLSEND instruction is completed.

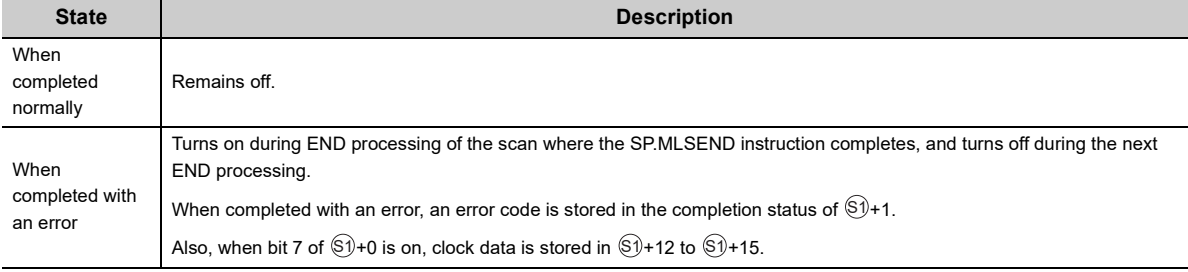

• The SP.MLSEND instruction runtime operation is as follows.

**Ex.** Subject is "abcde".

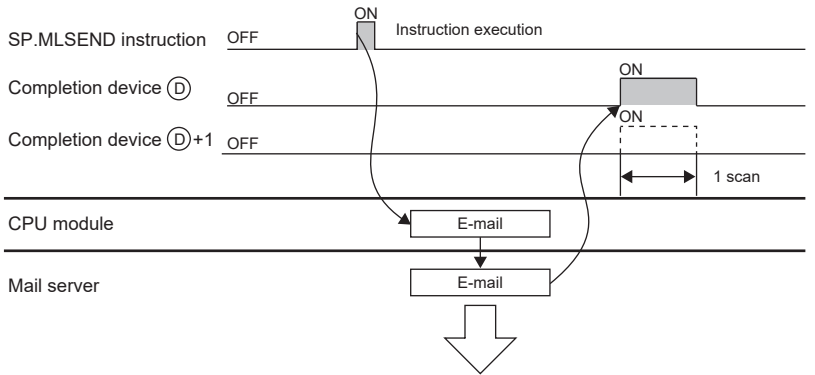

• If an e-mail address setting number in which no e-mail address is registered is specified, the instruction is completed with an error.

## **(4) Error**

Each of the following events results in an operation error, and the error flag (SM0) turns on and an error code is stored in SD0.

• An instruction is used in a CPU module with a serial number (first five digits) of "16111" or earlier.

(Error code: 4002)

• The Subject length specified in  $\circledast$ +10 exceeds the send data length specified in  $\circledast$ +9.

(Error code: 4100)

 $\bullet~$  The send data length, message body, or Subject length specified in  $\circledast$ +9 or  $\circledast$ +10 is out of the specified range.

(Error code: 4100)

• The device specified by  $\circledS$  or  $\circledcirc$  exceeds the range of the number of device points.

(Error code: 4101)

• The SP.MLSEND instruction is executed with "e-mail function" not set in the open method of the PC parameter.

(Error code: 4160)

#### **(5) Precautions**

- If an instruction is executed while another e-mail send/receive instruction is already being executed or while SM1659 (MC protocol command being processed flag) is on, the instruction executed later performs no processing.
- Set SD1660 (e-mail language information) before instruction execution.
- When executing the SP.MLSEND instruction, check in advance the destination e-mail address. If the external device cannot be found due to an incorrect e-mail address, the SP.MLRECV instruction is executed for the destination mail server to cause an error and confirm the error event.

## **(6) Program example**

The sample program sends the e-mail (Subject + message body) stored in D200 and later, based on the control data stored in D20 to D35.

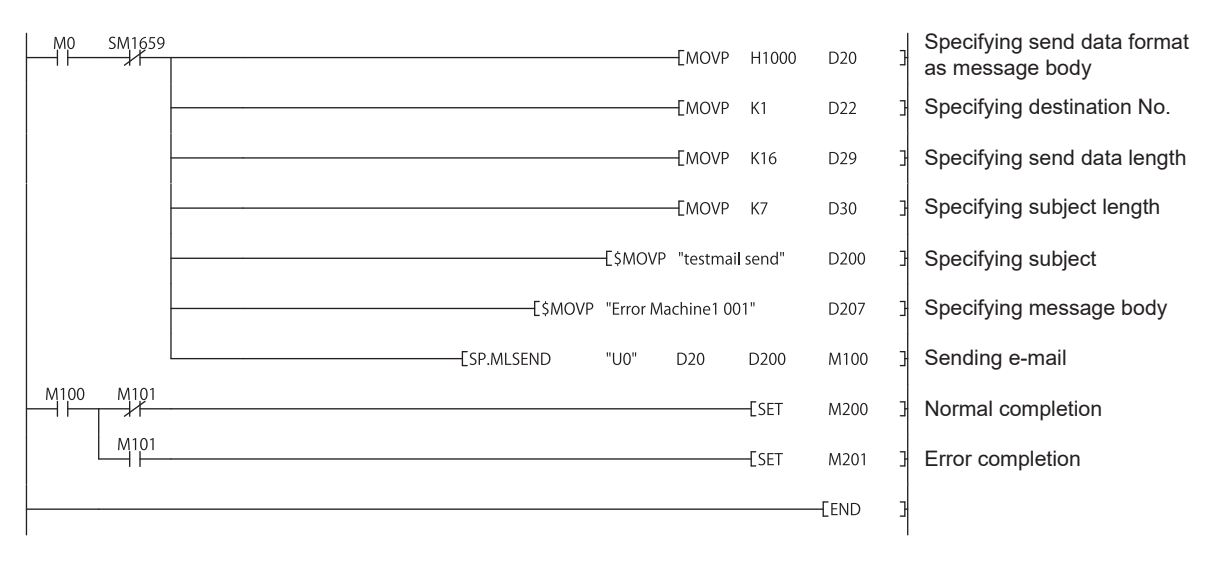
# <span id="page-216-1"></span>**15.4.2 Send e-mail (SP.MLRECV)**

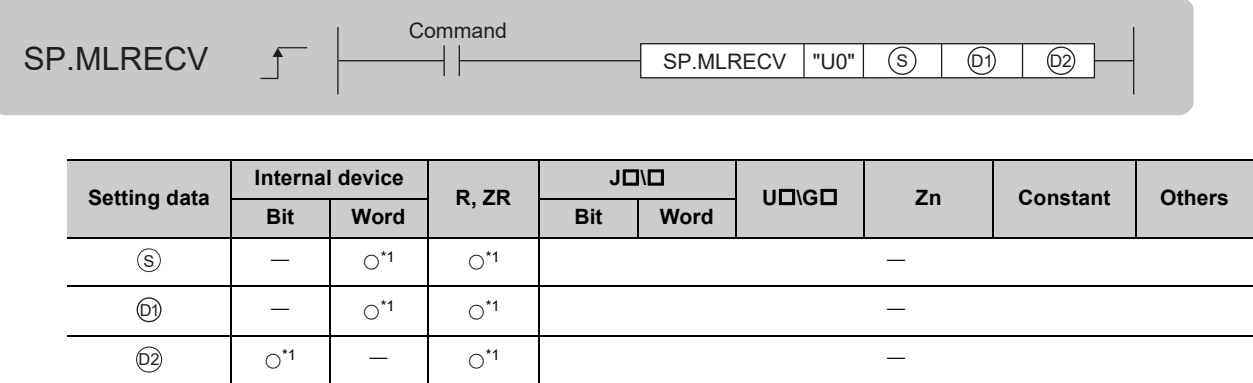

<span id="page-216-0"></span>\*1 Local devices cannot be used.

### **(1) Setting data**

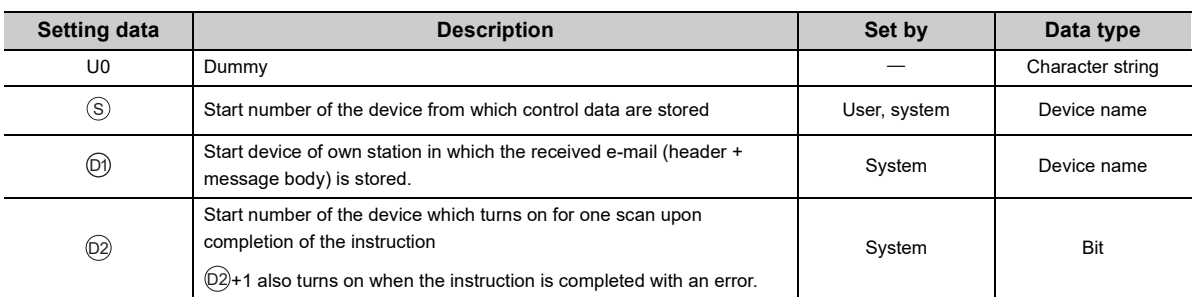

### **(2) Control data**

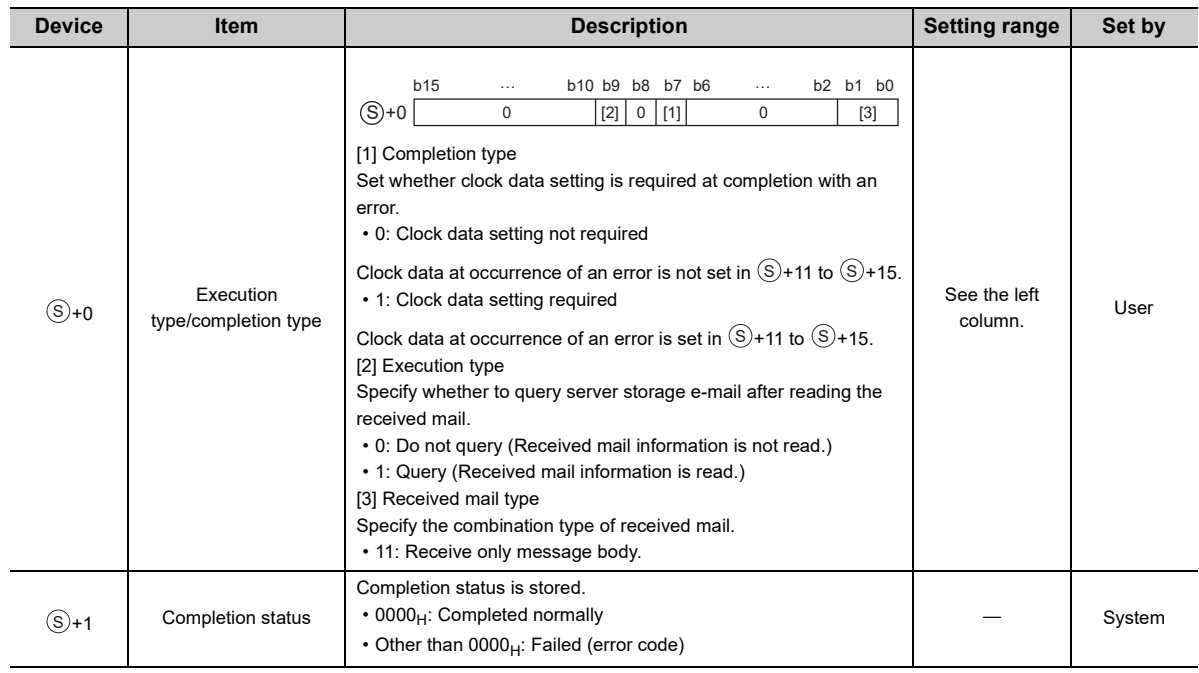

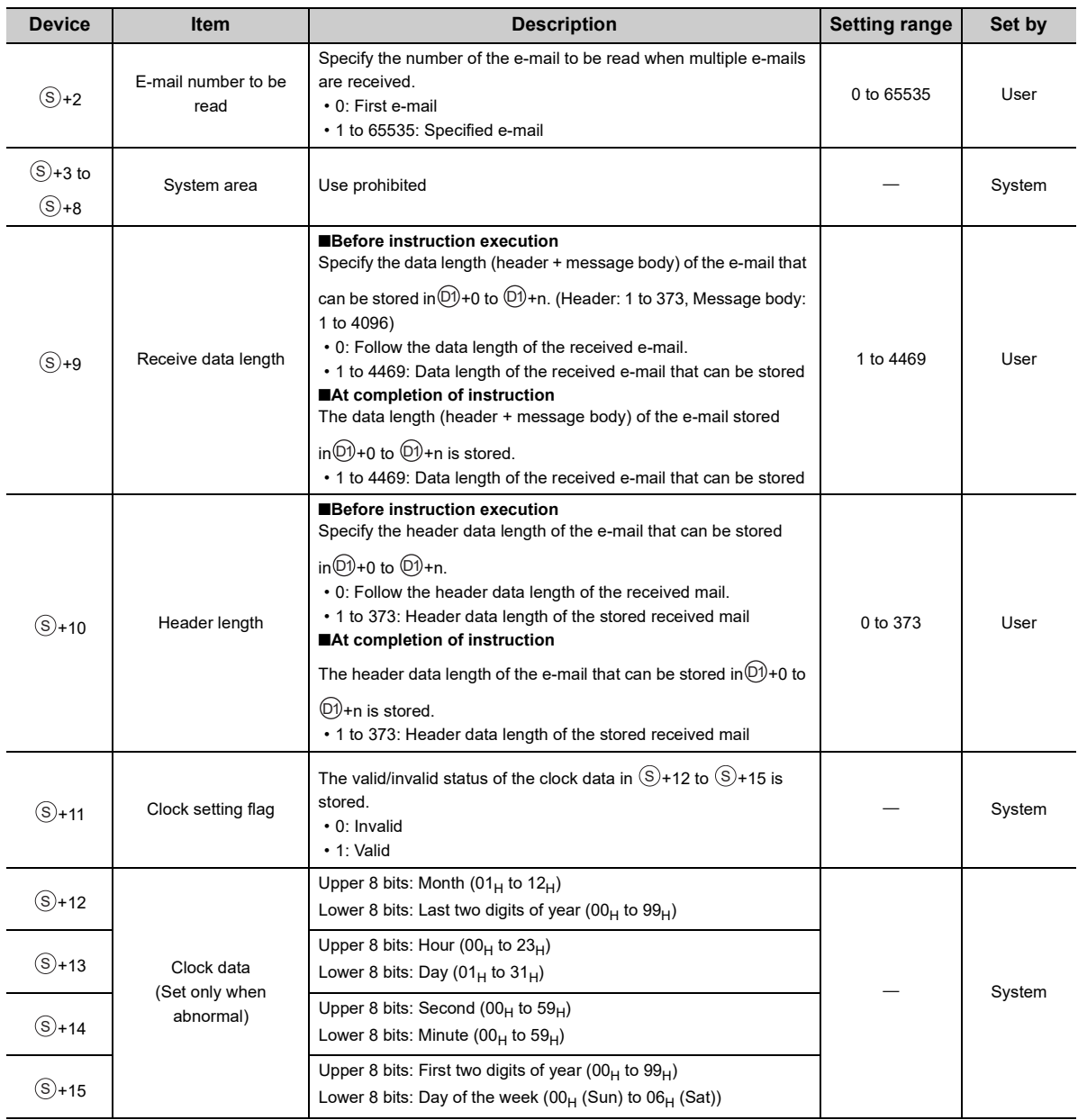

### **(3) Function**

- Reads received e-mail from the mail server. The received mail is deleted from the mail server.
- If e-mail longer than the receive data length ( $\circledast$ +9) specified by the control data of the SP.MLRECV is received, the data of the receive data length is stored and the remaining data is ignored.
- $\bullet~$  The header string of the header + message body stored in  $\circledcirc$  is an odd number, 00<sub>H</sub> (NULL) is stored in the upper 8 bits of the end device number.

**Ex.** When the header is "abcde"

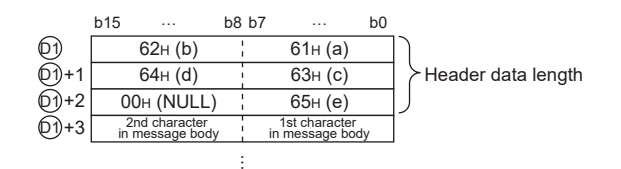

• When the received mail is an MC protocol command mail, SM1659 (MC protocol command being processed flag) turns on. It turns off during the END processing where the return mail is sent after MC protocol command processing.

- If the SP.MLRECV instruction is executed while SM1662 (received mail presence flag) is off, the instruction is completed with an error.
- When the received mail has an attachment, the attachment is not received but only the message body is received.
- When MC protocol command mail is faulty or the MC protocol command is completed with an error, SM1660 (e-mail function MC protocol command error flag) turns on and an error code is stored in SD1660 (e-mail function MC protocol command error code).
- The result of the SP.MLRECV instruction can be checked with the completion device,  $@$ +0 and  $@$ +1.
	- Completion device  $(2) + 0$ : This device turns on at the END processing of scan in which the SP.MLRECV instruction is completed and turns off at the next END processing.
	- Completion device  $(2) + 1$ : This device turns on or off depending on the state in which the SP.MLRECV instruction is completed.

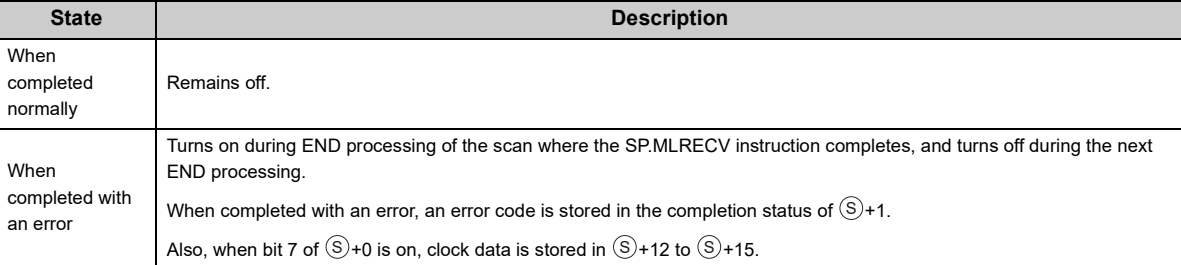

#### • The SP.MLRECV instruction runtime operation is as follows.

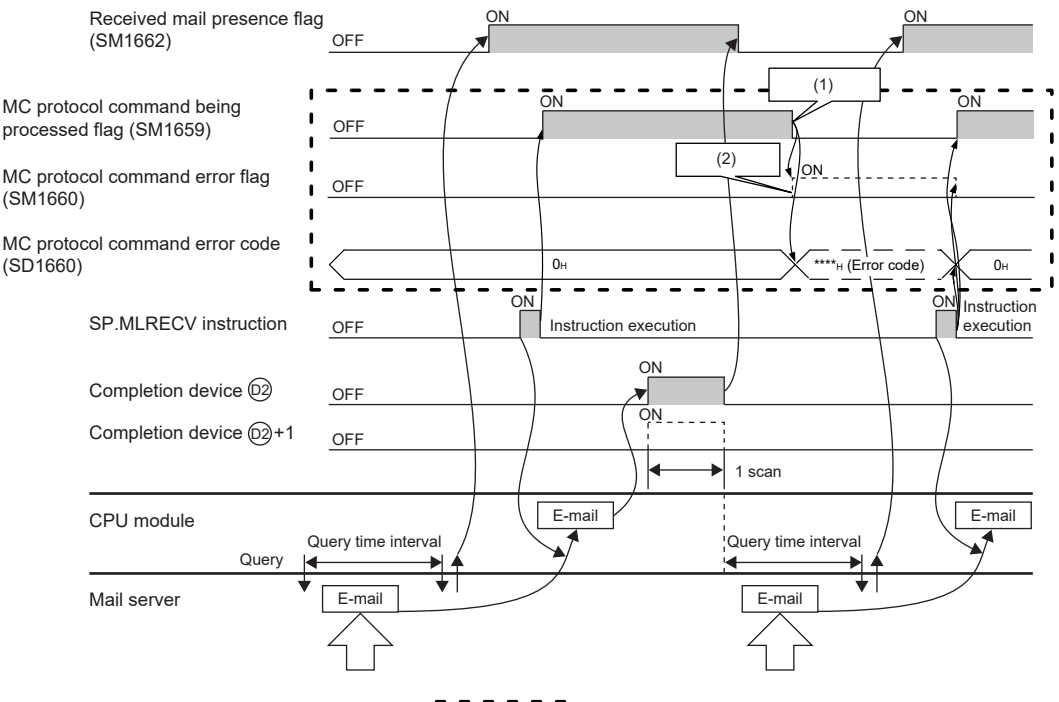

: Only when a received mail is MC protocol command mail  $\mathbb{Z}$ 

(1) MC protocol command mail processing completed

(2) This relay turns on when the MC protocol command is completed with an error.

### **(4) Error**

Each of the following events results in an operation error, and the error flag (SM0) turns on and an error code is stored in SD0.

• An instruction is used in a CPU module with a serial number (first five digits) of "16111" or earlier.

(Error code: 4002)

• The header length specified in  $\circledast$ +10 exceeds the receive data length specified in  $\circledast$ +9.

(Error code: 4100)

- The receive data length, message body, or header length specified in  $\circledS+9$  or  $\circledS+10$  is out of the specified range.

(Error code: 4100)

(Error code: 4101)

 $\bullet~$  The device specified by  $\circledS, \circledS,$  or  $\circledcirc$  exceeds the range of the number of device points.

• The SP.MLRECV instruction is executed with "e-mail function" not set in the open method of the PC parameter.

(Error code: 4160)

### **(5) Precautions**

• If an instruction is executed while another e-mail send/receive instruction is already being executed or while SM1659 (MC protocol command being processed flag) is on, the instruction executed later performs no processing.

### **(6) Program example**

The sample program stores the e-mail (header + message body), which was received based on the control data stored in D0 to D15, in D100 and later.

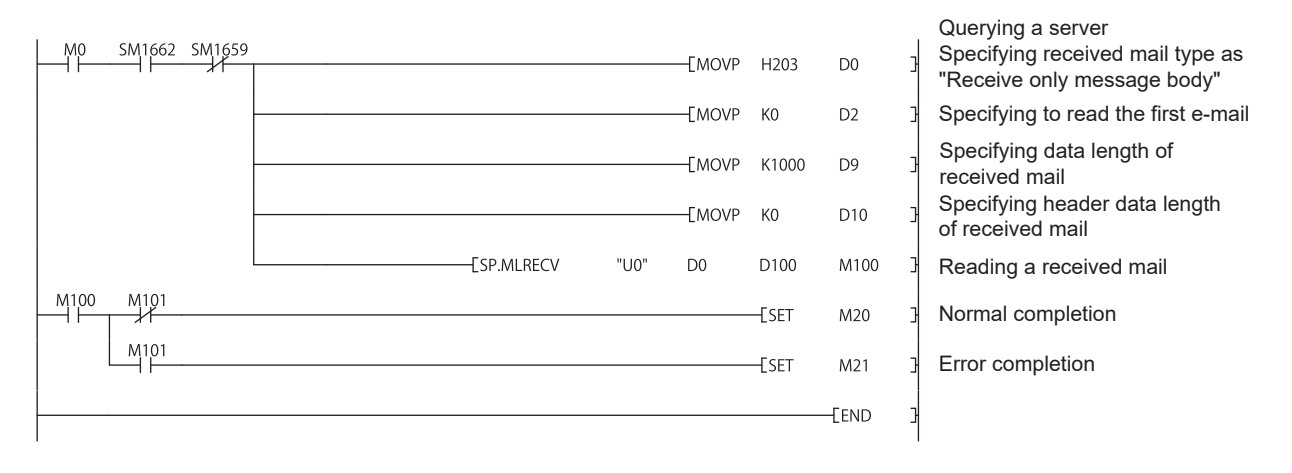

# **15.4.3 E-mail address registration/deletion (SP.MLOPEADR)**

<span id="page-220-1"></span>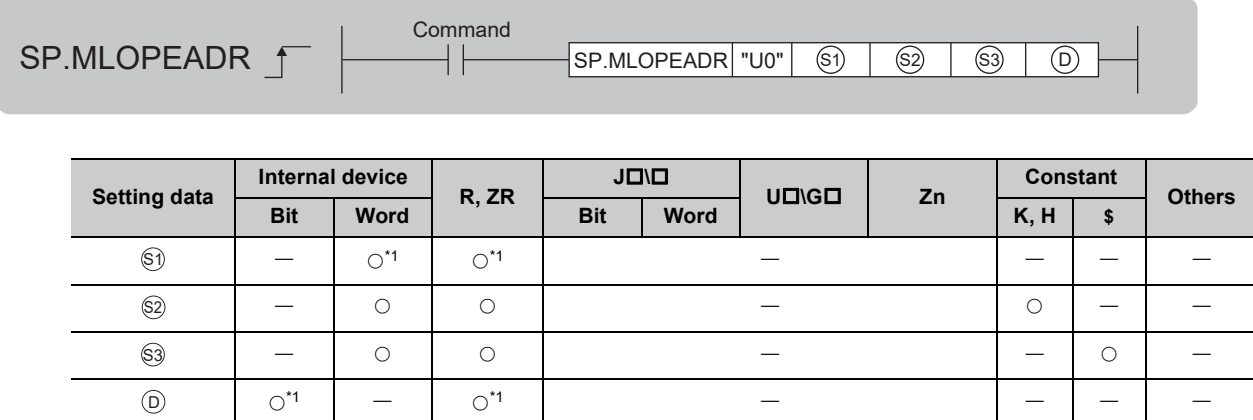

<span id="page-220-0"></span>\*1 Local devices cannot be used.

### **(1) Setting data**

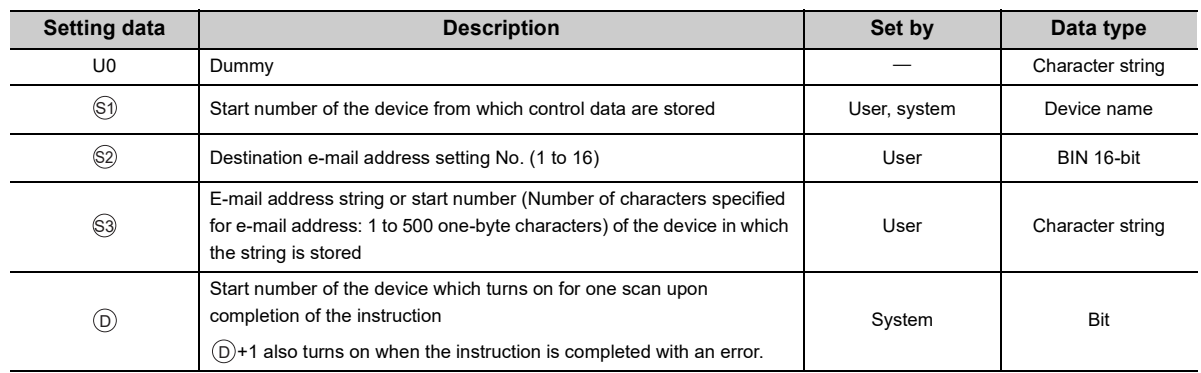

### **(2) Control data**

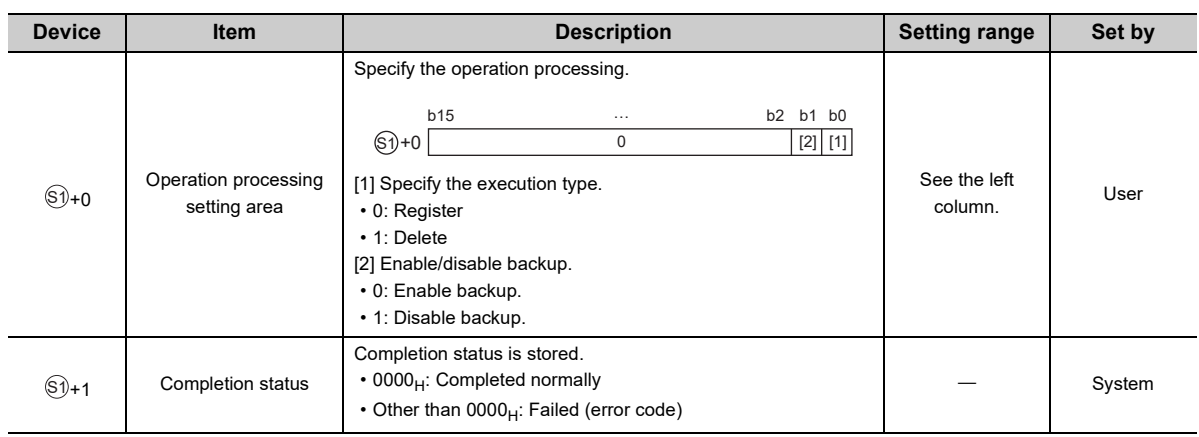

### **(3) Function**

- $\bullet~$  This instruction registers/deletes the e-mail address specified in  $\,\circledS\,$  in the destination e-mail address setting number specified in  $\circledS$  of the e-mail address table. (The destination e-mail address setting number of the PC parameter is not applicable.)
- $\bullet~$  The execution type specified in  $\circledS\text{+}0$  specifies whether to register or delete an e-mail address.
- To either register or delete an e-mail address with the SP.MLOPEADR instruction, the e-mail address needs to be specified in  $\mathbb{S}$ .
- $\bullet~$  The data from the device number specified in  $\circledS$  to the device number in which "00<sub>H</sub>" is stored is registered as an e-mail address.
- The characters that can be used for the e-mail address are "20 $H$ " to "7E $H''$ . (However, "2C $H''$  (comma) is excluded.) If any other character is used, the instruction is completed with an error.
- The e-mail address table allows multiple e-mail addresses to be registered in one setting number. If another e-mail address is registered in the setting number in which an e-mail address is already registered, a onebyte comma "," is automatically inserted as a delimiter between the e-mail addresses. (Up to 500 one-byte characters can be registered.)
- If delimiter "," exists in the string specified in  $\circledS,$  the instruction is completed with an error. (Two or more email addresses cannot be registered or deleted simultaneously.)

### $Point<sup>°</sup>$

Note that if an already registered e-mail address is registered during e-mail address registration, two or more identical e-mail addresses come to exist. (Same e-mails by the number of registered e-mail addresses are delivered.)

- If the number of characters that can be registered is exceeded when registering the e-mail address, the instruction is completed with an error.
- If the specified e-mail address is not registered when deleting an e-mail address, the instruction is completed with an error.
- $\bullet~$  By performing the backup setting in  $\circledast$ +0, the e-mail addresses in the e-mail address table can be held even after the power is turned off. SM1661 is on during backup. The e-mail addresses are backed up to flash ROM and restored automatically during initialization.

### $Point P$

Do not perform resetting or turn off the power while SM1661 (e-mail address backup processing flag) is on (during backup). Doing so may corrupt the file or prevent the backup from being reflected. If the backup file is corrupted, it is deleted during restoration.

- The result of the SP.MLOPEADR instruction can be checked with the completion device,  $\textcircled{\scriptsize{p+0}}$  and  $\textcircled{\scriptsize{p+1}}$ .
	- Completion device  $\circledcirc$ +0: This device turns on at the END processing of scan in which the SP.MLOPEADR instruction is completed and turns off at the next END processing.
	- Completion device  $\odot$ +1: This device turns on or off depending on the state in which the SP.MLOPEADR instruction is completed.

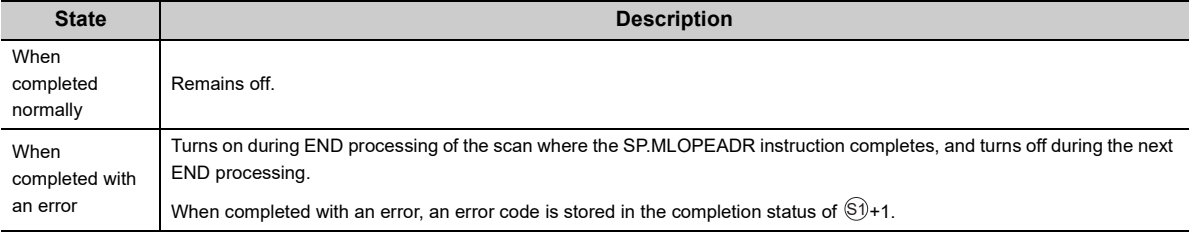

### **(4) Error**

Each of the following events results in an operation error, and the error flag (SM0) turns on and an error code is stored in SD0.

- An instruction is used in a CPU module with a serial number (first five digits) of "16111" or earlier.
- (Error code: 4002) • A device which cannot be specified is specified. (Error code: 4004) • The device specified by  $\circledS$  or  $\circledcirc$  exceeds the range of the number of device points. (Error code: 4101)
- $\otimes$  is other than 1 to 16.

### **(5) Program example**

This sample program stores the control data in D100 and D101, and adds the e-mail address of D200 to destination number 10.

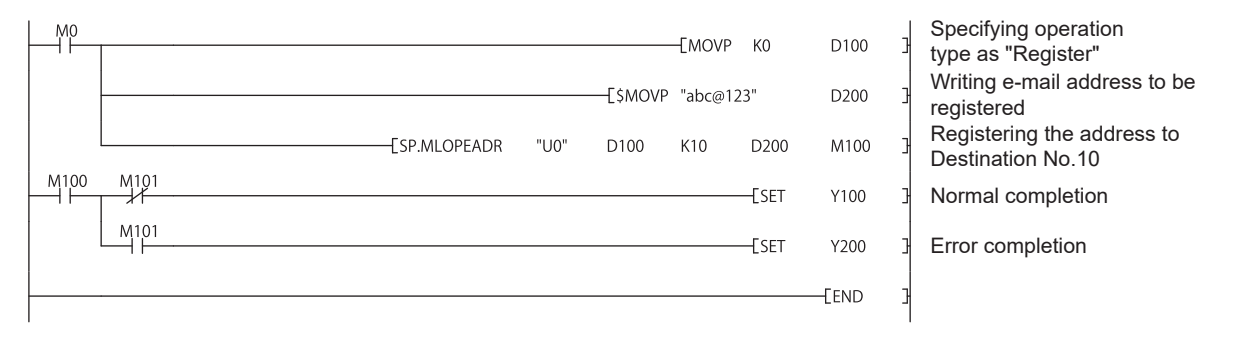

**15**

(Error code: 4101)

# **15.4.4 E-mail address acquisition (SP.MLGETADR)**

<span id="page-223-1"></span>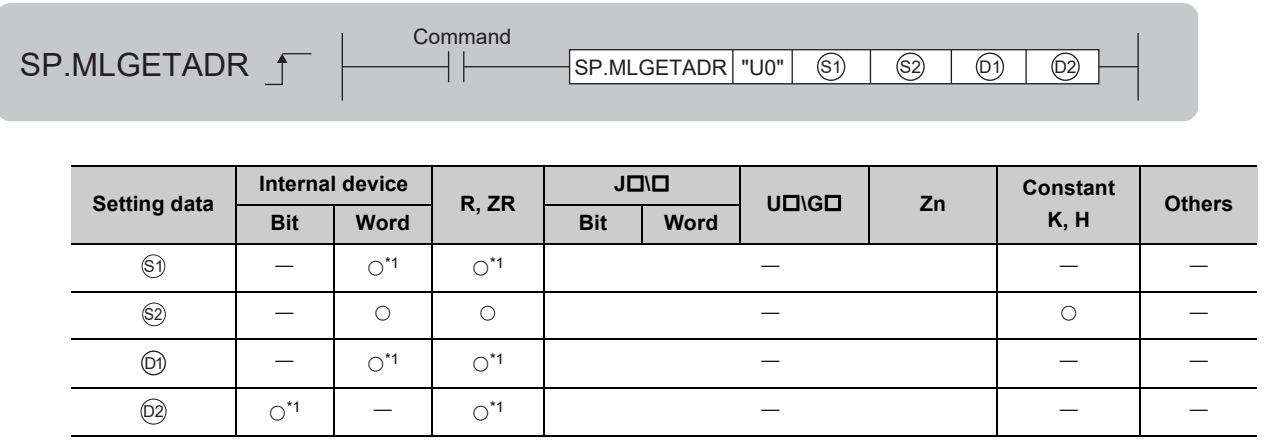

<span id="page-223-0"></span>\*1 Local devices cannot be used.

### **(1) Setting data**

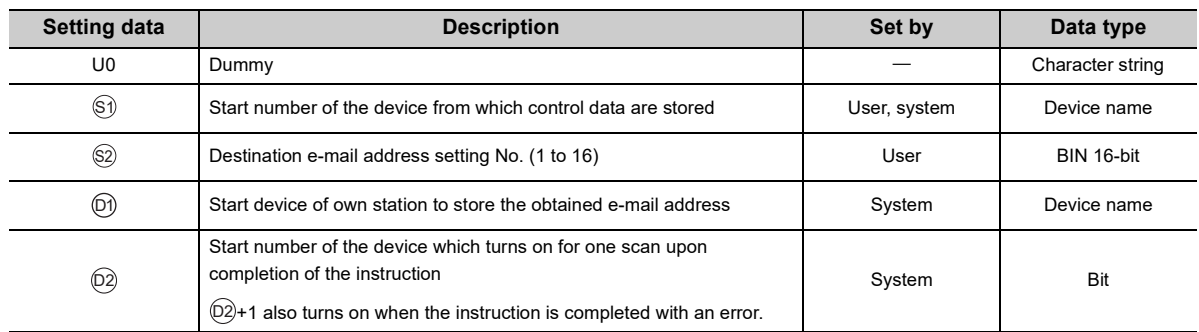

### **(2) Control data**

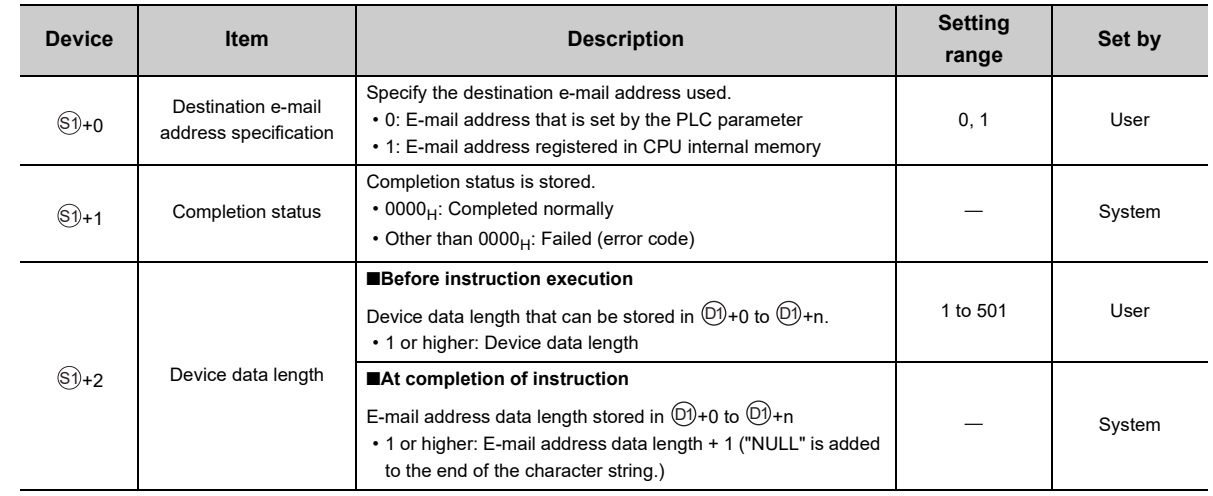

### **(3) Function**

- This instruction stores the e-mail address stored in the destination e-mail address setting number in  $\circledS$ selected by  $\circledS$ +0 in the device specified by  $\circledcirc\rangle$  and later.
- If the e-mail address is not registered in the destination e-mail address setting number, "00<sub>H</sub>" is stored in  $\circledR$ .
- When two or more registered e-mail addresses are set in one destination setting number, "," is automatically inserted as a delimiter between the addresses.
- $\cdot$  "00 $H$ " (NULL) is stored at the end of the obtained character string.
- The result of the SP.MLGETADR instruction can be checked with the completion device,  $@$ +0 and  $@$ +1.
	- $\bullet~$  Completion device  $\textcircled{\tiny 2}$ +0: This device turns on at the END processing of scan in which the SP.MLGETADR instruction is completed and turns off at the next END processing.
	- $\bullet~$  Completion device  $\circledcirc$ +1: This device turns on or off depending on the state in which the SP.MLGETADR instruction is completed.

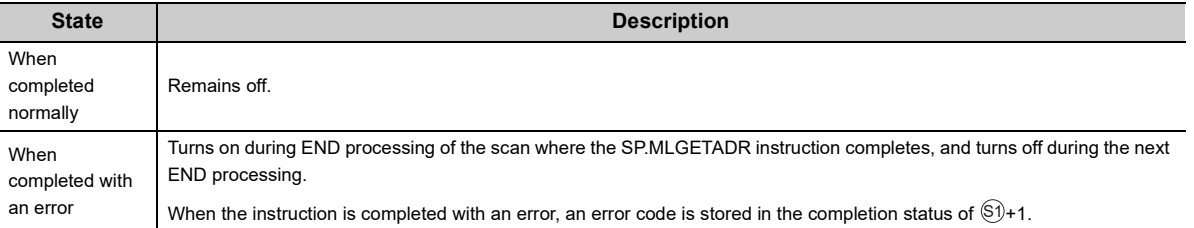

### **(4) Error**

Each of the following events results in an operation error, and the error flag (SM0) turns on and an error code is stored in SD0.

- An instruction is used in a CPU module with a serial number (first five digits) of "16111" or earlier.
- (Error code: 4002) • A device which cannot be specified is specified. (Error code: 4004) •  $\otimes$  is other than 1 to 16. (Error code: 4101)  $\bullet~$  The device specified by  $\textcircled{\tiny{}}\circledcirc$ ,  $\textcircled{\tiny{}}$  or  $\textcircled{\tiny{}}\circledcirc$  exceeds the range of the number of device points.

(Error code: 4101)

### **(5) Program example**

This sample program stores control data in D100 and gets the e-mail address of destination setting No.10 of the parameter setting to D200.

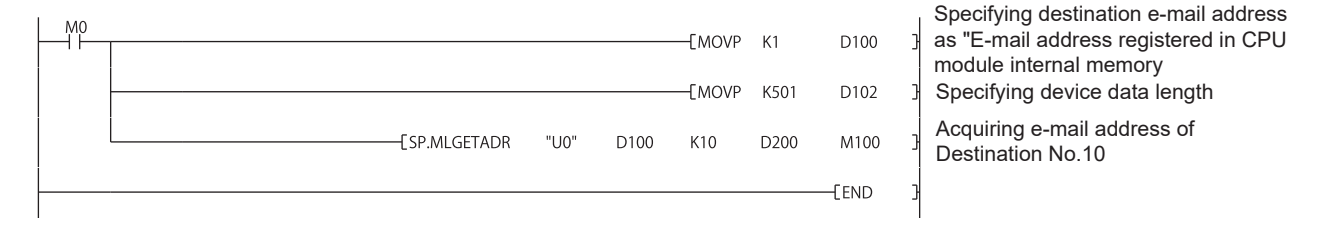

15.4 E-mail Send/Receive Function Instructions

15.4 E-mail Send/Receive Function Instructions

**15**

# **15.5 Diagnostics**

The communication status of the simple PLC communication function can be checked in the "Status of Each Connection" tab in the "Ethernet Diagnostics" window.

**[Diagnostics]**  $\Leftrightarrow$  **[Ethernet Diagnostics]** 

For details on Ethernet diagnostics, refer to the following.

GX Works2 Version 1 Operating Manual (Common)

The connection number in which the states and errors of the connections used by this function are stored is the one with the smaller number of the two connections that are set in "E-mail" in the open setting.

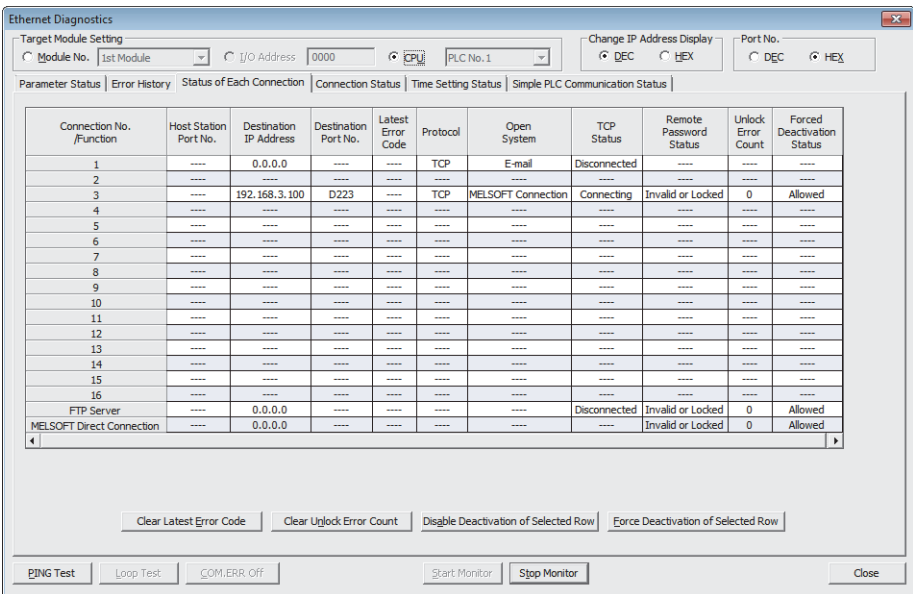

# **APPENDICES**

# **Appendix 1 Operation Processing Time for Each Instruction**

The table below indicates the operation processing times required for the instructions introduced in this manual. For details on the processing time, refer to the following.

MELSEC-Q/L Programming Manual (Common Instruction)

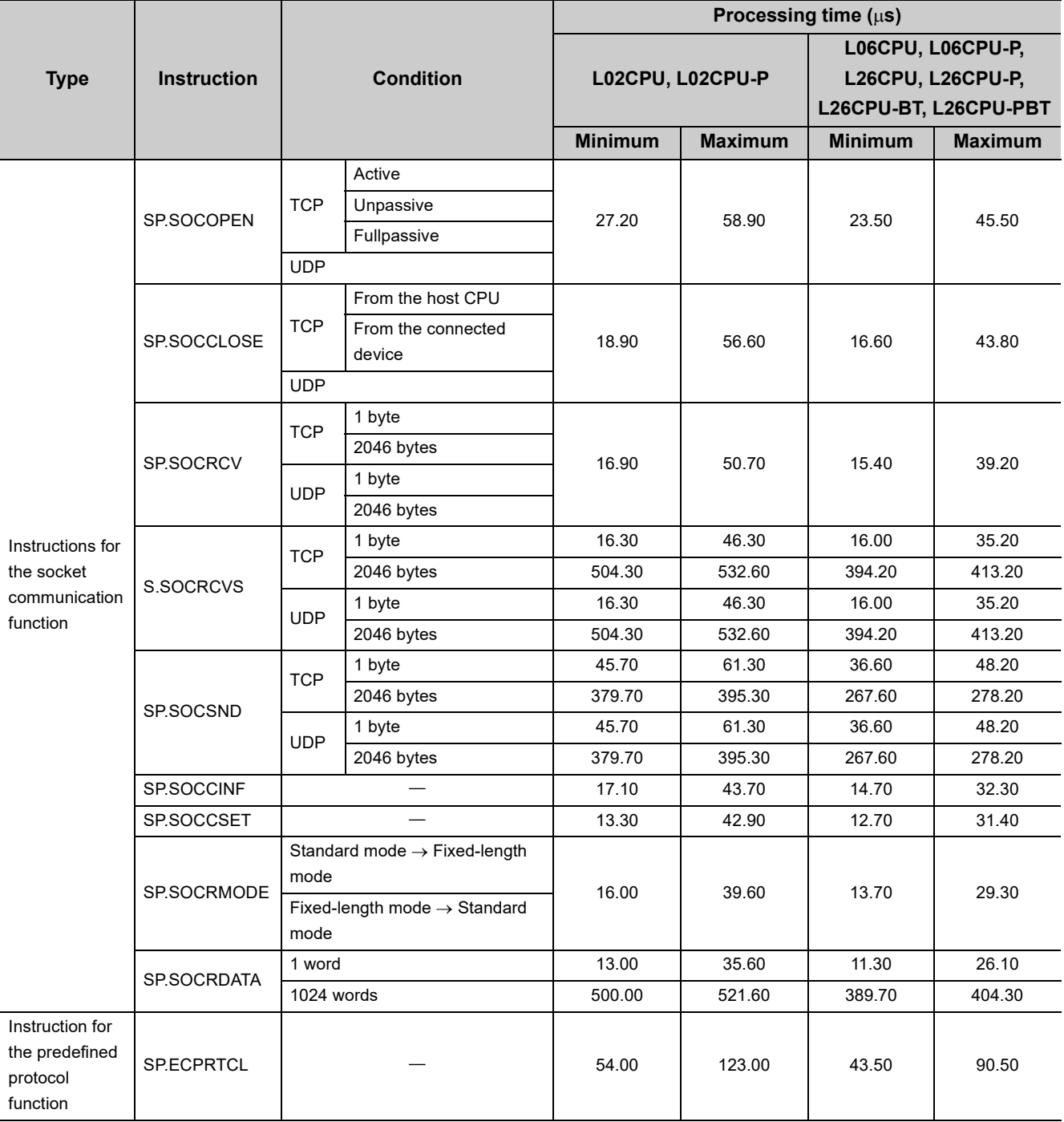

**A**

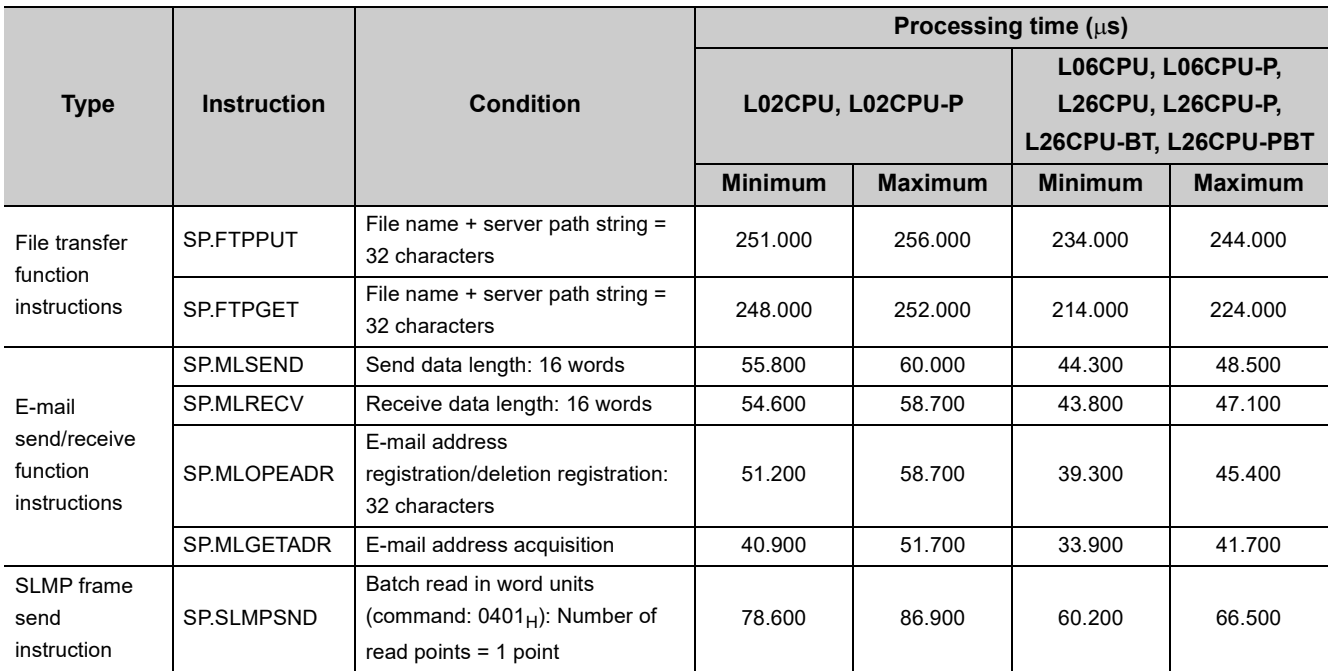

**A**

# **Appendix 2 Port Numbers Used by Built-in Ethernet Port LCPU**

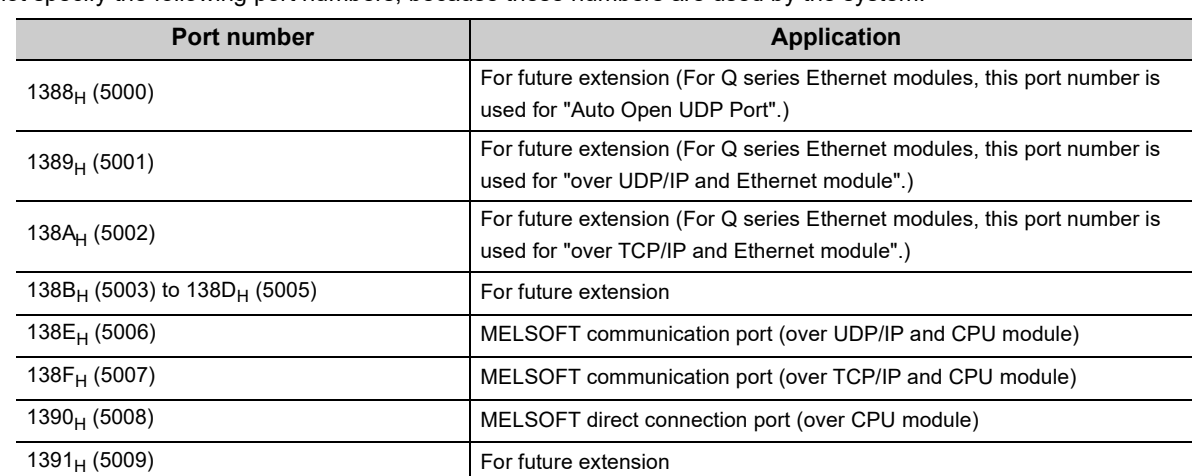

Do not specify the following port numbers, because these numbers are used by the system.

# **Appendix 3 Added and Changed Functions**

<span id="page-229-1"></span>The following table shows the built-in Ethernet function, which is changed or added to the CPU module and GX Works2, as well as the serial number of the CPU module and the version of GX Works2 that support the function.

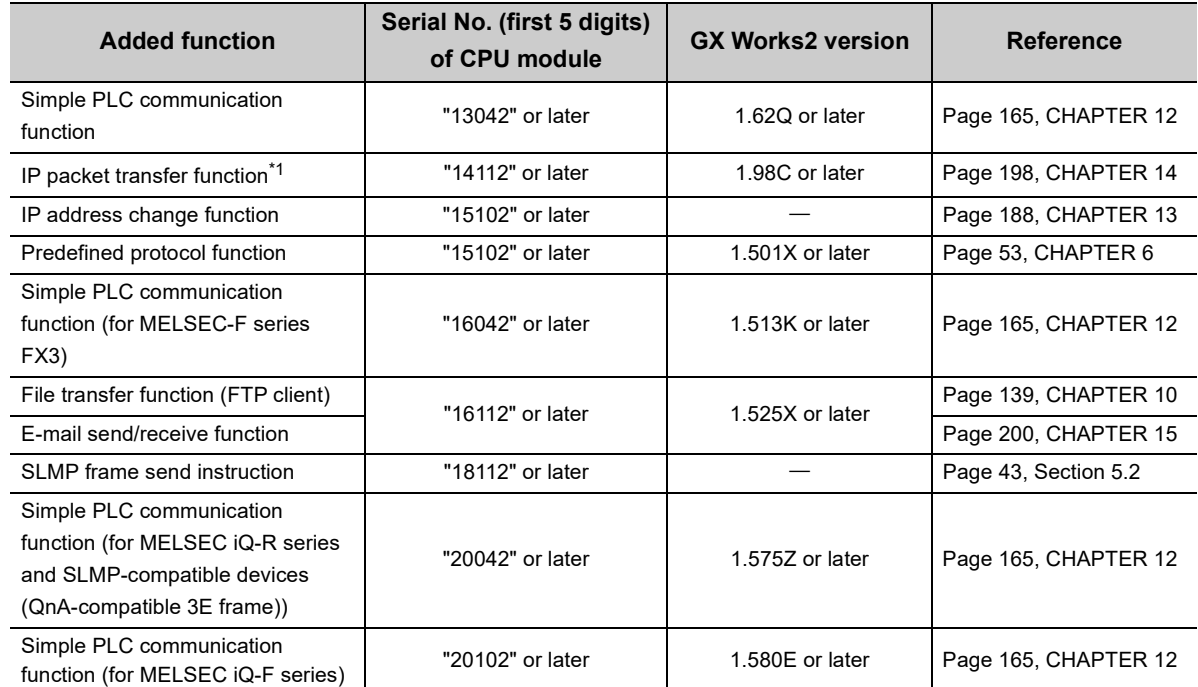

<span id="page-229-0"></span>\*1 For the versions of the intelligent function modules that support the function, refer to the manual for the intelligent function module used.

**A**

# **Appendix 4 Performance List of Simple PLC Communication Function**

This section shows the performance of the execution interval (simple PLC communication function). The execution interval varies depending on the number of settings, the number of communication points, the scan time of the CPU module. The interval is also affected by the execution conditions of other functions or Ethernet communication condition.

### **(1) Condition 1**

- Communication Setting: "Fixed"
- Destination: "MELSEC-Q/L (Built-in Ethernet Function)"
- Sequence scan time (host station): 1ms (the scan time before the execution of the simple PLC communication function)
- Sequence scan time (destination device): 1ms (the scan time before the execution of the simple PLC communication function)
- Device data: Bit device = M, Word device = D
- The numbers of settings (1, 8, 16, 32, or 64) are as shown in the following lists. Each setting number has a different destination device. (All the set destination devices are different.)
- The retry of communication is not performed.

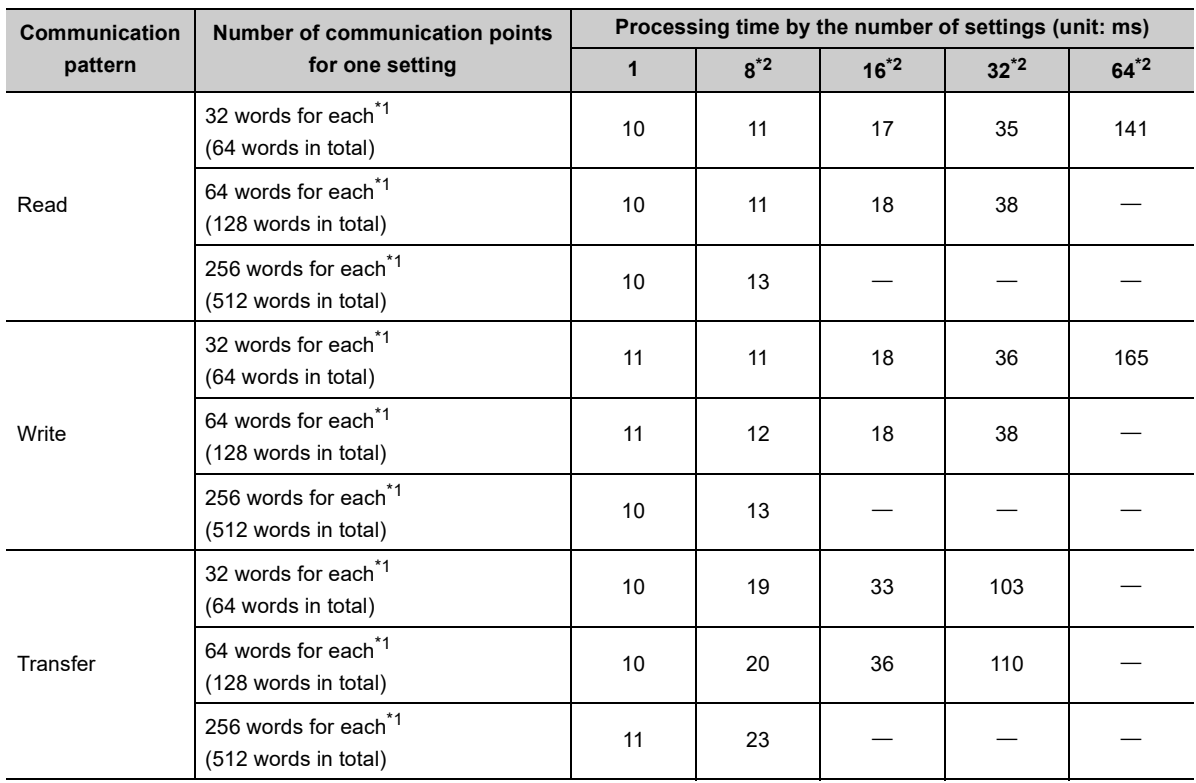

### **(a) L02CPU, L02CPU-P**

<span id="page-231-1"></span>\*1 Number of points for each device (bit device and word device)

\*2 The more setting numbers with the same destination device for communication exist, the slower the execution interval becomes. It takes approximately six times as much time at maximum.

### <span id="page-231-0"></span>**(b) L06CPU, L06CPU-P, L26CPU, L26CPU-P, L26CPU-BT, L26CPU-PBT**

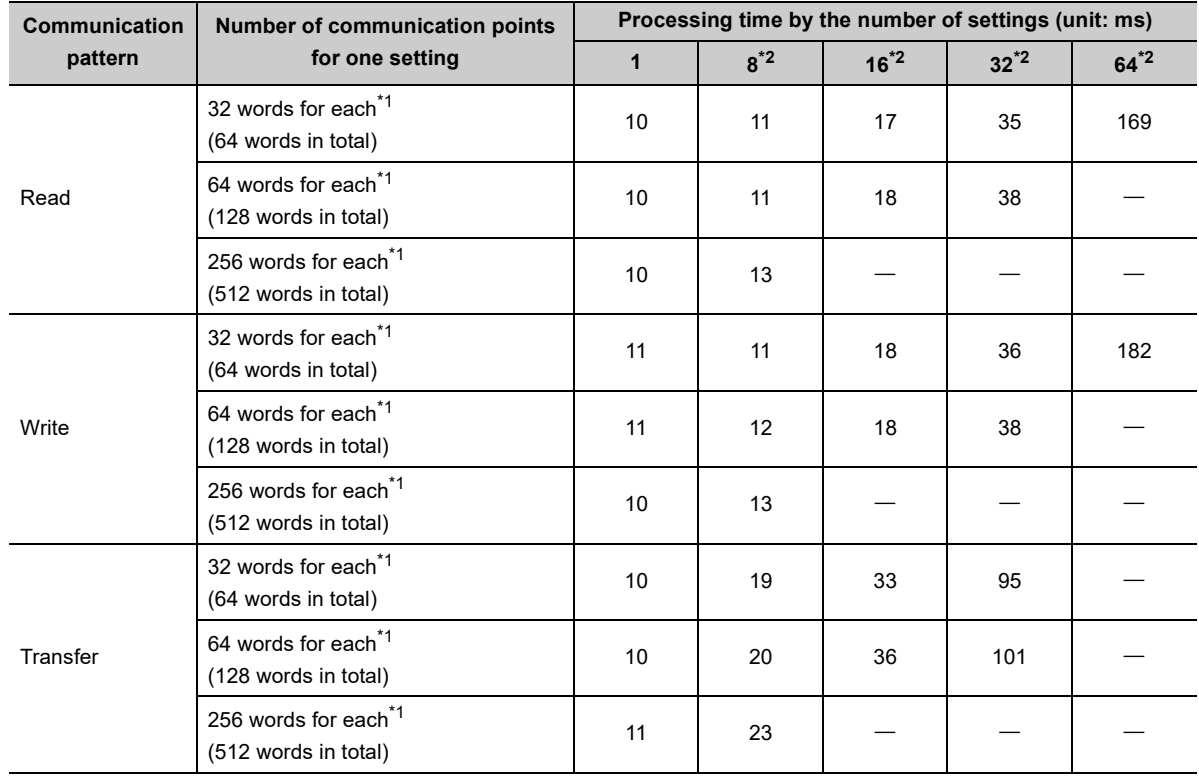

<span id="page-231-3"></span><span id="page-231-2"></span>\*1 Number of points for each device (bit device and word device)

\*2 The more setting numbers with the same destination device for communication exist, the slower the execution interval becomes. It takes approximately six times as much time at maximum.

**A**

### **(2) Condition 2**

- Communication Setting: "On Request"
- Destination: "MELSEC-Q/L (Built-in Ethernet Function)"
- Sequence scan time (host station): 1ms (the scan time before the execution of the simple PLC communication function)
- Sequence scan time (destination device): 1ms (the scan time before the execution of the simple PLC communication function)
- Device data: Bit device = M, Word device = D
- The numbers of settings (1, 8, 16, 32, or 64) are as shown in the following lists. Each setting number has a different destination device. (All the set destination devices are different.)
- The retry of communication is not performed.

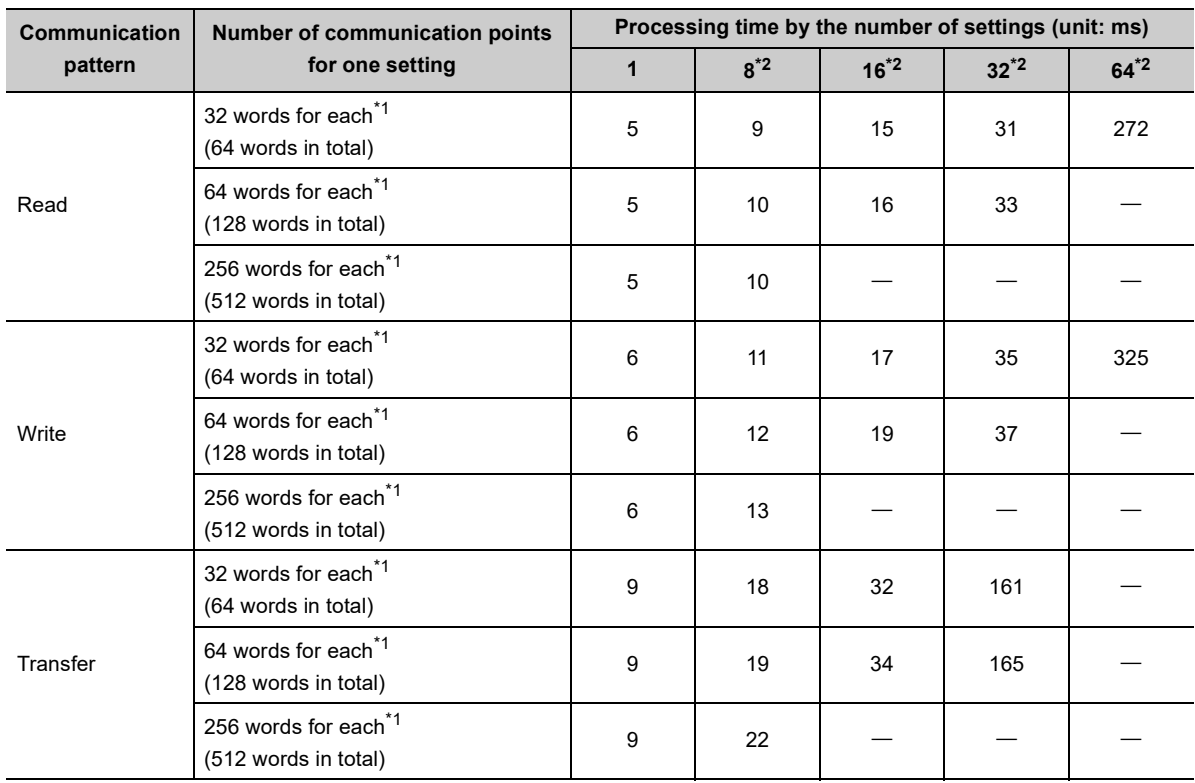

### **(a) L02CPU, L02CPU-P**

<span id="page-233-1"></span>\*1 Number of points for each device (bit device and word device)

\*2 The more setting numbers with the same destination device for communication exist, the slower the execution interval becomes. It takes approximately six times as much time at maximum.

### <span id="page-233-0"></span>**(b) L06CPU, L06CPU-P, L26CPU, L26CPU-P, L26CPU-BT, L26CPU-PBT**

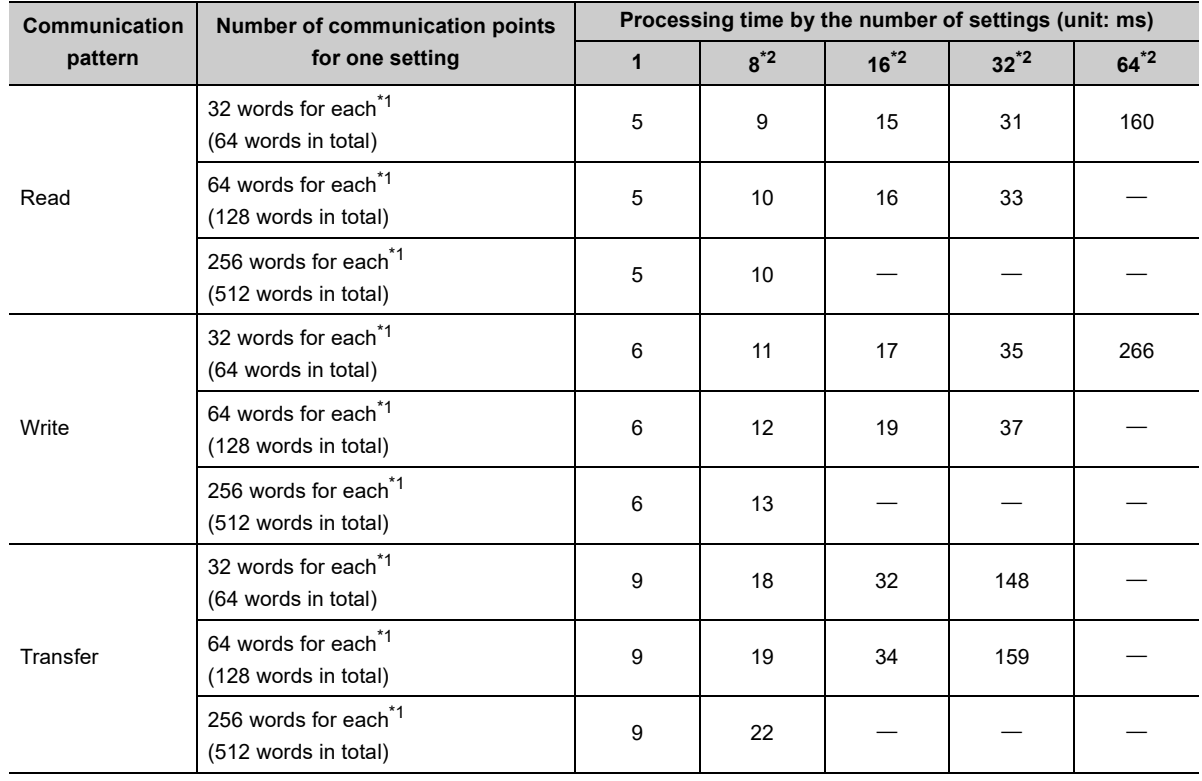

<span id="page-233-3"></span><span id="page-233-2"></span>\*1 Number of points for each device (bit device and word device)

\*2 The more setting numbers with the same destination device for communication exist, the slower the execution interval becomes. It takes approximately six times as much time at maximum.

**A**

# **Appendix 5 Specifications Comparison with Ethernet Module**

### **(1) Specifications comparison with the Ethernet module**

The following table lists the comparison of specifications between the Built-in Ethernet port LCPU and the Ethernet module (LJ71E71-100).

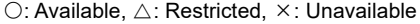

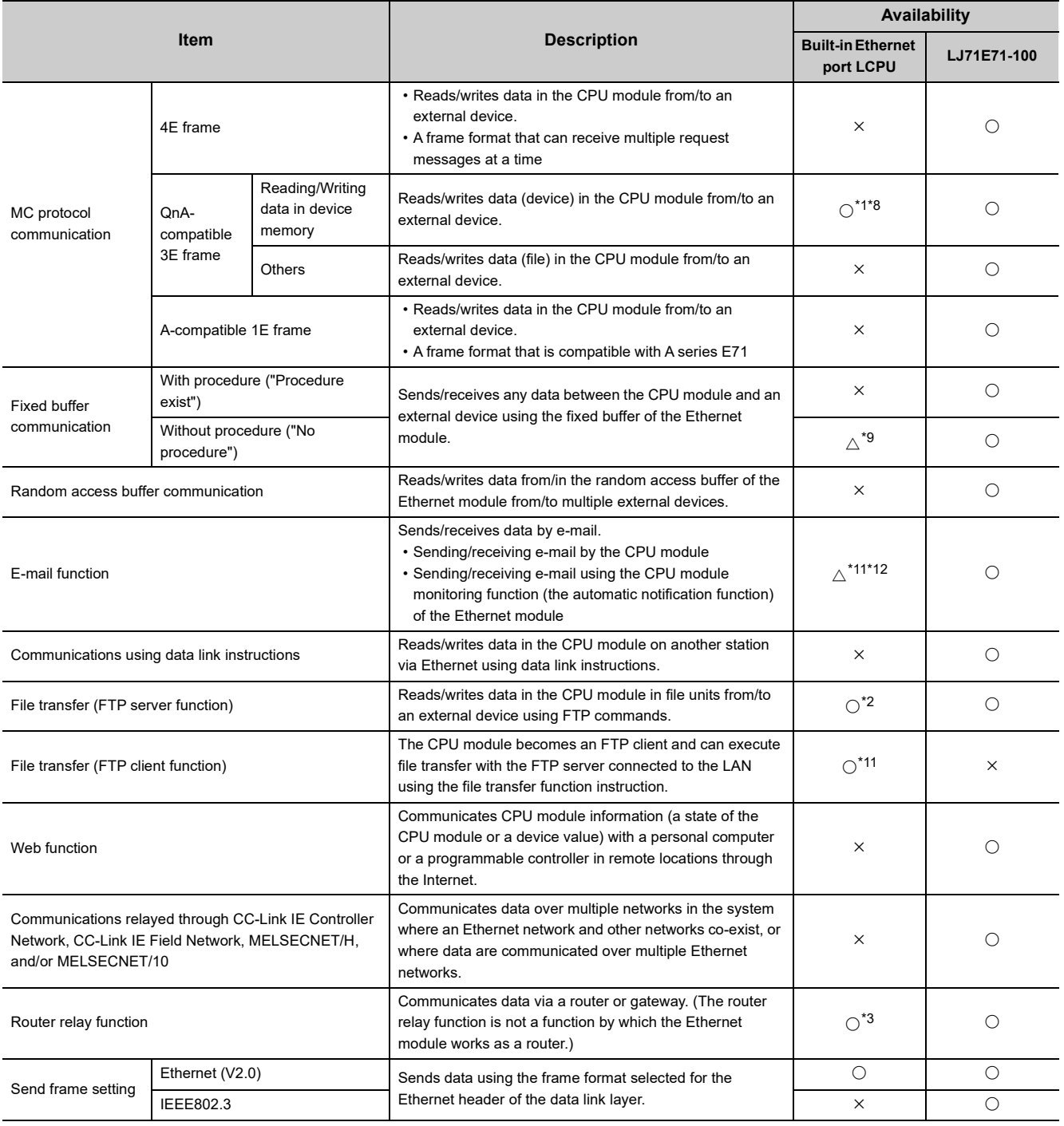

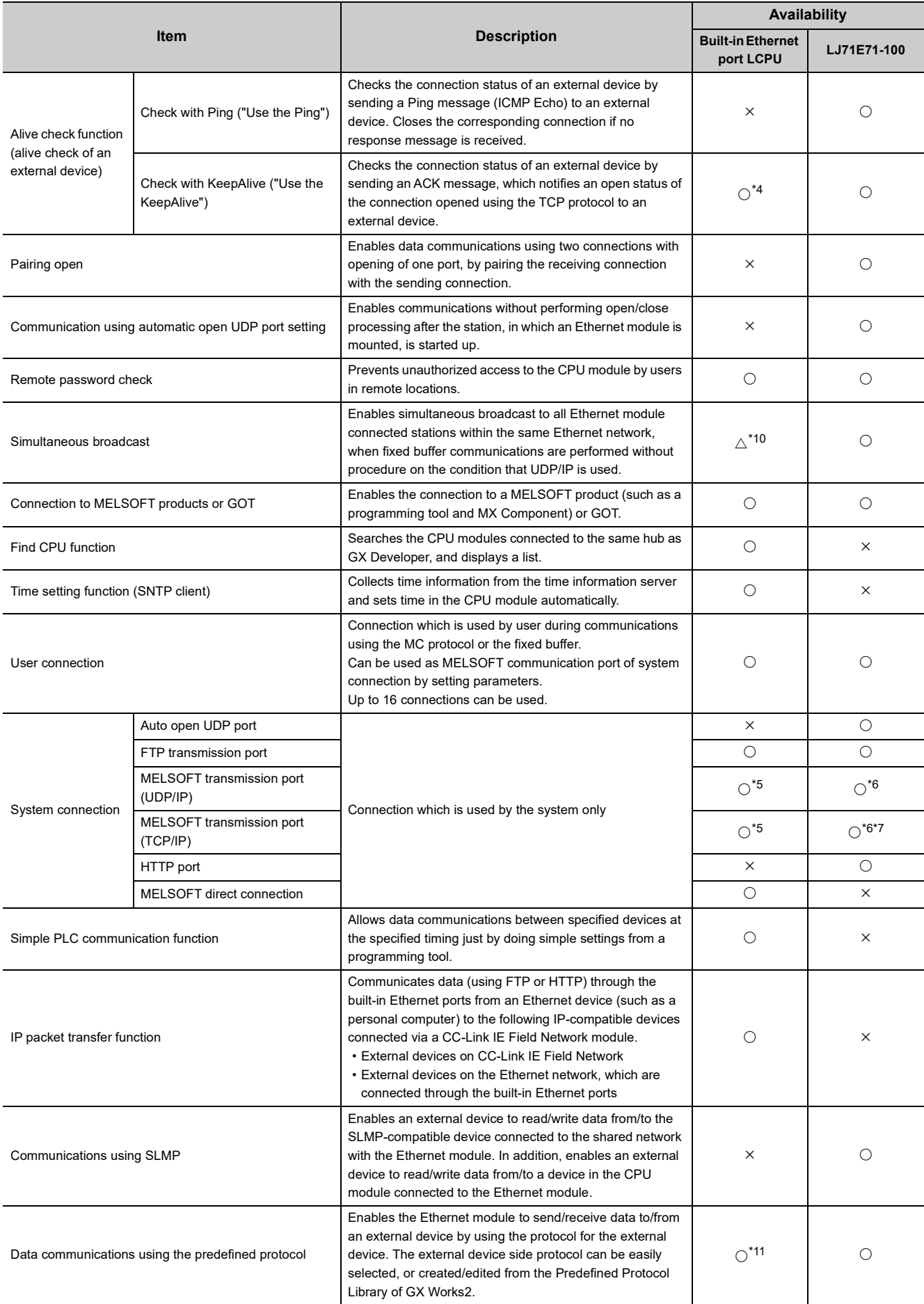

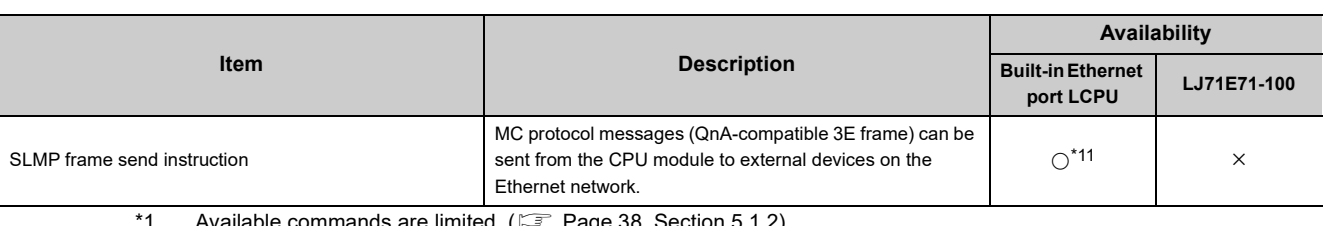

Available commands are limited. ( $E =$  [Page 38, Section 5.1.2](#page-39-0))

<span id="page-236-5"></span><span id="page-236-0"></span>\*2 The "quote cpuchg" command cannot be used.  $(\Box \Box)$  [Page 127, Section 9.4](#page-128-0))

\*3 Only the default router can be specified.

<span id="page-236-7"></span><span id="page-236-6"></span>\*4 Settings are fixed to the following: Interval timer: 5 seconds, Resend timer: 8 times.

<span id="page-236-9"></span>\*5 Up to 16 devices can be connected by setting "MELSOFT Connection" for user connections in PLC parameter.

<span id="page-236-10"></span>\*6 The MELSOFT transmission port corresponds to the GX Developer transmission port of LJ71E71-100.

<span id="page-236-11"></span>\*7 Up to 17 devices can be connected (including one system connection) by setting "MELSOFT Connection" for user connections in network parameter.

\*8 For processing on the external device side, refer to [Page 236, Appendix 5 \(2\)](#page-237-0).

<span id="page-236-2"></span><span id="page-236-1"></span>\*9 Executable with the socket communication function. Refer to [Page 237, Appendix 5 \(3\)](#page-238-0) for the differences. Before using the function, check the versions of the CPU module and programming tool used. ( $\Box$  [Page 228, Appendix 3](#page-229-1))

<span id="page-236-8"></span>\*10 Executable with the socket communication function. Before using the function, check the versions of the CPU module and programming tool used. ( $\sqrt{P}$  [Page 228, Appendix 3](#page-229-1))

<span id="page-236-3"></span>\*11 Before using the function, check the versions of the CPU module and programming tool used. ( $\Box$ ) Page 228, Appendix [3](#page-229-1))

**Remark**

<span id="page-236-4"></span>\*12 Executable with the E-mail send/receive function. E-mail cannot be sent by the CPU module monitoring function.

For Ethernet modules, refer to the following.

MELSEC-L Ethernet Interface Module User's Manual (Basic)

**A**

### <span id="page-237-0"></span>**(2) Differences on MC protocol functions between the Built-in Ethernet port LCPU and Ethernet module**

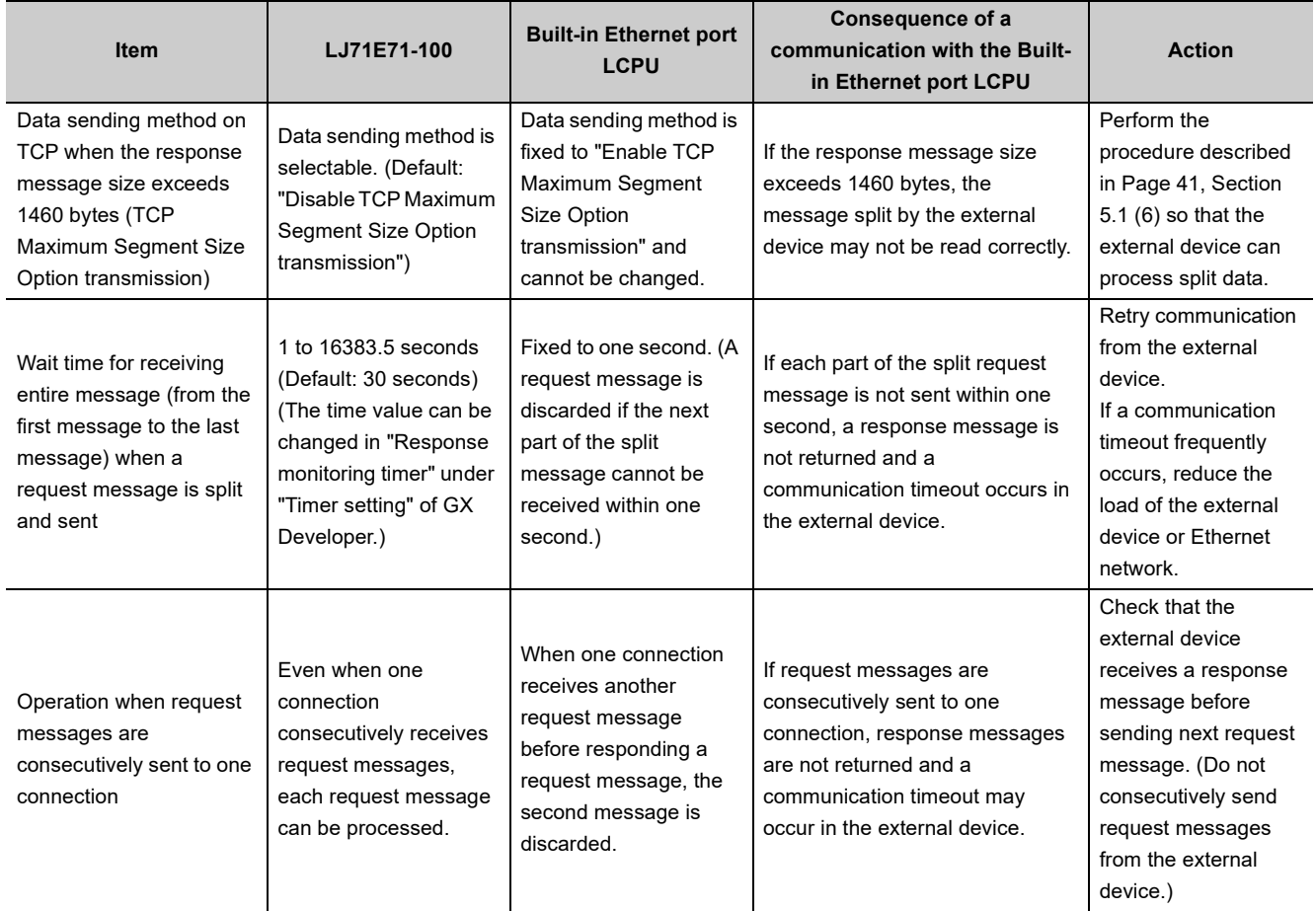

**A**

### <span id="page-238-0"></span>**(3) Differences between the socket communication and the nonprocedural communication using a fixed buffer of the Ethernet module**

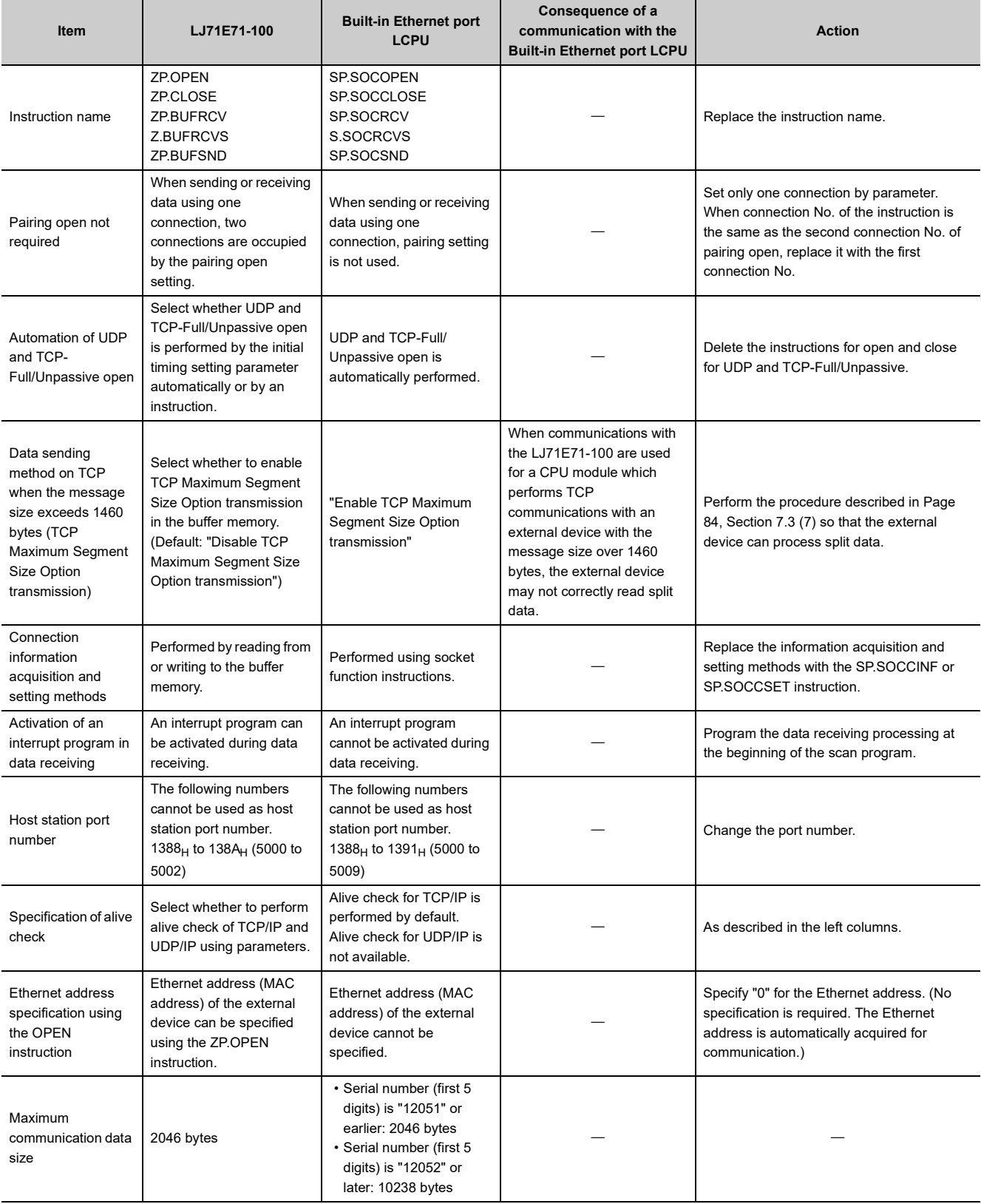

# **INDEX**

#### **A**

Active ope[n . . . . . . . . . . . . . . . . . . . . . . . . . . . . .66](#page-67-0)

### **B**

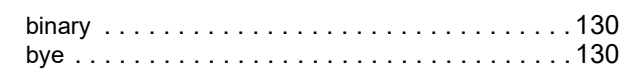

### **C**

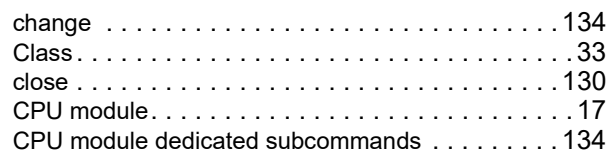

#### **D**

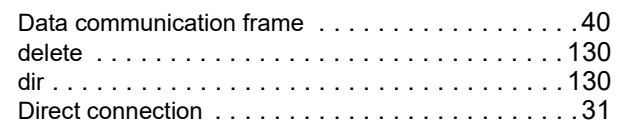

### **E**

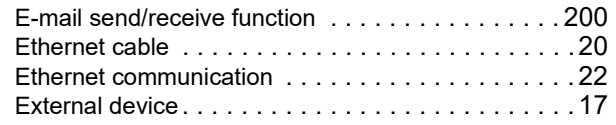

### **F**

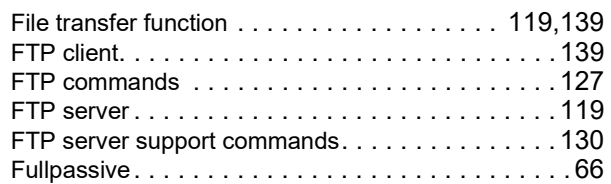

### **G**

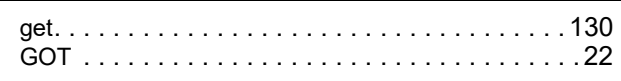

#### **H**

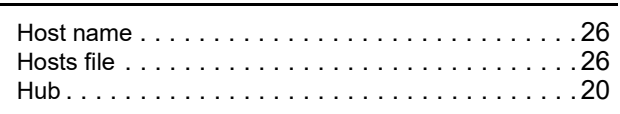

### **K**

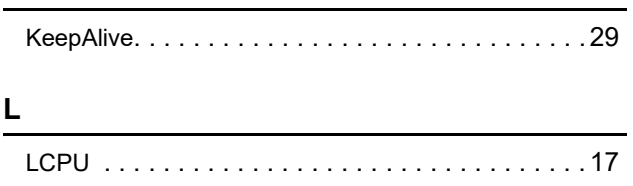

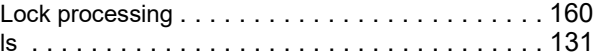

#### **M**

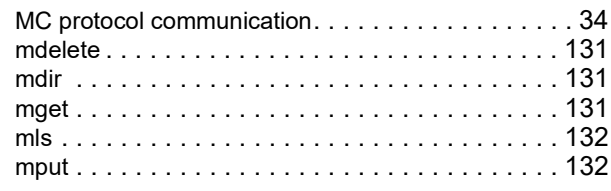

### **N**

```
NAK message . . . . . . . . . . . . . . . . . . . . . . . . . . . 37
```
#### **O**

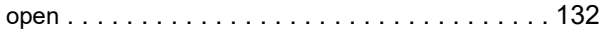

#### **P**

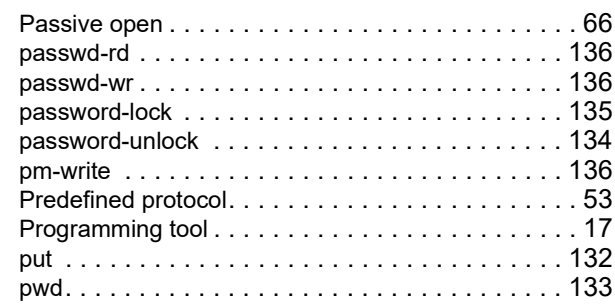

### **Q**

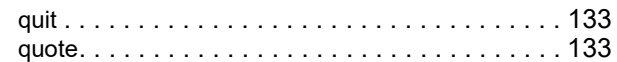

#### **R**

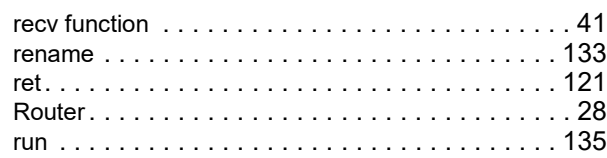

#### **S**

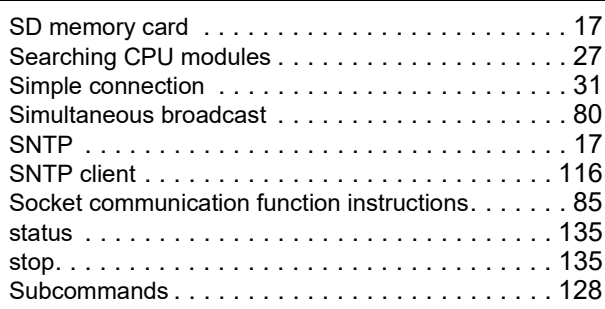

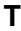

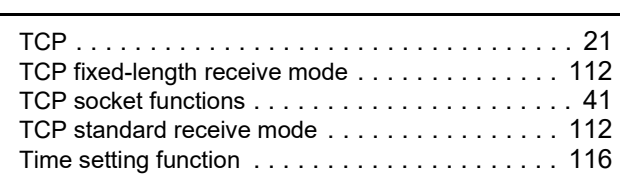

### **U**

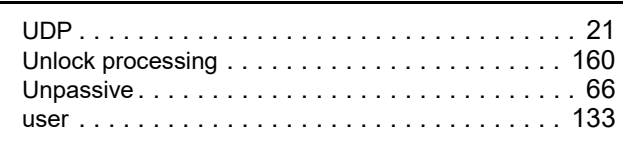

### **W**

Wild car[d. . . . . . . . . . . . . . . . . . . . . . . . . . . . . . 129](#page-130-0)

# **INSTRUCTION INDEX**

### **S**

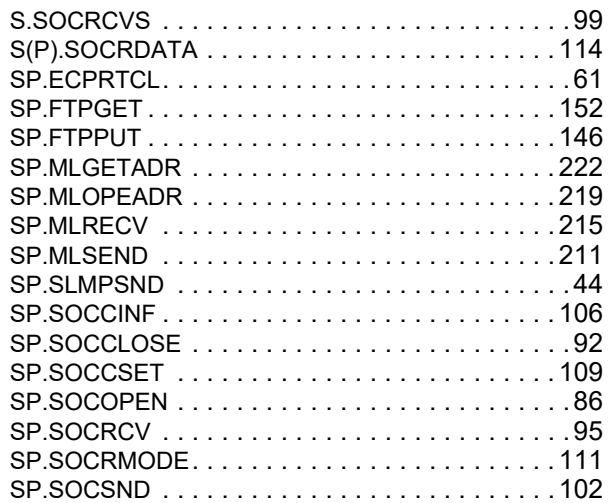

# **REVISIONS**

\*The manual number is given on the bottom left of the back cover.

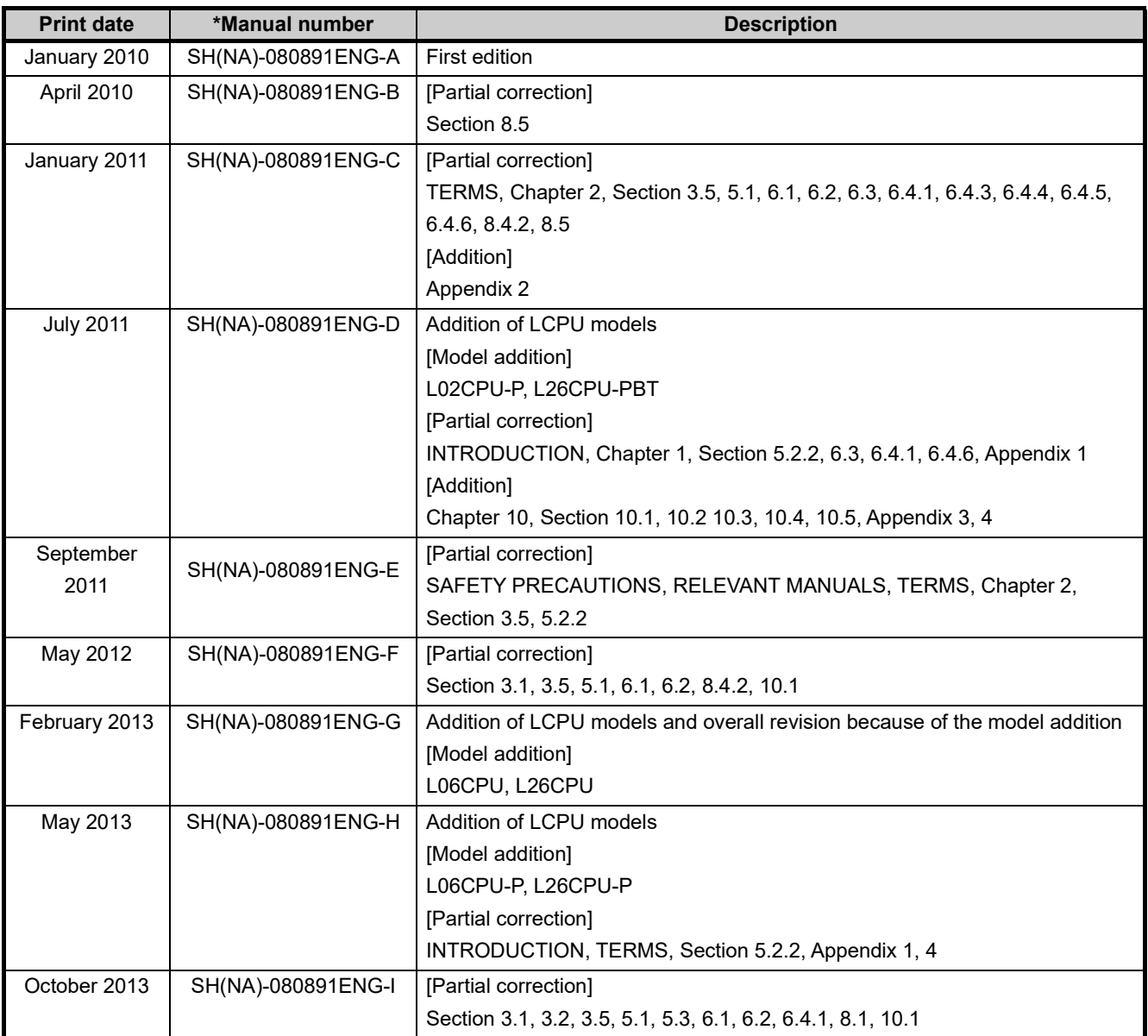

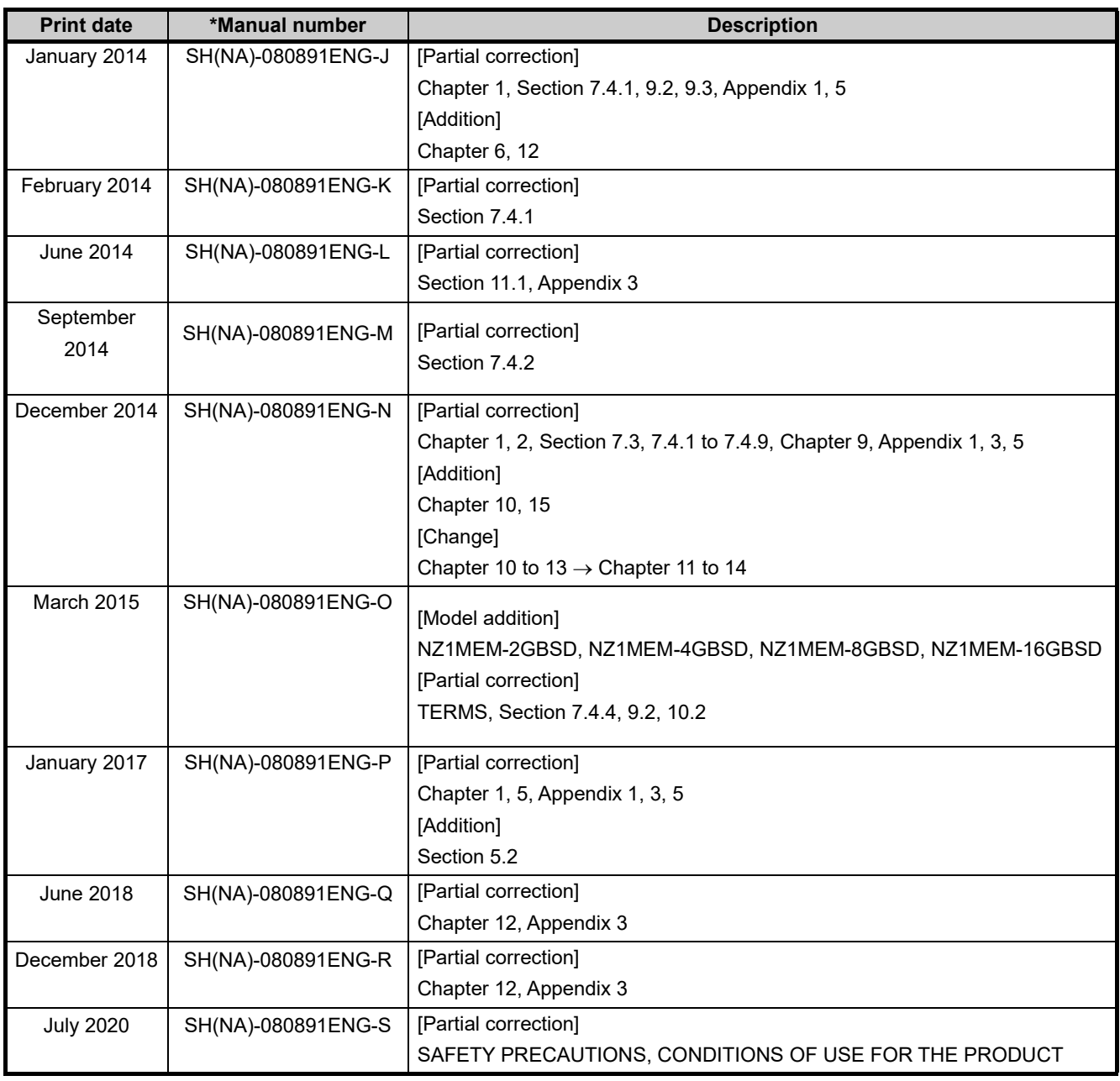

Japanese manual number: SH-080875-T

<span id="page-245-0"></span>This manual confers no industrial property rights or any rights of any other kind, nor does it confer any patent licenses. Mitsubishi Electric Corporation cannot be held responsible for any problems involving industrial property rights which may

2010 MITSUBISHI ELECTRIC CORPORATION

### WARRANTY

Please confirm the following product warranty details before using this product.

#### **1. Gratis Warranty Term and Gratis Warranty Range**

If any faults or defects (hereinafter "Failure") found to be the responsibility of Mitsubishi occurs during use of the product within the gratis warranty term, the product shall be repaired at no cost via the sales representative or Mitsubishi Service Company.

However, if repairs are required onsite at domestic or overseas location, expenses to send an engineer will be solely at the customer's discretion. Mitsubishi shall not be held responsible for any re-commissioning, maintenance, or testing on-site that involves replacement of the failed module.

#### [Gratis Warranty Term]

The gratis warranty term of the product shall be for one year after the date of purchase or delivery to a designated place. Note that after manufacture and shipment from Mitsubishi, the maximum distribution period shall be six (6) months, and the longest gratis warranty term after manufacturing shall be eighteen (18) months. The gratis warranty term of repair parts shall not exceed the gratis warranty term before repairs.

[Gratis Warranty Range]

- (1) The range shall be limited to normal use within the usage state, usage methods and usage environment, etc., which follow the conditions and precautions, etc., given in the instruction manual, user's manual and caution labels on the product.
- (2) Even within the gratis warranty term, repairs shall be charged for in the following cases.
	- 1. Failure occurring from inappropriate storage or handling, carelessness or negligence by the user. Failure caused by the user's hardware or software design.
	- 2. Failure caused by unapproved modifications, etc., to the product by the user.
	- 3. When the Mitsubishi product is assembled into a user's device, Failure that could have been avoided if functions or structures, judged as necessary in the legal safety measures the user's device is subject to or as necessary by industry standards, had been provided.
	- 4. Failure that could have been avoided if consumable parts (battery, backlight, fuse, etc.) designated in the instruction manual had been correctly serviced or replaced.
	- 5. Failure caused by external irresistible forces such as fires or abnormal voltages, and Failure caused by force majeure such as earthquakes, lightning, wind and water damage.
	- 6. Failure caused by reasons unpredictable by scientific technology standards at time of shipment from Mitsubishi.
	- 7. Any other failure found not to be the responsibility of Mitsubishi or that admitted not to be so by the user.

#### **2. Onerous repair term after discontinuation of production**

- (1) Mitsubishi shall accept onerous product repairs for seven (7) years after production of the product is discontinued. Discontinuation of production shall be notified with Mitsubishi Technical Bulletins, etc.
- (2) Product supply (including repair parts) is not available after production is discontinued.

#### **3. Overseas service**

Overseas, repairs shall be accepted by Mitsubishi's local overseas FA Center. Note that the repair conditions at each FA Center may differ.

#### **4. Exclusion of loss in opportunity and secondary loss from warranty liability**

- Regardless of the gratis warranty term, Mitsubishi shall not be liable for compensation to:
- (1) Damages caused by any cause found not to be the responsibility of Mitsubishi.
- (2) Loss in opportunity, lost profits incurred to the user by Failures of Mitsubishi products.
- (3) Special damages and secondary damages whether foreseeable or not, compensation for accidents, and compensation for damages to products other than Mitsubishi products.
- (4) Replacement by the user, maintenance of on-site equipment, start-up test run and other tasks.

#### **5. Changes in product specifications**

The specifications given in the catalogs, manuals or technical documents are subject to change without prior notice.

# **TRADEMARKS**

Microsoft and Windows are either registered trademarks or trademarks of Microsoft Corporation in the United States and/or other countries.

The company names, system names and product names mentioned in this manual are either registered trademarks or trademarks of their respective companies.

In some cases, trademark symbols such as  $I^{\text{m}}$  or  $I^{\text{m}}$  are not specified in this manual.

[SH\(NA\)-080891ENG-S\(](#page-245-0)2007)MEE MODEL: LCPU-U-NE-E MODEL CODE: 13JZ37

### **MITSUBISHI ELECTRIC CORPORATION**

HEAD OFFICE : TOKYO BUILDING, 2-7-3 MARUNOUCHI, CHIYODA-KU, TOKYO 100-8310, JAPAN NAGOYA WORKS : 1-14 , YADA-MINAMI 5-CHOME , HIGASHI-KU, NAGOYA , JAPAN

When exported from Japan, this manual does not require application to the Ministry of Economy, Trade and Industry for service transaction permission.

Specifications subject to change without notice.